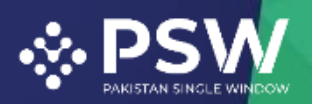

ä

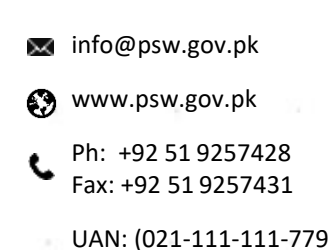

# **User Manual for Trader and Customs Agent**

**DPP – Import Permit, Release Order & Export Certificate**

July 2022

Confidential Information: The information provided in this document is intended solely for the use of Traders/Customs agent filing DPP Import Permit and Export Certificate requests through PSW Single Declaration. The contents of this document may not be reproduced or divulged outside the intended organizations without the express written permission of PSW.

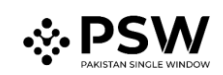

## **Table of Contents**

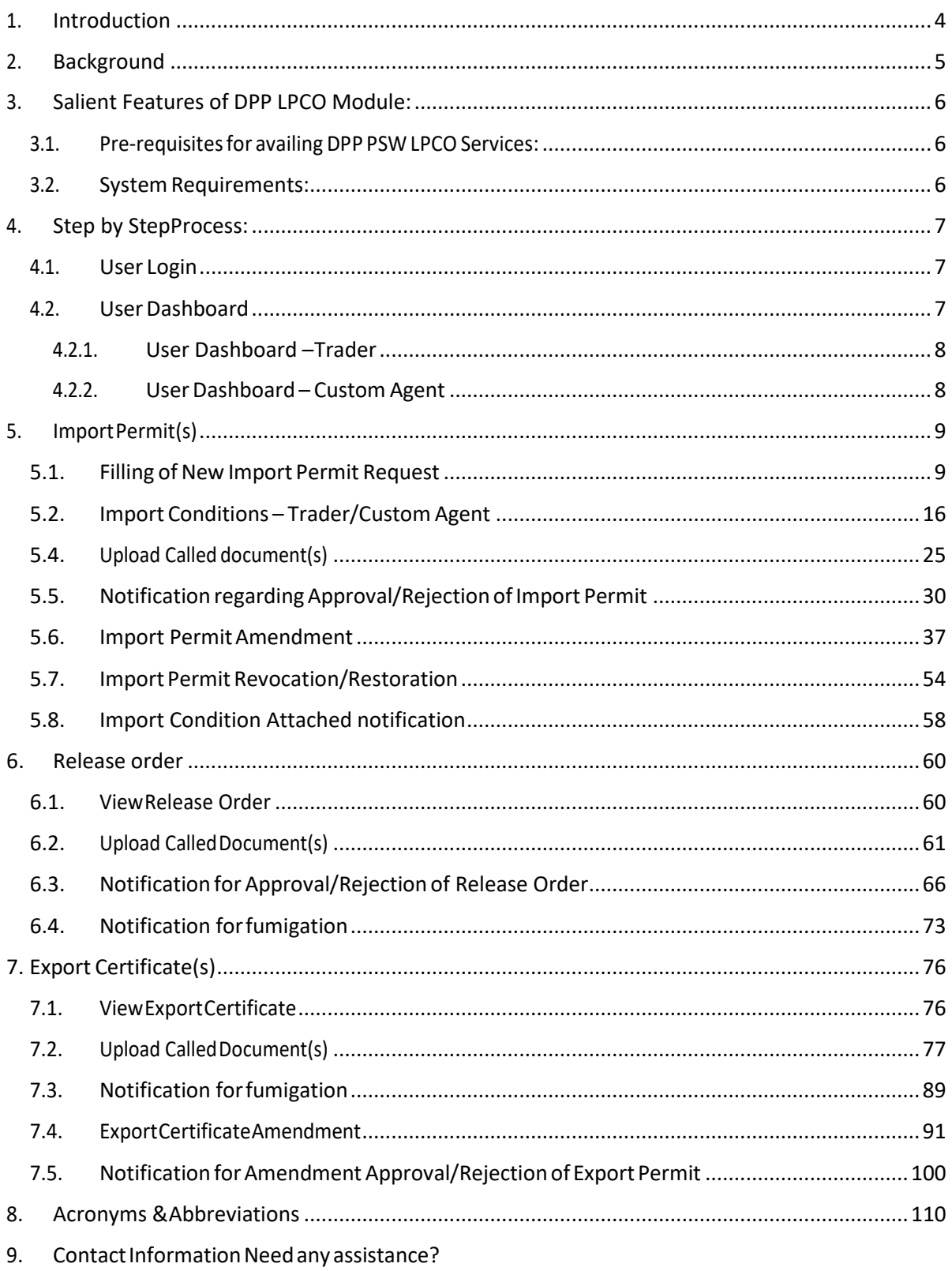

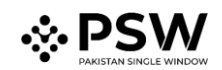

## **Welcome to Pakistan Single Window Module for DPP Import Permit, Export Certificate (Phytosanitary Certificate) User Manual!**

This Pakistan Single Window (PSW) user manual for traders and customs agents, is your step-by-step guide on how to obtain Import Permit and Export Certificate (Phytosanitary Certificate) from the Department of Plant Protection (DPP) through the PSW portal. This user manual provides background of the PSW system while describing its key features. It also outlines some responsibilities and obligations of the PSW users while using the PSW portal.

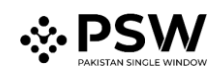

## **1. Introduction**

<span id="page-3-0"></span>Pakistan Single Window (PSW) is an electronic portal that allows parties involved in cross border trade and transport to lodge standardized information and documents using a singleentry point to fulfil all import, export, and transit related regulatory requirements. The information is transmitted electronically and individual data elements for clearance and regulatory approvals need only to be submitted once. Use of the PSW portal is allowed to authorized users who have completed the subscription process. Once subscribed and registered with PSW, you can access the PSW to perform cross border trade and transit related activities including online payment of taxes and OGA fees.

Currently, most OGAs dealing in cross border trade are performing their related functions manually. Even the OGAs using electronic means lack integration with the customs clearance system. All the internal users correspond through emails, phone calls and messages which causes delay in the operational processes and approvals.

The PSW aims to simplify your cross-border trade and transport experience. This new platform will facilitate the trader/customs agent with online applications for Import Permit/Export Certificate by the DPP. The application for the same shall be received and processed through the PSW portal. Similarly, sharing of messages and documents required for processing of regulatory approval requests shall be enabled by the PSW.

This new platform will also automate document calling, inspection calling, approval/rejection of Import Permit and Export Certificate requests. The Export Certificate request will be generated by the system at the time of submission of export Single Declaration (SD). With the PSW system going live, there will be no DPP office visits and manual submission of applications for the issuance of regulatory approvals. The processing of application will be done online, where you can have a clear visibility of the action being performed on the same. For example, if, during the processing of application for the Export Certificate, the DPP officer requests for the fumigation of a consignment, then a notification will be generated automatically by the PSW system which will appear in the trader dashboard.

With the help of this platform, the communication between you and DPP officer will be visible robust and transparent. For more to know about PSW please visit our website www.psw.gov.pk

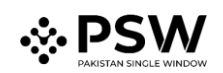

## <span id="page-4-0"></span>**2. Background**

As a signatory to the WTO's Trade Facilitation Agreement (2015), Pakistan has notified the establishment of a 'National Single Window' (NSW) as a 'Category C' commitment with effect from 22nd February 2017. To implement NSW the Government of Pakistan has promulgated the Pakistan Single Window Act, 2021 while declaring Pakistan Customs as the Lead Agency. Pakistan Customs has established a dedicated PSW Company (PSWC), as a not-for-profit Company under Companies Act, 2017, to implement the PSW program. The PSWC has been designated as the Operating Entity under the PSW Act for developing and maintaining the PSW portal in collaboration with 77 different public sector entities involved in regulation of cross border trade in Pakistan. The PSWC will digitize the processes of public sector entities, related to regulation of international trade. This will not only reduce the time and costs but also increase compliance and immensely benefit economic operators like importers, exporters, freight forwarders, clearing agents, shipping companies, transporters etc. The implementation of PSW program will also enhance government controls and transparency. By creating a national electronic trade and logistics platform the PSW will help Pakistan integrate better into the regional and global single window systems. It will facilitate integration into global value chains and enable Pakistan to become a hub for regional and international transit and trade.

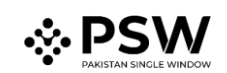

## <span id="page-5-0"></span>**3. Salient Features of DPP LPCO Module**

- i. A complete solution for online filling and processing of applications.
- ii. It caters to all the needs of DPP related to processing of Import Permit(s) and Export Certificate(s).
- iii. A complete and comprehensive log of the activities on the trader's online request for Import Permit or Export Certificate will be visible to the trader/custom agent in the system.
- iv. Dynamic User Management System provided to the DPP will ensure proper performance monitoring against agreed performance benchmarks and key performance indicators.
- v. Communication between the officer and trader/custom agent will be done through the PSW system.
- vi. Facilitates compliance of trade regulations through the system relying on HS code/Product Code based description and purpose of import selection.
- vii. Allows efficient clearance of consignmentsfrom the port through automation of the processing of LPCO.
- viii. Digital transactions through online payments of LPCO fees thus saving time and costs and promotion of digital transactions.
- ix. Clarity and precision in determining LPCO requirements on items being imported or exported through the ITMS based product codes.

### <span id="page-5-1"></span>**3.1. Pre-requisitesfor availing DPP PSW LPCO Services**

- i. The trader/custom agent must register in PSW.
- ii. The trader/custom agent must have a valid bank account and bank profile registered with the Authorized Dealer.

### <span id="page-5-2"></span>**3.2. System Requirements**

- i. To use PSW Portal on Windows®, the subscriber will require:
	- a. Google Chrome Browser.
	- b. Windows 7, Windows 8, Windows 8.1, Windows 10 or later
	- c. An Intel Pentium 4 processor or later that's SSE3 capable
- ii. To use PSW Portal on Mac®, the subscriber will need:
	- d. Google Chrome Browser
	- e. OS X El Capitan 10.11 or later

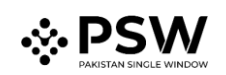

## <span id="page-6-0"></span>**4. Step by StepProcess**

### <span id="page-6-1"></span>**4.1. User Login**

i. Please visit ''[www.psw.gov.pk](http://www.psw.gov.pk/)" and click on the '**Login'** option.

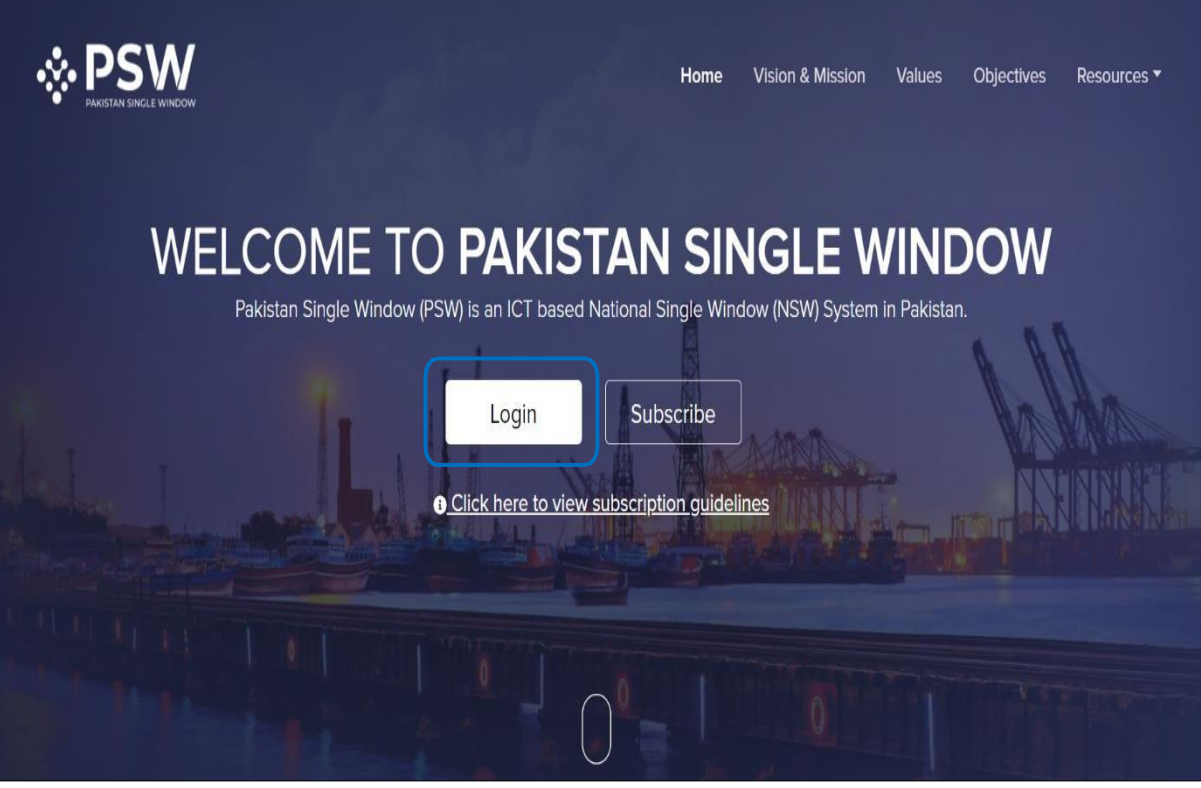

*Figure 1*

ii. After clicking on the login button, you will be redirected to the login interface. Here, you will be required to enter your login credentials.

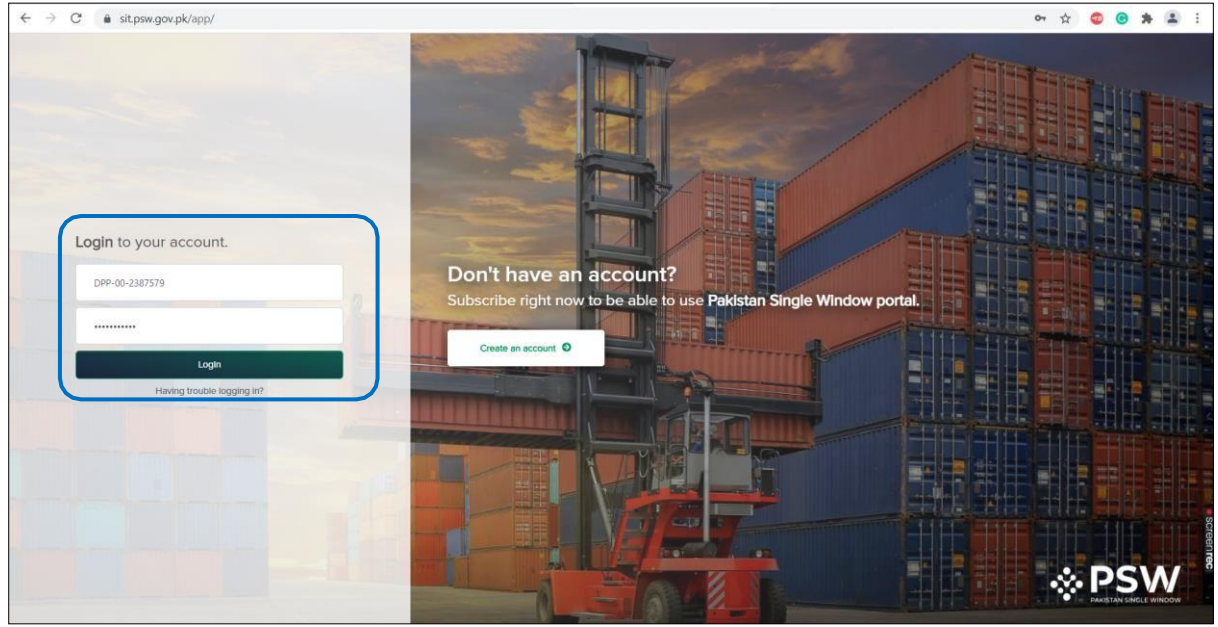

*Figure 2*

<span id="page-6-2"></span>**4.2. UserDashboard**

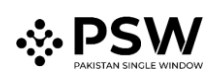

### <span id="page-7-0"></span>**4.2.1. User Dashboard –Trader**

i. Once the login credentials are validated, you will be redirected to theDashboard. Here, you will click on "LPCO option."

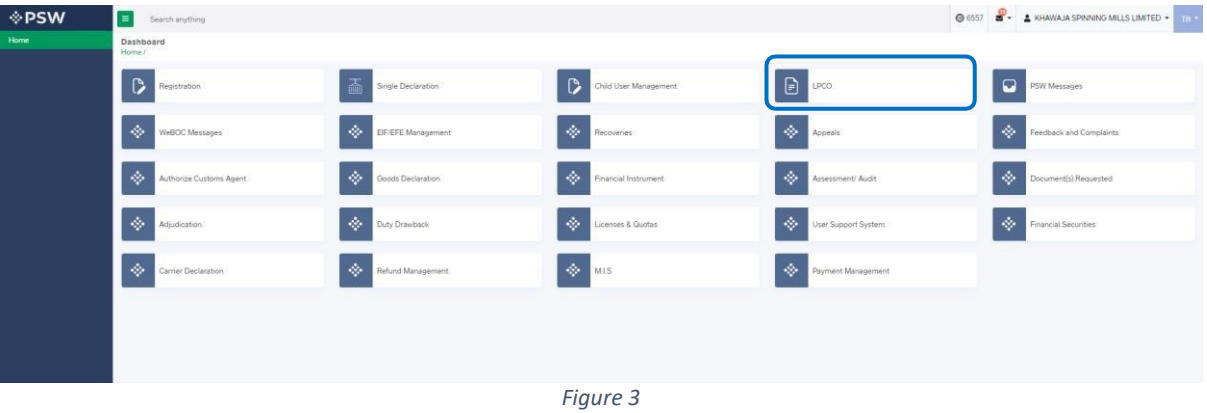

### <span id="page-7-1"></span>**4.2.2. User Dashboard – Custom Agent**

i. Once the login credentials are validated, you will be redirected to theDashboard. Here, you will click on "LPCO option."

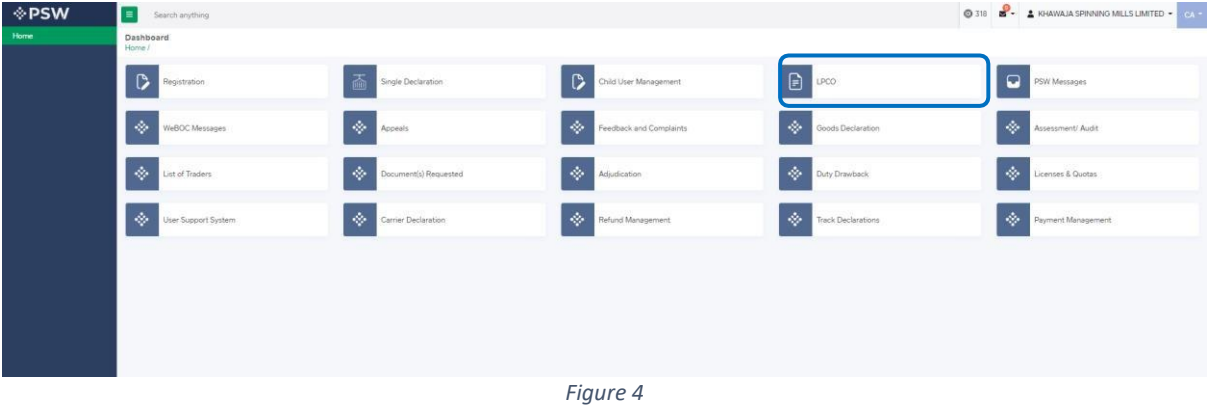

## ∴.PSW

<span id="page-8-0"></span>**5. ImportPermit(s)**

### <span id="page-8-1"></span>**5.1. Filling ofNew Import Permit Request**

i. Click on 'Import Permits'

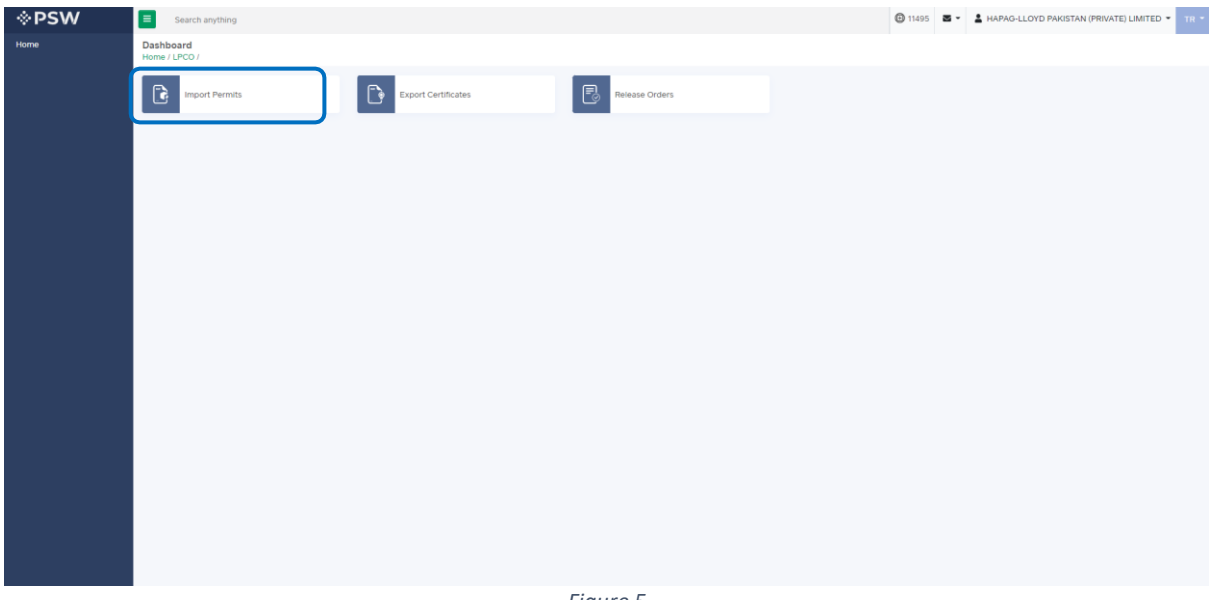

*Figure 5*

ii. After clicking on Import Permits, you will be able to create a new Import Permit by clicking on 'Create Import Permit' button.

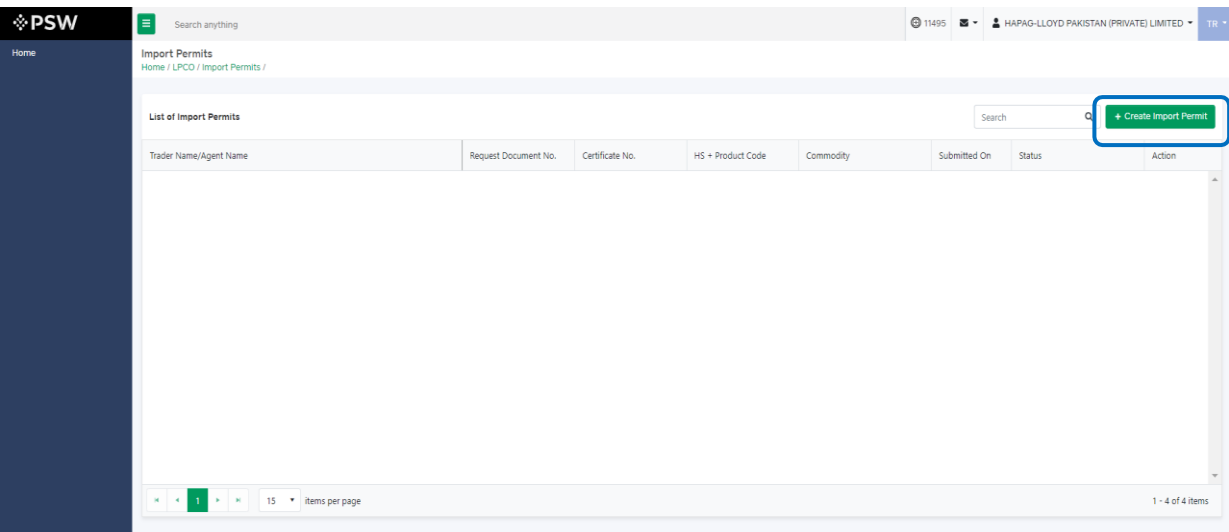

*Figure 6*

- iii. As you click on 'Create Import Permit' button, a new screen will appear in which you will lodge an online application for Import Permit.
- iv. You will enter required information and click on 'save and proceed' button to proceed further.

### **•** Consignment Information

### *Trader View*

i. Following will be the view if trader is filing Import Permit. Trader will add Consignment Information and click on 'Save & Proceed' button.

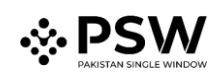

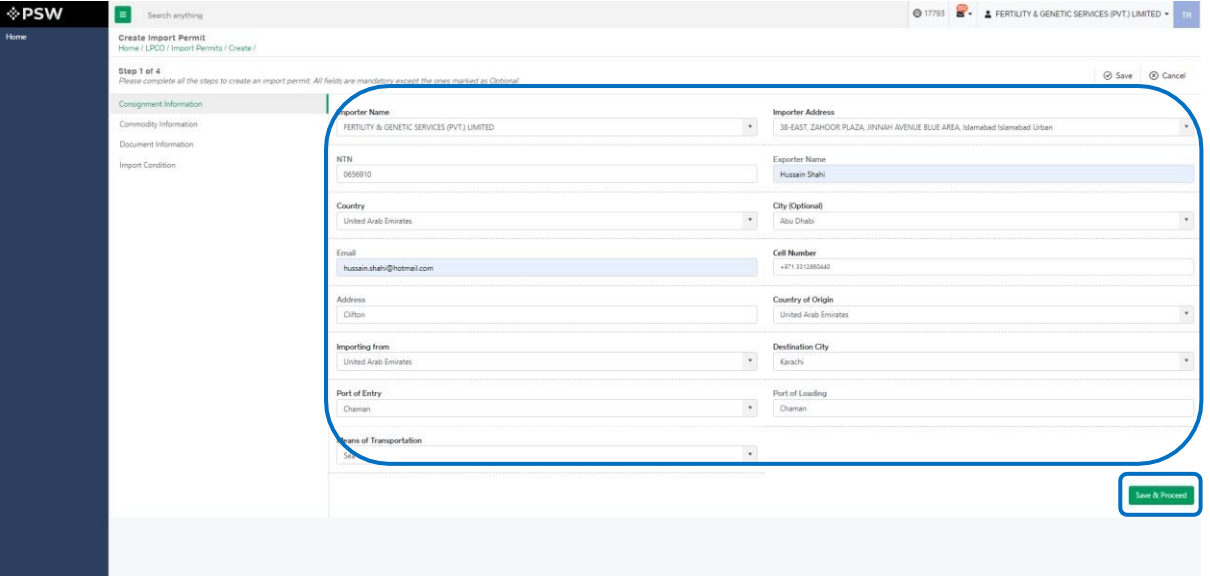

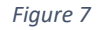

### *Custom Agent View*

i. Following will be the view if Custom Agent is filing Import Permit. Custom Agent will add Consignment Information and click on 'Save & Proceed' button.

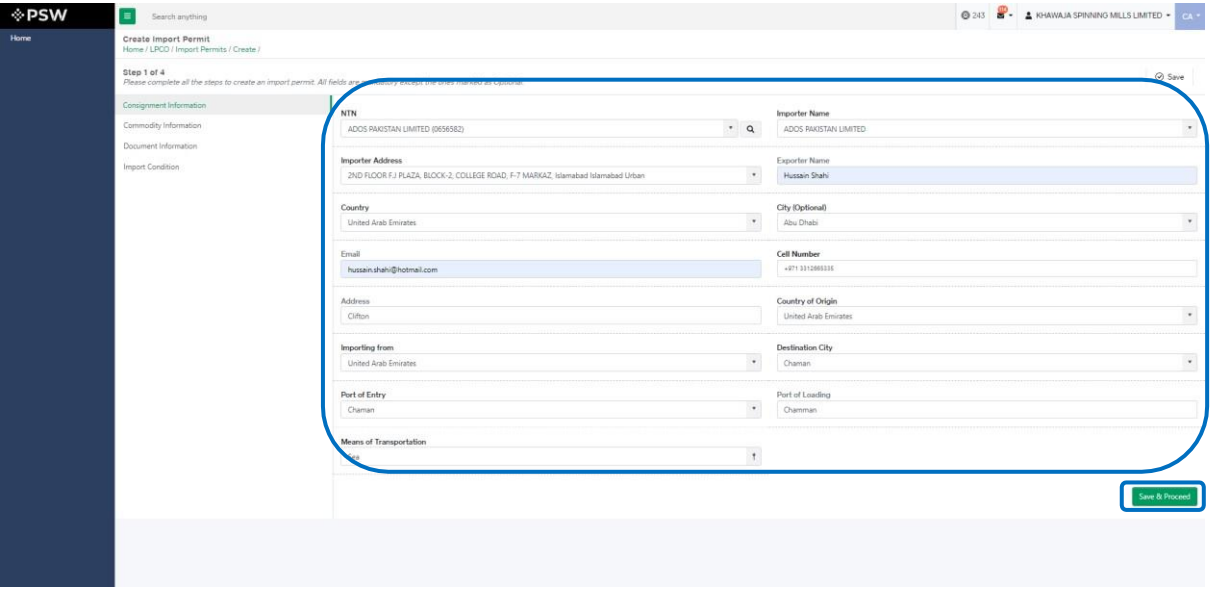

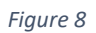

### • **Commodities – Trader/CustomAgent**

i. You will provide commodity information and click on 'Save and Proceed' button to proceed further.

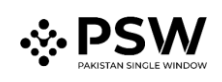

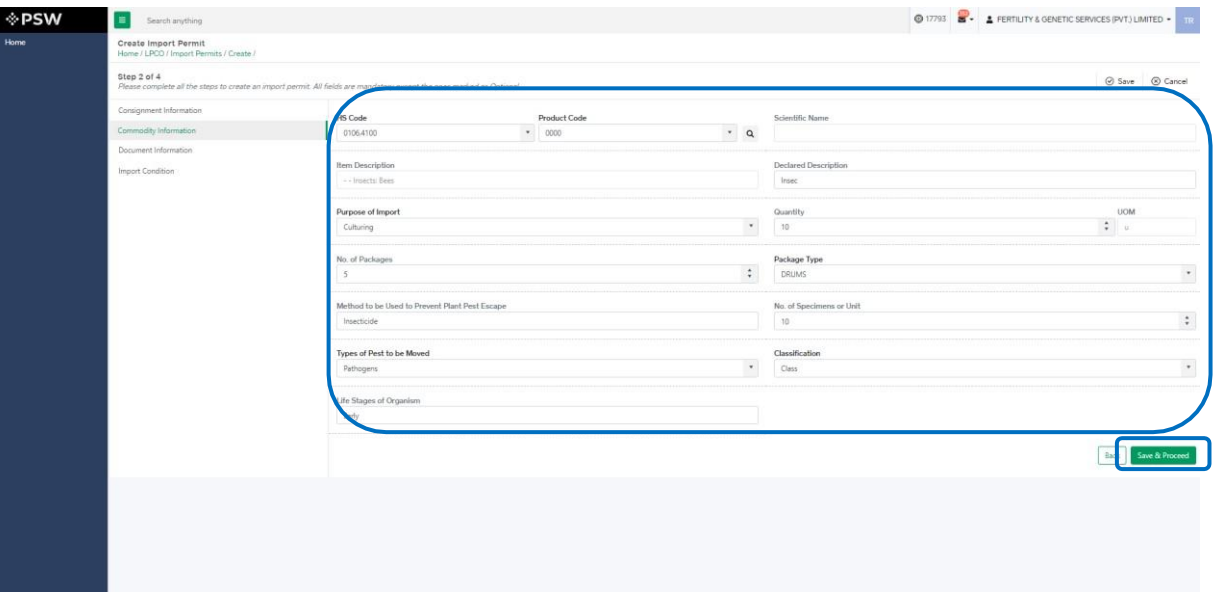

*Figure 9*

## **Following types of screens may open based on HS Code.**

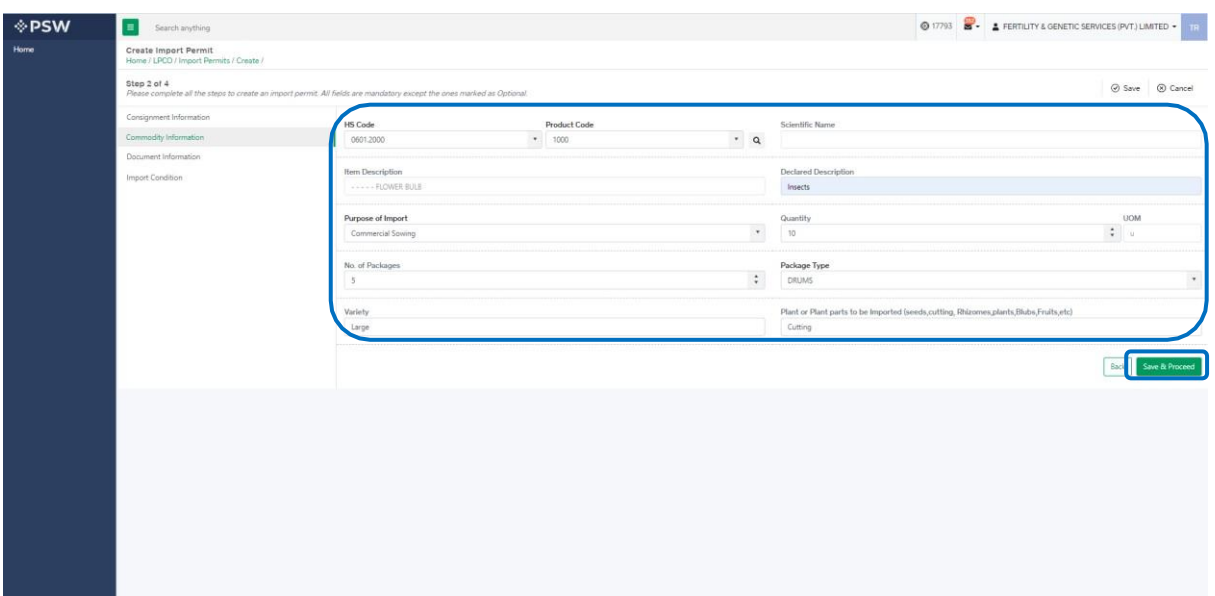

*Figure 10*

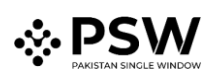

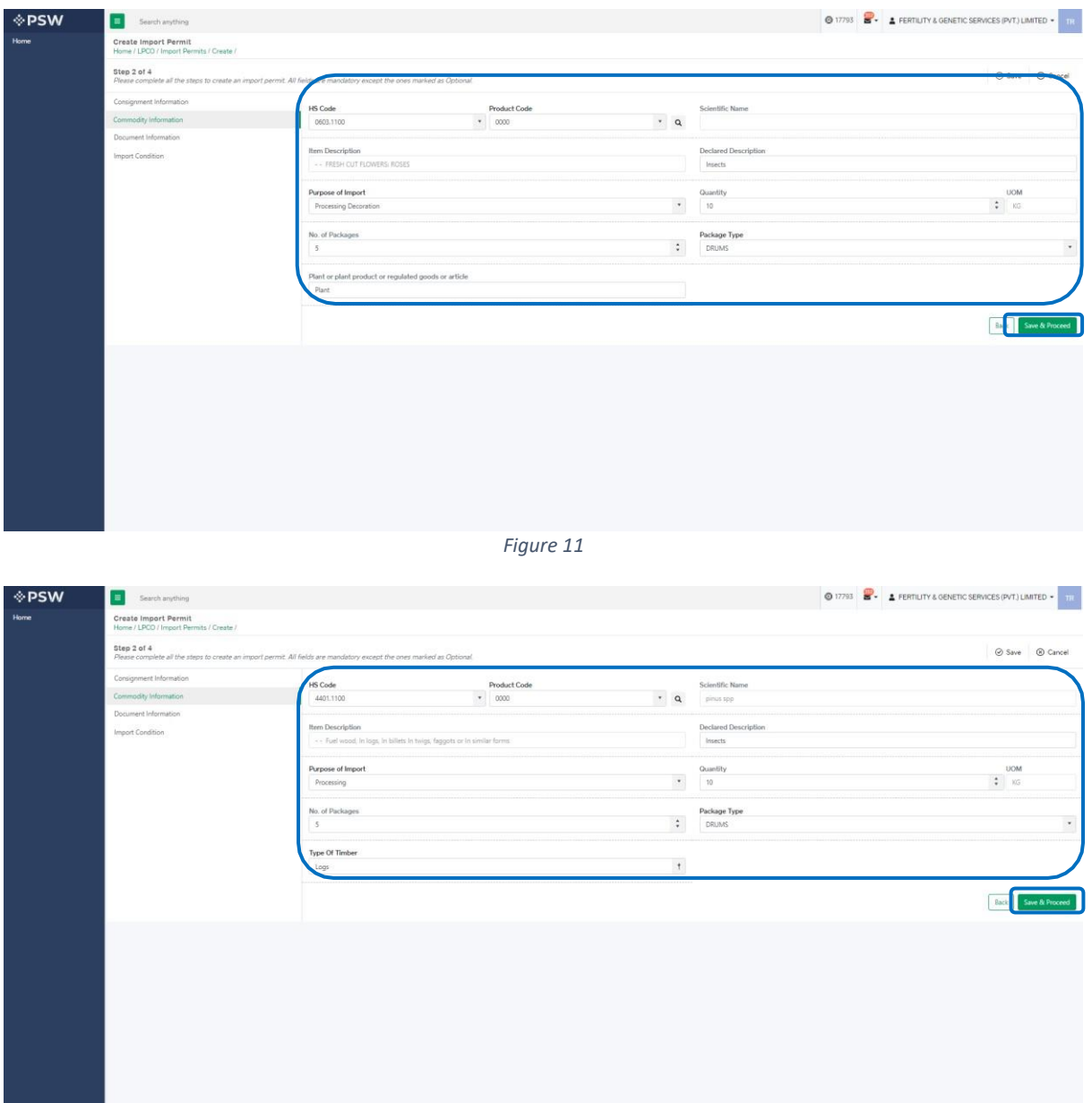

*Figure 12*

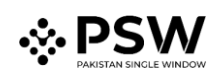

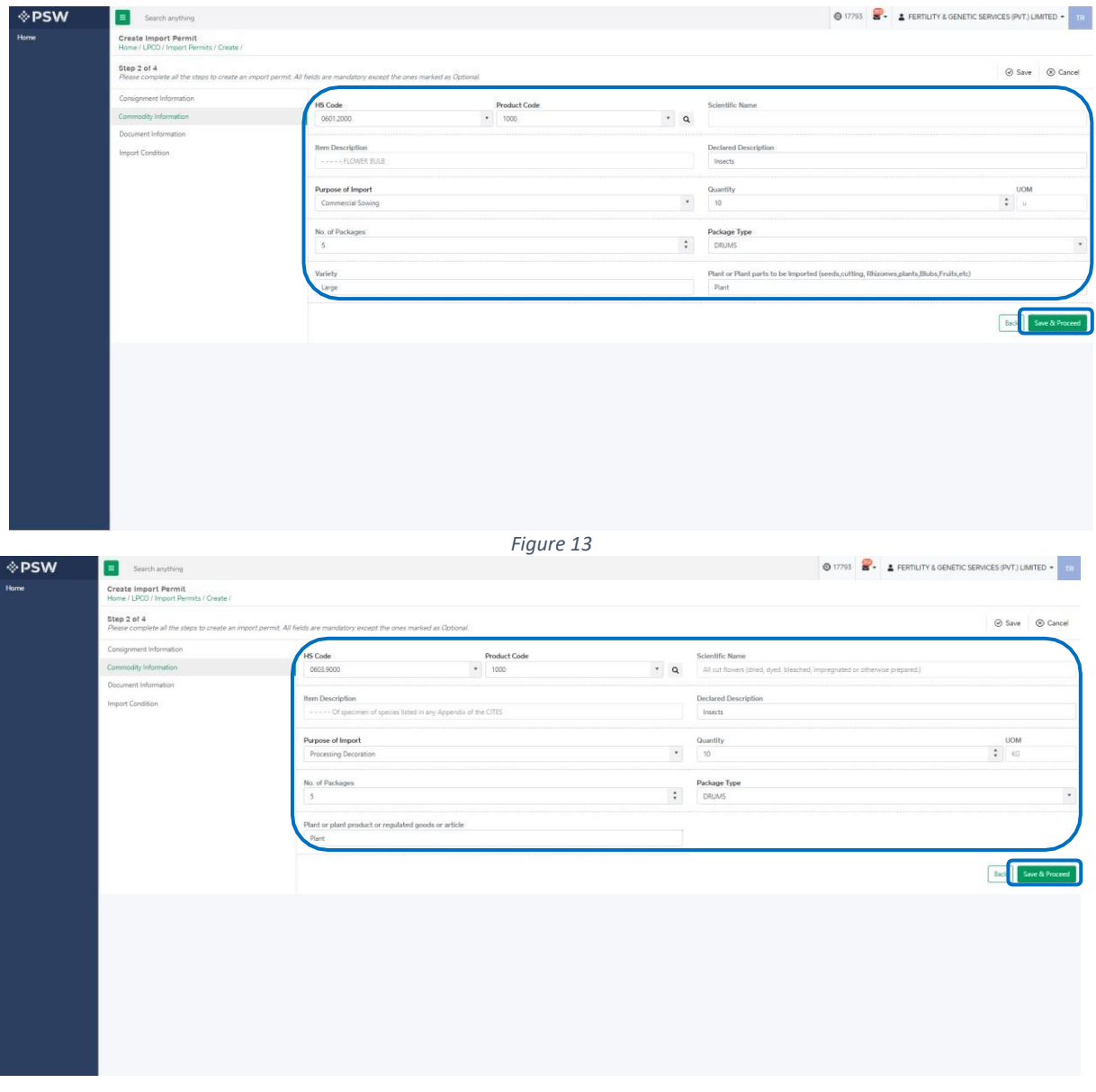

*Figure 14*

### *Commodities searching – Trader/Custom Agent*

i. You will be able to search and identify the specific commodity HS code and Product code by clicking on 'Search' tab in the Product Code field

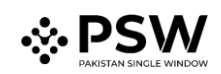

.

| <b>I</b> PSW<br>Home | $\vert$ = $\vert$<br>Search anything                            |                                                                                                    |              |                  |                          | <b>@ 17793 2 - A FERTILITY &amp; GENETIC SERVICES (PVT.) LIMITED - 114</b> |
|----------------------|-----------------------------------------------------------------|----------------------------------------------------------------------------------------------------|--------------|------------------|--------------------------|----------------------------------------------------------------------------|
|                      | Create Import Permit<br>Home / LPCO / Import Permits / Create / |                                                                                                    |              |                  |                          |                                                                            |
|                      | Step 2 of 4                                                     | Please complete all the steps to create an import permit. All fields are mandatory except the ones marked as Optional. |              |                  |                          | Save 8 Cancel                                                              |
|                      | Consignment Information                                         | <b>HS Code</b>                                                                                                    | Product Code |                  | Scientific Name          |                                                                            |
|                      | Commodity Information                                           | 0106.4100                                                                                                    | $+ 0000$     | $\mathsf Q$      |                          |                                                                            |
|                      | Document Information                                            |                                                                                                    |              |                  |                          |                                                                            |
|                      | Import Condition                                                | Item Description                                                                                                    |              |                  | Declared Description     |                                                                            |
|                      |                                                                 | - - Insects: Bees                                                                                                    |              |                  | Insects                  |                                                                            |
|                      |                                                                 | Purpose of Import                                                                                                    |              |                  | Quantity                 | <b>UOM</b>                                                                 |
|                      |                                                                 | Culturing                                                                                                    |              | $^\star$         | 10                       | $\frac{1}{2}$ 1                                                            |
|                      |                                                                 |                                                                                                    |              |                  |                          |                                                                            |
|                      |                                                                 | No. of Packages                                                                                                    |              |                  | Package Type             |                                                                            |
|                      |                                                                 | 5                                                                                                    |              | $\ddot{\ddot{}}$ | DRUMS                    | $^\ast$                                                                    |
|                      |                                                                 | Method to be Used to Prevent Plant Pest Escape                                                                         |              |                  | No. of Specimens or Unit |                                                                            |
|                      |                                                                 | Prevent                                                                                                    |              |                  | $\frac{1}{2}$            | $\ddot{\cdot}$                                                             |
|                      |                                                                 |                                                                                                    |              |                  |                          |                                                                            |
|                      |                                                                 | Types of Pest to be Moved                                                                                              |              |                  | Classification           |                                                                            |
|                      |                                                                 | Pathogens                                                                                                    |              | $\bullet$        | Cass.                    | $\cdot$                                                                    |
|                      |                                                                 | Life Stages of Organism                                                                                                |              |                  |                          |                                                                            |
|                      |                                                                 | Early                                                                                                    |              |                  |                          |                                                                            |
|                      |                                                                 |                                                                                                    |              |                  |                          |                                                                            |
|                      |                                                                 |                                                                                                    |              |                  |                          | Save & Proceed<br>Back                                                     |
|                      |                                                                 |                                                                                                    |              |                  |                          |                                                                            |
|                      |                                                                 |                                                                                                    |              |                  |                          |                                                                            |
|                      |                                                                 |                                                                                                    |              |                  |                          |                                                                            |
|                      |                                                                 |                                                                                                    |              |                  |                          |                                                                            |
|                      |                                                                 |                                                                                                    |              |                  |                          |                                                                            |
|                      |                                                                 |                                                                                                    |              |                  |                          |                                                                            |
|                      |                                                                 |                                                                                                    |              |                  |                          |                                                                            |

*Figure 15*

ii. You can search by HS code, Product code, Item description and by purpose and select the desired result.

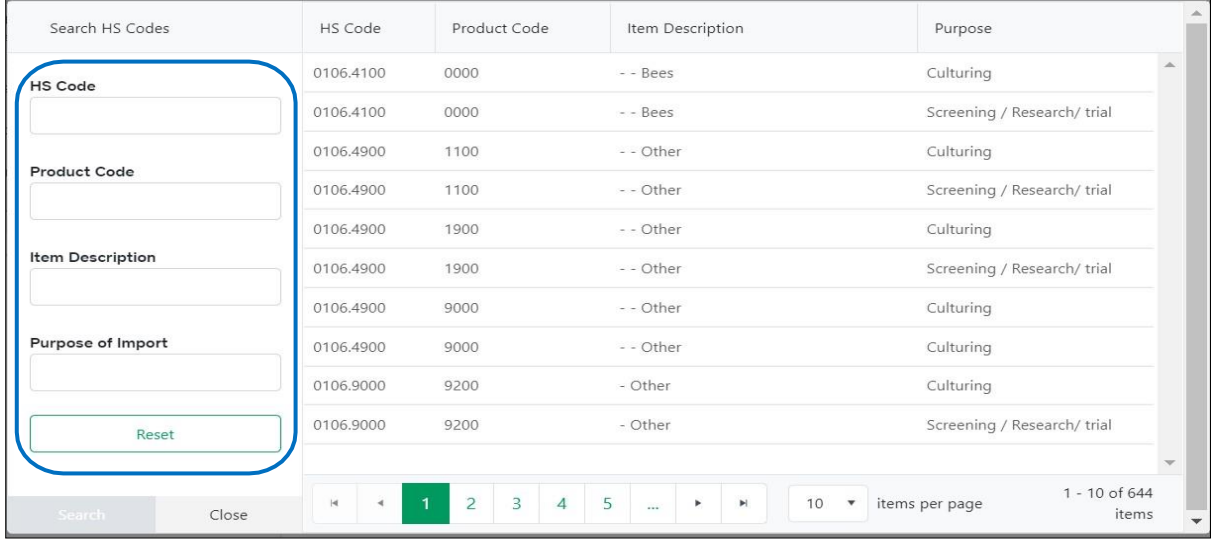

*Figure 16*

iii. You can also click on 'Reset' button to reset the search.

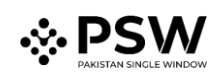

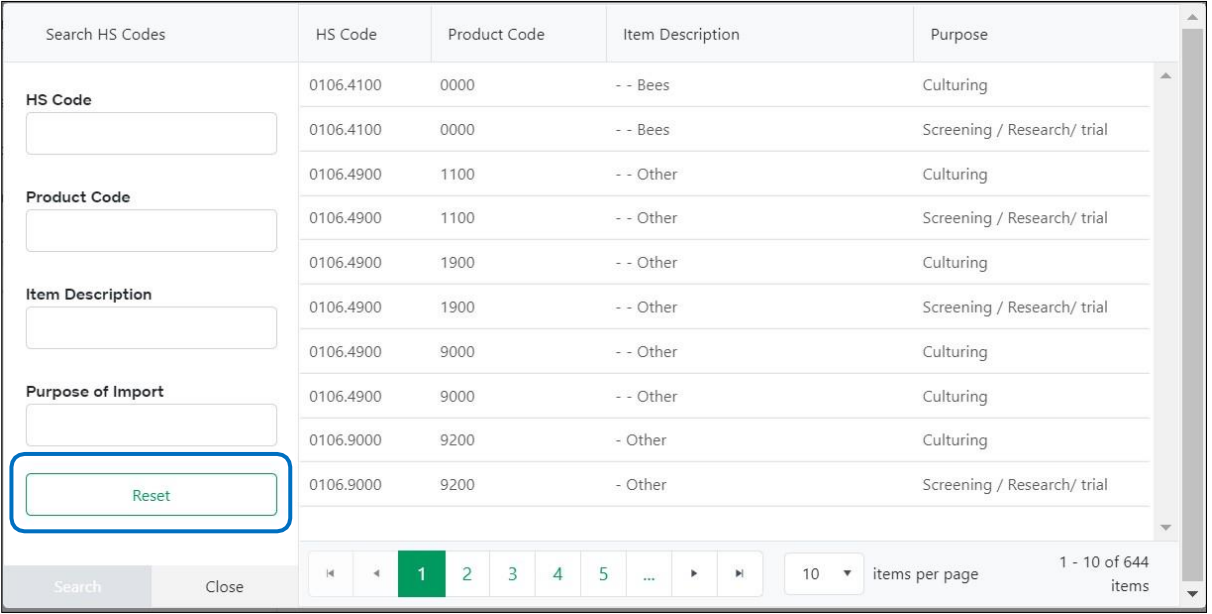

*Figure 17*

### • **DocumentInformation – Trader/Custom Agent**

i. The system will require you to upload mandatory documents, through the use of ITMS HS code and Product Code. The system will only display the documents which are required under the selected HS/Product Code

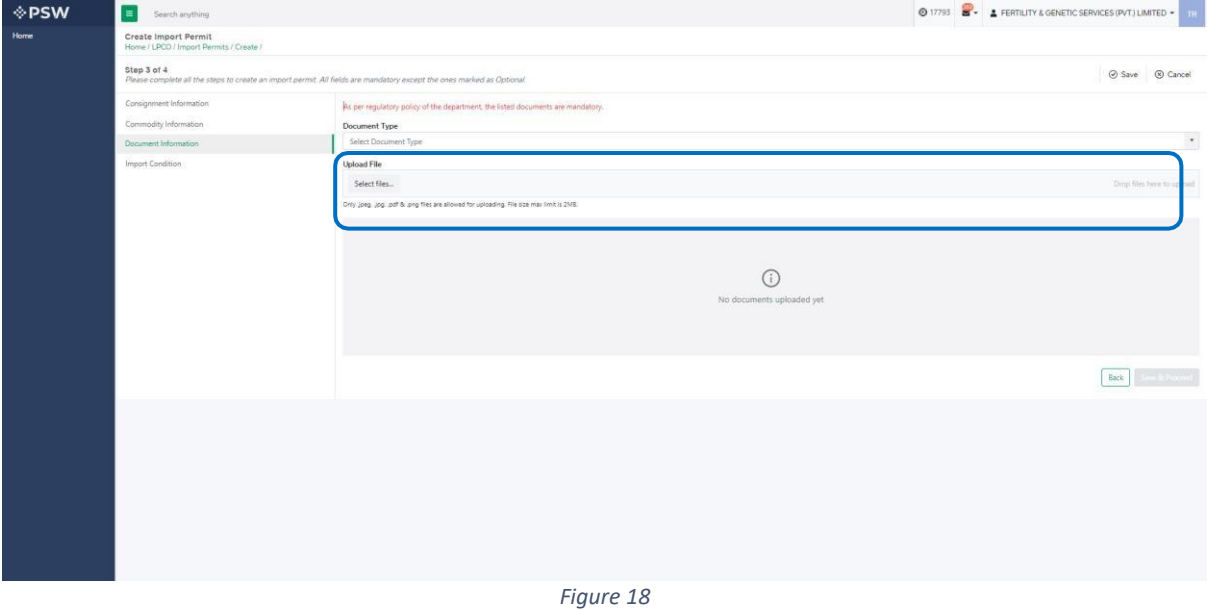

ii. You can also click on uploaded document to view the documents.

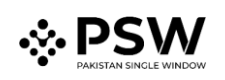

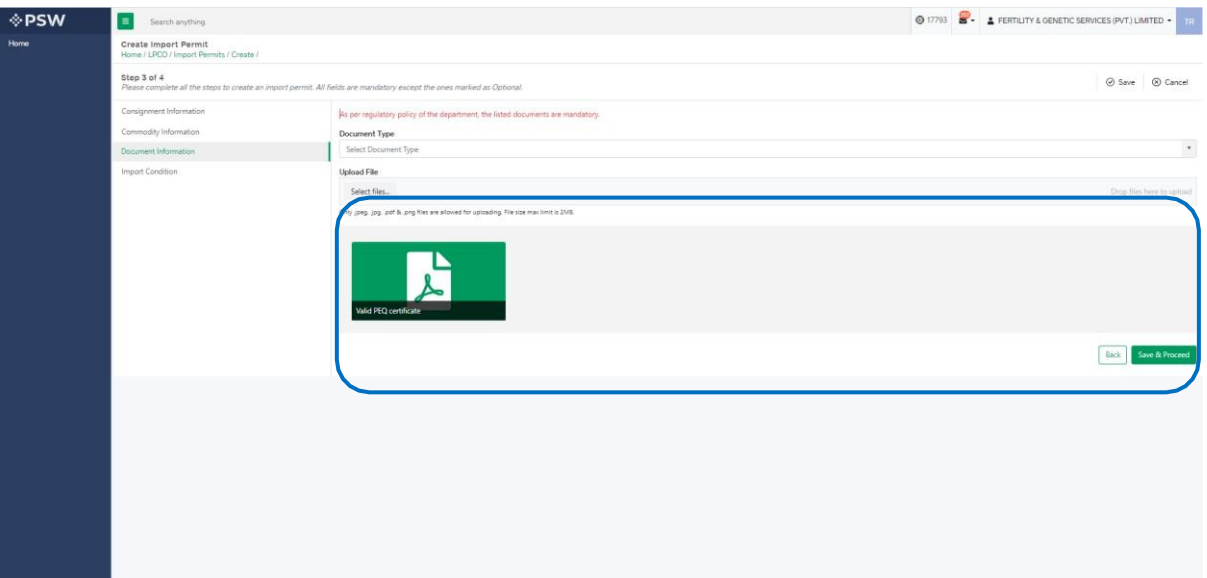

iii. After uploading the documents, you will click on 'Save and Proceed' button to proceed further.

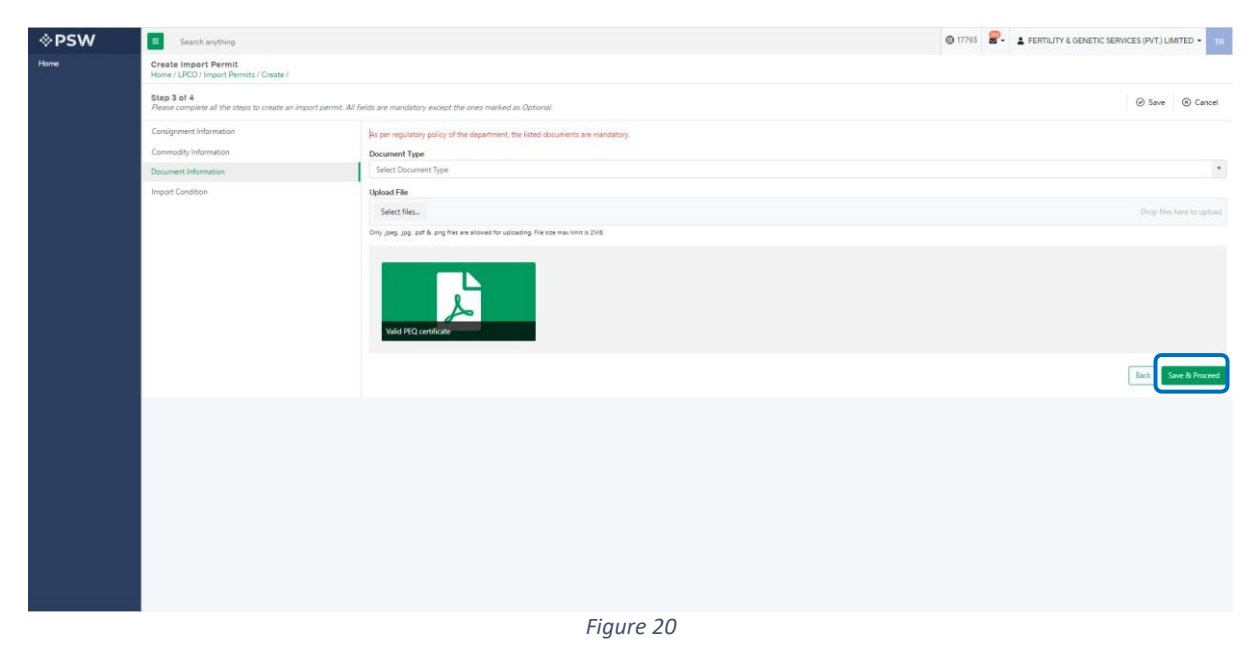

### <span id="page-15-0"></span>**5.2. Import Conditions – Trader/Custom Agent**

i. When import conditions are not defined by Department following screen will appear:

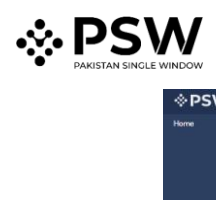

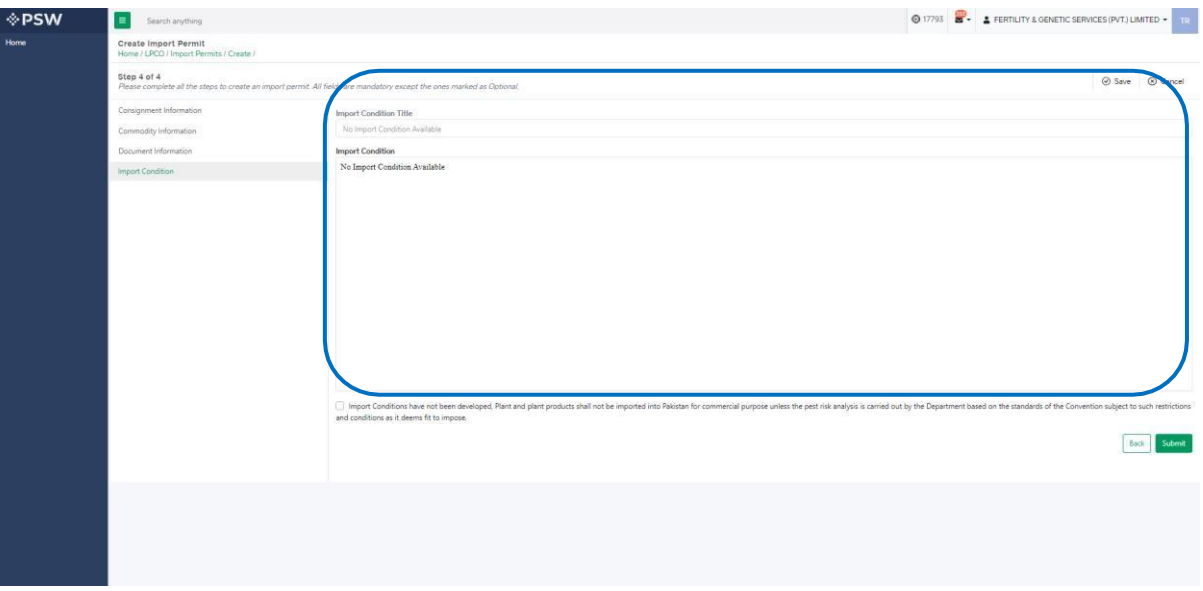

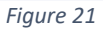

- a. If the declaration is defined user must check box.
- b. Note: When declarations are not defined this checkbox is optional for selection

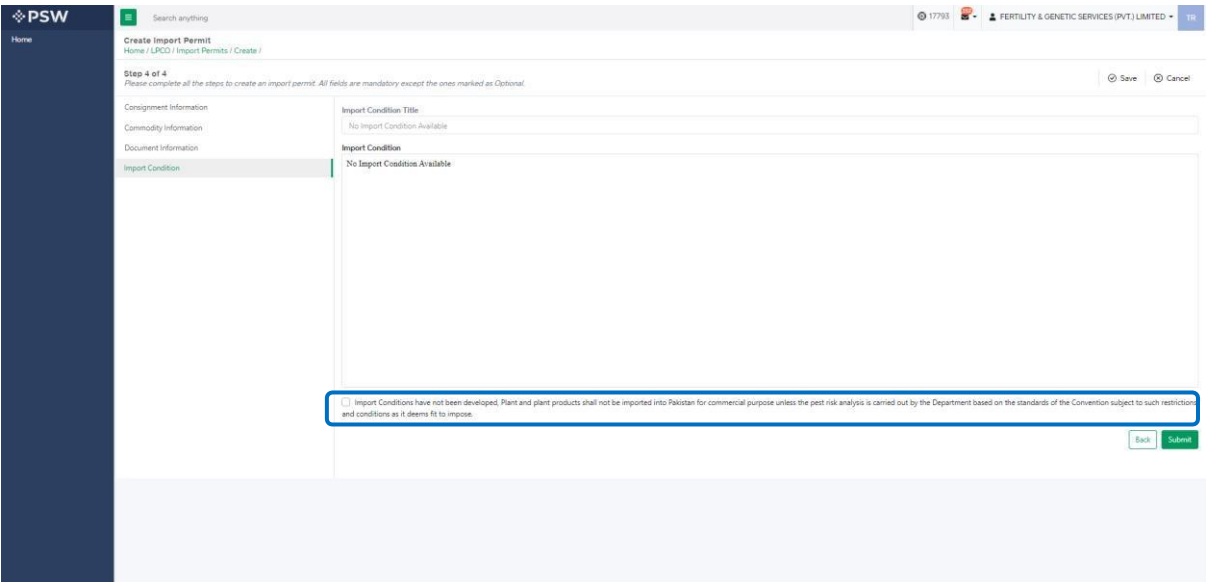

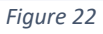

c. You click on 'Submit' Button and submit the Import Permit application request.

## ⊹ PSW

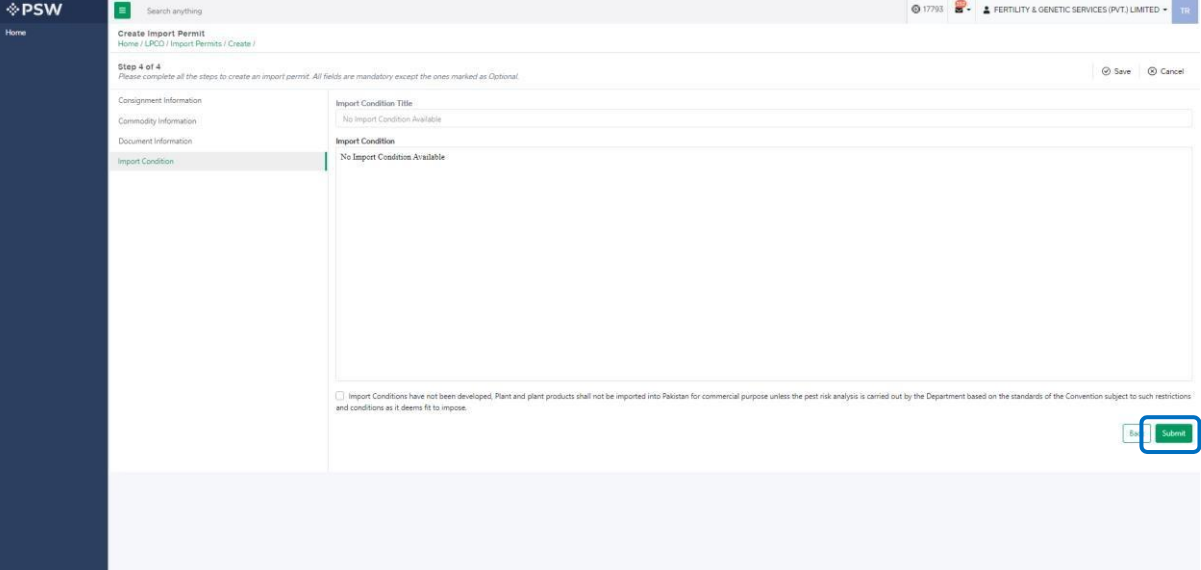

*Figure 23*

ii. When import conditions are defined following screen will appear:

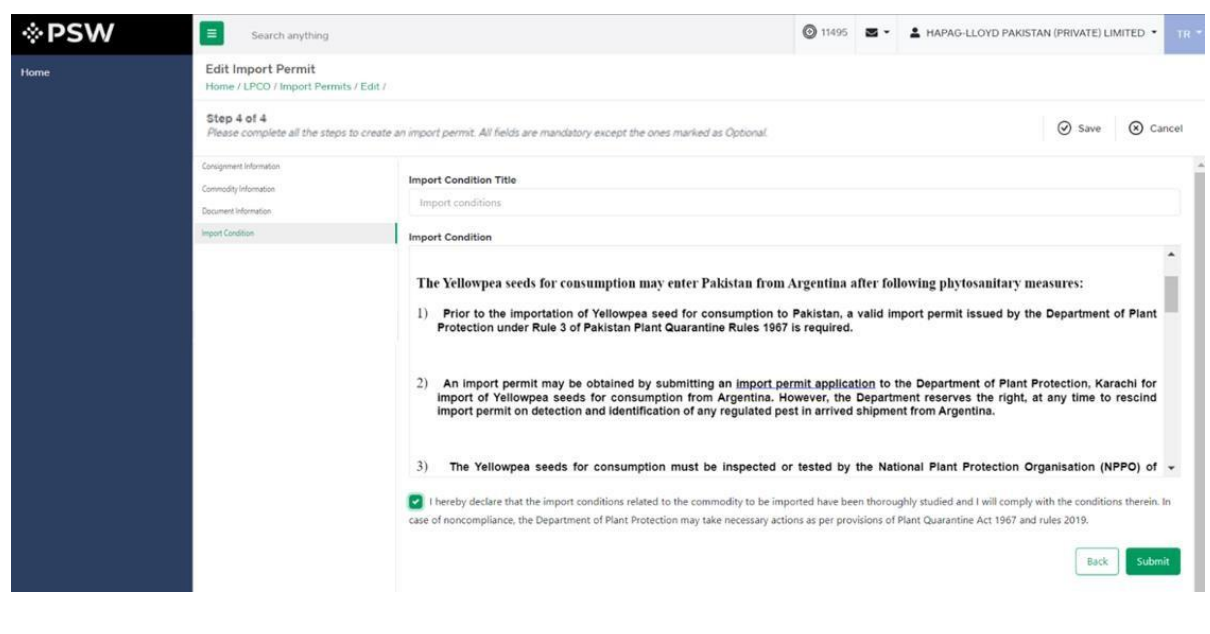

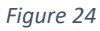

a. You must click on declaration check box.

## **∴** PSW

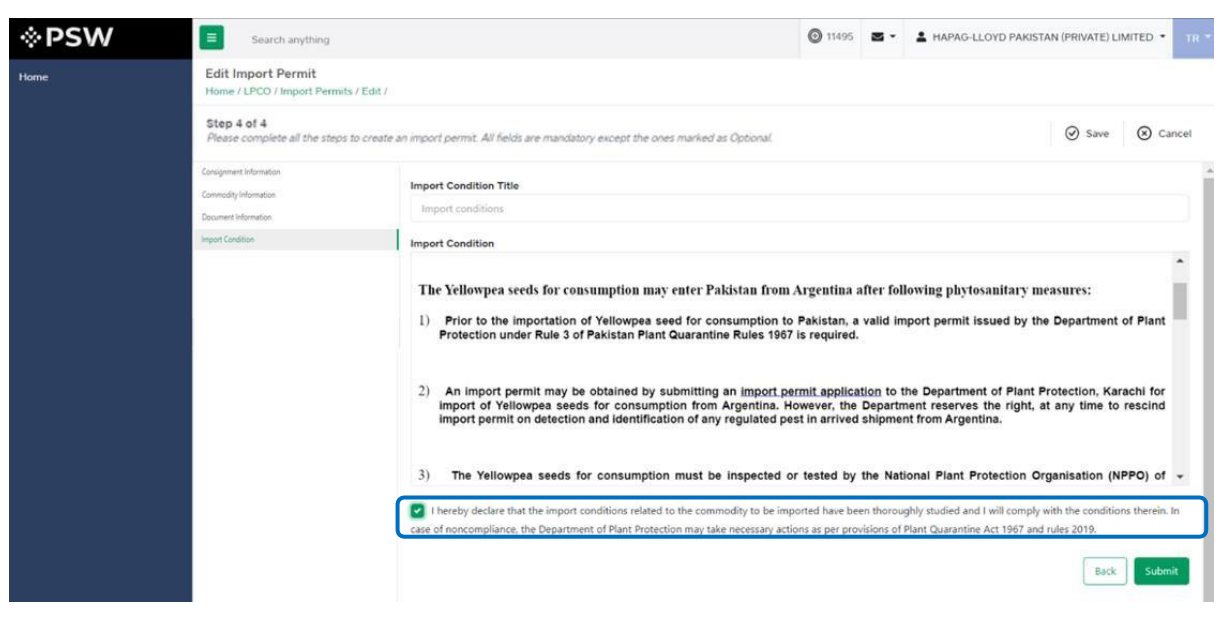

*Figure 25*

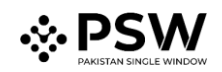

b. You click on 'Submit' button to submit the Import Permit application request.

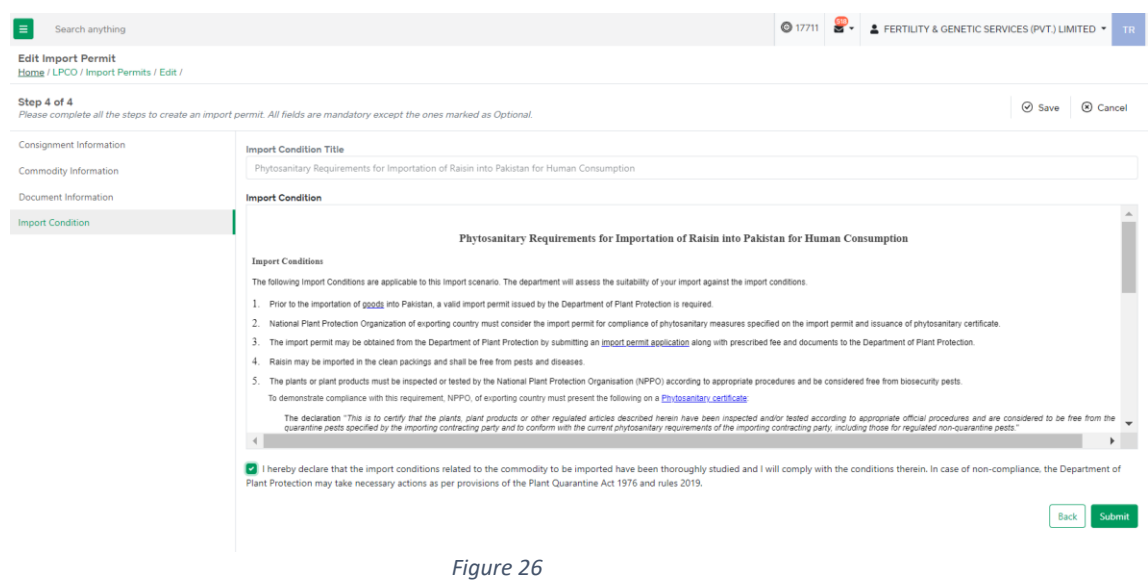

iii. Upon submission of Import Permit request, a PSID will be generated. The Import Permit fee shall be displayed for payment against the PSID. You will pay the fee and proceed.

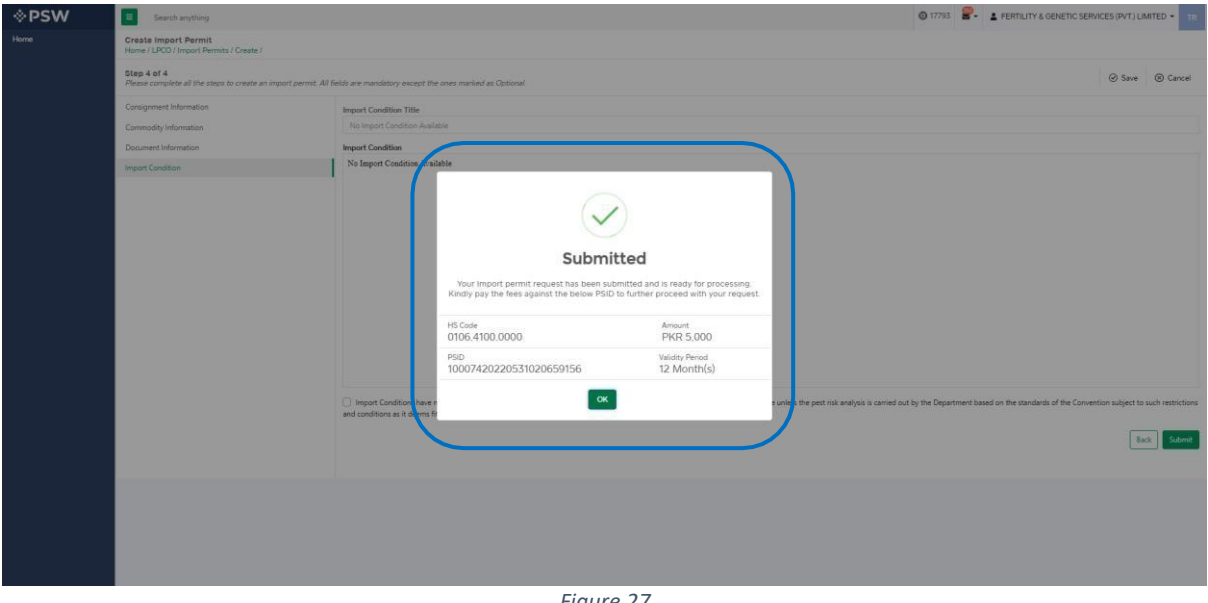

*Figure 27*

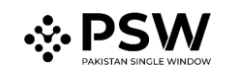

### **5.3. Save, Edit, Cancel & View Import Permit**

### *5.3.1.1. Save ImportPermit*

i. You can save the information entered while creating Import Permit by clicking on 'Save' button during each step.

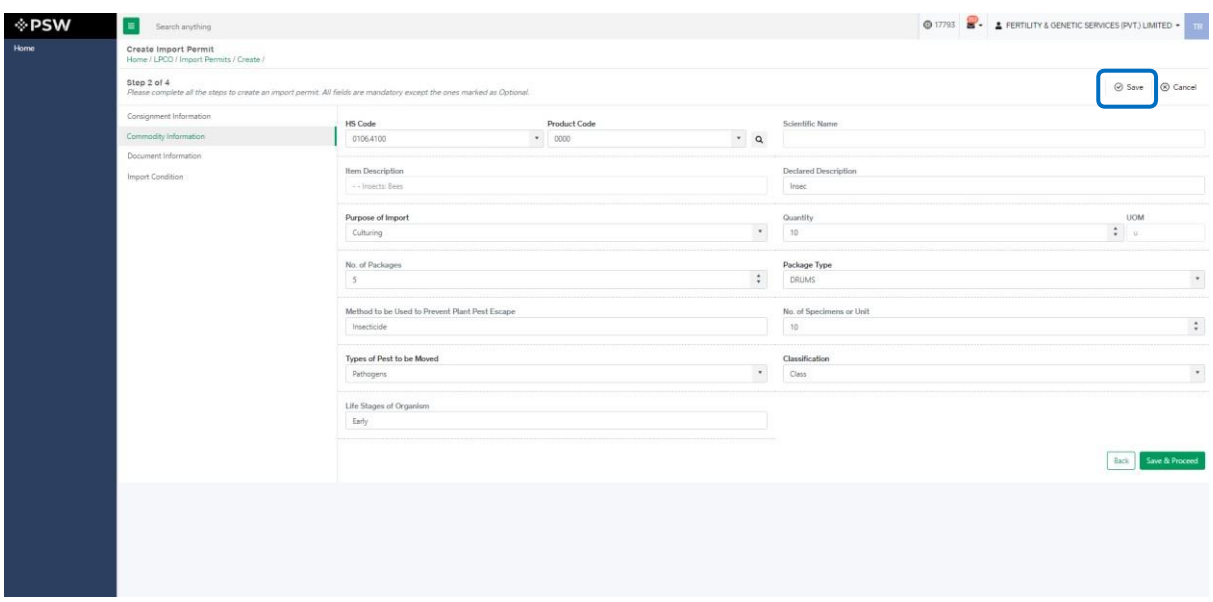

*Figure 28*

ii. Upon clicking on 'Save' button a pop up will appear where trader/Custom agent will click 'Yes.'

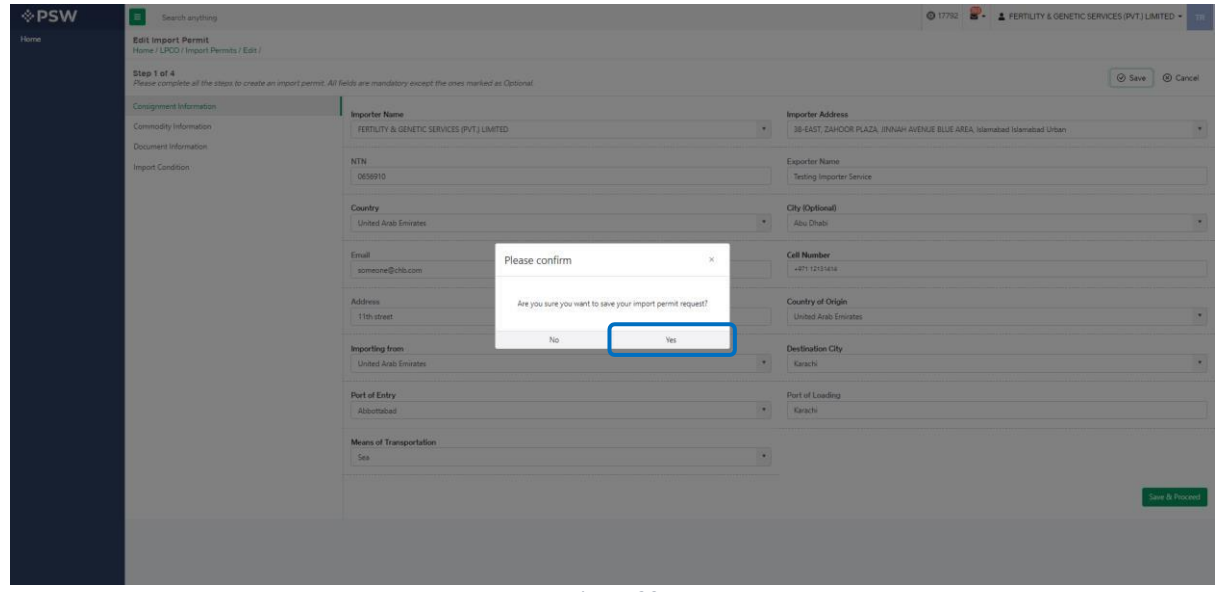

*Figure 29*

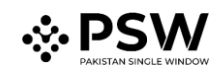

### *Edit Saved Import Permit*

i. Once the Import Permit information is saved it will appear in Import Permit grid with status "Drafted," you can click on pen icon to edit drafted/saved Import Permits.

| <b>I</b> ⊳PSW | $\equiv$<br>Search anything                                                 |                      |                 |                   |                   |                  | <b>© 11495 = 4 HAPAG-LLOYD PAKISTAN (PRIVATE) LIMITED + 12 +</b> |                         |
|---------------|-----------------------------------------------------------------------------|----------------------|-----------------|-------------------|-------------------|------------------|------------------------------------------------------------------|-------------------------|
| Home          | <b>Import Permits</b><br>Home / LPCO / Import Permits /                     |                      |                 |                   |                   |                  |                                                                  |                         |
|               | List of Import Permits                                                      |                      |                 |                   |                   | Search           | $\alpha$                                                         | + Create Import Permit  |
|               | Trader Name/Agent Name                                                      | Request Document No. | Certificate No. | HS + Product Code | Commodity         | Submitted On     | <b>Status</b>                                                    | Action                  |
|               | HAPAG-LLOVD PAKISTAN (PRIVATE) LIMITED                                      | IP-20C9AE            |                 | 0601.1010.0000    | $-- - 8$ ulbs     |                  | Drafted                                                          |                         |
|               | HAPAG-LLOVD-PAKISTAN (PRIVATE) LIMITED                                      | IP-D4E640            |                 | 0501.1010.0000    | ----- Bulbs       | $10 - 02 - 2022$ | Assigned To Officer                                              |                         |
|               | HAPAG-LLOVD PAKISTAN (PRIVATE) LIMITED                                      | IP-878202            |                 | 0106.4100.0000    | - - Insects: Bees | $01 - 02 - 2022$ | Assigned To Officer                                              |                         |
|               | HAPAG-LLOYD PAKISTAN (PRIVATE) LIMITED                                      | IP-FIC18D            | IP-D6AAB0/2022  | 0601.2000.1000    | ----- FLOWER BULB | $01 - 02 - 2022$ | Approved                                                         | $\theta$                |
|               | 15 * items per page<br>$^{14}$<br>$10 - 10$<br>$\mathbb{R}$<br>$\leftarrow$ |                      |                 |                   |                   |                  |                                                                  | ×<br>$1 - 4$ of 4 items |

*Figure 30*

### **Trader View**

i. You can edit the saved request.

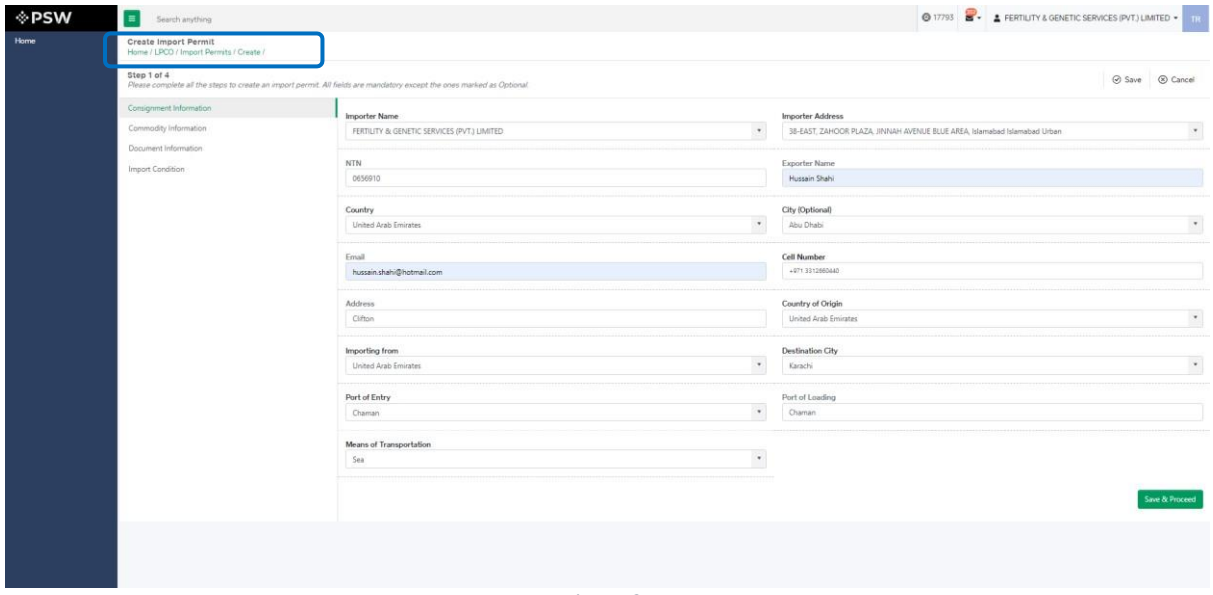

*Figure 31*

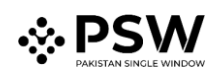

#### **Custom Agent View**

i. You can edit the saved request.

| <b>OPSW</b> | Ħ<br>Search anything                                               |                                                                                                    |                          |                            | $\odot$ 240 $\overset{\textcircled{\textbf{1}}}{\bullet}$ <b>4</b> KHAWAJA SPINNING MILLS LIMITED $\bullet$ $\circ$ $\bullet$ |
|-------------|--------------------------------------------------------------------|----------------------------------------------------------------------------------------------------|--------------------------|----------------------------|----------------------------------------------------------------------------------------------------|
| Home        | <b>Edit Import Permit</b><br>Home / LPCO / Import Permits / Edit / |                                                                                                    |                          |                            |                                                                                                    |
|             | Step 1 of 4                                                        | Please complete all the steps to create an import permit. All fields are mandatory except the ones marked as Optional. |                          |                            | Save 8 Cancel                                                                                                    |
|             | Consignment Information                                            | <b>NTN</b>                                                                                                    |                          | <b>Importer Name</b>       |                                                                                                    |
|             | Commodity Information                                              | ADOS PAKISTAN LIMITED (0656582)                                                                                        | $\cdot$ $\alpha$         | ADOS PAKISTAN LIMITED      | $\overline{\phantom{a}}$                                                                                                    |
|             | Document Information                                               |                                                                                                    |                          |                            |                                                                                                    |
|             | Import Condition                                                   | <b>Importer Address</b>                                                                                                |                          | Exporter Name              |                                                                                                    |
|             |                                                                    | 2ND FLOOR FJ PLAZA, BLOCK-2, COLLEGE ROAD, F-7 MARKAZ, Islamabad Islamabad Urban                                       | $\mathcal{F}_\mathrm{c}$ | Hussain Shahi              |                                                                                                    |
|             |                                                                    | Country                                                                                                    |                          | City (Optional)            |                                                                                                    |
|             |                                                                    | United Arab Emirates                                                                                                   | $\star$                  | Abu Dhabi                  | $\cdot$                                                                                                    |
|             |                                                                    |                                                                                                    |                          |                            |                                                                                                    |
|             |                                                                    | Email                                                                                                    |                          | Cell Number                |                                                                                                    |
|             |                                                                    | hussain.shahi@hotmail.com                                                                                              |                          | +971 422 2 52525           |                                                                                                    |
|             |                                                                    | Address                                                                                                    |                          | Country of Origin          |                                                                                                    |
|             |                                                                    | 11th street                                                                                                    |                          | United Arab Emirates       | $^\ast$                                                                                                    |
|             |                                                                    |                                                                                                    |                          |                            |                                                                                                    |
|             |                                                                    | Importing from                                                                                                    |                          | <b>Destination City</b>    |                                                                                                    |
|             |                                                                    | United Arab Emirates                                                                                                   | $\bullet$                | Faisalabad                 | $\ddot{\phantom{0}}$                                                                                                    |
|             |                                                                    |                                                                                                    |                          |                            |                                                                                                    |
|             |                                                                    | Port of Entry<br>Talhar                                                                                                | $\bullet$                | Port of Loading<br>Karachi |                                                                                                    |
|             |                                                                    |                                                                                                    |                          |                            |                                                                                                    |
|             |                                                                    | Means of Transportation                                                                                                |                          |                            |                                                                                                    |
|             |                                                                    | Sea                                                                                                    | $_{\star}$               |                            |                                                                                                    |
|             |                                                                    |                                                                                                    |                          |                            |                                                                                                    |
|             |                                                                    |                                                                                                    |                          |                            | Save & Proceed                                                                                                    |
|             |                                                                    |                                                                                                    |                          |                            |                                                                                                    |
|             |                                                                    |                                                                                                    |                          |                            |                                                                                                    |
|             |                                                                    |                                                                                                    |                          |                            |                                                                                                    |
|             |                                                                    |                                                                                                    |                          |                            |                                                                                                    |
|             |                                                                    |                                                                                                    |                          |                            |                                                                                                    |

*Figure 32*

### *Cancel Import Permit*

i. To cancel a saved Import Permit, which is not submitted for processing, you shall click on 'Cancel' button.

(*Note: Edit and cancel function shall only be available on draft/saved permit. No option to edit or cancel will be available once the Import Permit is submitted*)

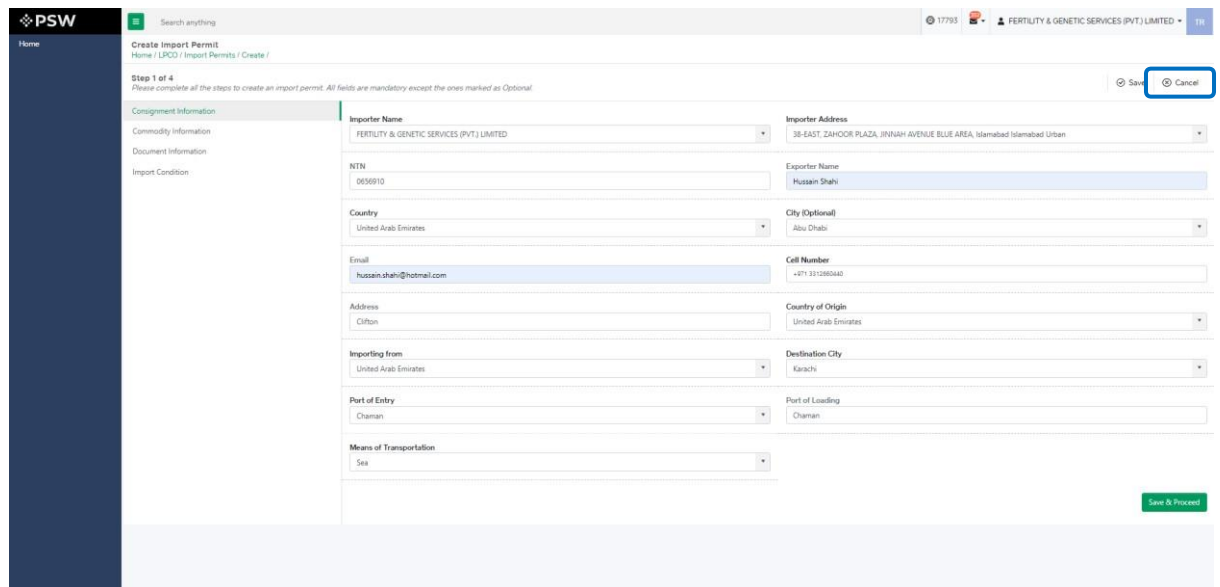

*Figure 33*

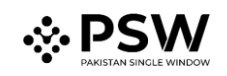

ii. Upon clicking on 'cancel' button a pop up will appear to which you will click 'Yes' to cancel the drafted request.

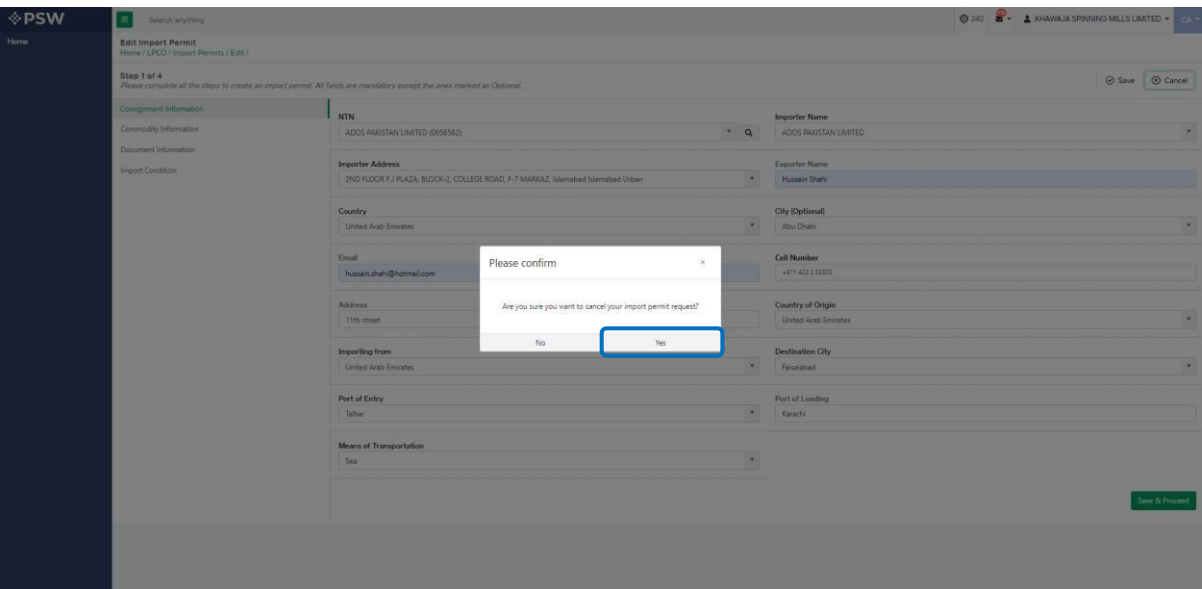

*Figure 34*

### **5.3.2. View Import Permit – Trader/Custom Agent**

i. You can view submitted Import Permit by clicking on desired Import Permit.

| Home / LPCO / Import Permits /                                                              |                      |                    |                   |                                                                                                    |              |                                   |
|---------------------------------------------------------------------------------------------|----------------------|--------------------|-------------------|----------------------------------------------------------------------------------------------------|--------------|-----------------------------------|
| In Queue Amendment Request(s):                                                              |                      |                    |                   |                                                                                                    |              |                                   |
| List of Import Permits                                                                      |                      |                    |                   |                                                                                                    |              | $\alpha$<br>Search                |
| Trader Name/Agent Name                                                                      | Request Document No. | Certificate No.    | HS + Product Code | Commodity                                                                                                    | Submitted On | Status                            |
| FERTILITY & GENETIC SERVICES (PVT.) UMITED                                                  | IP-1E773A            |                    | 0106.4100.0000    | $-$ Bees                                                                                                    | 31-05-2022   | Submitted                         |
| FERTILITY & GENETIC SERVICES (PVT.) LIMITED                                                 | IP-D96286            | IP-KHI-179AE2/2022 | 0106.4900.1100    | - - Other                                                                                                    | 20-05-2022   | Approved                          |
| FERTILITY & GENETIC SERVICES (PVT.) LIMITED                                                 | IP-601870            |                    |                   |                                                                                                    |              | Drafted                           |
| FERTILITY & GENETIC SERVICES (PVT.) LIMITED/FERTILITY & GENETIC SERVICES (PVT.)<br>LIMITED. | IP-45AAC7            |                    | 06012000.9000     | - Bulbs, tubers, tuberous roots.<br>corms, crowns and rhizomes, in<br>growth or in flower; chicory plants<br>and roots | 23-02-2022   | Call Document Request<br>Reverted |
| FERTILITY & GENETIC SERVICES (PVT.) LIMITED                                                 | IP-0F2CB0            |                    | 0106.4100.0000    | $-$ -Bees                                                                                                    | 20-05-2022   | Payment Received                  |
| FERTILITY & GENETIC SERVICES (PVT.) LIMITED                                                 | IP-F0464A            | IP-KHI-C543BA/2022 | 0106.4100.0000    | $- - Bees$                                                                                                    | 19-05-2022   | Approved                          |
| FERTILITY & GENETIC SERVICES (PVT.) LIMITED                                                 | IP-988088            |                    | 0603,9000.1000    | - Other                                                                                                    |              | Drafted                           |
| FERTILITY & GENETIC SERVICES (PVT.) LIMITED                                                 | IP-6866BE            | IP-KHI-396F15/2022 | 0106.4100.0000    | $- - 8ees$                                                                                                    | 19-05-2022   | Approved                          |
| FERTILITY & GENETIC SERVICES (PVT.) LIMITED                                                 | IP-AFOC5E            | IP-KHI-887CCF/2022 | 0106,9000,9200    | - Other                                                                                                    | 17-05-2022   | Approved                          |
| FERTILITY & GENETIC SERVICES (PVT.) UMITED                                                  | IP-F45359            | IP-KHI-387B88/2022 | 0603.1900.9000    | $-$ other                                                                                                    | 20-04-2022   | Approved                          |
| FERTILITY & GENETIC SERVICES (PVT.) LIMITED                                                 | IP-6071DB            | IP-KHI-7D641F/2022 | 0106.9000.9200    | - Other                                                                                                    | 17-05-2022   | Approved                          |
| FERTILITY & GENETIC SERVICES (PVT.) LIMITED                                                 | IP-327FCE            |                    | 0106.4900.1100    | - - other                                                                                                    | 26-04-2022   | Rejected                          |

*Figure 35*

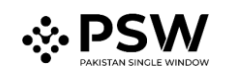

ii. You can view the submitted Import Permit, attach documents, and import conditions (if any).

| View Import Permit<br>Home / LPCO / Import Permits / View / |                                                |                                                                              |                   |                          |                   |
|-------------------------------------------------------------|------------------------------------------------|------------------------------------------------------------------------------|-------------------|--------------------------|-------------------|
| Request Document No.                                        | è<br>PSID<br>10007420220531020659156           | Submitted On<br>31-05-2022                                                   | Payment Status    | $\overline{\phantom{1}}$ | <b>III</b> Expand |
| Consignment Information                                     |                                                |                                                                              |                   |                          |                   |
| <b>NTN</b>                                                  | Importer Name                                  | Importer Address                                                             | Exporter Name     |                          |                   |
| 0656910                                                     | FERTILITY & GENETIC SERVICES (PVT.) LIMITED    | 38-EAST, ZAHOOR PLAZA, JINNAH AVENUE BLUE AREA, Islamabad<br>Islamabad Urban | Hussain Shahi     |                          |                   |
| Exporter Email                                              | Exporter Country                               | Exporter City                                                                | Exporter Address  |                          |                   |
| hussain.shahi@hotmail.com                                   | <b>United Arab Emirates</b>                    | Abu Dhabi                                                                    | <b>Clifton</b>    |                          |                   |
| Exporter Cell No.                                           | Country of Origin                              | Importing From                                                               | Destination City  |                          |                   |
| +9713312660440                                              | <b>United Arab Emirates</b>                    | <b>United Arab Emirates</b>                                                  | Chaman            |                          |                   |
| Port of Loading                                             | Port of Entry (Clearance Station/Collectorate) |                                                                              |                   |                          |                   |
| Chaman                                                      | Chaman                                         |                                                                              |                   |                          |                   |
| Commodity Information                                       |                                                |                                                                              |                   |                          |                   |
| HS Code + Product Code                                      | Commodity Name                                 | <b>Item Description</b>                                                      | Purpose Of Import |                          |                   |
| 0106,4100,0000                                              | - - Insects: Bees                              | $-$ Bees                                                                     | Culturing         |                          |                   |
| Quantity                                                    | UOM:                                           | No of Packages                                                               | Type of Packages  |                          |                   |
| 10                                                          | pieces/items                                   | $\overline{5}$                                                               | <b>DRUMS</b>      |                          |                   |
| Declared Description                                        | No Of Specimen                                 | Types Of Pests                                                               | Classification    |                          |                   |
| Insects                                                     | $\overline{\mathbf{S}}$                        | Pathogens                                                                    | Class             |                          |                   |
| Life Stages Of Organism                                     | Method To Be Used To Prevent Plant Pest Escape |                                                                              |                   |                          |                   |
| Early                                                       | Prevent                                        |                                                                              |                   |                          |                   |

*Figure 36*

### <span id="page-24-0"></span>**5.4. Upload Called document(s)**

i. If DPP officer requests any additional document, a notification will appear in the notification bar. You will click on notification button appearing at top right side on the window.

*Figure 37*

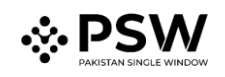

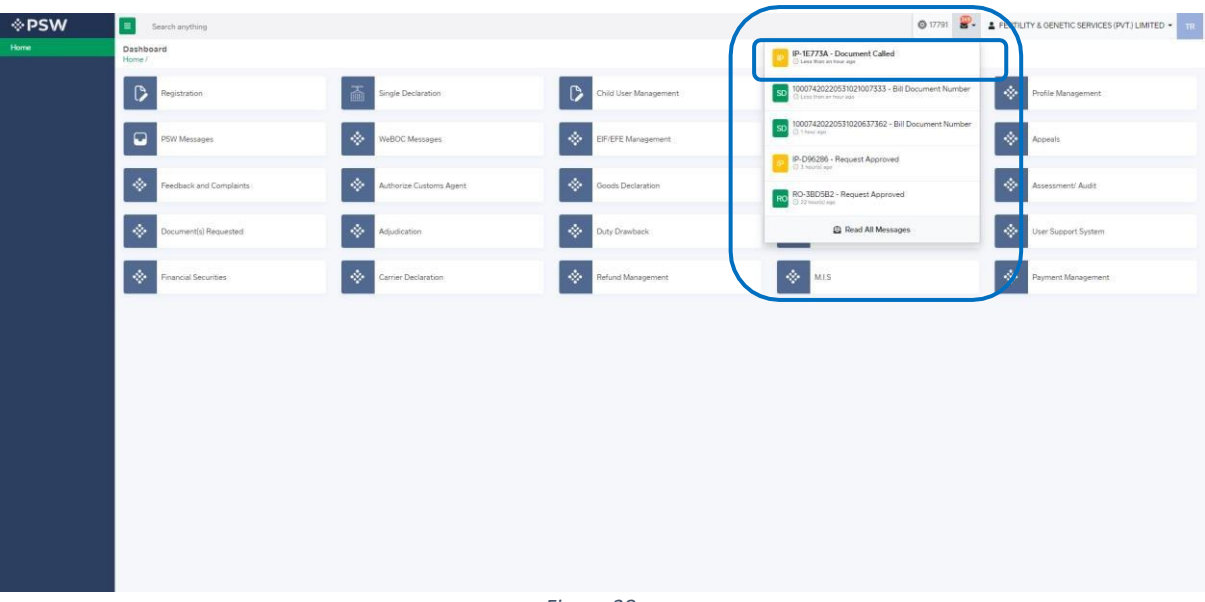

### ii. You will click on a particular notification.

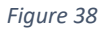

iii. If 'document called' notification is clicked, you will be re-directed to the inbox from where you will click on 'Upload Document.'

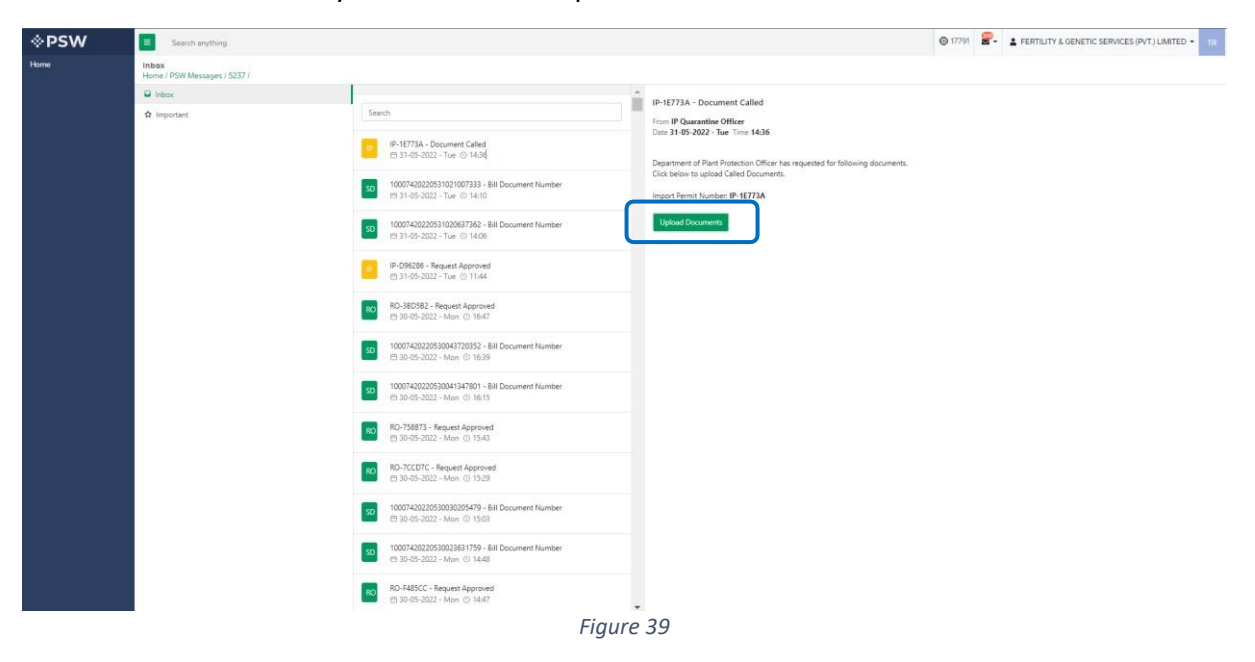

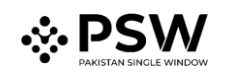

iv. You will be re-directed to the 'Document Called' screen from where you can upload document.

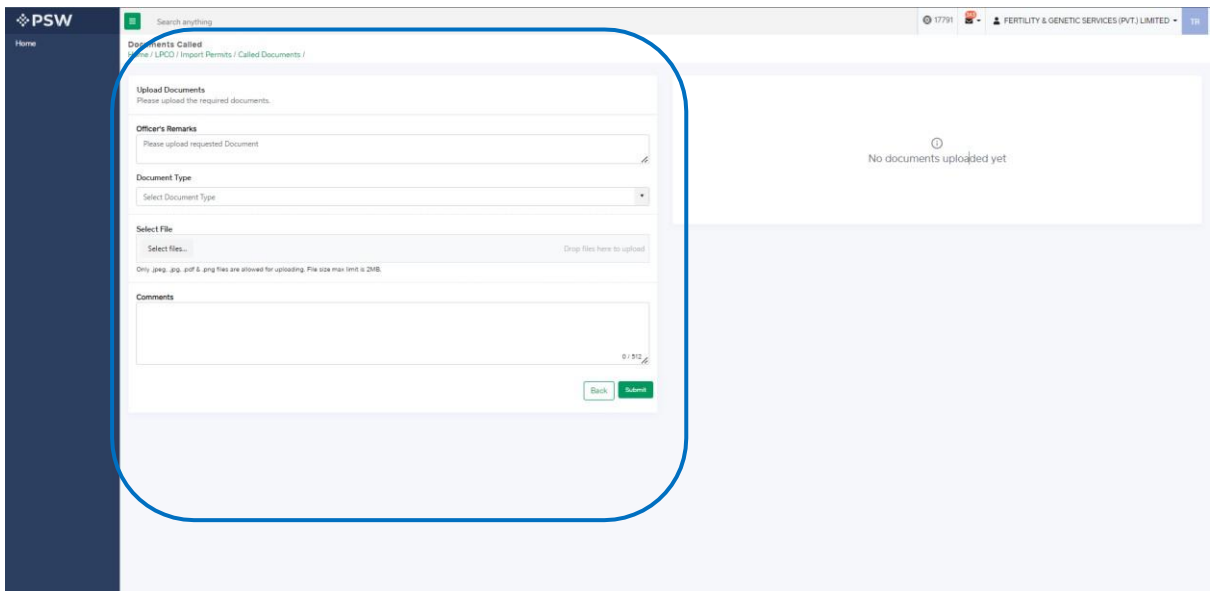

*Figure 40*

## v. You will select require document by clicking on 'Document Type'

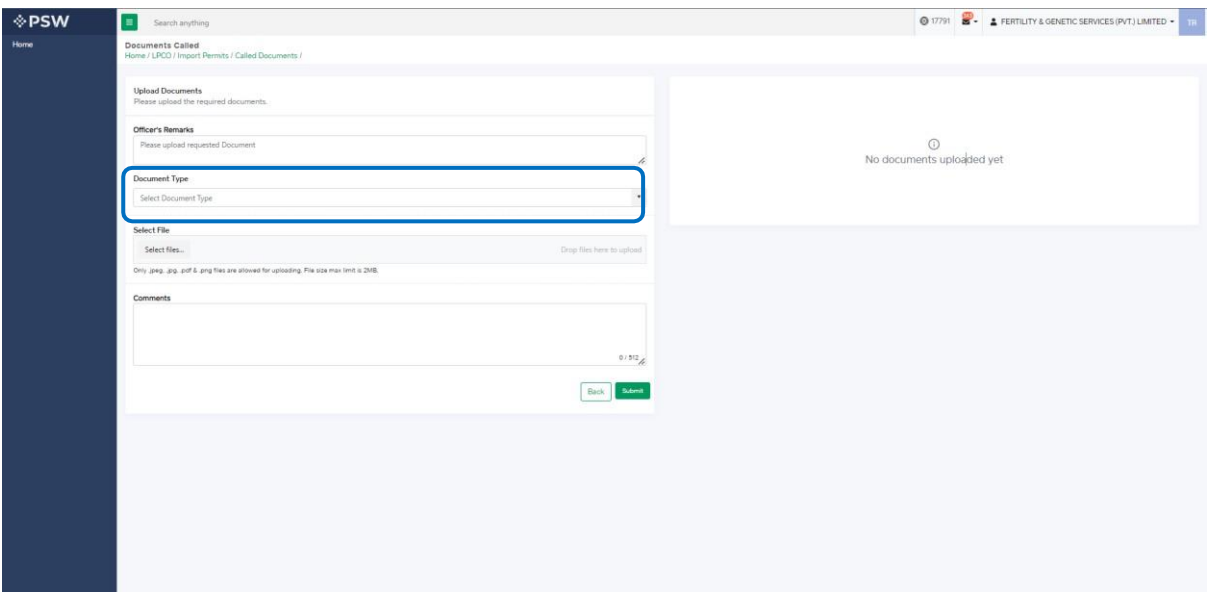

*Figure 41*

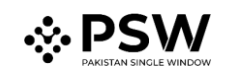

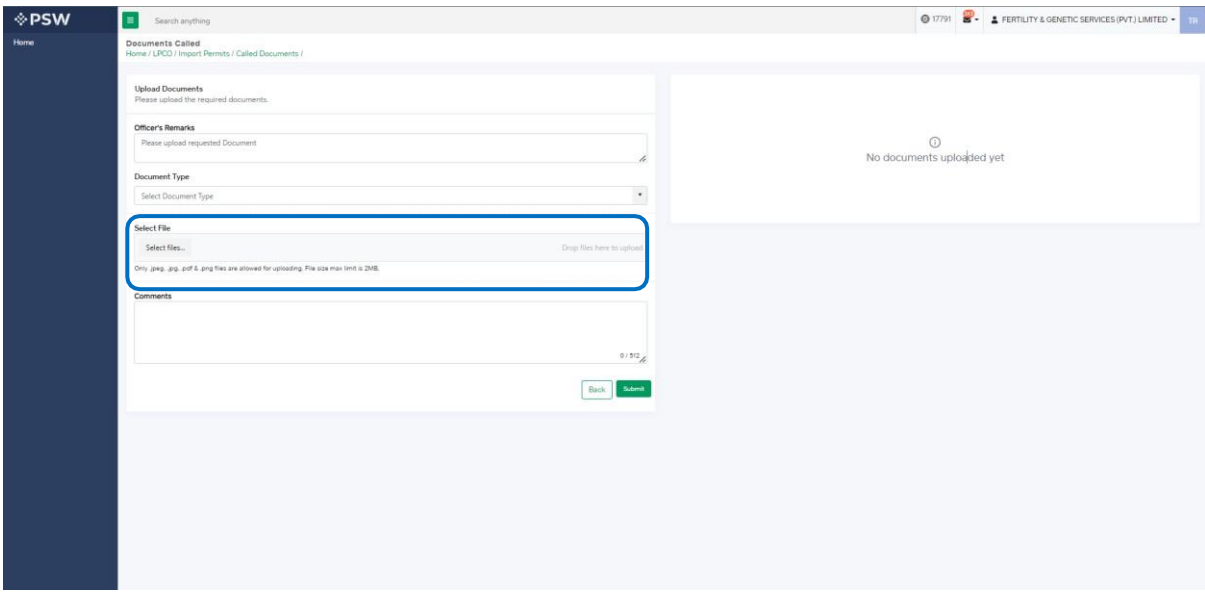

vi. You will click on 'select file' button and upload a file.

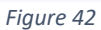

vii. You can review the attached file by clicking on file and then clicking on 'Submit' button to submit document for further processing.

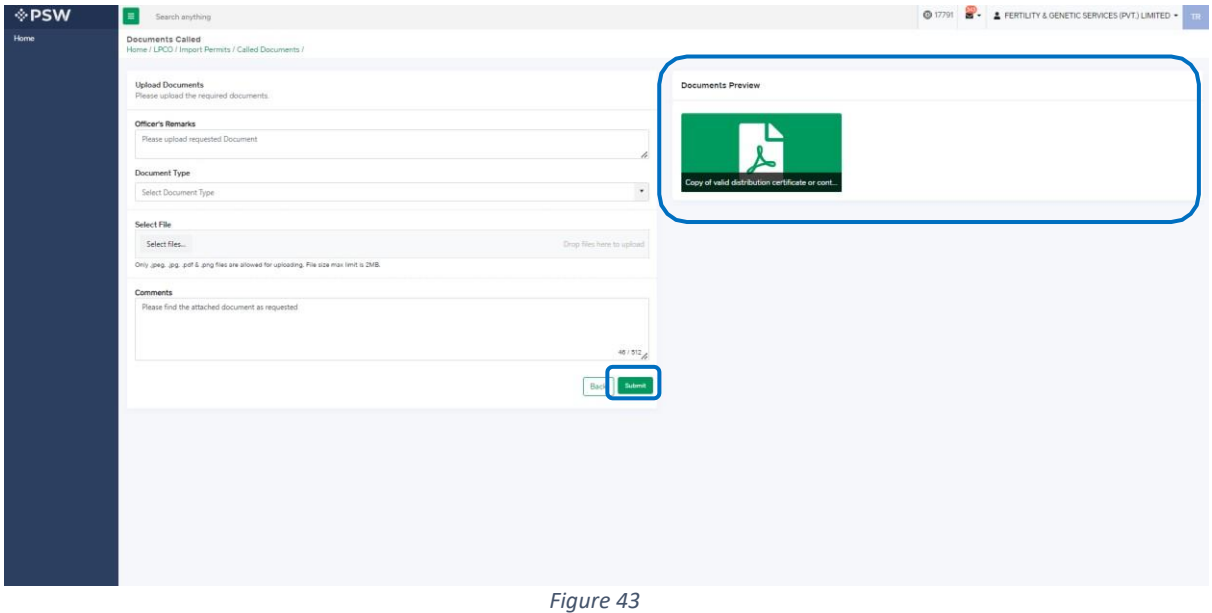

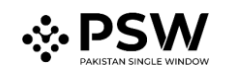

viii. Upon clicking on 'Submit' button a success pop-up screen will appear.

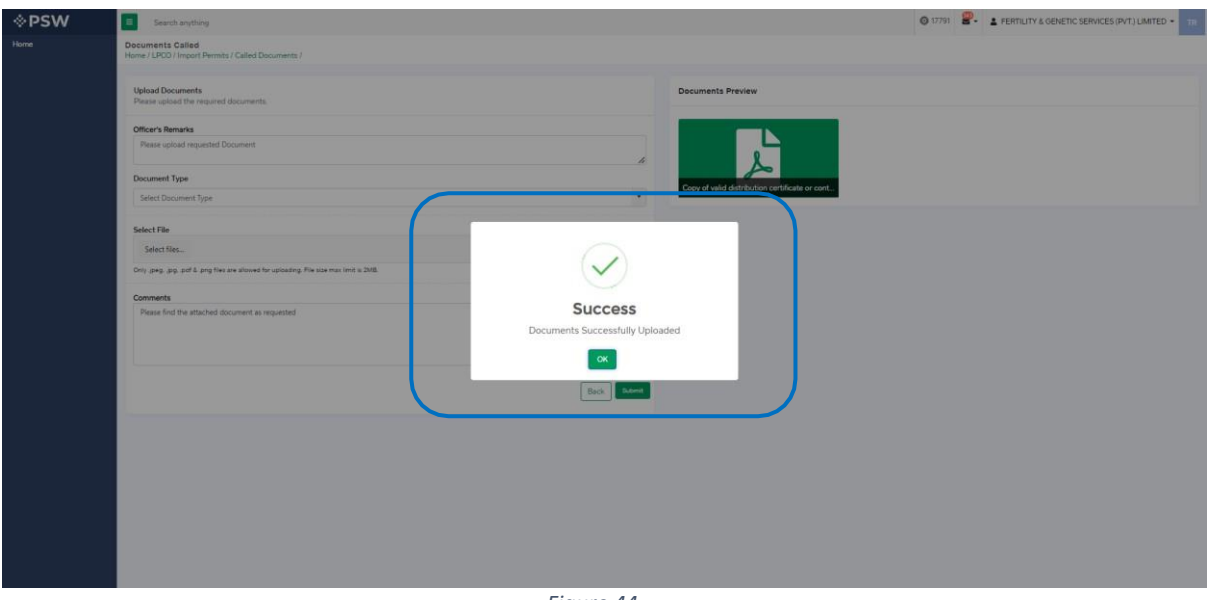

*Figure 44*

## **5.4.1. Alternate way to upload document**

### i. You can also upload document by clicking on action icon.

| <b>I</b> ∕⊳PSW | E<br>Search anything<br><b>Import Permits</b><br>Home / LPCO / Import Permits /             |                      |                    |                   |                                                                                                    |              | <b>@ 17791 B - 1 FERTILITY &amp; GENETIC SERVICES (PVT.) LIMITED - 111</b> |                        |  |  |
|----------------|---------------------------------------------------------------------------------------------|----------------------|--------------------|-------------------|----------------------------------------------------------------------------------------------------|--------------|----------------------------------------------------------------------------|------------------------|--|--|
|                | In Queue Amendment Request(s)                                                               |                      |                    |                   |                                                                                                    |              |                                                                            |                        |  |  |
|                | List of Import Permits                                                                      |                      |                    |                   |                                                                                                    |              | Q<br>Search                                                                | + Create Import Permit |  |  |
|                | Trader Name/Agent Name                                                                      | Request Document No. | Certificate No.    | HS + Product Code | Commodity                                                                                                    | Submitted On | Status                                                                     | Action                 |  |  |
|                | FERTILITY & GENETIC SERVICES (PVT.) UMITED                                                  | IP-1E773A            |                    | 0106.4100.0000    | - Bees                                                                                                    | 31-05-2022   | Documents Called                                                           | Ŧ,                     |  |  |
|                | FERTILITY & GENETIC SERVICES (PVT.) LIMITED                                                 | IP-D96286            | IP-KHI-179AE2/2022 | 0105.4900.1100    | $-$ Other                                                                                                    | 20-05-2022   | Approved                                                                   | $\theta$ $\theta$      |  |  |
|                | FERTILITY & GENETIC SERVICES (PVT.) UMITED.                                                 | IP-601870.           |                    |                   |                                                                                                    |              | Drafted                                                                    | ◢                      |  |  |
|                | FERTILITY & GENETIC SERVICES (PVT.) LIMITED/FERTILITY & GENETIC SERVICES (PVT.)<br>LIMITED: | IP-45AACT            |                    | 06012000.9000     | - Bulbs, tubers, tuberous roots.<br>corms, crowns and rhizomes, in<br>growth or in flower; chicory plants<br>and roots | 23-02-2022   | Call Document Request<br>Reverted                                          |                        |  |  |
|                | FERTILITY & GENETIC SERVICES (PVT.) LIMITED                                                 | IP-0F2CB0            |                    | 0106.4100.0000    | $-$ -Bees                                                                                                    | 20-05-2022   | Payment Received                                                           |                        |  |  |
|                | FERTILITY & GENETIC SERVICES (PVT.) LIMITED                                                 | IP-F04E4A            | IP-KHI-C543BA/2022 | 0106.4100.0000    | $-$ Bees                                                                                                    | 19-05-2022   | Approved                                                                   | $\theta$               |  |  |
|                | FERTILITY & GENETIC SERVICES (PVT.) LIMITED                                                 | IP-988088            |                    | 0603.9000.1000    | $-$ Other                                                                                                    |              | Drafted                                                                    | ,                      |  |  |
|                | FERTILITY & GENETIC SERVICES (PVT.) LIMITED                                                 | IP-68668E            | IP-KHI-396F15/2022 | 01054100.0000     | $-$ Bees                                                                                                    | 19-05-2022   | Approved                                                                   | 8                      |  |  |
|                | FERTILITY & GENETIC SERVICES (PVT.) LIMITED                                                 | IP-AFOCSE            | IP-KHI-887CCF/2022 | 0106.9000.9200    | - Other                                                                                                    | 17-05-2022   | Approved                                                                   | $\theta$               |  |  |
|                | FERTILITY & GENETIC SERVICES (PVT.) LIMITED                                                 | (P-F45359)           | IP-KHI-387888/2022 | 0603.1900.9000    | - - other                                                                                                    | 20-04-2022   | Approved                                                                   | $\theta$               |  |  |
|                | FERTILITY & GENETIC SERVICES (PVT.) LIMITED                                                 | IP-6071DB            | IP-KHI-7D641F/2022 | 0106,9000,9200    | $-Other$                                                                                                    | 17-05-2022   | Approved                                                                   | e                      |  |  |
|                | FERTILITY & GENETIC SERVICES (PVT.) LIMITED                                                 | IP-327FCE            |                    | 0106.4900.1100    | $-$ - other                                                                                                    | 26-04-2022   | Rejected                                                                   |                        |  |  |
|                |                                                                                             |                      |                    |                   |                                                                                                    |              |                                                                            | 1 - 15 of 314 items    |  |  |

*Figure 45*

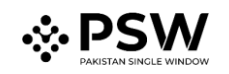

- ii. After clicking on action button, you will be redirected to the 'Upload Document' screen from where you can select document, upload file, add comments and submit document.
- iii. The same process under heading 5.4 will follow.

### <span id="page-29-0"></span>**5.5. Notification regardingApproval/Rejection ofImport Permit**

### *Approval notification*

i. A notification will appear in your inbox informing you about the Import Permit approval. You will click on the notification.

| $\Leftrightarrow$ PSW | Search anything<br>E.                   |                                     |                                              |                                                                                                    | <b>@ 17791 8 - 1 FERTILITY &amp; GENETIC SERVICES (PVT.) LIMITED + 111</b> |
|-----------------------|-----------------------------------------|-------------------------------------|----------------------------------------------|----------------------------------------------------------------------------------------------------|----------------------------------------------------------------------------|
| Home                  | Dashboard<br>Home /                     |                                     |                                              |                                                                                                    |                                                                            |
|                       | $\heartsuit$<br>Registration            | 孟<br>Single Declaration             | $\triangleright$<br>Child User Management    | $\begin{array}{ c c } \hline \rule{0.2cm}{0.2cm} \rule{0.2cm}{0.2cm} \rule{0.2cm}{0.2$ | ÷.<br>Profile Management                                                   |
|                       | $\Box$<br>PSW Messages                  | ۰<br>WeBOC Messages                 | ÷.<br>EIF/EFE Management                     | <b>Recoveries</b>                                                                                                    | ÷.<br>Appeals                                                              |
|                       | ۰<br>Feedback and Complaints            | ۰<br>Authorize Customs Agent        | $\diamondsuit$<br>Goods Declaration          | Financial Instrument                                                                                                    | Assessment/ Audit                                                          |
|                       | ۰<br>Document(s) Requested              | $\hat{\mathcal{Q}}$<br>Adjudication | $\hat{\mathcal{D}}$<br>Duty Drawback         | <b>Compass &amp; Quotas</b>                                                                                                    | ÷.<br>User Support System                                                  |
|                       | $\frac{d\phi}{dt}$ Financial Securities | ∣◈<br>Carrier Declaration           | $\langle \cdot \rangle$<br>Refund Management | $\frac{1}{2}$ Mis                                                                                                    | $\frac{1}{\sqrt{2}}$ Payment Management                                    |
|                       |                                         |                                     |                                              |                                                                                                    |                                                                            |
|                       |                                         |                                     |                                              |                                                                                                    |                                                                            |
|                       |                                         |                                     |                                              |                                                                                                    |                                                                            |
|                       |                                         |                                     |                                              |                                                                                                    |                                                                            |
|                       |                                         |                                     |                                              |                                                                                                    |                                                                            |
|                       |                                         |                                     |                                              |                                                                                                    |                                                                            |

*Figure 46*

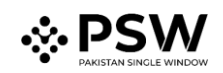

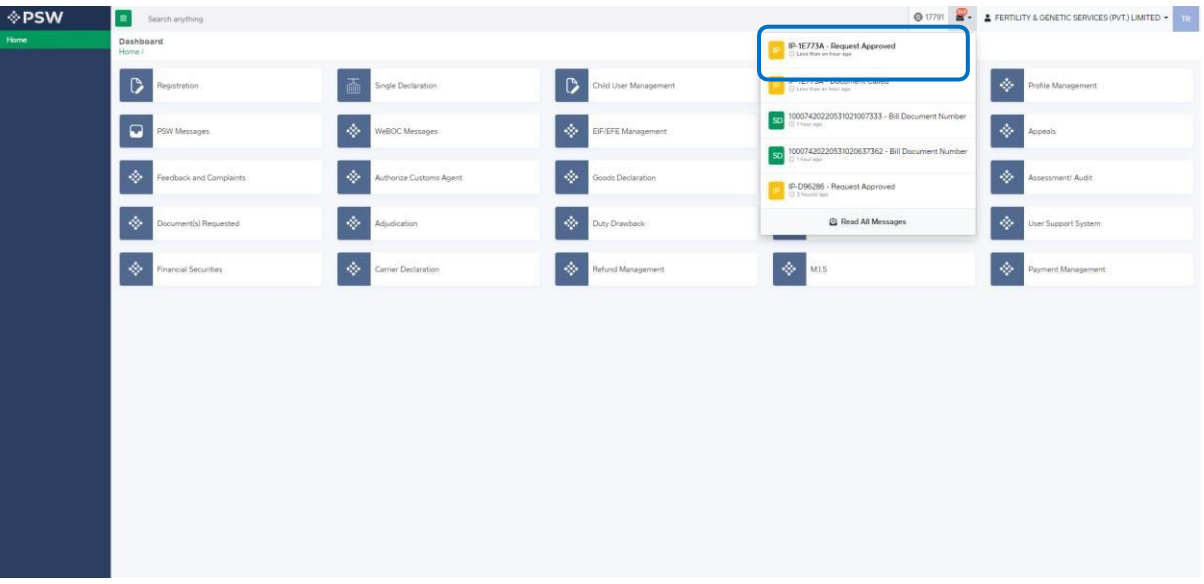

ii. You will select on 'Request Approval' to view notification

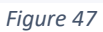

iii. You will be re-directed to inbox where you can click on 'View Import Permit' button to view approved Import Permit.

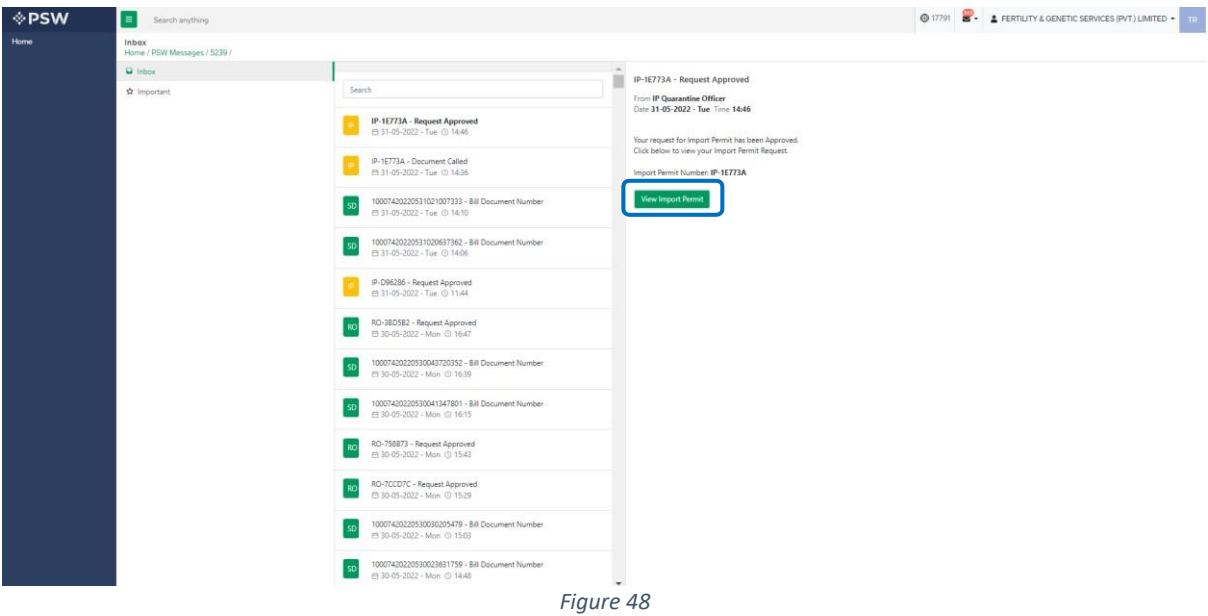

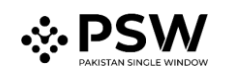

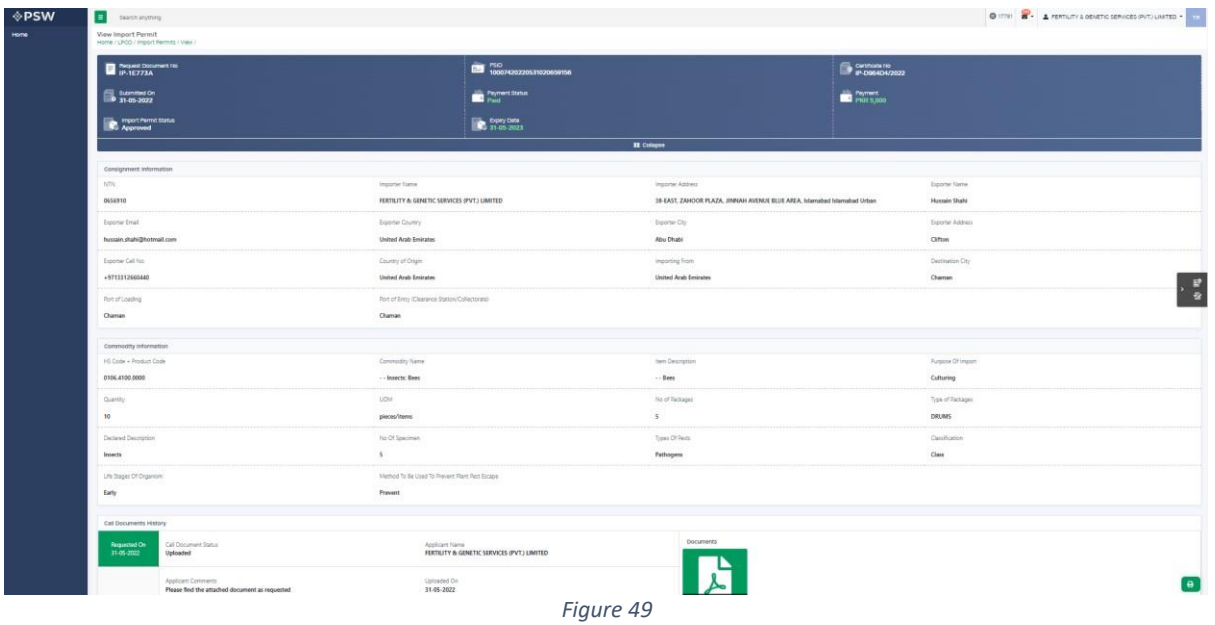

iv. You will be re-directed Import Permit screen to view the approved Import Permit.

v. You can click on 'Print' button to print Import Permit in DPP prescribed certificate along with QR code.

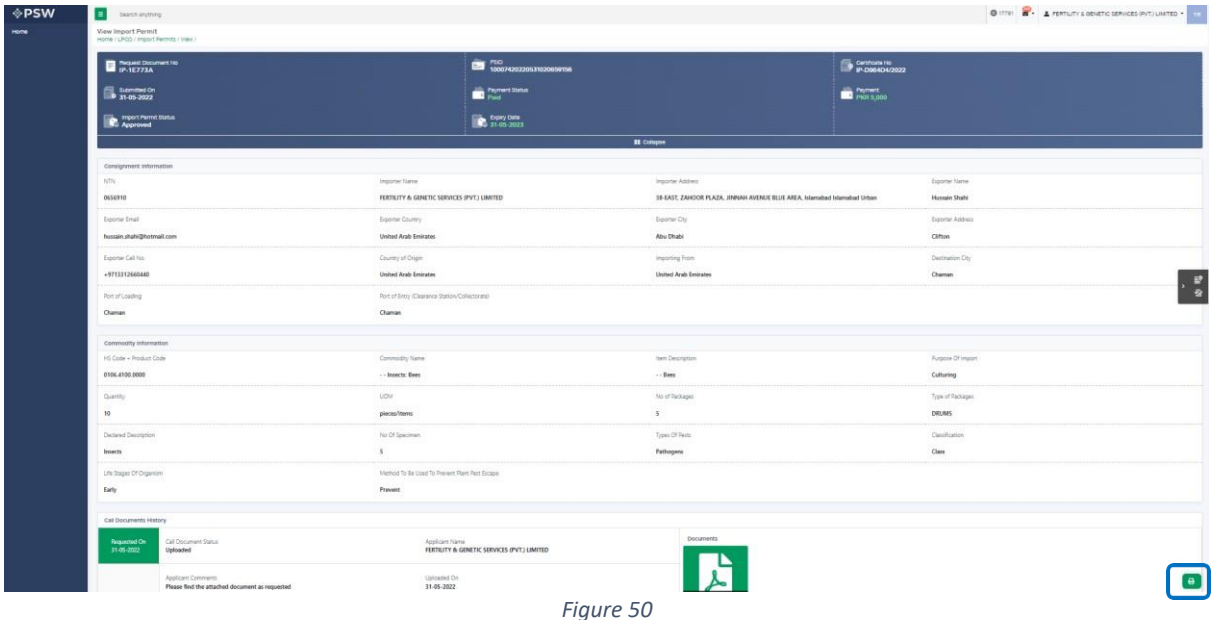

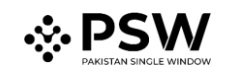

vi. Upon clicking on the 'Print' button, a PDF file will automatically download.

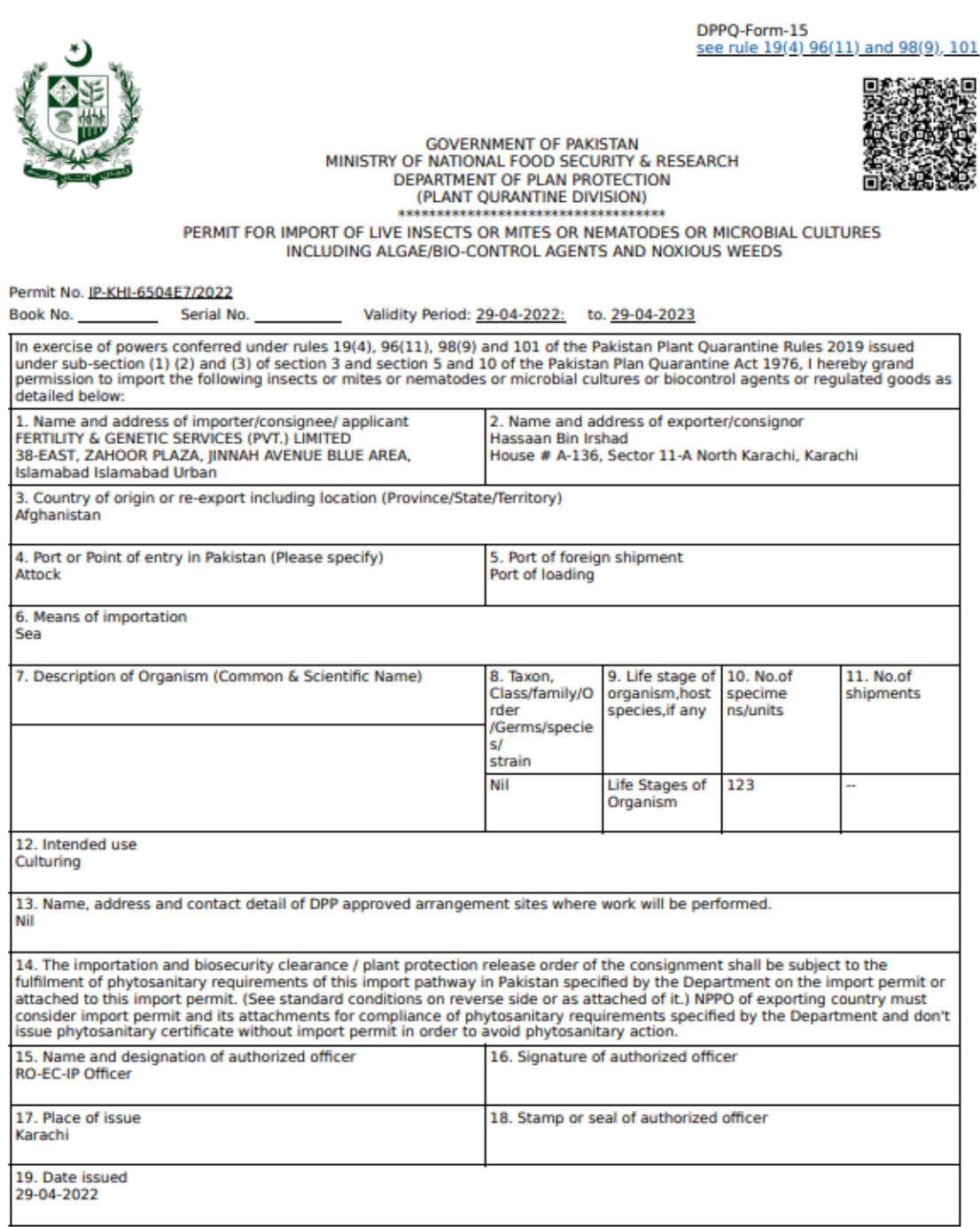

Note: This is the system generated document and does not require any signature. This document can be verified<br>electronically/Online through the QR code available on the document.

*Figure 51*

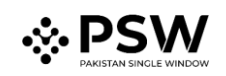

#### *Alternate way to print approved Import Permit*

i. You can navigate to Import Permit grid and click on print button to print approved Import Permit in DPP prescribed forms.

| <b>Import Permits</b><br>Home / LPCO / Import Permits / |                                                                                 |                      |                    |                   |                                                                                                    |              |                                   |                        |
|---------------------------------------------------------|---------------------------------------------------------------------------------|----------------------|--------------------|-------------------|----------------------------------------------------------------------------------------------------|--------------|-----------------------------------|------------------------|
| In Queue Amendment Request(c)                           |                                                                                 |                      |                    |                   |                                                                                                    |              |                                   |                        |
| <b>List of Import Permits</b>                           |                                                                                 |                      |                    |                   |                                                                                                    |              | Q<br>Search                       | + Create Import Permit |
| Trader Name/Agent Name                                  |                                                                                 | Request Document No. | Certificate No.    | HS + Product Code | Commodity                                                                                                    | Submitted On | Status                            | Action                 |
| FERTILITY & GENETIC SERVICES (PVT.) LIMITED             |                                                                                 | IP-1E773A            | IP-D964D4/2022     | 0106.4100.0000    | $-$ Bees                                                                                                    | 31-05-2022   | Approved                          | $\theta$               |
| FERTILITY & GENETIC SERVICES (PVT.) LIMITED             |                                                                                 | IP-D96286            | IP-KHI-179AE2/2022 | 0106.4900.1100    | - Other                                                                                                    | 20-05-2022   | Approved                          | $\theta$               |
| FERTILITY & GENETIC SERVICES (PVT.) LIMITED             |                                                                                 | IP-601870            |                    |                   |                                                                                                    |              | Drafted                           | v.                     |
| LIMITED                                                 | FERTILITY & GENETIC SERVICES (PVT.) LIMITED/FERTILITY & GENETIC SERVICES (PVT.) | IP-45AAC7            |                    | 0601,2000,9000    | - Bulbs, tubers, tuberous roots.<br>comts, crowns and rhizomes, in<br>growth or in flower; chicory plants<br>and roots | 23-02-2022   | Call Document Request<br>Reverted |                        |
| FERTILITY & GENETIC SERVICES (PVT.) LIMITED             |                                                                                 | IP-0F2CB0            |                    | 01064100,0000     | $-$ Bees                                                                                                    | 20-05-2022   | Payment Received                  |                        |
| FERTILITY & GENETIC SERVICES (PVT.) LIMITED             |                                                                                 | IP-FO4E4A            | IP-KHI-C543BA/2022 | 0106.4100.0000    | $-$ Bees                                                                                                    | 19-05-2022   | Approved                          | $\ddot{=}$             |
| FERTILITY & GENETIC SERVICES (PVT.) LIMITED             |                                                                                 | IP-988068            |                    | 0603,9000,1000    | $-Orber$                                                                                                    |              | Drafted                           | v.                     |
| FERTILITY & GENETIC SERVICES (PVT.) LIMITED             |                                                                                 | IP-6866BE            | IP-KHI-396F15/2022 | 0106.4100.0000    | $-$ - Eees                                                                                                    | 19-05-2022   | Approved                          | $\blacksquare$         |
| FERTILITY & GENETIC SERVICES (PVT.) LIMITED             |                                                                                 | IP-AFOCSE            | IP-KHI-887CCF/2022 | 0106,9000.9200    | $-Ober$                                                                                                    | 17-05-2022   | Approved                          | $\theta$               |
| FERTILITY & GENETIC SERVICES (PVT.) LIMITED             |                                                                                 | IP-F45359            | IP-KHI-387888/2022 | 0603.1900.9000    | - - other                                                                                                    | 20-04-2022   | Approved                          | $\theta$               |
| FERTILITY & GENETIC SERVICES (PVT.) LIMITED             |                                                                                 | IP-6071DB            | IP-KHI-7D641F/2022 | 0106.9000.9200    | - Other                                                                                                    | 17-05-2022   | Approved                          | $\Theta$               |
| FERTILITY & GENETIC SERVICES (PVT.) LIMITED             |                                                                                 | IP-327FCE            |                    | 0106.4900.1100    | $-$ - other                                                                                                    | 26-04-2022   | Rejected                          |                        |

*Figure 52*

ii. Upon clicking on print button, a PDF file will automatically download.

### *Rejection notification*

i. A notification will appear in your inbox notifying user about Import Permit rejection along with remarks thereof.

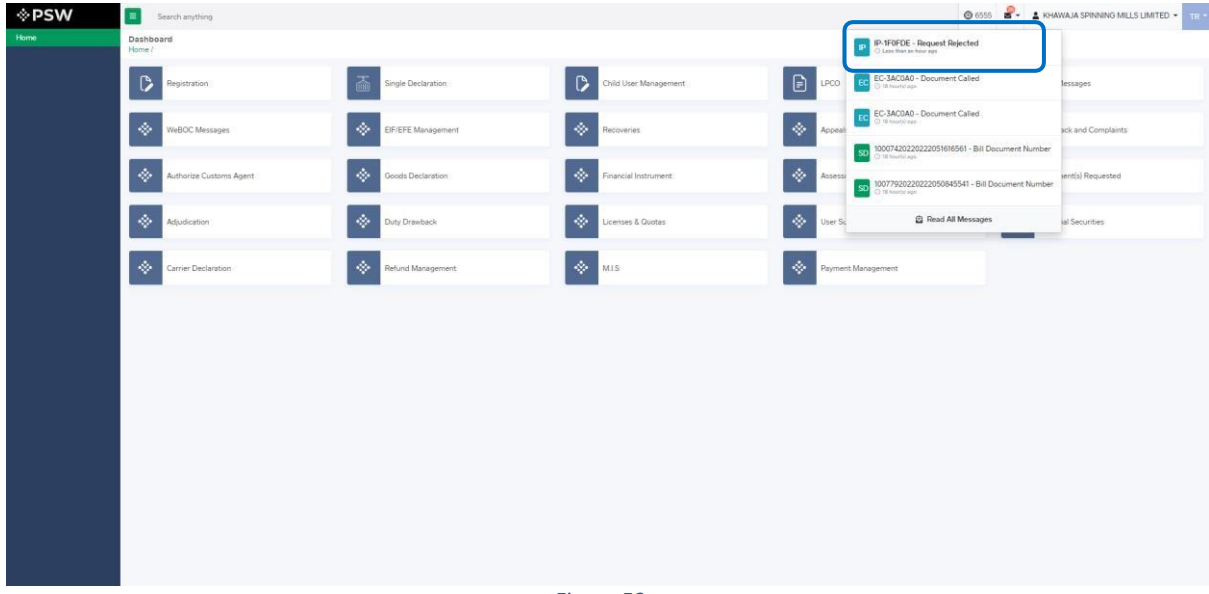

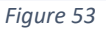

ii. You shall click on the 'Request Rejected' message where you will be redirected to

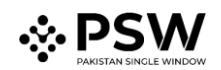

the inbox screen. You will click on 'View Import Permit' to view the rejected Import Permit.

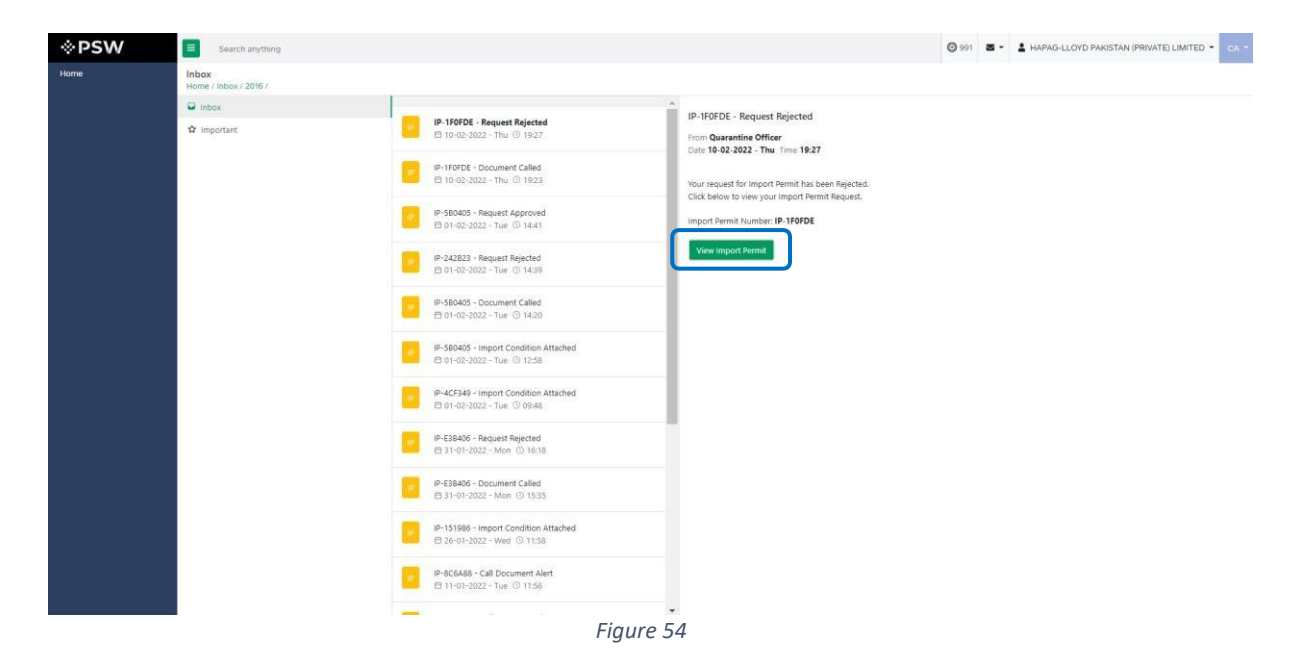

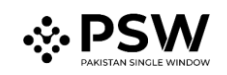

Means of Transportation<br>Sea Port of Discharge<br>Karachi-Muhammad Bin Qasim Port of Entry (C<br>Karachi Destination Comm dity In Purpose Of Im<br>Culturing 0106.4100.0000 -<br>Insects: Bees  $\overline{2}$ **UOM** No of Packages<br>2 No Of Sp<br>1 Type of<br>BALES pieces/items Types Of Pest<br>Arthropads Life Sta<br>asd Classifi<br>Order Metho<br>asda **あま** Requested C<br>10-02-2022 Call Doct<br>**Uploade** Applicant Name<br>HAPAG-LLOYD PAKISTAN (PRIVATE) LIMITED Uploaded On<br>10-02-2022 Officer C<br>asdad Officer Nam<br>ShahzadK Remarks Rejected  $\fbox{Back}$ 

### iii. 'Import Permit' screen will open.

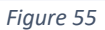

iv. When you will click on 'View Import Permit' button then the rejected Import Permit will open where you can view officer remarks.

| HS Code + Product Code<br>Purpose Of Import<br>Item Description<br>Quantity<br>2<br>0106.4100.0000<br>- - Insects: Bees<br>Culturing<br><b>UOM</b><br>No of Packages<br>Type of Packages<br>No Of Specimen<br>$\overline{2}$<br>pieces/items<br><b>BALES</b><br>1<br>Life Stages Of Organism<br>Method To Be Used To Prevent Plant Pest Escape<br>Classification<br>Types Of Pests<br>Arthropads<br>asd<br>asda<br>Order<br>Call Documents History<br><b>Documents</b><br>Requested On<br>Call Document Status<br>Applicant Name<br><b>PERSONAL PROPERTY</b><br>10-02-2022<br>HAPAG-LLOYD PAKISTAN (PRIVATE) LIMITED<br>Uploaded<br><b>ARCHWORCH</b><br><b>WEIGHT TO BE</b><br><b>SEC</b><br><b>UNIT</b><br>--<br>State 1<br>Applicant Comments<br>Uploaded On<br>asdasd<br>10-02-2022<br>Copy of valid distribut.<br>Officer Name<br>Officer Comments |  |
|----------------------------------------------------------------------------------------------------|--|
|                                                                                                    |  |
|                                                                                                    |  |
|                                                                                                    |  |
|                                                                                                    |  |
|                                                                                                    |  |
|                                                                                                    |  |
|                                                                                                    |  |
| ShahzadK<br>asdad                                                                                                    |  |
| The most Conditions have not been developed. Plant and plant products shall not be imported into Pakistan for commercial purpose unless the pest risk analysis is carried out by the Department based on the standards of the                                                                                                    |  |
|                                                                                                    |  |

*Figure 56*
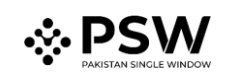

# **5.6. Import PermitAmendment**

i. Once Import Permit is approved, User can file Import Permit amendment by clicking on the 'Request Amendment' button.

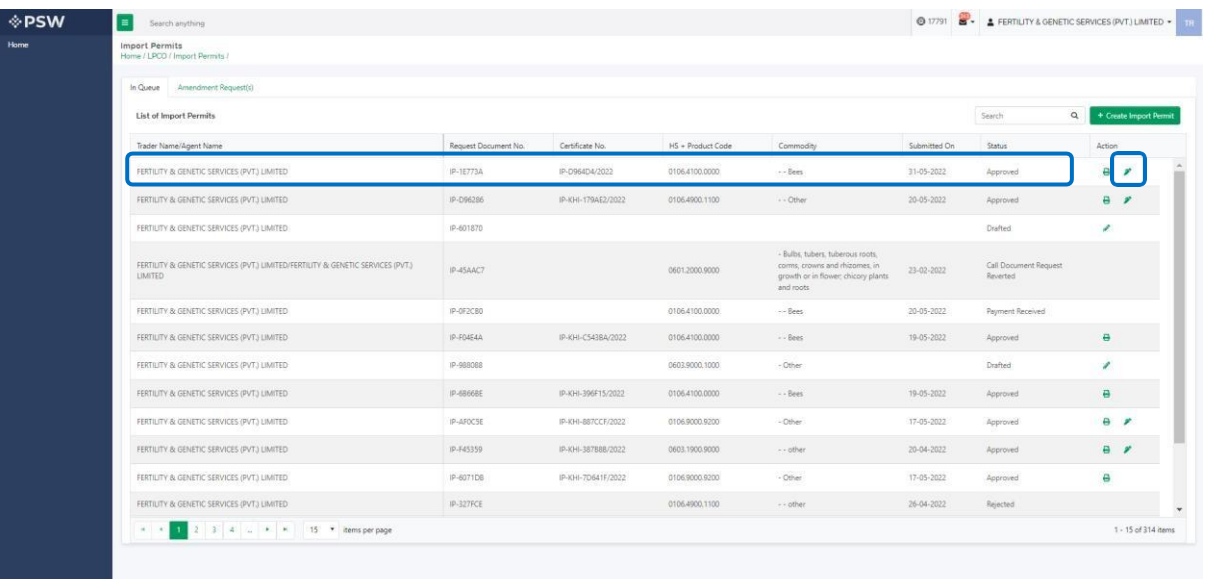

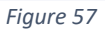

ii. Once you click on 'Request Amendment' button, a new screen will appear where the Import Permit will display, and you can amend 'Port of Entry' and the 'Quantity' and request for Import Permit Extension.

| consgriment insurmation           |                                                                                                    |                                                                                                    |                                                                           |                                                |
|-----------------------------------|----------------------------------------------------------------------------------------------------|----------------------------------------------------------------------------------------------------|---------------------------------------------------------------------------|------------------------------------------------|
| NTN                               |                                                                                                    | Importer Name                                                                                                    | Importer Address                                                          | Esportar Narra                                 |
| 0656910                           |                                                                                                    | FERTILITY & GENETIC SERVICES (PVT.) LIMITED                                                                                                    | 16-EAST, ZAHOOR PLAZA, JINNAH AVENUE BLUE AREA, Islamabad Islamabad Urban | <b>Hussein Shate</b>                           |
| Exporter Email                    |                                                                                                    | Exporter Country                                                                                                    | Exporter City                                                             | Exporter Address                               |
| hussin.shahi@hotmail.com          |                                                                                                    | United Arab Emirates                                                                                                    | Abu Dhabi                                                                 | Clifton                                        |
| Toporter Call Fax.                |                                                                                                    | Country of Origin                                                                                                    | Jerpanting From                                                           | Declination Dis-                               |
| $+971312660440$                   |                                                                                                    | <b>United Arab Emirates</b>                                                                                                    | <b>United Arab Emirates</b>                                               | Chaman:                                        |
| Port of Loading                   |                                                                                                    | Fort of Entry                                                                                                    |                                                                           |                                                |
| Ownan                             |                                                                                                    | Danas                                                                                                    |                                                                           |                                                |
|                                   |                                                                                                    |                                                                                                    |                                                                           |                                                |
| Commodity Information             |                                                                                                    |                                                                                                    |                                                                           |                                                |
| HS Code + Product Code            |                                                                                                    | Commodity Name                                                                                                    | <b>Tam Description</b>                                                    | Purpose Of Import                              |
| 0106.0100.0000                    |                                                                                                    | - - Insects: Bees                                                                                                    | $-$ Ems                                                                   | Culturing                                      |
| No of Packages                    |                                                                                                    | Type of Packages                                                                                                    | <b>Destated Description</b>                                               | No Of Specimen                                 |
| 5                                 |                                                                                                    | <b>DRUMS</b>                                                                                                    | <b>Insects</b>                                                            | ×                                              |
| Types Of Pents                    |                                                                                                    | Classification                                                                                                    | Life Stages Of Organism                                                   | Method To Be Used To Present Plant Fest Essape |
| Pathogens                         |                                                                                                    | Class                                                                                                    | Early                                                                     | Prevent.                                       |
| LOM                               |                                                                                                    | Questo                                                                                                    |                                                                           |                                                |
| pieces/items                      |                                                                                                    | $\div$ pieces/items<br>102                                                                                                    |                                                                           |                                                |
| Call Documents History            |                                                                                                    |                                                                                                    |                                                                           |                                                |
| <b>Requested On</b><br>31-05-2022 | Call Document Status<br>Uploaded                                                                                                   | Applicant Name<br>FERTILITY & GENETIC SERVICES (PVT.) LIMITED                                                                                                    | Documents                                                                 |                                                |
|                                   | Applicant Comments:<br>Please find the attached document as requested                                                              | Uploaded On<br>31-05-2022                                                                                                    | by of raint detribut                                                      |                                                |
|                                   | Officer Name<br><b>Shahi Humain</b>                                                                                                | Cifficer Commerce<br>Please upload requested Document                                                                                                    |                                                                           |                                                |
|                                   |                                                                                                    | The part Conditions have not been compact Plant and plant products shall not be inspiratives Passage for commental purgent will as the past file and/old to member by the Capartment based on the conducts of the Convention s |                                                                           |                                                |
| Extension Request                 |                                                                                                    |                                                                                                    |                                                                           |                                                |
| Request Extension                 | Hint: Please click on the check mark: if you want to apply for import Permit extension also. Fees may be charged as per CPP rules. |                                                                                                    |                                                                           |                                                |
| OGA Approvatifispection Remarks   |                                                                                                    |                                                                                                    |                                                                           |                                                |
| Approved.                         |                                                                                                    |                                                                                                    |                                                                           | F Request Amendme                              |

*Figure 58*

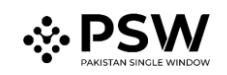

#### *Import Permit Amendment of Port of Entry and Quantity*

iii. Once you amend the port of entry and quantity, you will click on 'Request Amendment' button. No fees are required for Amendment of Port of Entry and Quantity.

| <b>I</b> ∕⊵PSW | Search anything                                             |                                                                             |                                       | 04966 8 - 1 BAM KHAN FLOUR & GENERAL MILLS (PRIVATE)LIMITED - |                                                        |
|----------------|-------------------------------------------------------------|-----------------------------------------------------------------------------|---------------------------------------|---------------------------------------------------------------|--------------------------------------------------------|
| Home           | View Import Permit<br>Home / LPCD / Import Permits / View / |                                                                             |                                       |                                                               |                                                        |
|                | Request Document No<br>IP-506476                            | 會<br>PSID<br>10007420220601121230510                                        | Certificate No.<br>IP-KHI-256E18/2022 | Submitted On                                                  | <b>III</b> Expand<br>×                                 |
|                | Consignment Information                                     |                                                                             |                                       |                                                               |                                                        |
|                | <b>NTN</b>                                                  | Importer Name                                                               | Exporter Name                         | Exporter Email                                                |                                                        |
|                | 0656564                                                     | BAMI KHAN FLOUR & GENERAL MILLS (PRIVATE) LIMITED                           | <b>Hussain Shahi</b>                  | hussain.shahi@hotmail.com                                     |                                                        |
|                | Exporter Country                                            | Exporter City                                                               | Exporter Address                      | Exporter Cell No.                                             |                                                        |
|                | <b>United Arab Emirates</b>                                 | Abu Dhab                                                                    |                                       | $-97121312322$                                                |                                                        |
|                | Country of Chigin                                           | Importing                                                                   |                                       | Port of Loading                                               |                                                        |
|                | <b>United Arab Emirates</b>                                 | <b>United Art</b>                                                           |                                       | Karachi                                                       |                                                        |
|                | Port of Entry                                               |                                                                             |                                       |                                                               | 砂 空                                                    |
|                | Abbottabad                                                  | Information<br>$\sim$                                                       |                                       |                                                               |                                                        |
|                |                                                             | No amendment fee is applicable on your request. Please click OK to proceed. |                                       |                                                               |                                                        |
|                | Commodity Information                                       |                                                                             |                                       |                                                               |                                                        |
|                | HS Code - Product Code                                      | Commodite name                                                              | <b>PERMIT AND PROPERTY</b>            | <b>Purpose Of Import</b>                                      |                                                        |
|                | 0106,9000,9200                                              | Mites                                                                       | $-Other$                              | Screening / Research/ trial                                   |                                                        |
|                | No of Packages                                              | <b>Type of Packages</b>                                                     | Declared Description                  | No Of Specimen                                                |                                                        |
|                | 10 <sub>10</sub>                                            | <b>DRUMS</b>                                                                | <b>Insects</b>                        | 10 <sup>10</sup>                                              |                                                        |
|                | <b>Types Of Pests</b>                                       | Classification.                                                             | Life Stages Of Organism               | Method To Be Used To Prevent Plant Pest Escape                |                                                        |
|                | Pathogens                                                   | Class                                                                       | Early                                 | lesects                                                       |                                                        |
|                | <b>LIOM!</b>                                                | Quantity                                                                    |                                       |                                                               |                                                        |
|                | pieces/items                                                | 11<br>pieces/items                                                          |                                       |                                                               |                                                        |
|                |                                                             |                                                                             |                                       |                                                               | $\blacktriangleright$ Request Amendment $\blacksquare$ |

*Figure 59*

iv. Upon clicking on 'OK' button a pop up will appear to which you will click 'Yes' file a request for Import Permit amendment.

| <b>I</b> ∕PSW | Search anything                                             |                                                                                    |                                       | <b>O 4955 8 - &amp; BAMI KHAN FLOUR &amp; GENERAL MILLS (PRIVATE) LIMITED .</b> |
|---------------|-------------------------------------------------------------|------------------------------------------------------------------------------------|---------------------------------------|---------------------------------------------------------------------------------|
| Home          | View Import Permit<br>Home / LPCO / Import Permits / View / |                                                                                    |                                       |                                                                                 |
|               | Request Document No.                                        | PSD<br>10007420220601121230510                                                     | Certificate No.<br>IP-KHI-256E18/2022 | Submitted On<br>×<br><b>III</b> Expand                                          |
|               | Consignment Information                                     |                                                                                    |                                       |                                                                                 |
|               | NTN.                                                        | <b>Importer Name</b>                                                               | Exporter Maine                        | Exporter Email                                                                  |
|               | 0656564                                                     | BAMI KHAN FLOUR & GENERAL MILLS (PRIVATE) LIMITED                                  | <b>Hussain Shahi</b>                  | hussain.shahi@hotmail.com                                                       |
|               | Exporter Country                                            | Exporter City                                                                      | Exporter Address:                     | Exporter Cell No.                                                               |
|               | <b>United Arab Emirates</b>                                 | Abu Dhabi                                                                          | Clifton                               | -97121312322                                                                    |
|               | Country of Origin                                           | Importing From                                                                     |                                       | Port of Loading                                                                 |
|               | <b>United Arab Emirates</b>                                 | Please confirm<br><b>United Arab Emira</b>                                         | $\infty$                              | Karachi                                                                         |
|               | Part of Enby:                                               |                                                                                    |                                       | $\frac{\mathbf{E}^2}{\mathbf{E}^2}$                                             |
|               | Abbottabad                                                  | Are you sure you want to request amendment for this import permit?<br>$\mathbf{v}$ |                                       |                                                                                 |
|               |                                                             |                                                                                    |                                       |                                                                                 |
|               |                                                             | No.                                                                                | Yes                                   |                                                                                 |
|               | Commodity Information                                       |                                                                                    |                                       |                                                                                 |
|               | <b>HS Code - Product Code</b>                               | Commodity Name                                                                     | <b>Item Description</b>               | <b>Purpose Of Import</b>                                                        |
|               | 0106,9000,9200                                              | Mites.                                                                             | - Other                               | Screening / Research/ trial                                                     |
|               | No of Packages                                              | Type of Packages                                                                   | Declared Description                  | No Of Specimen                                                                  |
|               | 10 <sub>10</sub>                                            | <b>DRUMS</b>                                                                       | Insects                               | 10 <sub>10</sub>                                                                |
|               | Types Of Pests                                              | Clessification                                                                     | Life Stages Of Organism               | Method To Be Used To Prevent Plant Pest Escape                                  |
|               | Pathogens                                                   | <b>Class</b>                                                                       | Early                                 | Insects                                                                         |
|               | <b>UCAR</b>                                                 | Quantity                                                                           |                                       |                                                                                 |
|               | pieces/items                                                | ÷.<br>11<br>pieces/items                                                           |                                       |                                                                                 |
|               |                                                             |                                                                                    |                                       | <b>7</b> Request Amendment                                                      |

*Figure 60*

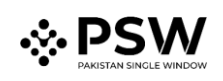

| <b>I</b> ∲PSW | Search anything                                             |                                                                                                   |                                       | <b>@ 4966 8 - A BAMI KHAN FLOUR &amp; GENERAL MILLS (PRIVATE)LIMITED -</b> |     |
|---------------|-------------------------------------------------------------|---------------------------------------------------------------------------------------------------|---------------------------------------|----------------------------------------------------------------------------|-----|
| Home          | View Import Permit<br>Home / LPCO / Import Permits / View / |                                                                                                   |                                       |                                                                            |     |
|               | Request Document No<br>IP-505476                            | PSID<br>10007420220601121230510<br>œ                                                              | Certificate No.<br>IP-KHI-258E1B/2022 | Submitted On<br><b>EE</b> Expand                                           |     |
|               | Consignment Information                                     |                                                                                                   |                                       |                                                                            |     |
|               | NTN.                                                        | Importer Name                                                                                     | Exporter Name                         | Exporter Email                                                             |     |
|               | 0656564                                                     | <b>BAMI KHAN FLOUR &amp; GENERAL MILLS (PRIVATE) LIMITED</b>                                      | Hussain Shahi                         | hussain.shahi@hotmail.com                                                  |     |
|               | Exporter Country                                            | Exporter City                                                                                     | Exporter Address                      | Exporter Cell No.                                                          |     |
|               | <b>United Arab Emirates</b>                                 | <b>Abu Dhab</b>                                                                                   |                                       | $-97121312322$                                                             |     |
|               | Country of Origin                                           | Importing                                                                                         |                                       | Port of Loading                                                            |     |
|               | <b>United Arab Emirates</b>                                 | <b>United Art</b>                                                                                 |                                       | Karachi                                                                    |     |
|               | Fort of Entry                                               | Submitted                                                                                         |                                       |                                                                            | 田 辺 |
|               | Abbottabad                                                  | $\sim$<br>Your Import permit Amendment request has been submitted and is ready for<br>processing. |                                       |                                                                            |     |
|               | Commodity Information                                       | OK                                                                                                |                                       |                                                                            |     |
|               | <b>HS Code + Product Code</b>                               | Commodi                                                                                           |                                       | Purpose Of Import                                                          |     |
|               | 0105.9000.9200                                              | $   Mites$                                                                                        | Other                                 | Screening / Research/ trial                                                |     |
|               | No of Packages                                              | Type of Rackages                                                                                  | Declared Description.                 | No Of Specimen                                                             |     |
|               | 10 <sub>1</sub>                                             | <b>DRUMS</b>                                                                                      | <b>Insects</b>                        | 10                                                                         |     |
|               | Types Of Pests                                              | Classification                                                                                    | Ule Stages Of Organism                | Method To Be Used To Prevent Plant Pest Escape                             |     |
|               | Pathogens                                                   | Class                                                                                             | Early                                 | <b>Insects</b>                                                             |     |
|               | <b>BOM</b>                                                  | Quantity                                                                                          |                                       |                                                                            |     |
|               | pieces/items                                                | 10<br>pieces/items                                                                                |                                       | <b>Z</b> Request Amendment                                                 |     |

*Figure 61*

#### *Import Permit Amendment of Extension*

i. Once tick on the 'Request Extension' dialog box and click on 'Request Amendment' button, an 'Information' pop-up will appear which will show the Import Permit Extension amendment fees. You will click on the 'OK' button.

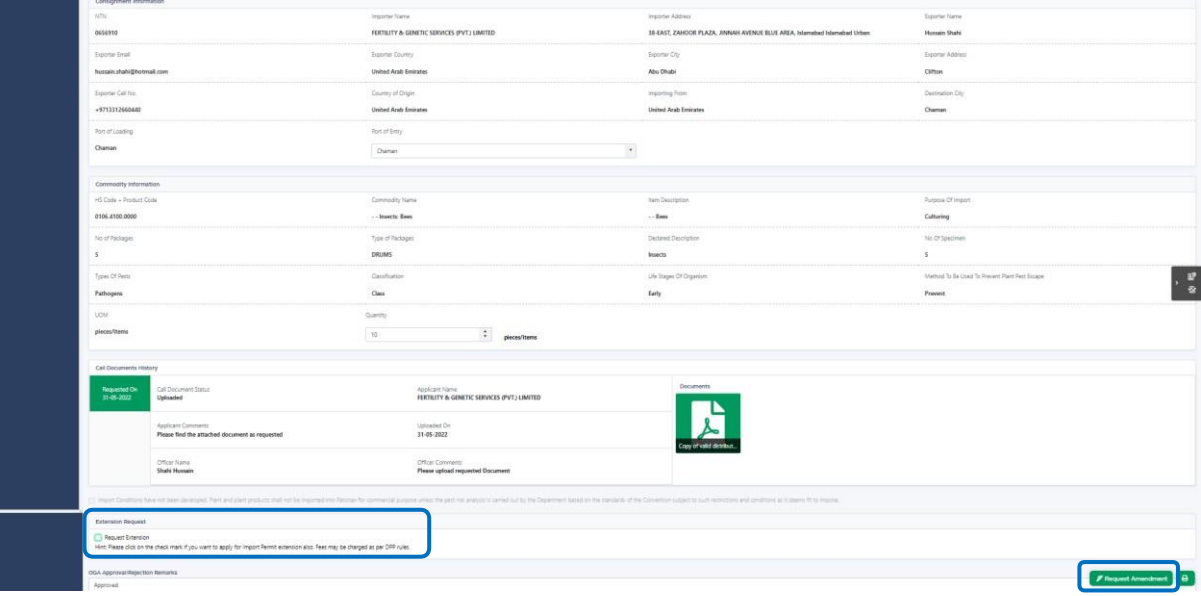

*Figure 62*

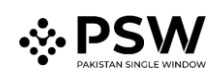

| <b>◈PSW</b> | <b>ED Search anything</b>                                    |                                                                       |                                                               |                                                                                      |                                                                                                    |                      |                                                          | O ITH A . A FERTILITY & ODIATIO SERVICES INVELUATED . |                                           |
|-------------|--------------------------------------------------------------|-----------------------------------------------------------------------|---------------------------------------------------------------|--------------------------------------------------------------------------------------|----------------------------------------------------------------------------------------------------|----------------------|----------------------------------------------------------|-------------------------------------------------------|-------------------------------------------|
| riome.      | View Import Permit<br>Home / LPCO / migrant Permits / View / |                                                                       |                                                               |                                                                                      |                                                                                                    |                      |                                                          |                                                       |                                           |
|             | <b>Export Sourier Hg.</b>                                    | <b>ES TOO MEDICATION CONTRACTOR</b>                                   |                                                               | $\blacksquare$ petrota (e)                                                           | 5.0010001                                                                                            | <b>Paymex Status</b> |                                                          | ministrate.                                           | <b>Hittern!</b>                           |
|             | Consignment interruption                                     |                                                                       |                                                               |                                                                                      |                                                                                                    |                      |                                                          |                                                       |                                           |
|             | <b>FATTLE</b><br><b>OSSER10</b>                              |                                                                       | Importer Name:<br>FERTIUITY & GENETIC SERVICES (PVT.) LIMITED |                                                                                      | <b>Importer Address</b><br>38-EAST, ZAHOOK FLAZA, JINNAH AVENUE SLUE AREA, Islamatud Islamatud Urban |                      | Exporter Name<br><b>Hassin Stati</b>                     |                                                       |                                           |
|             | Estomar Estal<br>hussen shahighsmost.com                     |                                                                       | <b>Exponse Country</b><br>United Arab Emirates                |                                                                                      | <b>Eurosi Civ</b><br>Abu Dhabi                                                                       |                      | <b>Doorse Attitus</b><br>Cities                          |                                                       |                                           |
|             | Exporter Call Fox.<br>+5713312660440                         |                                                                       | Course of Origin<br>United Andy Emirates                      |                                                                                      | <b>Incorporation</b><br>United Arab Eminates                                                         |                      | Damission City<br><b>Chaman</b>                          |                                                       |                                           |
|             | <b>Port of Litading</b><br>Chamas                            |                                                                       | <b>Josef Entry:</b><br><b>Dutter</b>                          |                                                                                      |                                                                                                    |                      |                                                          |                                                       |                                           |
|             | Commodity Internation<br><b>HS Code + Fresh et Code</b>      |                                                                       | Connodity Nema                                                | Information<br>To request import permit Amendment following fees will be charged for |                                                                                                    |                      | <b>Purpose Of Import</b>                                 |                                                       | 中間                                        |
|             | 0106.8100.0000                                               |                                                                       | - Inserts' floor                                              | processing.                                                                          |                                                                                                    |                      | Cutturing                                                |                                                       |                                           |
|             | No of Packages<br><b>Sec.</b>                                |                                                                       | Type of Packages<br><b>DRUMS</b>                              | Americaness Fee<br>TOTAL Physicia Africunt                                           | PKR 5,000<br>PKR 5,000                                                                               |                      | No Of Sections<br>×                                      |                                                       |                                           |
|             | Types Of Rests<br>Pathogens                                  |                                                                       | <b>Classification</b><br><b>Class</b>                         |                                                                                      | <b>Tarty</b>                                                                                         |                      | Method To Be Used To Prevent Plant Part Estage<br>Freemt |                                                       |                                           |
|             | tost.<br>pieces/items                                        |                                                                       | Queenty.<br>$\mathbf{H}$                                      | $\ddot{\cdot}$<br><b>EDISON/STATE</b>                                                |                                                                                                    |                      |                                                          |                                                       |                                           |
|             | Call Documents History                                       |                                                                       |                                                               |                                                                                      |                                                                                                    |                      |                                                          |                                                       |                                           |
|             | Requested On<br>11-05-2022                                   | <b>CIFOconot Patu</b><br>University                                   | Applicant Nove                                                | FEKTILITY & GENETIC SERVICES (PVT.) UMITED                                           | <b>Documents</b>                                                                                     |                      |                                                          |                                                       |                                           |
|             |                                                              | Applicant Commerce<br>Please first the attached document as requested | <b>Uplosites OK</b><br>31-05-2022                             |                                                                                      | bey of valid distrib-                                                                                |                      |                                                          |                                                       |                                           |
|             |                                                              | <b>Officer Frame</b><br><b>Shield Humans</b>                          | <b>Officer Commetts</b>                                       | Please upload requested Document                                                     |                                                                                                    |                      |                                                          |                                                       | $P$ Request Amendment $\overline{\Theta}$ |

*Figure 63*

ii. Upon clicking on 'OK' button a pop up will appear to which you will click 'Yes' file a request for Import Permit amendment

| <b>I</b> ∲ PSW | <b>SHOTT STATISTIC</b><br>ıн                               |                                                                             |                                                                      |                                  |                                                                    |     |                                               |                                                                             |                   |                                                          | O TTH B . A FERTILITY & DENETIC SERVICES (PVT) LIMITED . |                                                              |
|----------------|------------------------------------------------------------|-----------------------------------------------------------------------------|----------------------------------------------------------------------|----------------------------------|--------------------------------------------------------------------|-----|-----------------------------------------------|-----------------------------------------------------------------------------|-------------------|----------------------------------------------------------|----------------------------------------------------------|--------------------------------------------------------------|
| Home           | View Import Permit<br>Florid LIPCO / Import Penniss / View |                                                                             |                                                                      |                                  |                                                                    |     |                                               |                                                                             |                   |                                                          |                                                          |                                                              |
|                | <b>E DEVANT DECUMENT</b>                                   |                                                                             |                                                                      |                                  | <b>EXPERIENCE</b>                                                  |     | 5 146-2022                                    |                                                                             | <b>CONTRACTOR</b> |                                                          | <b>ED</b> PAPIER                                         | <b>II</b> cuare                                              |
|                | Consignment information                                    |                                                                             |                                                                      |                                  |                                                                    |     |                                               |                                                                             |                   |                                                          |                                                          |                                                              |
|                | 14731<br><b>GASANTE</b>                                    |                                                                             | <b>Importe Nation</b><br>FERTILITY & GENETIC SERVICES (PVT.) LIMITED |                                  |                                                                    |     | Importer Attrices                             | 38-EAST, ZAHOOR PLAZA, JAWAHI AVENUE BLUE AREA, Islamatuat Islamatuat Urban |                   | Exporter Name<br>Hussein Shahi                           |                                                          |                                                              |
|                | Exporter Evide<br>hanson shahigh-streat com                |                                                                             | <b>Batter Chiney</b><br><b>United Arab Emirates</b>                  |                                  |                                                                    |     | Exporter City<br><b>Abu Dhatn</b>             |                                                                             |                   | <b>Eurone Acommon</b><br>Citton                          |                                                          |                                                              |
|                | Exporter Call Inc.<br>+971312660442                        |                                                                             | Course of Origin<br>United Anit Emirates                             |                                  |                                                                    |     | <b>Importing From</b><br>United Arab Emirates |                                                                             |                   | Destruction Day<br><b>Charles</b>                        |                                                          |                                                              |
|                | <b>Returnated</b>                                          |                                                                             | <b>Port of EARLE</b>                                                 |                                  |                                                                    |     |                                               |                                                                             |                   |                                                          |                                                          |                                                              |
|                | Olaman                                                     |                                                                             | <b>Dallas</b>                                                        |                                  |                                                                    | 181 |                                               |                                                                             |                   |                                                          |                                                          |                                                              |
|                | Conmodity Internation<br>HE Code = Product Code            |                                                                             | Commodity Name                                                       |                                  | Please confirm                                                     |     | 206                                           |                                                                             |                   | <b>Purpose Of Import</b>                                 |                                                          | <b>P</b>                                                     |
|                | 0105.4103.0000                                             |                                                                             | - - Insects: Boon                                                    |                                  | Are you sure you want to request amendment for this import permit? |     |                                               |                                                                             |                   | Culturing                                                |                                                          |                                                              |
|                | NumPadages<br>-51                                          |                                                                             | Type of Packages<br><b>DRUMS</b>                                     |                                  | $N_{\rm B}$                                                        |     | Yes                                           |                                                                             |                   | No Childrenin<br><b>SELL</b>                             |                                                          |                                                              |
|                | Types Of Fests                                             |                                                                             | Casulturium                                                          |                                  |                                                                    |     | <b>Die Staget Of Drgerern</b>                 |                                                                             |                   | <b>District To Be Lived To Present Plant Feld Enters</b> |                                                          |                                                              |
|                | <b>Futhagens</b>                                           |                                                                             | Class 1                                                              |                                  |                                                                    |     | Early                                         |                                                                             |                   | Present                                                  |                                                          |                                                              |
|                | <b>UOM</b><br><b>CONCRETIONS</b>                           |                                                                             | <b>Garris</b><br><b>TELEVIS</b>                                      | $\left  \cdot \right $           | pieces/manus                                                       |     |                                               |                                                                             |                   |                                                          |                                                          |                                                              |
|                | Call Documents History                                     |                                                                             |                                                                      |                                  |                                                                    |     |                                               |                                                                             |                   |                                                          |                                                          |                                                              |
|                | <b>Requested On</b><br>$11 - 2022$                         | Call Document Status:<br><b>Uphraded</b>                                    | <b>Auckcord Frame</b>                                                |                                  | FERTILITY IN GENETIC SERVICES (PVT.) LIMITED                       |     | <b>Concurrents</b>                            |                                                                             |                   |                                                          |                                                          |                                                              |
|                |                                                            | <b>Applicant Commerts</b><br>Please find the attached document as requested | Upleased On<br>31-05-2022                                            |                                  |                                                                    |     | of valid show                                 |                                                                             |                   |                                                          |                                                          |                                                              |
|                |                                                            | <b>Officer Name</b><br><b>Shahi Humain</b>                                  | Officer Commerce                                                     | Please upload requested Document |                                                                    |     |                                               |                                                                             |                   |                                                          |                                                          | $Z$ Request Americans $\begin{bmatrix} 0 \\ 0 \end{bmatrix}$ |
|                |                                                            |                                                                             |                                                                      |                                  |                                                                    |     |                                               |                                                                             |                   |                                                          |                                                          |                                                              |

*Figure 64*

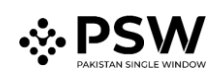

| <b>I</b> ∲ PSW | Search anything                                                    |                                                                                         |                                       | <b>O 4966 8 - A BAMI KHAN FLOUR &amp; GENERAL MILLS (PRIVATE) UMITED .</b> |
|----------------|--------------------------------------------------------------------|-----------------------------------------------------------------------------------------|---------------------------------------|----------------------------------------------------------------------------|
| Home           | <b>View Import Permit</b><br>Home / LPCO / Import Permits / View / |                                                                                         |                                       |                                                                            |
|                | Request Document No.                                               | 窗<br>PSID<br>10007420220601121230510                                                    | Certificate No.<br>IP-KHI-258E1B/2022 | Submitted On<br><b>EE</b> Expand                                           |
|                | Consignment Information                                            |                                                                                         |                                       |                                                                            |
|                | NTN.                                                               | Importer Name                                                                           | <b>Exporter Name</b>                  | Exporter Email                                                             |
|                | 0656564                                                            | BAMI KHAN FLOUR & GENERAL MILLS (PRIVATE) LIMITED                                       | <b>Hussain Shahi</b>                  | hussain.shahi@hotmail.com                                                  |
|                | Exporter Country                                                   | Exporter City                                                                           | Exporter Address                      | Exporter Cell No.                                                          |
|                | <b>United Arab Emirates</b>                                        | <b>Abu Dhab</b>                                                                         |                                       | $-97121312322$                                                             |
|                | Country of Origin                                                  | Importing                                                                               |                                       | Port of Loading                                                            |
|                | <b>United Arab Emirates</b>                                        | <b>United An</b>                                                                        |                                       | Karachi                                                                    |
|                | Fort of Entry                                                      | Submitted                                                                               |                                       | 日息                                                                         |
|                | Abbottabad                                                         | Your Import permit Amendment request has been submitted and is ready for<br>processing. |                                       |                                                                            |
|                | Commodity Information                                              | OK                                                                                      |                                       |                                                                            |
|                | <b>HS Code + Product Code</b>                                      | Commodi                                                                                 |                                       | Purpose Of Import                                                          |
|                | 0106.9000.9200                                                     | ------ Mites                                                                            | Other                                 | Screening / Research/ trial                                                |
|                | No of Packages                                                     | Type of Rackages                                                                        | Declared Description.                 | No Of Specimen                                                             |
|                | 10 <sub>1</sub>                                                    | <b>DRUMS</b>                                                                            | <b>Insects</b>                        | 10                                                                         |
|                | Types Of Pests                                                     | Classification                                                                          | Ule Stages Of Organism                | Method To Be Used To Prevent Plant Pest Escape                             |
|                | Pathogens                                                          | Class                                                                                   | Early                                 | <b>Insects</b>                                                             |
|                | <b>UOM</b>                                                         | Quantity                                                                                |                                       |                                                                            |
|                | pieces/items                                                       | $10 -$<br>pieces/items                                                                  |                                       | <b>Z</b> Request Amendment                                                 |

*Figure 65*

iii. Once the request of Import Permit Amendment is initiated. User can view the Amendment history by clicking on the Import Permit.

| <b>OPSW</b> | Search anything                                                |                      |                    |                   |                                                                                                    |              | 4966 - A BAM KHAN FLOUR & GENERAL MILLS (PRIVATELIMITED - |                   |                        |
|-------------|----------------------------------------------------------------|----------------------|--------------------|-------------------|----------------------------------------------------------------------------------------------------|--------------|-----------------------------------------------------------|-------------------|------------------------|
| Home        | <b>Import Permits</b><br>Home / LPCO / Import Permits /        |                      |                    |                   |                                                                                                    |              |                                                           |                   |                        |
|             | Amendment Request(s)<br>In Oueue                               |                      |                    |                   |                                                                                                    |              |                                                           |                   |                        |
|             | List of Import Permits                                         |                      |                    |                   |                                                                                                    |              | $\alpha$<br>Search                                        |                   | + Create Import Permit |
|             | Trader Name/Agent Name                                         | Request Document No. | Certificate No.    | H5 + Product Code | Commodity                                                                                                    | Submitted On | Stetus                                                    | Action            |                        |
|             | BAMI KHAN FLOUR & GENERAL MILLS (PRIVATE) LIMITED              | IP-506476            | IP-KHI-258E1B/2022 | 0106,9000.9200    | - Other                                                                                                    | 01-06-2022   | Approved                                                  | ٠                 |                        |
|             | BAMI KHAN FLOUR & GENERAL MILLS (PRIVATE) LIMITED              | IP-3FE081            | IP-KHI-9A1094/2022 | 0106,9000,9200    | - Other                                                                                                    | 01-06-2022   | Approved                                                  | B                 |                        |
|             | BAMI KHAN FLOUR & GENERAL MILLS (PRIVATE) LIMITED              | IP-97C430            |                    | 0106.4100.0000    | $-$ Bees                                                                                                    | 12-05-2022   | Payment Received                                          |                   |                        |
|             | BAMI KHAN FLOUR & GENERAL MILLS (PRIVATE) UMITED               | IP-354439            | IP-KHI-182DA2/2022 | 0701.1000.0000    | - Potatoes, fresh or chilled: seed                                                                                                    | 27-01-2022   | Approved                                                  | $\theta$ $\theta$ |                        |
|             | BAMI KHAN FLOUR & GENERAL MILLS (PRIVATE) LIMITED              | IP-822314            |                    | 4408,9090,0000    | --- Sheets for veneering (including<br>those obtained by slicing laminated<br>wood) for plywood or for similar<br>laminated wood and other wood.<br>sawn lengthwise, sliced or peeled,<br>whether or not planed, sanded,<br>spliced or end-jointed, of a<br>thickness not exceeding 6 mm-<br>Other: - - - Other | 17-11-2021   | Approval for Call Document                                |                   |                        |
|             | BAMI KHAN FLOUR & GENERAL MILLS (PRIVATE) LIMITED              | IP-EC9FBB            | IP-KHI-823067/2022 | 0105,9000,9100    | - Other                                                                                                    | 29-04-2022   | Approved                                                  | $\theta$          |                        |
|             | BAMI KHAN FLOUR & GENERAL MILLS (PRIVATE)LIMITED               | IP-6051BF            | IP-KHI-AB6900/2022 | 5301.1000.0000    | - Flax, raw or retted                                                                                                    | 27-04-2022   | Approved                                                  | $\theta$ $\theta$ |                        |
|             | BAMI KHAN FLOUR & GENERAL MILLS (PRIVATE)LIMITED               | IP-24C2B5            | IP-KHI-65815D/2022 | 5301.1000.0000    | - Flax: raw or retted                                                                                                    | 27-04-2022   | Approved                                                  | $\theta$          |                        |
|             | BAMI KHAN FLOUR & GENERAL MILLS (PRIVATE)LIMITED               | IP-DOBAD4            | IP-KHI-E93DE6/2022 | 0701.1000.0000    | $-$ seed                                                                                                    | 25-04-2022   | Approved                                                  | B                 |                        |
|             | BAMI KHAN FLOUR & GENERAL MILLS (PRIVATE)LIMITED/MUHAMMAD UMER | IP-F2E0B3            | IP-KHI-F27635/2022 | 0106.4900.1100    | $-$ other                                                                                                    | 22-04-2022   | Approved                                                  | $\bullet$         | ٠                      |
|             |                                                                |                      |                    |                   |                                                                                                    |              |                                                           |                   | 1 - 15 of 144 items    |
|             |                                                                |                      |                    |                   |                                                                                                    |              |                                                           |                   |                        |

*Figure 66*

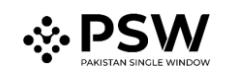

iv. Once User clicks on the Import permit. An import permit view screen appears where a 'Note' is displayed stating that 'Your Amendment Request is currently In-Process, for further information kindly view Import Permit Amendment History Section below.'

| <b>◈PSW</b><br>п<br>Search anything                                         |                                                                                                    |                               |                         |                     |                             | O 490 8- A BARTOWN FLOUR & OENERAL MILLS OPENATELY ATED - |
|-----------------------------------------------------------------------------|----------------------------------------------------------------------------------------------------|-------------------------------|-------------------------|---------------------|-----------------------------|-----------------------------------------------------------|
| View import Permit<br>Home / LPCO / Import Permits / View /                 |                                                                                                    |                               |                         |                     |                             |                                                           |
|                                                                             | Your Amendment Request is currently in-Process, for further details kindly view Import Permit Amendment History Section below. |                               |                         |                     |                             |                                                           |
| measure Discussert No.                                                      | 2007120220601121230510                                                                                                    | OF OPTROBE TO THE TRETTO 2022 | 5.00mmd Dr.             | <b>Constitution</b> | Payment<br>PRSI 1,000       | <b>Hitagend</b>                                           |
| Consignment information                                                     |                                                                                                    |                               |                         |                     |                             |                                                           |
| hits.                                                                       | Importer Name                                                                                                    |                               | Exporter Name           |                     | : Exporter Email            |                                                           |
| DESESEA                                                                     | BAMI KHAN FLOUR & GENERAL MILLS (PRIVATE) LIMITED                                                                              |                               | <b>Hussain Shahi</b>    |                     | hussain.stuhi@hotmail.com   |                                                           |
| Exporter Country                                                            | Exporter City                                                                                                    |                               | Exporter Address        |                     | bpone Call No.              |                                                           |
| United Arab Emirates                                                        | Abu Dhabi                                                                                                    |                               | Cifton                  |                     | +97121312322                |                                                           |
| Country of Drigin:                                                          | Importing Prom.                                                                                                    |                               | Dettration Day          |                     | <b>Port of Leading</b>      |                                                           |
| United Arab Emirates                                                        | United Arab Emirates                                                                                                    |                               | Karachi                 |                     | Karachi                     |                                                           |
| Port of Brity (Deerance StatistyCollectorate)<br>Karachi                    |                                                                                                    |                               |                         |                     |                             |                                                           |
| Commodity Information                                                       |                                                                                                    |                               |                         |                     |                             |                                                           |
| HS Code + Product Code                                                      | Commodity Name                                                                                                    |                               | <b>Item Description</b> |                     | Purgesse Of Import          |                                                           |
| 0106.9000.9200                                                              | $\cdots \cdots$ Mites                                                                                                    |                               | $.$ Other               |                     | Screening / Research/ trial |                                                           |
| Quantity                                                                    | <b>UOM</b>                                                                                                    |                               | No of Rackages          |                     | Type of Fackages            |                                                           |
| 10                                                                          | pieces/items                                                                                                    |                               | 10                      |                     | <b>DRUMS</b>                |                                                           |
| Declared Description                                                        | No Of Specimen                                                                                                    |                               | Tupes Of Period         |                     | Classification              |                                                           |
| Insects                                                                     | 10                                                                                                    |                               | Pathogens               |                     | Class                       |                                                           |
| Uhr Stages Of Criganism                                                     | Method To Be Used To Prevent Plant Past Escape                                                                                 |                               |                         |                     |                             |                                                           |
| Early.                                                                      | Insects                                                                                                    |                               |                         |                     |                             |                                                           |
| Amendment History                                                           |                                                                                                    |                               |                         |                     |                             |                                                           |
| <b>Submitted On</b><br>Arrendment Statut<br>01-06-2022<br>Assign to Officer |                                                                                                    |                               |                         |                     |                             |                                                           |
| Amendment(s) Requested                                                      |                                                                                                    | Old Value                     |                         | New Value           |                             |                                                           |
| Port of Britry                                                              |                                                                                                    | Karachi                       |                         | Abbritated          |                             |                                                           |
| Quantity                                                                    |                                                                                                    | 10:000 piecep/temp            |                         | It pieces/hams      |                             |                                                           |
|                                                                             |                                                                                                    |                               |                         |                     |                             |                                                           |

*Figure 67*

#### **5.6.1. Upload Called document(s)**

i. If DPP officer requests any additional document against the Import Permit Amendment, a notification will appear in the notification bar. You will click on notification button appearing at top right side on the window.

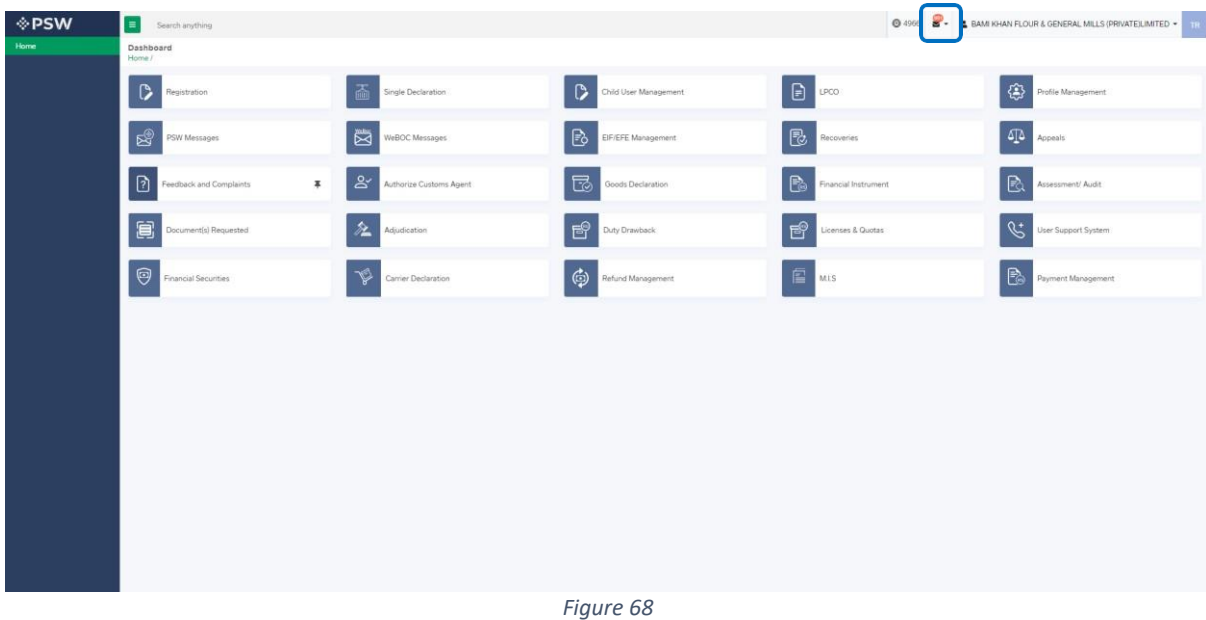

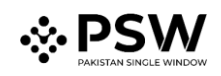

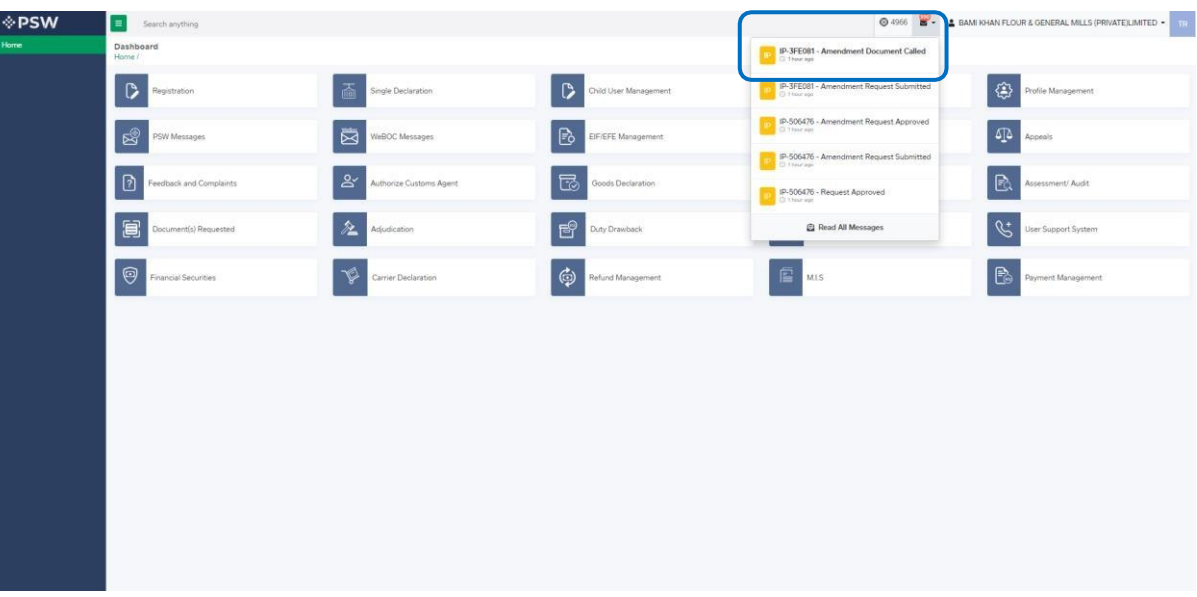

#### ii. You will click on a particular notification

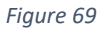

ii. If 'document called' notification is clicked, you will be re-directed to the inbox from where you will click on 'Upload Document.'

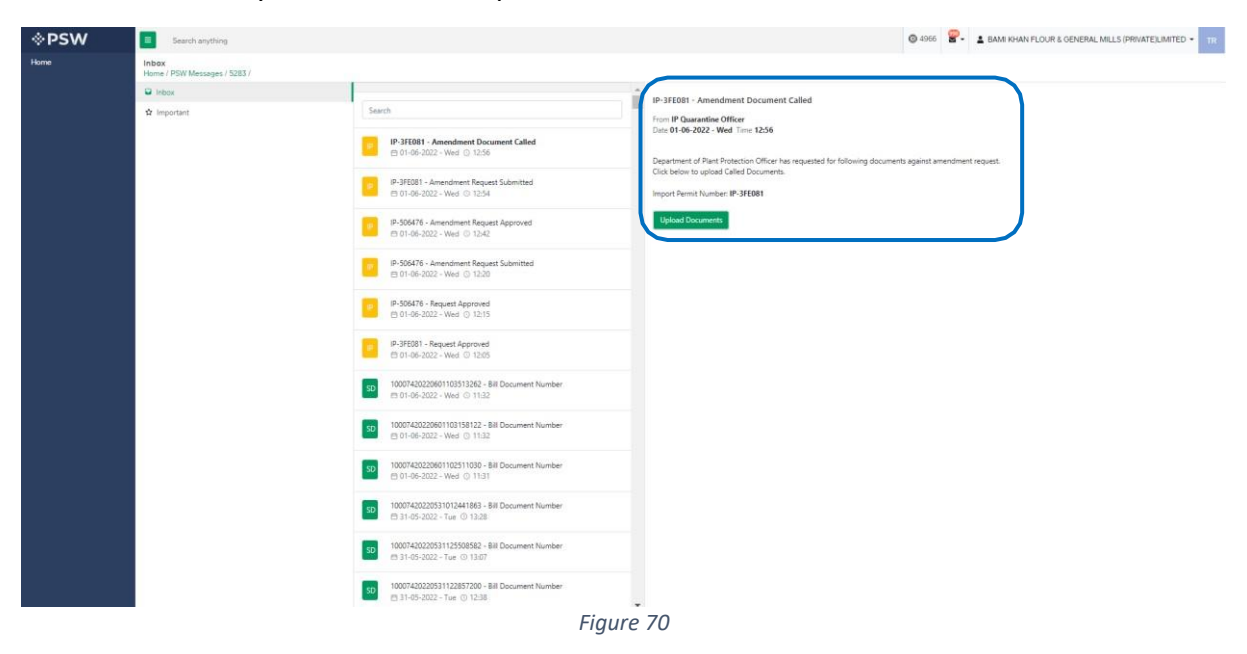

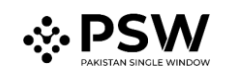

iv. You will be re-directed to the 'Document Called' screen from where you can upload document.

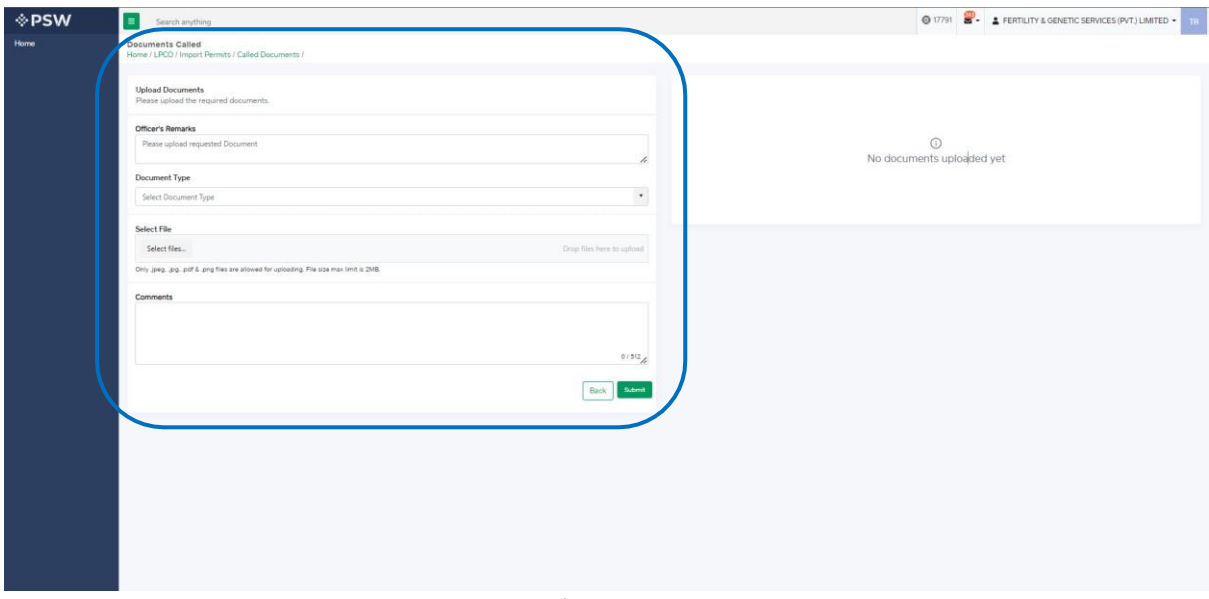

*Figure 71*

# v. You will select require document by clicking on 'Document Type'

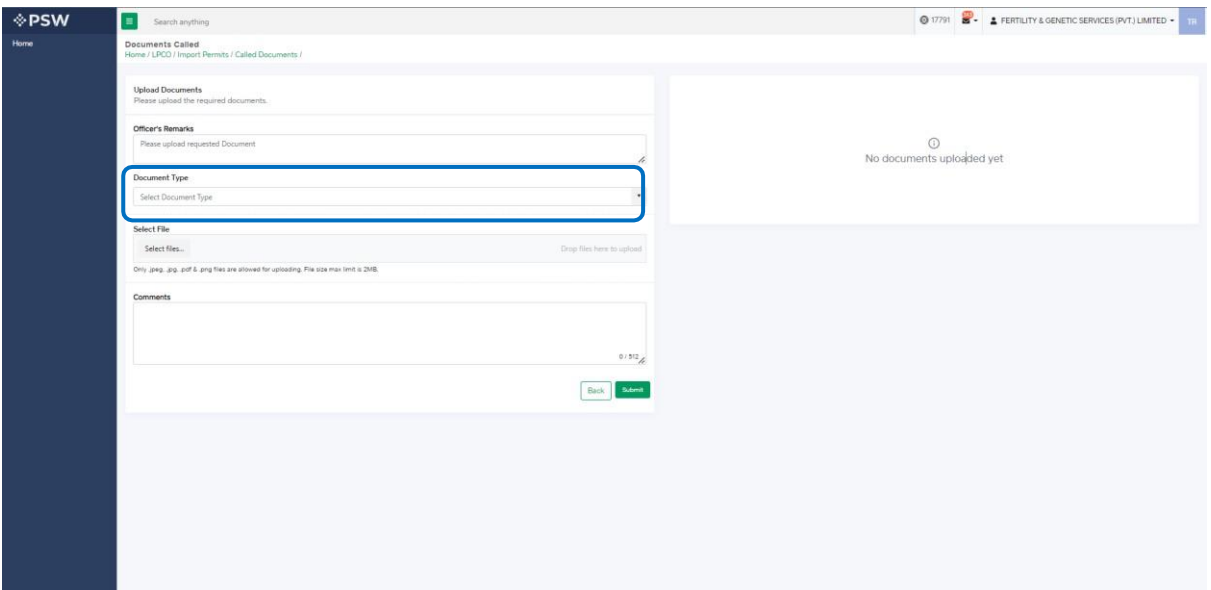

*Figure 72*

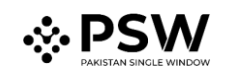

vi. You will click on 'select file' button and upload a file.

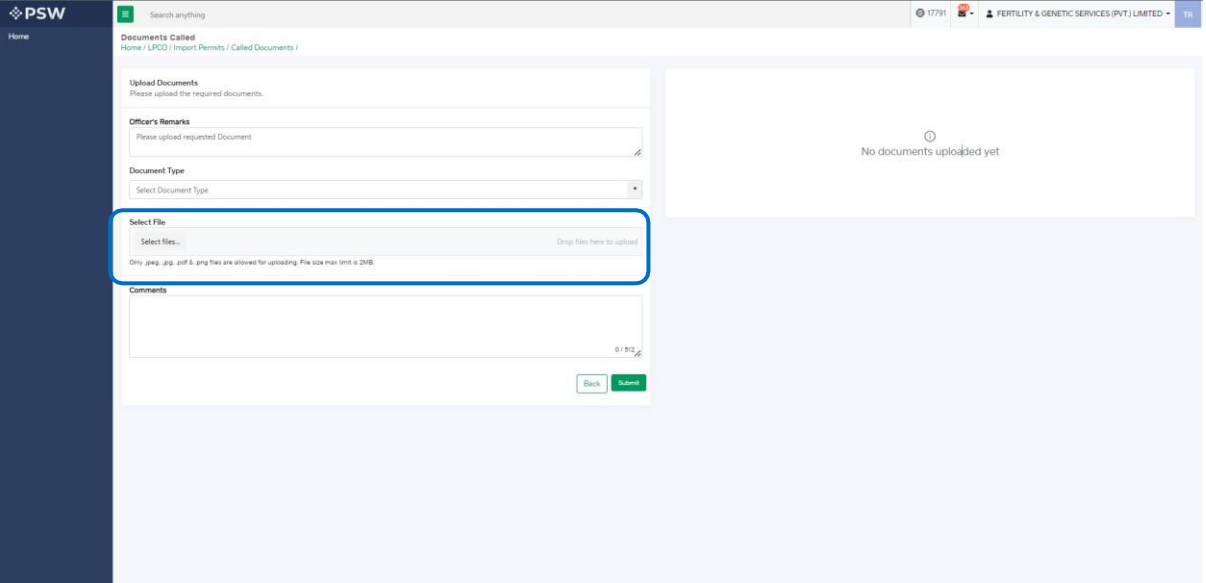

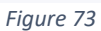

vii. You can review the attached file by clicking on file and then clicking on 'Submit' button to submit document for further processing.

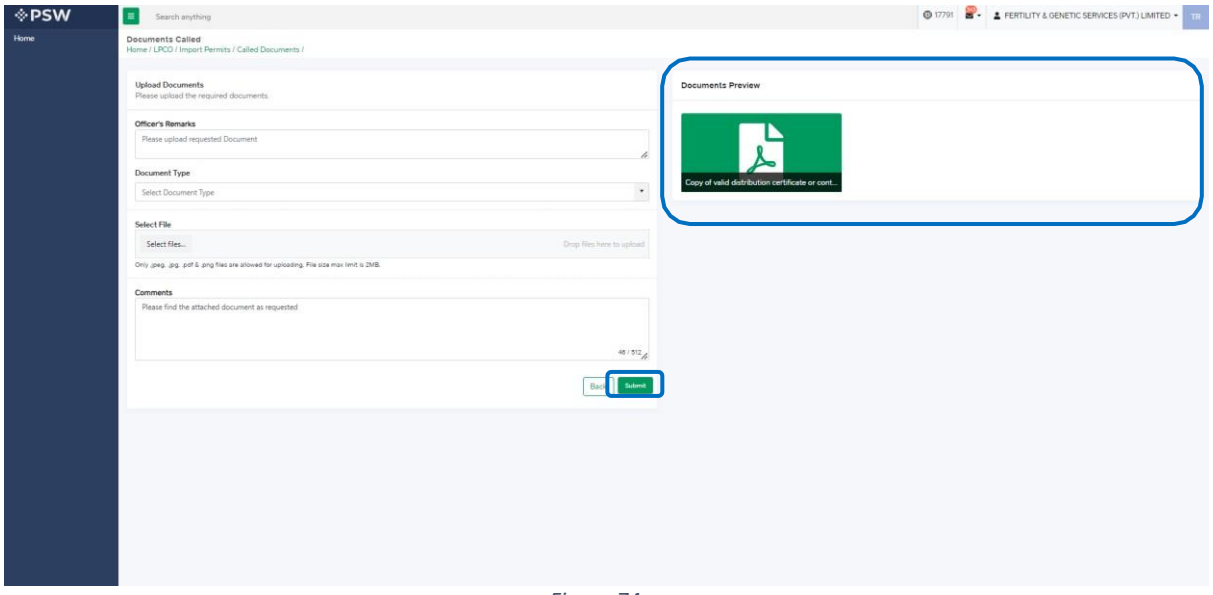

*Figure 74*

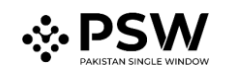

vii. Upon clicking on 'Submit' button a success pop-up screen will appear.

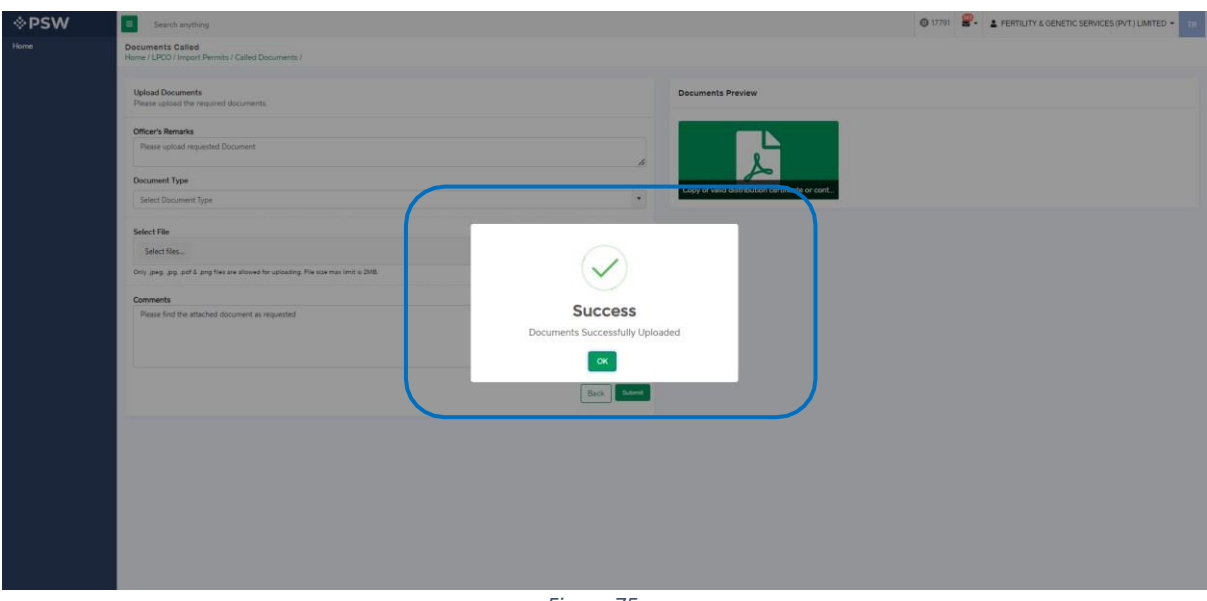

*Figure 75*

# **5.6.2. Alternate way to upload document**

# i. You can also upload document by clicking on action icon.

| <b>Import Permits</b><br>Home / LPCO / Import Permits /       |                      |                    |                   |                                                                                                    |              |                            |                        |                     |
|---------------------------------------------------------------|----------------------|--------------------|-------------------|----------------------------------------------------------------------------------------------------|--------------|----------------------------|------------------------|---------------------|
| In Queue Amendment Request(s)                                 |                      |                    |                   |                                                                                                    |              |                            |                        |                     |
| List of Import Permits                                        |                      |                    |                   |                                                                                                    |              | $\alpha$<br>Search         | + Create Import Permit |                     |
| Trader Name/Agent Name                                        | Request Document No. | Certificate No.    | HS + Product Code | Commodity                                                                                                    | Submitted On | Status                     | Action                 |                     |
| BAMI KHAN FLOUR & GENERAL MILLS (PRIVATE)UMITED               | IP-506476            | IP-KHI-258E1B/2022 | 01069000.9200     | - Other                                                                                                    | 01-06-2022   | Approved                   | θ                      | - 2                 |
| BAMI KHAN FLOUR & GENERAL MILLS (PRIVATELIMITED)              | IP-3FE081            | IP-KHI-9A1094/2022 | 0105,9000.9200    | - Other                                                                                                    | 01-06-2022   | Approved                   | $\Delta$               | le.                 |
| BAMI KHAN FLOUR & GENERAL MILLS (PRIVATE) UMITED              | IP-97C430            |                    | 0106.4100.0000    | $-$ Bees                                                                                                    | 12-05-2022   | Payment Received           |                        |                     |
| BAMI KHAN FLOUR & GENERAL MILLS (PRIVATELIMITED)              | IP-354439            | IP-KHI-182DA2/2022 | 0701.1000.0000    | - Potatoes, fresh or chilled: seed                                                                                                    | 27-01-2022   | Approved                   | $\theta$               |                     |
| BAMI KHAN FLOUR & GENERAL MILLS (PRIVATE) UMITED              | (P-822314)           |                    | 4498.9090.0000    | --- Sheets for veneering (including<br>those obtained by slicing laminated<br>wood), for plywood or for similar<br>laminated wood and other wood.<br>sawn lengthwise, sliced or peeled,<br>whether or not planed, sanded.<br>spliced or end-jointed, of a<br>thickness not exceeding 6 mm-<br>Other: - - - Other | 17-11-2021   | Approval for Call Document |                        |                     |
| BAMI KHAN FLOUR & GENERAL MILLS (PRIVATE) UNITED              | IP-EC9FBB            | IP-KHI-823067/2022 | 0105.9000.9100    | - Other                                                                                                    | 29-04-2022   | Approved                   | $\theta$               |                     |
| BAMI KHAN FLOUR & GENERAL MILLS (PRIVATELIMITED)              | IP-6051BF            | IP-KHI-AB6900/2022 | 5301.1000.0000    | - Flax, raw or retted                                                                                                    | 27-04-2022   | Approved                   | $\theta$               |                     |
| BAMI KHAN FLOUR & GENERAL MILLS (PRIVATELIMITED)              | IP-24C2B5            | IP-KHI-65815D/2022 | 5301.1000.0000    | - Flax, raw or retted                                                                                                    | 27-04-2022   | Approved.                  | A                      |                     |
| BAMI KHAN FLOUR & GENERAL MILLS (PRIVATE) UMITED              | IP-D08A04            | IP-KHI-E93DE6/2022 | 0701.1000.0000    | $-$ seed                                                                                                    | 25-04-2022   | Approved                   | $\theta$               |                     |
| SAMI KHAN FLOUR & GENERAL MILLS (PRIVATELIMITED/MUHAMMAD UMER | IP-F2E0B3            | IP-KHI-F27635/2022 | 0106.4900.1100    | $--$ other                                                                                                    | 22-04-2022   | Approved:                  | ₿                      |                     |
|                                                               |                      |                    |                   |                                                                                                    |              |                            |                        | 1 - 15 of 144 items |

*Figure 76*

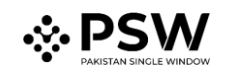

- ii. After clicking on action button, you will be redirected to the 'Upload Document' screen from where you can select document, upload file, add comments and submit document.
- iii. Same process as under 5.6.1. will follow.

#### **5.6.3. Notification regarding Import PermitAmendmentApproval/Rejection**

#### *Approval notification*

i. A notification will appear in your inbox informing you about the Import Permit Amendment approval. You will click on the notification.

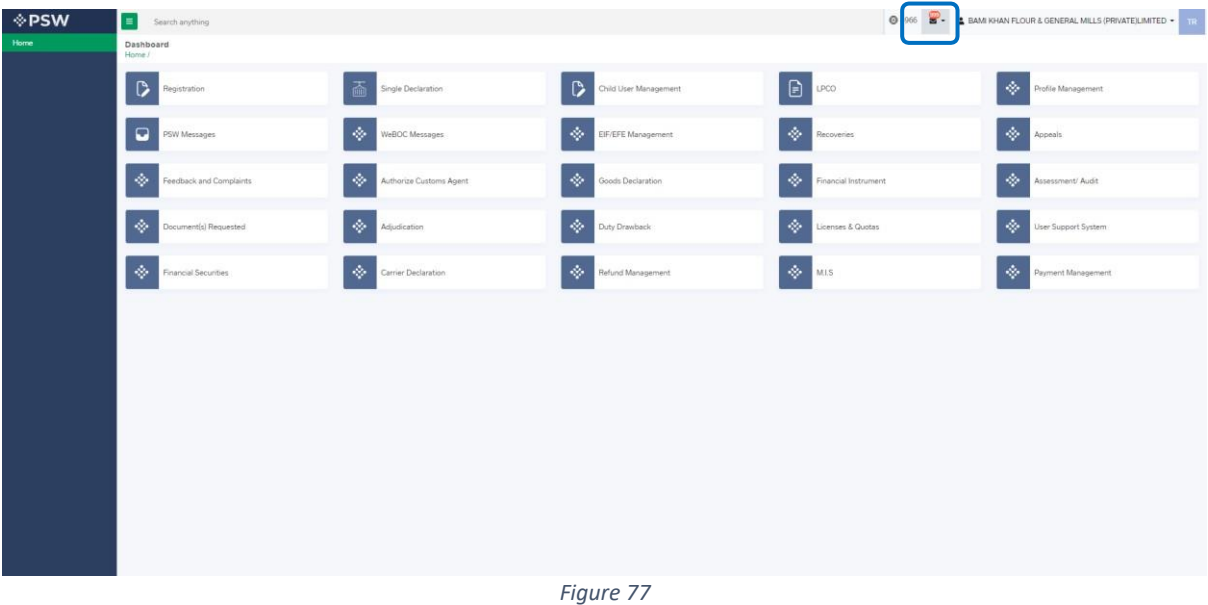

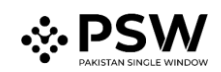

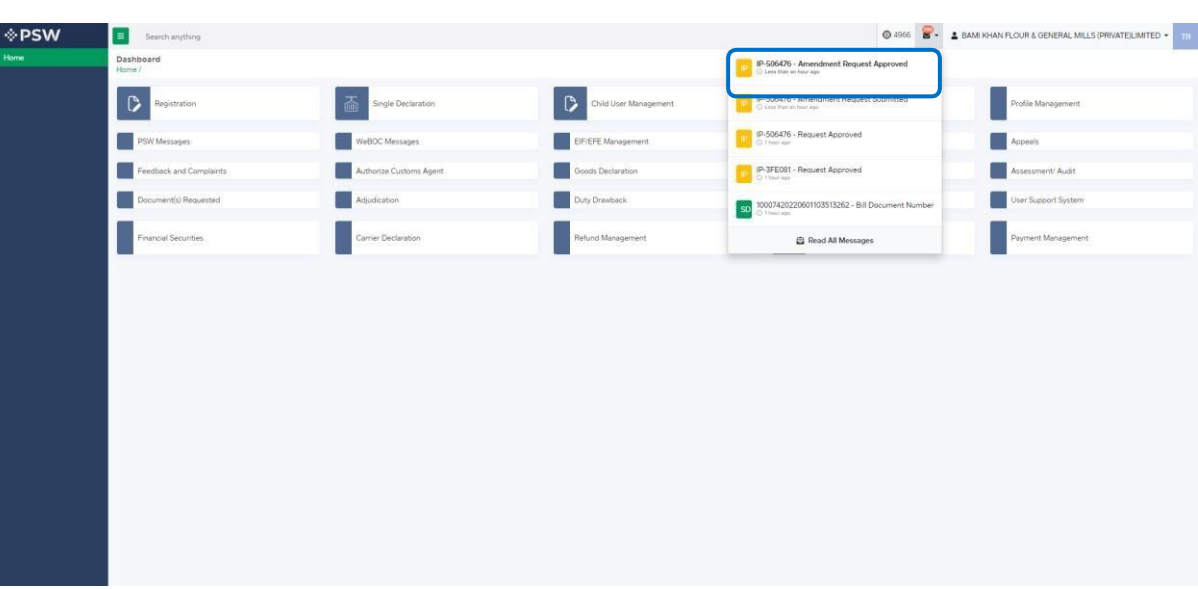

ii. You will select on 'Amendment Request Approved' to view notification

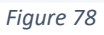

iii. You will be re-directed to inbox where you can click on 'View Import Permit' button to view approved Import Permit Amendment.

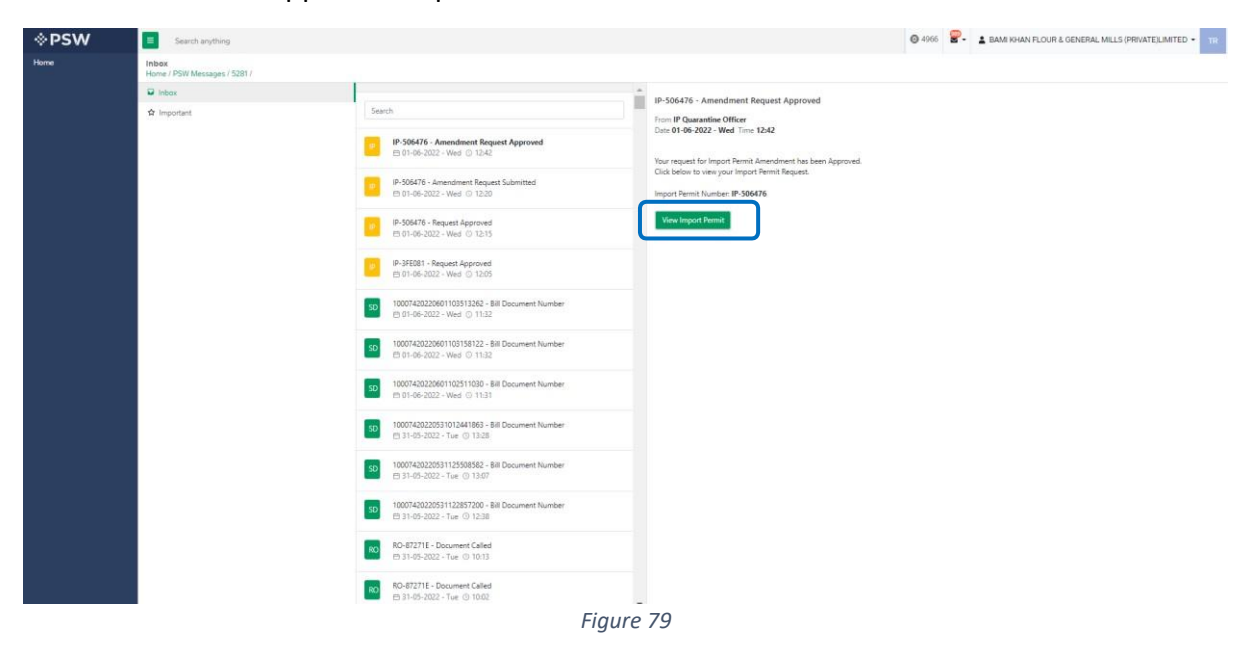

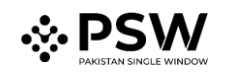

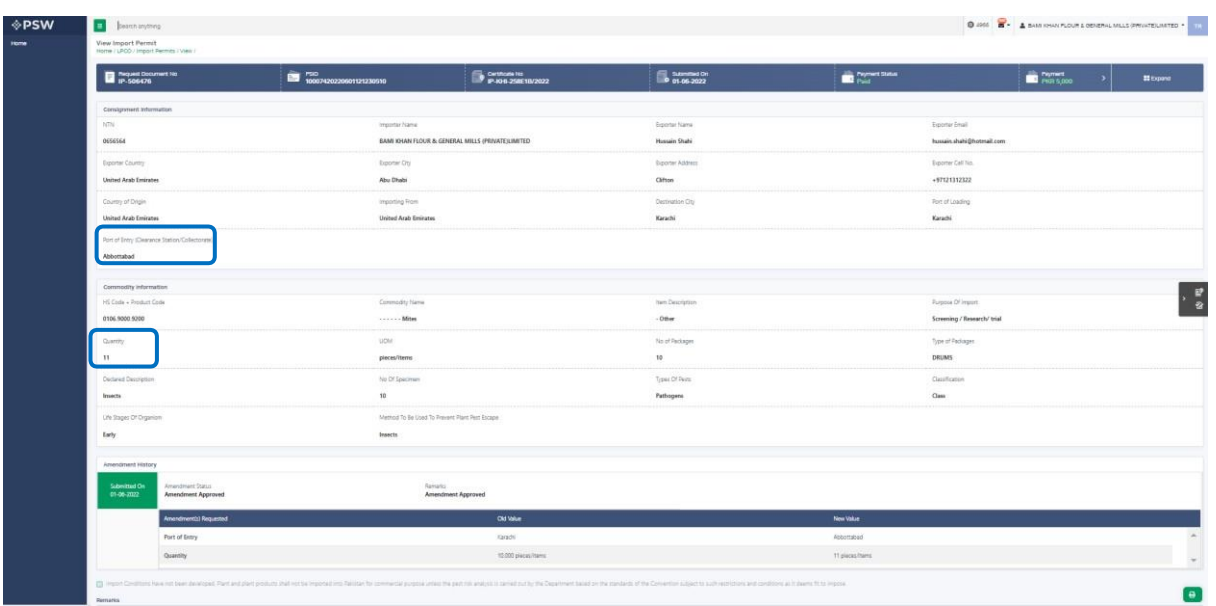

iv. You will be re-directed Import Permit screen to view the approved Import Permit.

*Figure 80*

v. You can click on 'Print' button to print Import Permit in DPP prescribed certificate along with QR code.

| <b>Dearch anything</b>                                               |                                                                                                    |                                                   |                        |                         | 0 495 8 - 4 BAM RHAV FLOUR & OENERAL MILLS (PRINTEDLIMITED + |                 |
|----------------------------------------------------------------------|----------------------------------------------------------------------------------------------------|---------------------------------------------------|------------------------|-------------------------|--------------------------------------------------------------|-----------------|
| View Import Permit<br>Norre / LPCO / Import Permits / View /         |                                                                                                    |                                                   |                        |                         |                                                              |                 |
| The pier Document 100                                                | 10007420230601121230510                                                                                                    | D Dethora ha                                      |                        | <b>Construct Status</b> | Pomet                                                        | <b>Mitopane</b> |
| Consignment information                                              |                                                                                                    |                                                   |                        |                         |                                                              |                 |
| NTN.                                                                 | Importer Name                                                                                                    |                                                   | Exporter Name          |                         | Exporter Ernall                                              |                 |
| 0656564                                                              |                                                                                                    | BAMI KHAN FLOUR & GENERAL MILLS (PRIVATE) LIMITED | <b>Hussain State</b>   |                         | husain shahi@hotmail.com                                     |                 |
| Exporter Country                                                     | Exporter City                                                                                                    |                                                   | <b>Buyoner Askless</b> |                         | Exporter Call No.                                            |                 |
| United Arab Emirates                                                 | Abu Dhabi                                                                                                    |                                                   | Clifton                |                         | +97121312322                                                 |                 |
| Course of Drigin                                                     | importing From                                                                                                    |                                                   | Destination City       |                         | Fort of Loading                                              |                 |
| United Arab Emirates                                                 | United Arab Emirates                                                                                                    |                                                   | Karachi                |                         | Karadii                                                      |                 |
| Port of Erry (Dearance Station/Collectorate)                         |                                                                                                    |                                                   |                        |                         |                                                              |                 |
| Abbottabad                                                           |                                                                                                    |                                                   |                        |                         |                                                              |                 |
| Commodity information                                                |                                                                                                    |                                                   |                        |                         |                                                              |                 |
| Hi Code + Product Code                                               | Commodity Name                                                                                                    |                                                   | ham Description        |                         | <b>Purpose Of Import</b>                                     | $\frac{1}{2}$   |
| 0106,9000,9000                                                       | Mites                                                                                                    |                                                   | $-0$ ther              |                         | Screening / Research/ trial                                  |                 |
| Quantity                                                             | uow.                                                                                                    |                                                   | No of Packages         |                         | fype of Padiages                                             |                 |
| 11                                                                   | pieces/items                                                                                                    |                                                   | 10                     |                         | <b>DRUMS</b>                                                 |                 |
| <b>Outland Deciretion</b>                                            | No DF Spielman                                                                                                    |                                                   | Types Of Peint         |                         | Classification                                               |                 |
| Insects                                                              | 10                                                                                                    |                                                   | Pathogens              |                         | Class:                                                       |                 |
| Life Stages Of Organism                                              |                                                                                                    | Method To Be Used To Prevent Plant Pest Escape    |                        |                         |                                                              |                 |
| Early                                                                | <b>Insects</b>                                                                                                    |                                                   |                        |                         |                                                              |                 |
| Amendment History                                                    |                                                                                                    |                                                   |                        |                         |                                                              |                 |
| Submitted On<br>Amendment Status<br>01-06-2022<br>Amendment Approved |                                                                                                    | Raisato.<br>Amendment Approved                    |                        |                         |                                                              |                 |
| Amendmential Requested                                               |                                                                                                    | Old Value                                         |                        | New Value               |                                                              |                 |
| <b>Port of Entry</b>                                                 |                                                                                                    | <b>rands</b>                                      |                        | Antomatico              |                                                              |                 |
| Quantity                                                             |                                                                                                    | 10.000 pieces/name                                |                        | 11 pieces/haves         |                                                              |                 |
|                                                                      | [3] Hope Constitute for a not been dentityed Part and plot traded postum and water the premier by premier and particle and particle and particle and actual the this Countries to be a constitute of the Constitute of the Con |                                                   |                        |                         |                                                              |                 |
| Remarks                                                              |                                                                                                    |                                                   |                        |                         |                                                              | $\bullet$       |

*Figure 81*

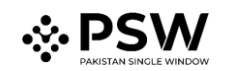

vi. Upon clicking on the 'Print' button, a PDF file will automatically download.

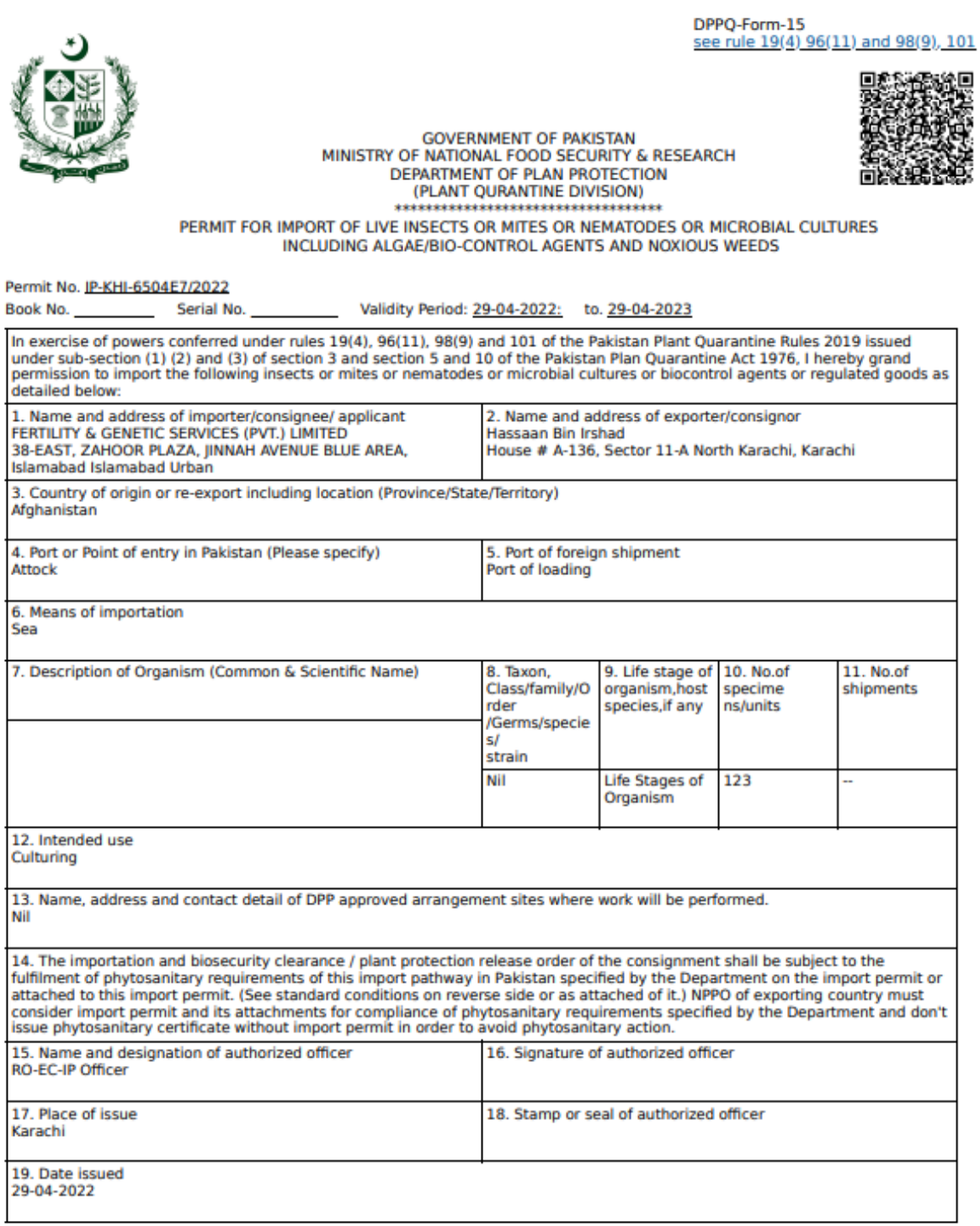

Note: This is the system generated document and does not require any signature. This document can be verified<br>electronically/Online through the QR code available on the document.

*Figure 82*

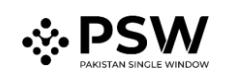

#### *Alternate way to print approved Import Permit Amendment*

i. You can navigate to Import Permit grid and click on print button to print approved Import Permit Amendment in DPP prescribed forms.

| Hame / LPCO / Import Permits /                                  |                      |                    |                   |                                                                                                    |              |                             |                        |
|-----------------------------------------------------------------|----------------------|--------------------|-------------------|----------------------------------------------------------------------------------------------------|--------------|-----------------------------|------------------------|
| Amendment Request(s)<br>In Queue                                |                      |                    |                   |                                                                                                    |              |                             |                        |
| List of Import Permits                                          |                      |                    |                   |                                                                                                    |              | Q<br>Search                 | + Create Import Permit |
| Trader Name/Agent Name                                          | Request Document No. | Certificate No.    | HS + Product Code | Commodity                                                                                                    | Submitted On | Status                      |                        |
| BAMI KHAN FLOUR & GENERAL MILLS (PRIVATE) LIMITED               | IP-506476            | IP-KHI-258E1B/2022 | 0106,9000.9200    | - Other                                                                                                    | 01-06-2022   | Approved                    | $\ddot{ }$             |
| BAMI KHAN FLOUR & GENERAL MILLS (PRIVATE) LIMITED               | IP-3FE081            | IP-KHI-9A1094/2022 | 0106,9000.9200    | - Other                                                                                                    | 01-06-2022   | Approved                    | B                      |
| BAMI KHAN FLOUR & GENERAL MILLS (PRIVATE) LIMITED               | IP-97C430            |                    | 0106.4100.0000    | $-$ - Rees                                                                                                    | 12-05-2022   | Payment Received            |                        |
| BAMI KHAN FLOUR & GENERAL MILLS (PRIVATE) LIMITED               | IP-354439            | IP-KHI-182DA2/2022 | 0701.1000.0000    | - Potatoes, fresh or chilled: seed                                                                                                    | 27-01-2022   | Approved                    | $\theta$               |
| BAMI KHAN FLOUR & GENERAL MILLS (PRIVATE)LIMITED                | IP-822314            |                    | 4408,9090,0000    | - - - Sheets for veneering (including<br>those obtained by slicing laminated<br>wood), for plywood or for similar.<br>laminated wood and other wood.<br>sawn lengthwise, sliced or peeled.<br>whether or not planed, sanded.<br>spliced or end- jointed, of a<br>thickness not exceeding 6 mm-<br>Other: - - - Other | 17-11-2021   | Approval for Call Document. |                        |
| BAMI KHAN FLOUR & GENERAL MILLS (PRIVATE) UMITED                | IP-EC9FBB            | IP-KHI-B23067/2022 | 0106,9000.9100    | - Other                                                                                                    | 29-04-2022   | Approved                    | $\theta$               |
| BAMI KHAN FLOUR & GENERAL MILLS (PRIVATE)LIMITED                | IP-6051BF            | IP-KHI-AB6900/2022 | 5301.1000.0000    | - Flax raw or retted                                                                                                    | 27-04-2022   | Approved                    | B                      |
| BAMI KHAN FLOUR & GENERAL MILLS (PRIVATE) LIMITED               | IP-24C2B5            | IP-KHI-65815D/2022 | 5301.1000.0000    | - Flax, raw or retted                                                                                                    | 27-04-2022   | Approved                    | $\theta$               |
| BAMI KHAN FLOUR & GENERAL MILLS (PRIVATE)LIMITED                | IP-DOBA04            | IP-KHI-E93DE6/2022 | 0701.1000.0000    | $-$ seed                                                                                                    | 25-04-2022   | Approved                    | $B$ $F$                |
| BAMI KHAN FLOUR & GENERAL MILLS (PRIVATE) LIMITED/MUHAMMAD UMER | IP-F2E0B3            | IP-KHI-F27635/2022 | 0106.4900.1100    | $--other$                                                                                                    | 22-04-2022   | Approved                    | $\theta$               |

*Figure 83*

ii. Upon clicking on the 'Print' button, a PDF file will automatically download.

#### *Rejection notification*

i. A notification will appear in your inbox informing you about the Import Permit Amendment Rejection. You will click on the notification.

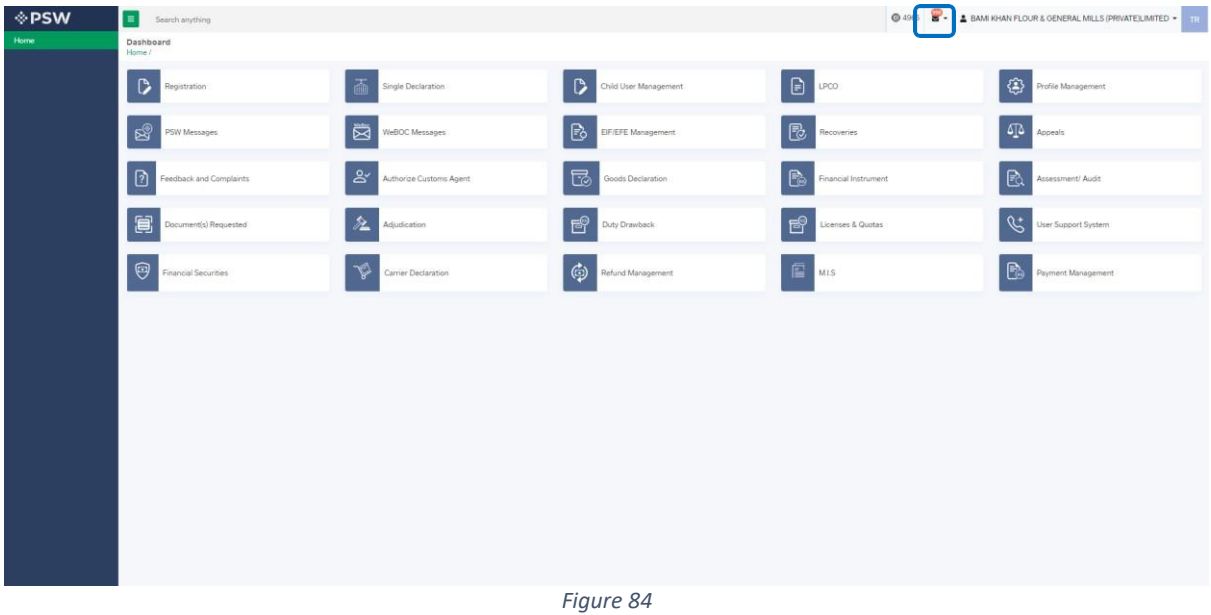

ii. You will select on 'Amendment Request Rejected' to view notification.

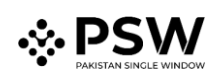

| <b>I</b> ⊳PSW | $\equiv$<br>Search anything      |                               |                                                                   | ◎ 4966 ■ -<br>A BAMI KHAN FLOUR & GENERAL MILLS (PRIVATE) LIMITED . THE                         |                                   |  |
|---------------|----------------------------------|-------------------------------|-------------------------------------------------------------------|-------------------------------------------------------------------------------------------------|-----------------------------------|--|
| <b>Home</b>   | Dashboard<br>Home /              |                               | IP-3FE081 - Amendment Request Rejected<br>C Less than an hour ago |                                                                                                 |                                   |  |
|               | $\circ$<br>Registration          | 졾<br>Single Declaration       | $\circ$<br>Child User Management                                  | IP-3FE081 - Amendment Document Called<br>C 1 hour ago.                                          | ⊕<br>Profile Management           |  |
|               | ☝<br>PSW Messages                | 囟<br>WeBOC Messages           | $\mathbb{R}$<br>EIF/EFE Management                                | IP-3FE081 - Amendment Request Submitted<br>O Flash age:                                         | $\mathfrak{c}_1$<br>Appeals       |  |
|               | ဨ<br>Feedback and Complaints     | కి<br>Authorize Customs Agent | 恳<br>Goods Declaration                                            | P-506476 - Amendment Request Approved<br>C 1 hour sun<br>B-506476 - Amendment Request Submitted | $\mathbb{R}$<br>Assessment/ Audit |  |
|               | 耳<br>Document(s) Requested       | 么<br>Adjudication             | 昏<br>Duty Drawback                                                | <sup>2</sup> Read All Messages                                                                  | G<br>User Support System          |  |
|               | $\Theta$<br>Financial Securities | Carrier Declaration           | ⊜<br>Refund Management                                            | 目<br>MIS                                                                                        | P.<br>Payment Management          |  |
|               |                                  |                               |                                                                   |                                                                                                 |                                   |  |
|               |                                  |                               |                                                                   |                                                                                                 |                                   |  |
|               |                                  |                               |                                                                   |                                                                                                 |                                   |  |
|               |                                  |                               |                                                                   |                                                                                                 |                                   |  |
|               |                                  |                               |                                                                   |                                                                                                 |                                   |  |
|               |                                  |                               |                                                                   |                                                                                                 |                                   |  |
|               |                                  |                               |                                                                   |                                                                                                 |                                   |  |

*Figure 85*

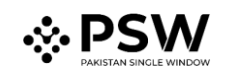

iii. You will be re-directed to inbox where you can click on 'View Import Permit' button to view rejected Import Permit Amendment.

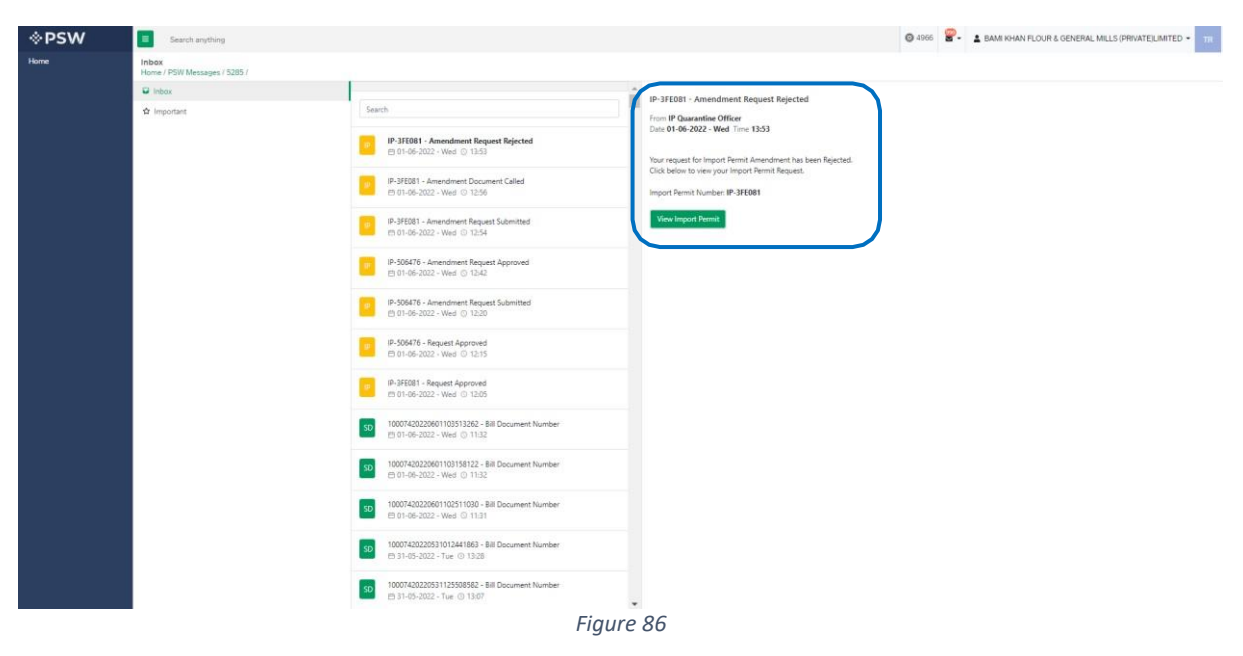

iv. When you will click on 'View Import Permit' button then the rejected Import Permit will open where you can view officer remarks.

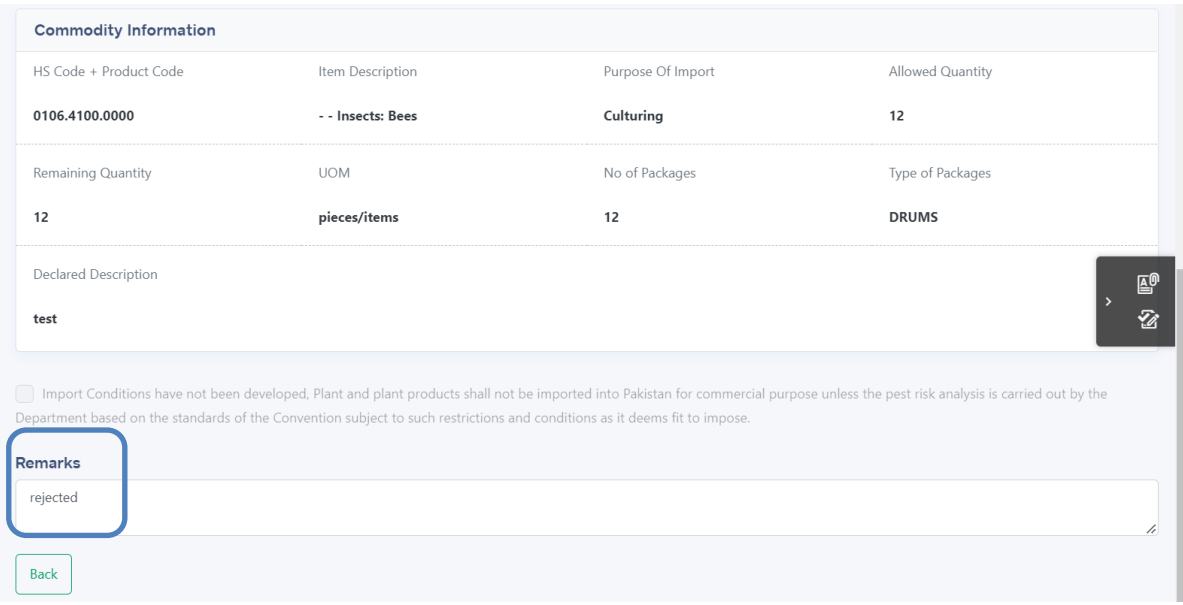

*Figure 87*

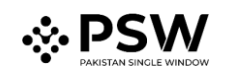

#### **5.7.Import Permit Revocation/Restoration**

#### *Import Permit Revocation*

- i. A notification is generated to trader/clearing agent when Import conditions are added
- ii. A notification will appear in your inbox informing you about the Import Permit Revocation. You will click on the notification.

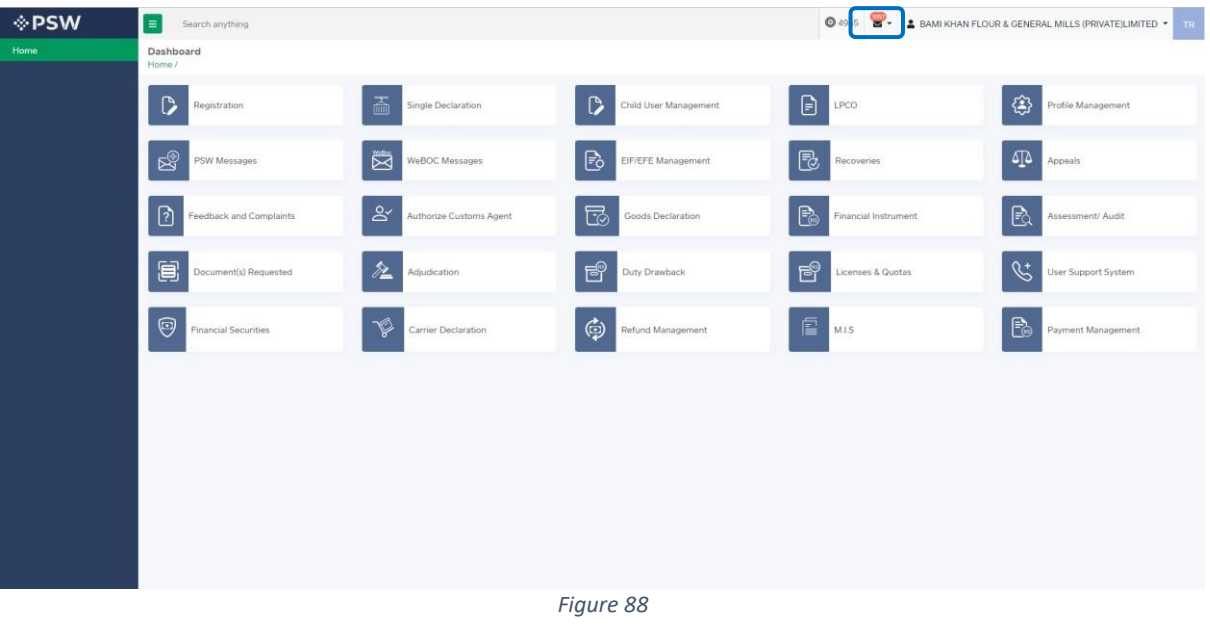

#### iii. You will select on 'Import Permit Revoked' to view notification.

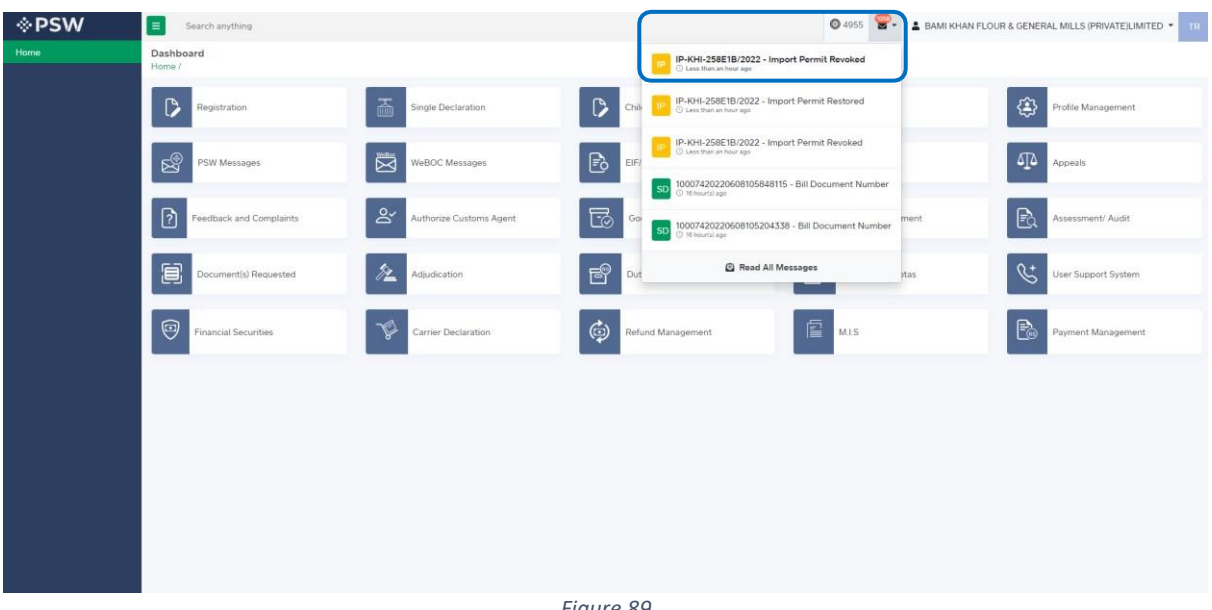

#### *Figure 89*

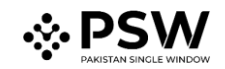

iv. You will be re-directed to inbox where you can click on 'View Import Permit' button to view revoked Import Permit.

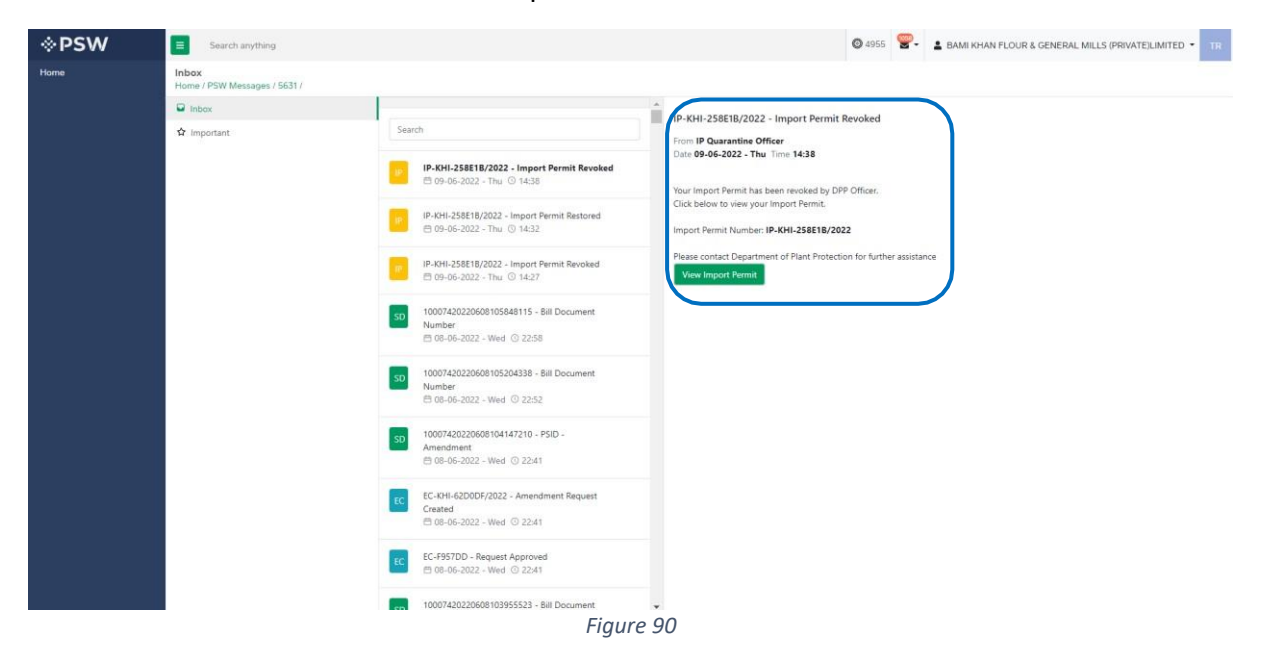

v. You will be re-directed Import Permit screen to view the revoked Import Permit.

| Request Document No.<br>IP-506476              |                                                  | PSID<br>10007420220601121230510 |                            |  |  |  |
|------------------------------------------------|--------------------------------------------------|---------------------------------|----------------------------|--|--|--|
| Submitted On<br>• 0 01-06-2022                 | Payment Status<br>Paid                           |                                 |                            |  |  |  |
| Import Permit Status                           | <b>Import Permit Current Status</b>              |                                 | Expiry Date                |  |  |  |
| Amendment Status<br>Amendment Approved         |                                                  |                                 |                            |  |  |  |
| <b>EE</b> Collapse                             |                                                  |                                 |                            |  |  |  |
| <b>Consignment Information</b>                 |                                                  |                                 |                            |  |  |  |
| <b>NTN</b>                                     | Importer Name                                    | Exporter Name                   | Exporter Email             |  |  |  |
| 0656564                                        | BAMI KHAN FLOUR & GENERAL MILLS (PRIVATE)LIMITED | <b>Hussain Shahi</b>            | hussain, shahi@hotmail.com |  |  |  |
| <b>Exporter Country</b>                        | Exporter City                                    | Exporter Address                | Exporter Cell No.          |  |  |  |
| <b>United Arab Emirates</b>                    | Abu Dhabi                                        | Clifton                         | +97121312322               |  |  |  |
| Country of Origin                              | Importing From                                   | Destination City                | Port of Loading            |  |  |  |
|                                                | <b>United Arab Emirates</b>                      | Karachi                         | Karachi                    |  |  |  |
| <b>United Arab Emirates</b>                    |                                                  |                                 |                            |  |  |  |
| Port of Entry (Clearance Station/Collectorate) | Means of Transportation                          |                                 |                            |  |  |  |

*Figure 91*

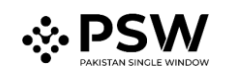

#### *Import Permit Restoration*

i. A notification will appear in your inbox informing you about the Import Permit Restoration. You will click on the notification.

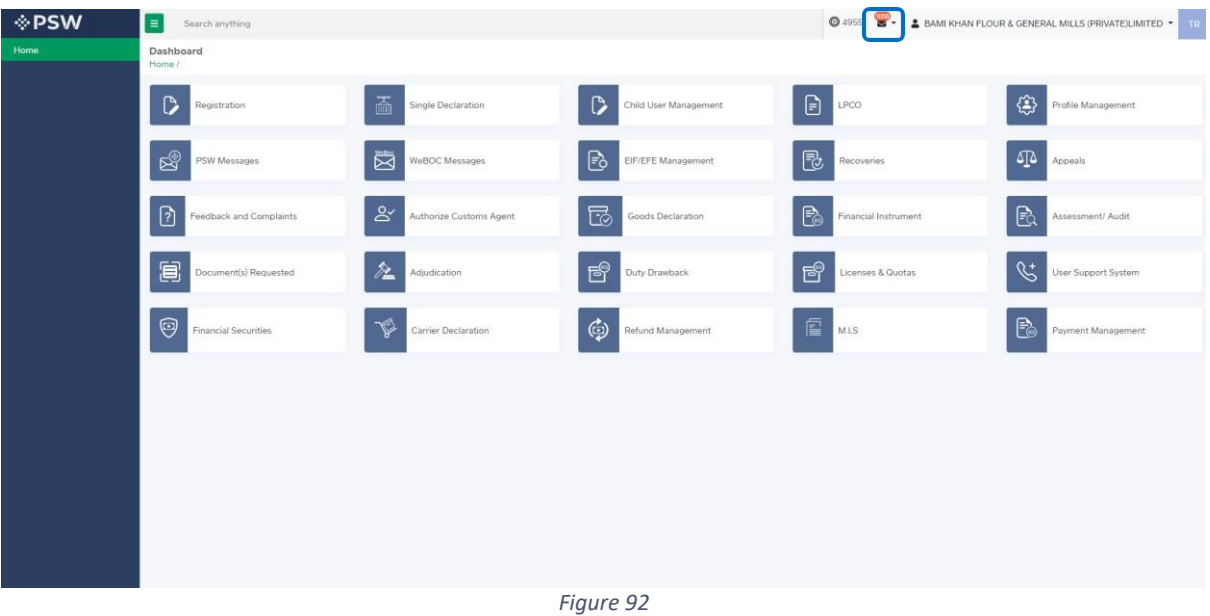

ii. You will select on 'Import Permit Restoration to view notification.

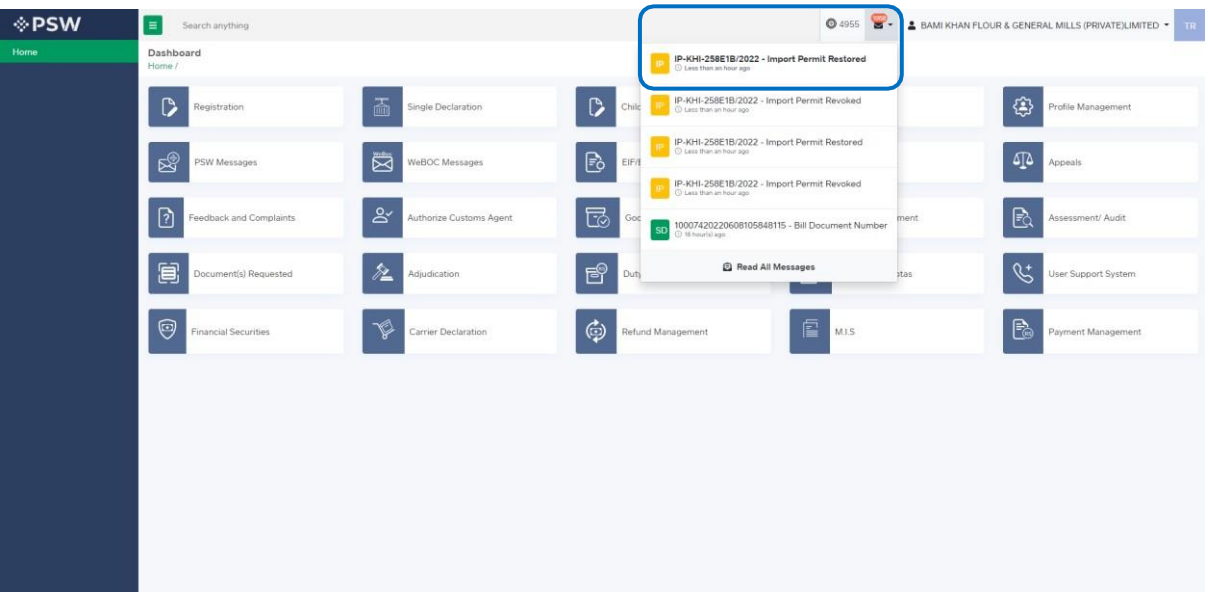

*Figure 93*

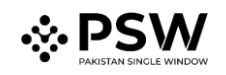

iii. You will be re-directed to inbox where you can click on 'View Import Permit' button to view Restored Import Permit.

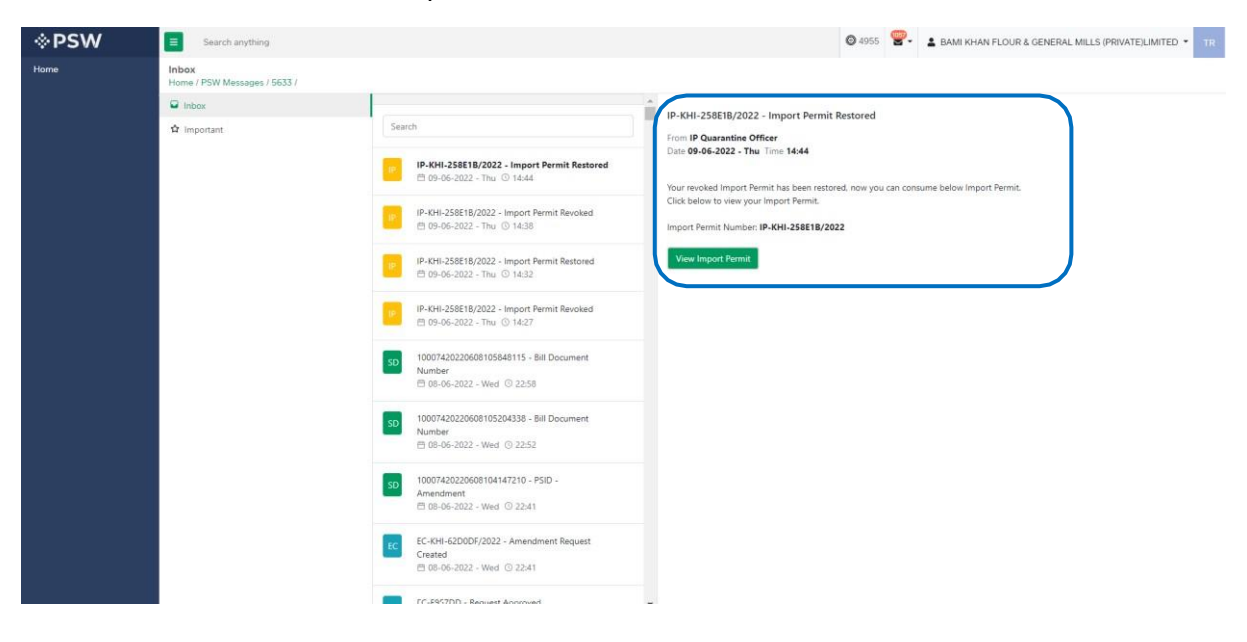

 *Figure 94*

#### iv. You will be re-directed Import Permit screen to view the restored Import Permit.

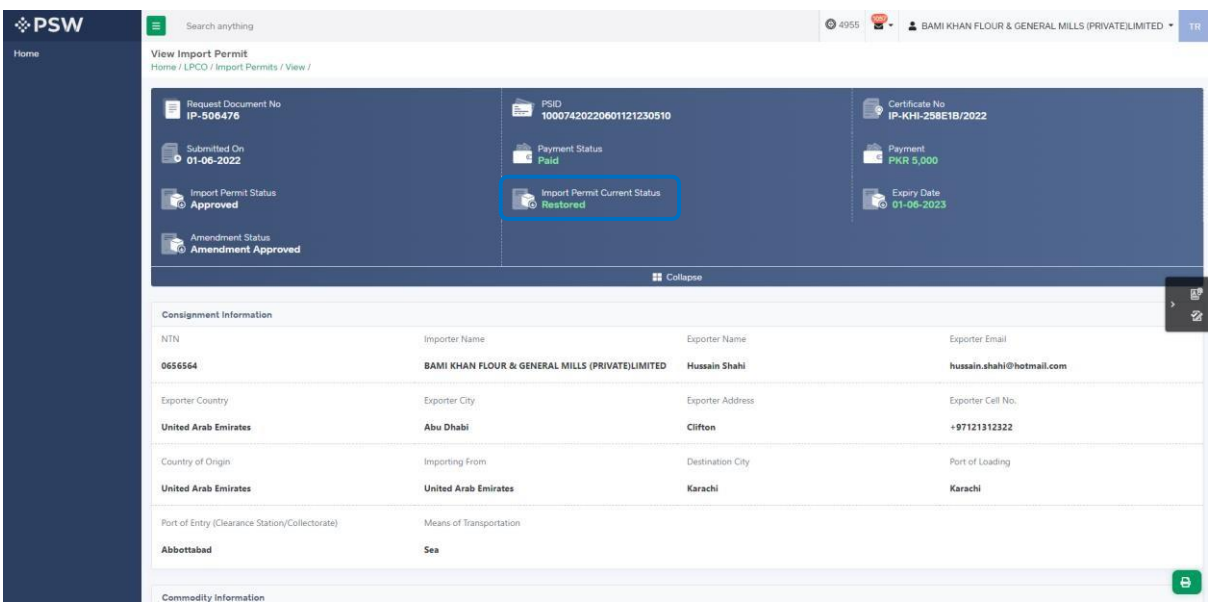

*Figure 95*

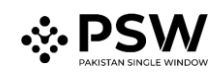

 $\overline{a}$ 

### **5.8. Import Condition Attached notification**

A notification will appear in your inbox notifying user about the Import conditions tagged to Import permit against which conditions were not defined earlier.

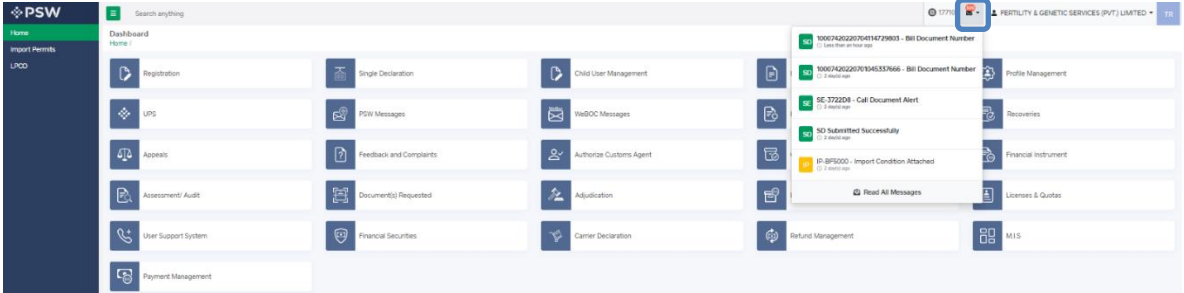

ii.You will click a particular notification.

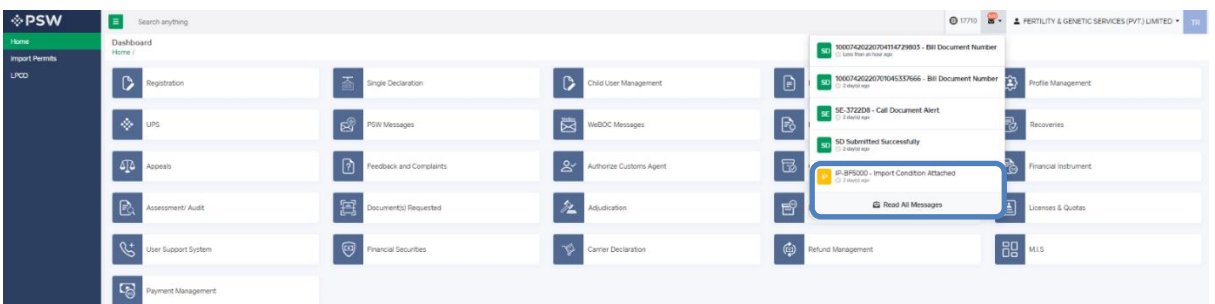

iii.You will be redirected to inbox from where the You will Click on 'View Import Permit' to view Import conditions. 

**College** 

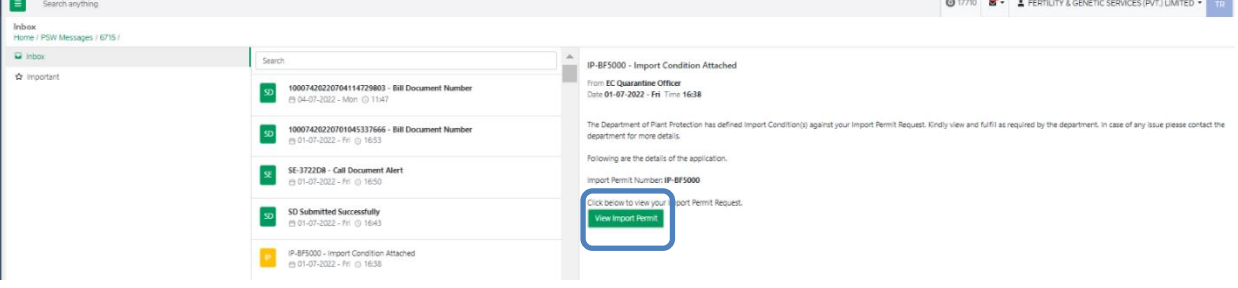

iv. Upon clicking on 'View Import Permit' button a screen will from where you can view Import conditions tagged with your Import Permit.

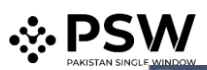

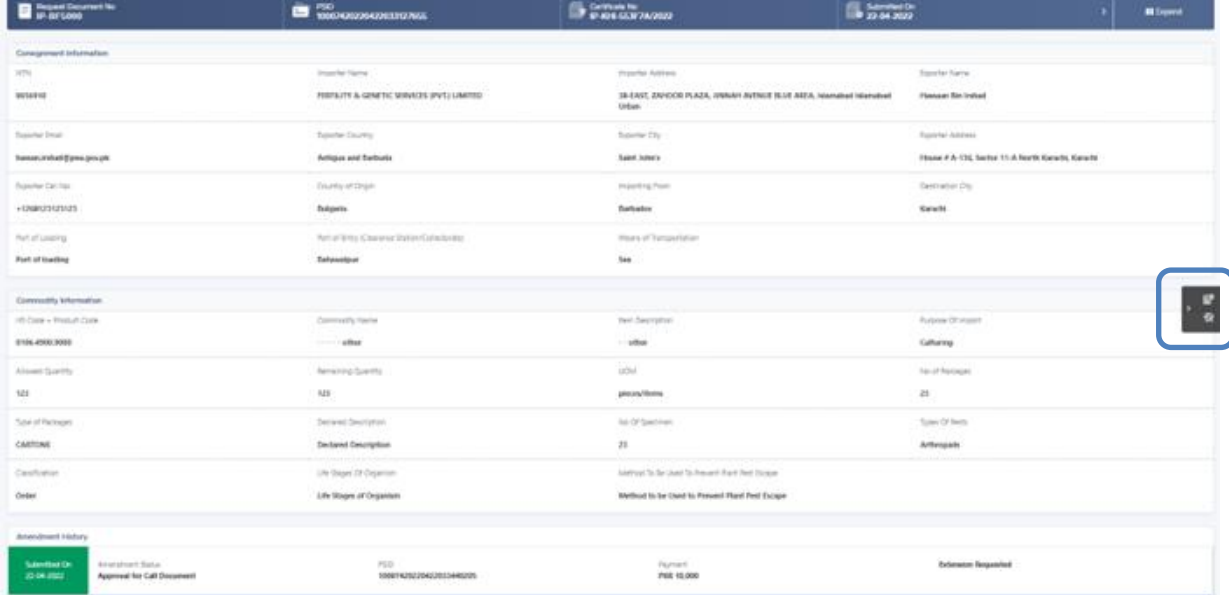

v. Click on Import Conditions widget to view import conditions.

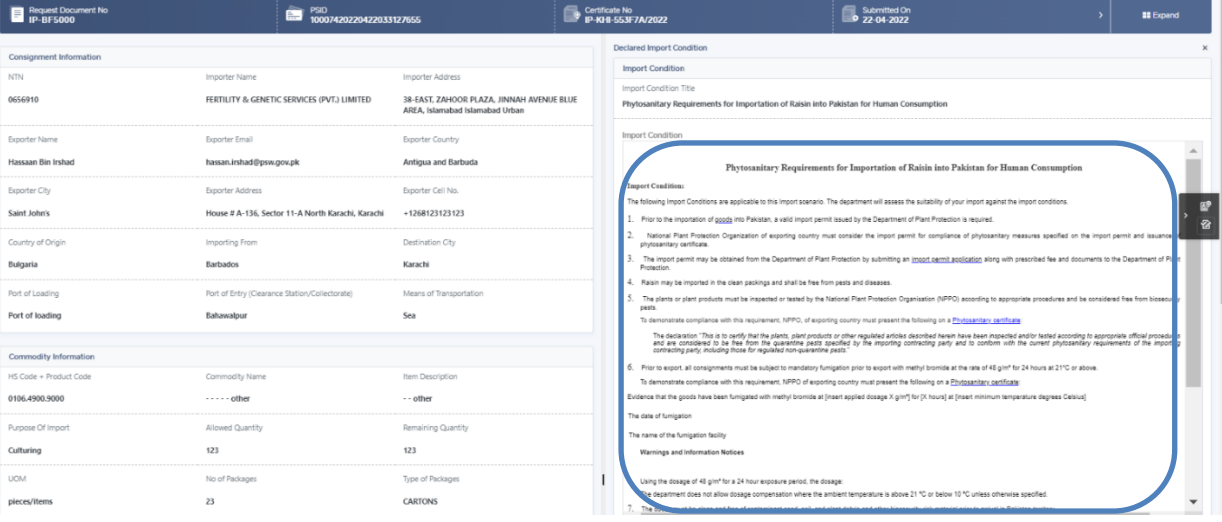

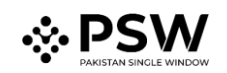

# **6. Release order**

Once you click on 'LPCO' a new screen will open in which you can click on 'Release Order' button to view existing release order request which are under process.

*Note: All the requests of Release Order will be automatically generated upon submission of Single Declaration.*

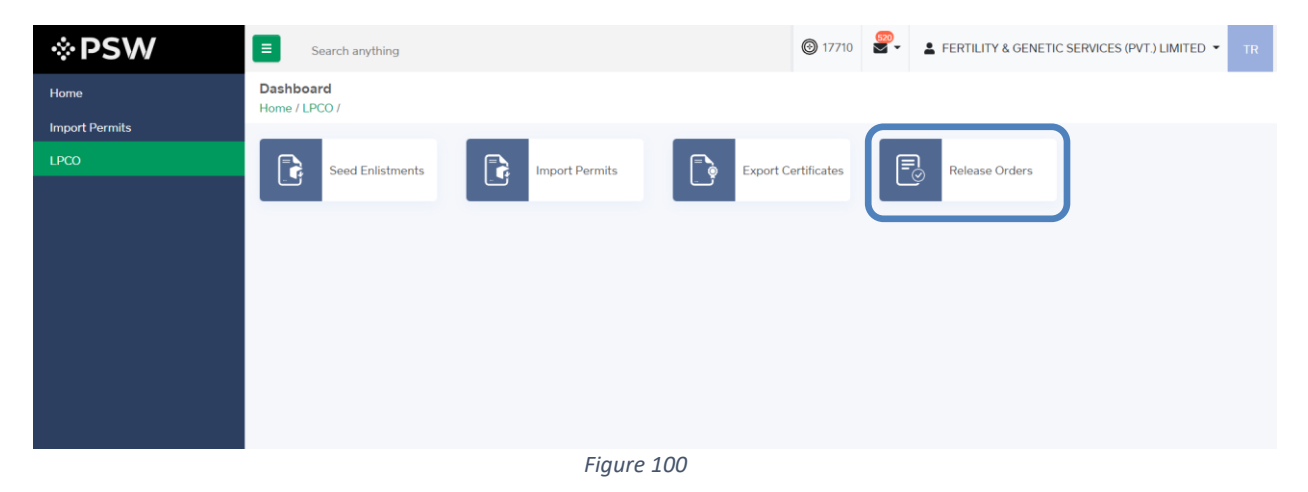

#### **6.1. ViewRelease Order**

i. Upon clicking on 'Release Order' button a new screen shall open. You will be able to view all the release orders which are under process.

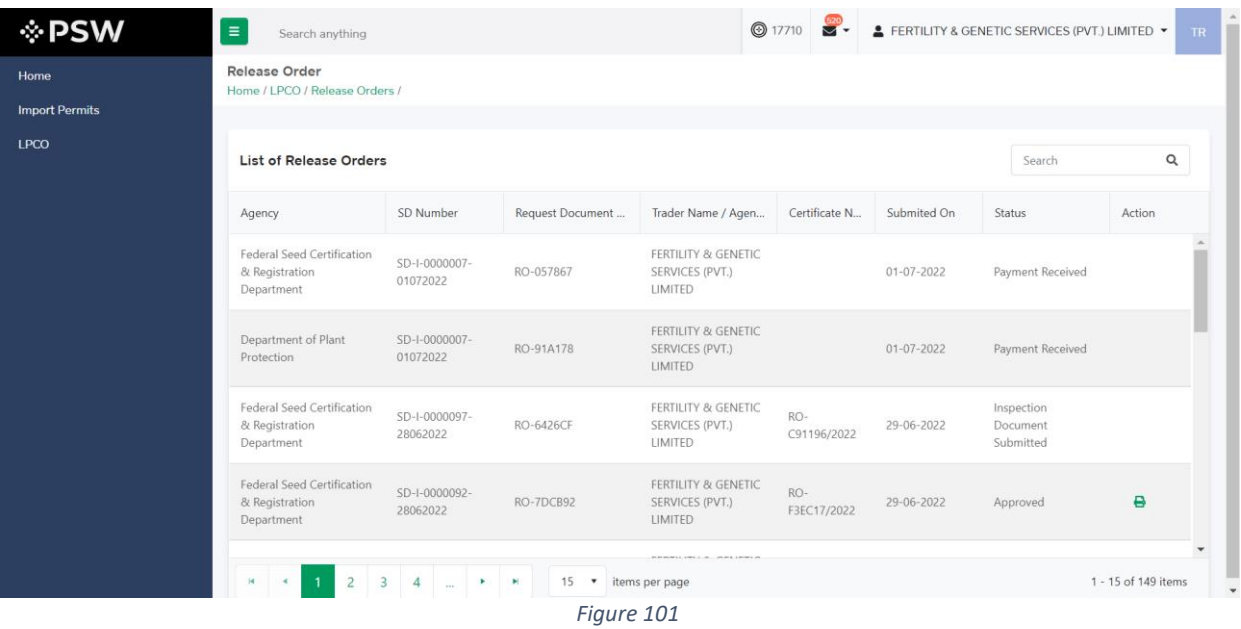

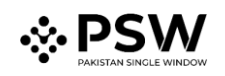

ii. You will click on desired Release Order to view the request.

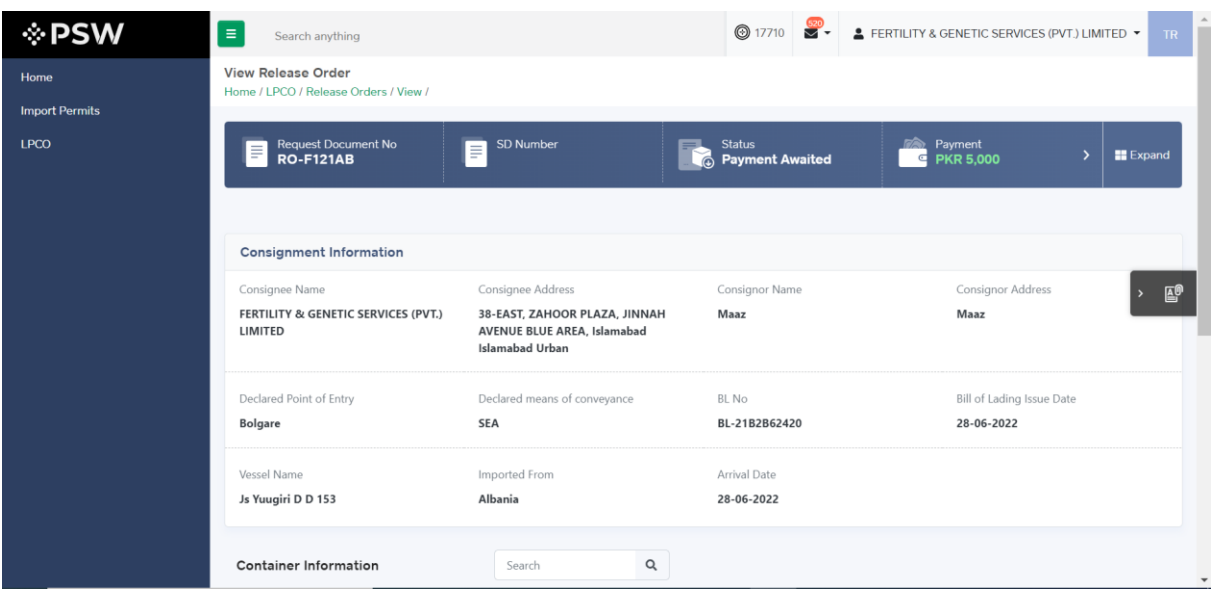

*Figure 102*

# **6.2. Upload CalledDocument(s)**

i. A notification will appear in the notification bar when officer requests the trader/custom agent to submit any additional document. You will click on notification button to open all the notifications.

| <b>I</b> >PSW<br>$\frac{1}{2}$ | Search anything                                                                                                    |                         |                               | $\mathbf{z}$ .<br>$Q$ 496                                                                                                    | A BAM KHAN FLOUR & GENERAL MILLS (PRIVATE) LIMITED .                                                          |  |  |  |
|--------------------------------|----------------------------------------------------------------------------------------------------|-------------------------|-------------------------------|----------------------------------------------------------------------------------------------------|----------------------------------------------------------------------------------------------------|--|--|--|
| Home<br>Home /                 | Dashboard                                                                                                    |                         |                               |                                                                                                    |                                                                                                    |  |  |  |
|                                | <b>Pagistration</b>                                                                                                    | Single Declaration      | Child User Management         | $\begin{array}{ c c } \hline \multicolumn{1}{ }{\textbf{1}} & \multicolumn{1}{ }{\textbf{1}} & \multicolumn{1}{ }{\textbf{1}} & \multicolumn{1}{ }{\textbf{1}} & \multicolumn{1}{ }{\textbf{1}} & \multicolumn{1}{ }{\textbf{1}} & \multicolumn{1}{ }{\textbf{1}} & \multicolumn{1}{ }{\textbf{1}} & \multicolumn{1}{ }{\textbf{1}} & \multicolumn{1}{ }{\textbf{1}} & \multicolumn{1}{ }{\textbf{1}} & \multicolumn{1}{ }{\textbf{1}} & \multicolumn{1}{ }{\textbf{1$ | $\begin{tabular}{ c c } \hline \quad \quad \textbf{(A)}\quad \quad \textbf{Profile Management} \end{tabular}$ |  |  |  |
|                                | $\begin{tabular}{ c c c } \hline & \multicolumn{3}{ c }{\textbf{SWHnesses}}\\ \hline \multicolumn{3}{ c }{\textbf{SWHnesses}}\\ \hline \multicolumn{3}{ c }{\textbf{SWHnesses}}\\ \hline \multicolumn{3}{ c }{\textbf{SWHnesses}}\\ \hline \multicolumn{3}{ c }{\textbf{SWHnesses}}\\ \hline \multicolumn{3}{ c }{\textbf{SWHnesses}}\\ \hline \multicolumn{3}{ c }{\textbf{SWHnesses}}\\ \hline \multicolumn{3}{ c }{\textbf{SWHnesses}}\\ \hline \multicolumn{3}{ c $ | WebOC Messages          | B<br>EIF/EFE Management       | $\begin{array}{ c c }\hline \textbf{B} & \textbf{Reconeries} \\\hline \end{array}$                                                                                                    | $\sqrt{\Delta}$ Appeals                                                                                       |  |  |  |
|                                | Freedback and Complaints                                                                                                    | Authorize Customs Agent | Goods Declaration             | <b>Poul</b> Financial Instrument                                                                                                    | $\left\  \bigotimes_{\Delta} \right\ $ Assessment/ Audit                                                      |  |  |  |
|                                | Document(s) Requested                                                                                                    | 2 Adjudication          | 169<br>Duty Drawback          |                                                                                                    | User Support System                                                                                           |  |  |  |
|                                |                                                                                                    | Carrier Declaration     | $\oplus$<br>Refund Management | $\mathbb{E}$ MIS                                                                                                    | B<br>Payment Management                                                                                       |  |  |  |
|                                |                                                                                                    |                         |                               |                                                                                                    |                                                                                                    |  |  |  |
|                                |                                                                                                    |                         |                               |                                                                                                    |                                                                                                    |  |  |  |
|                                |                                                                                                    |                         |                               |                                                                                                    |                                                                                                    |  |  |  |
|                                |                                                                                                    |                         |                               |                                                                                                    |                                                                                                    |  |  |  |
|                                |                                                                                                    |                         |                               |                                                                                                    |                                                                                                    |  |  |  |
|                                |                                                                                                    |                         |                               |                                                                                                    |                                                                                                    |  |  |  |

*Figure 103*

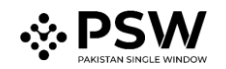

ii. You will click on a desired notification.

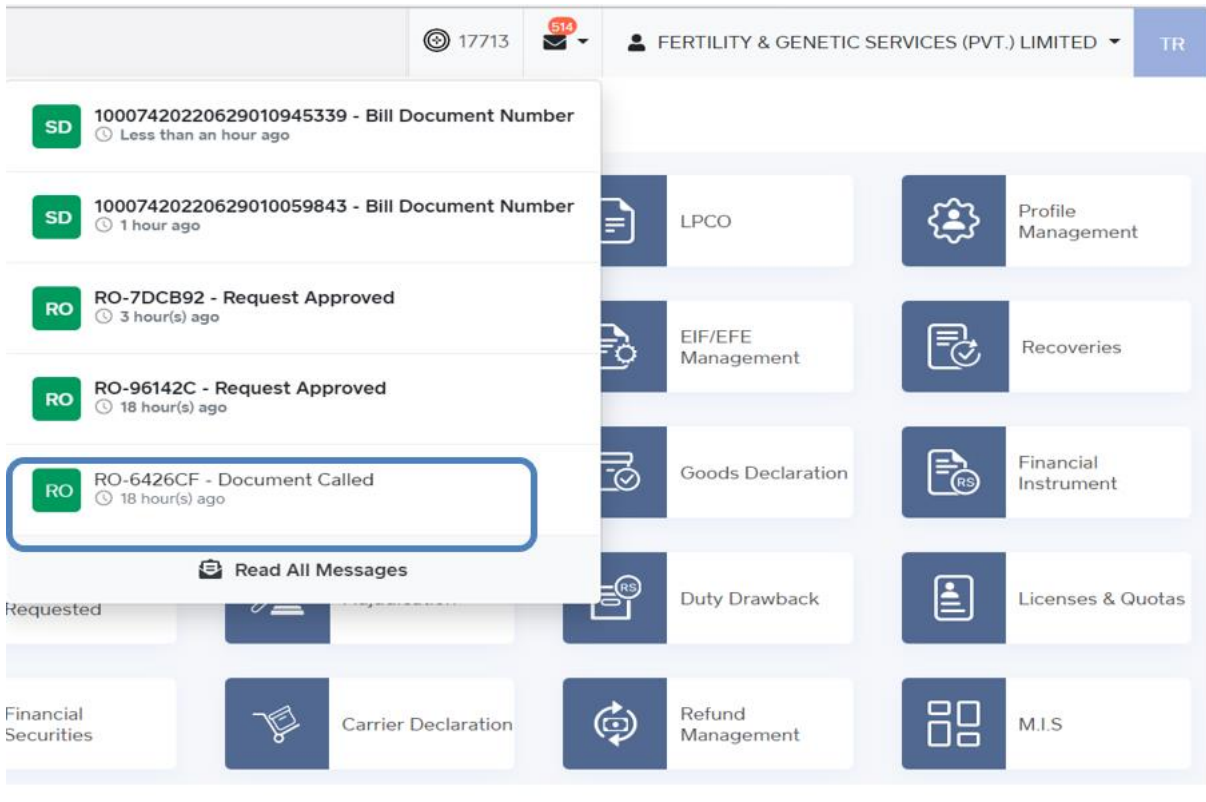

*Figure 104*

iii. In case, you click on 'Documents Called' tab, you will be re-directed to the inbox from where you will click on 'Upload Document.'

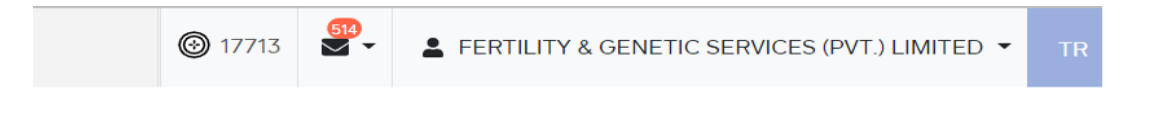

#### **RO-E996EF - Document Called**

From RO Quarantine Officer Date 26-06-2022 - Sun Time 16:41

Department of Plant Protection Officer has requested for following documents. Click below to upload Called Documents.

Release Order Number: RO-E996EF

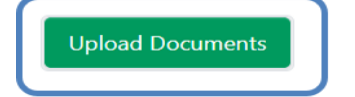

 *Figure 105*

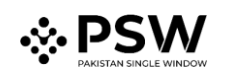

iv. You will be re-directed to the 'Document Called' screen from where you will click on 'Upload Document' button.

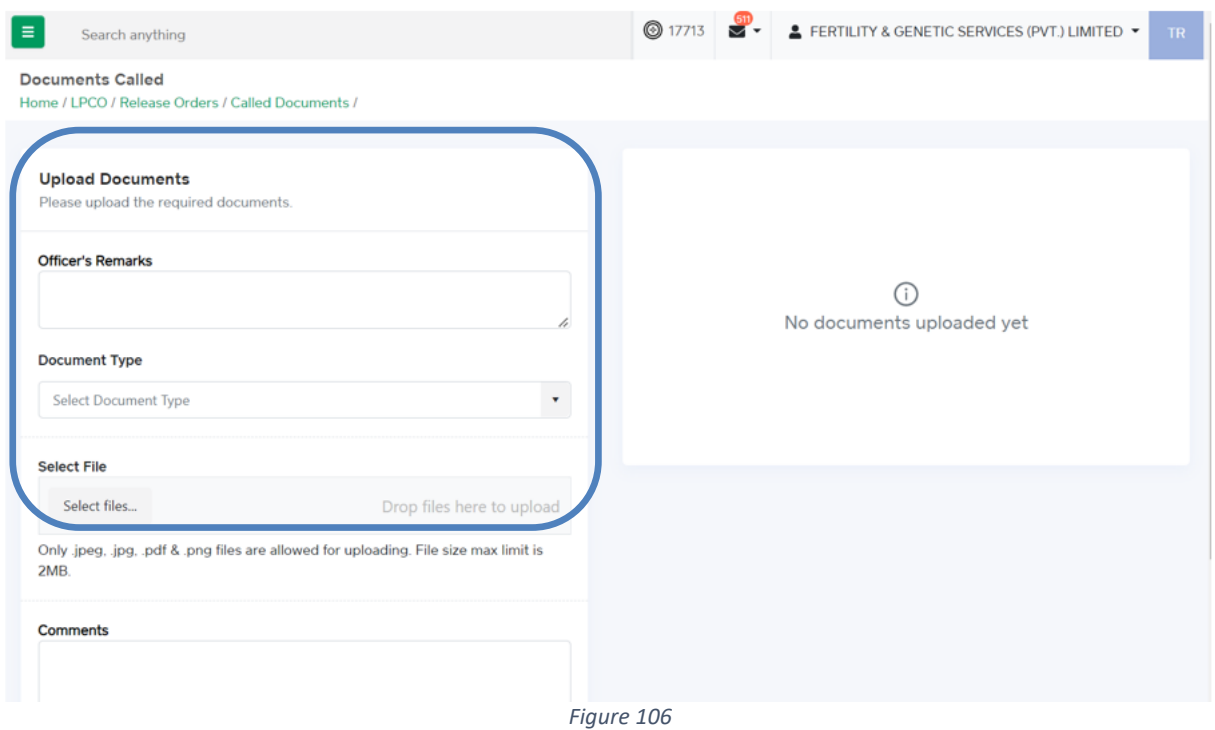

# v. You will select required document by clicking on 'Document Type'

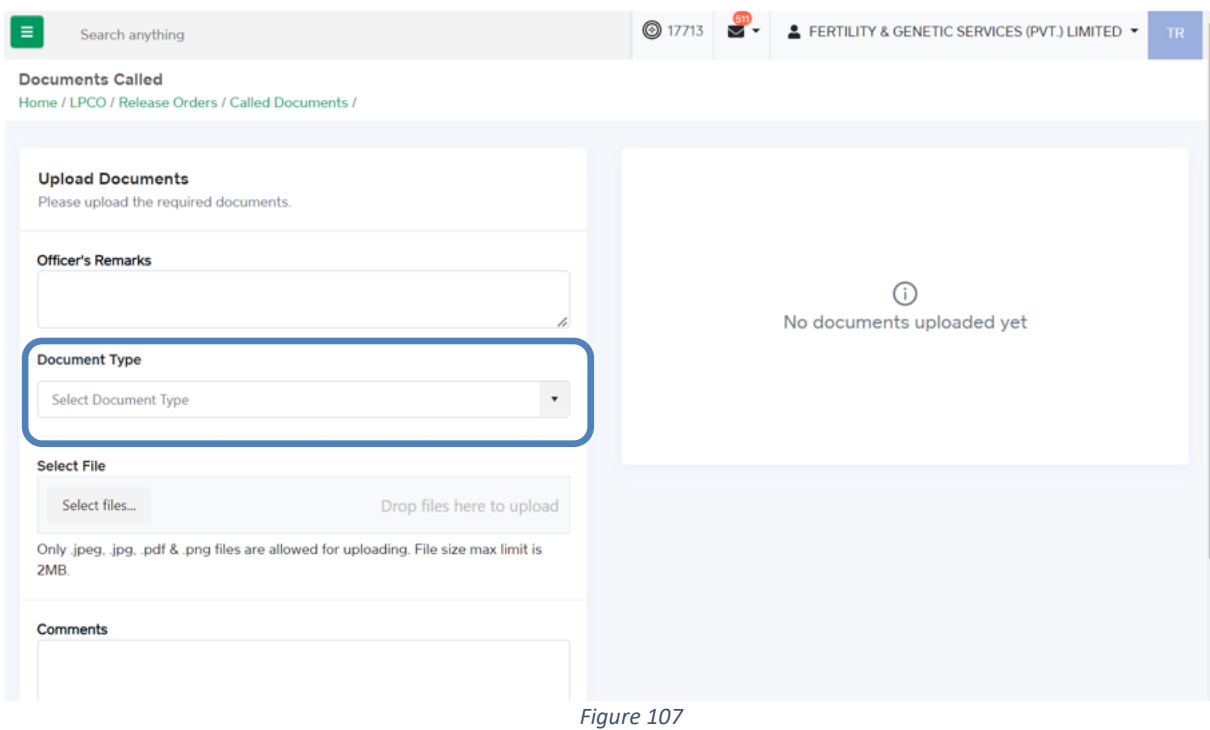

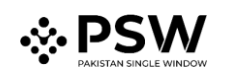

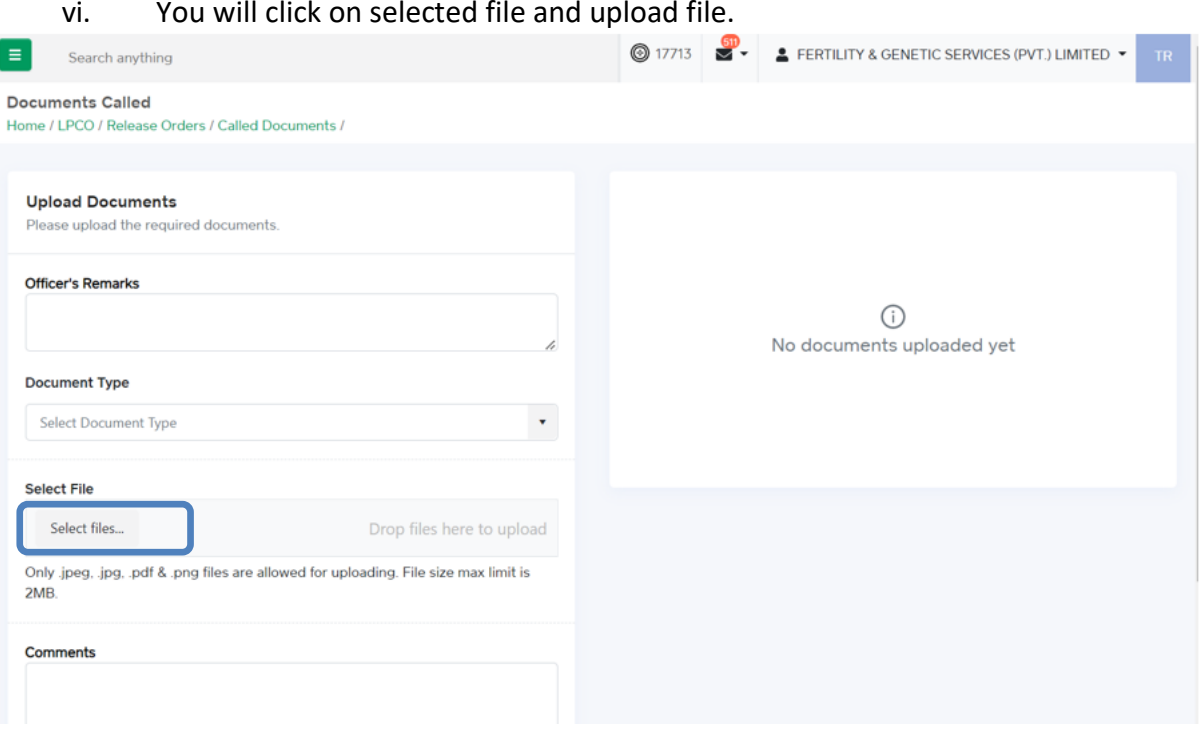

*Figure 108*

vii. You can review the attached document by clicking on document and click on 'Submit' button to submit document for further processing.

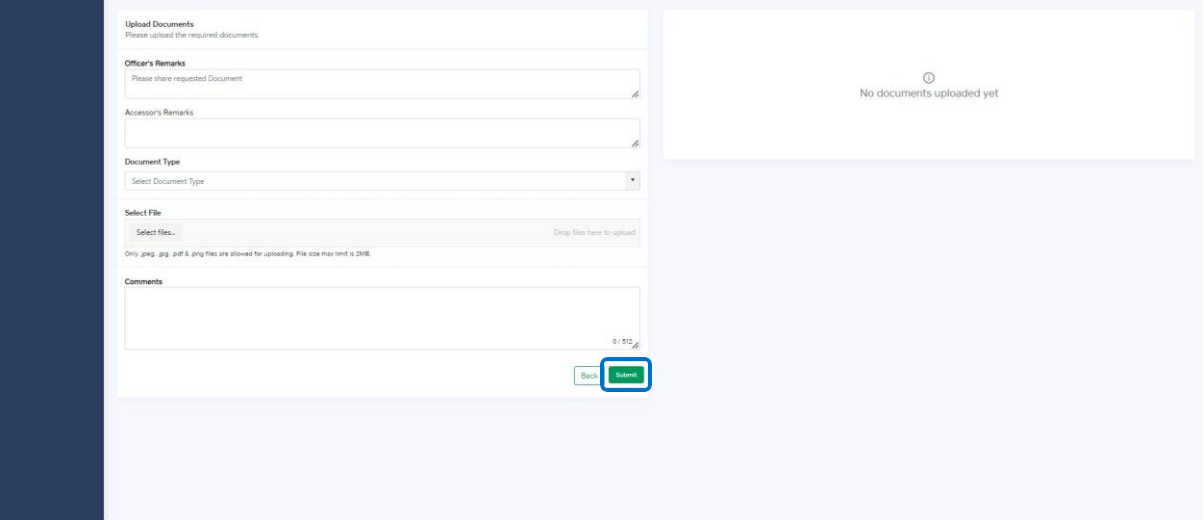

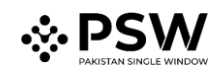

viii. Upon clicking on submit button a success pop-up will appear.

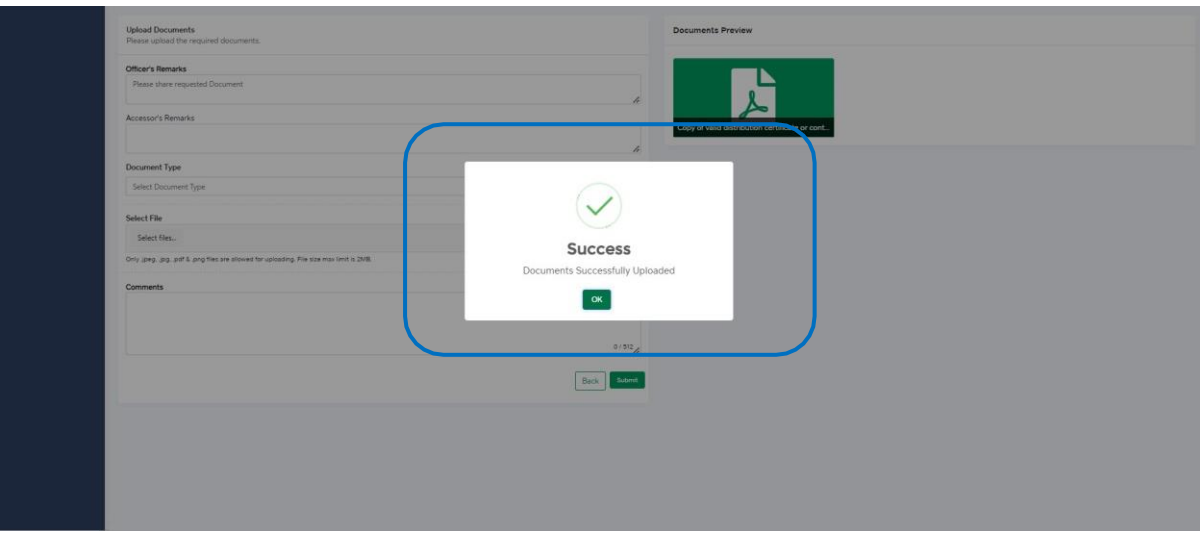

*Figure 110*

# **6.2.1. Alternate way to upload document**

i. You can also upload document by clicking on action icon.

**Release Order** Home / LPCO / Release Orders /

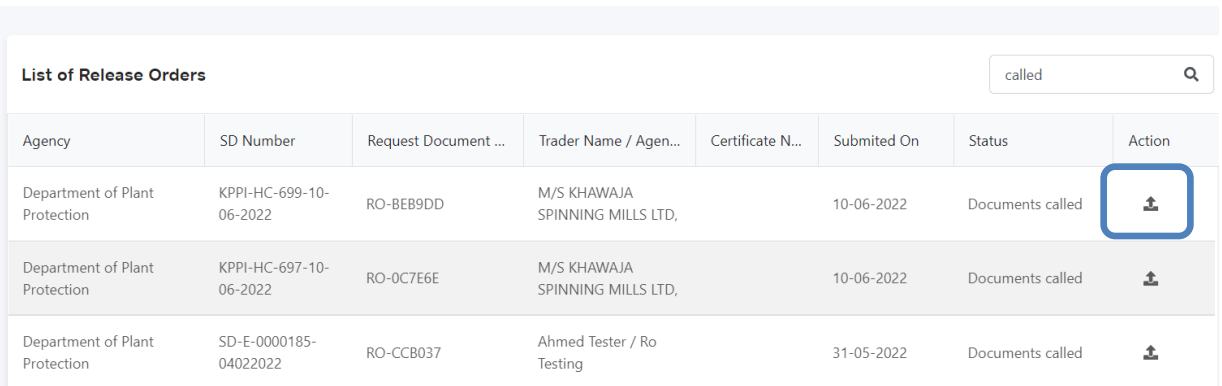

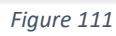

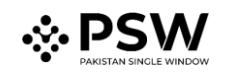

- ii. Upon clicking on action button, you will be redirected to the 'Document Called' screen from where you can select document, upload file, add comments and submit document.
- iii. Same process as under 6.2. will follow.

### **6.3. Notification for Approval/Rejection of Release Order**

#### *Approval notification*

i. A notification will appear in your inbox notifying you about release order approval. You will click on the notification.

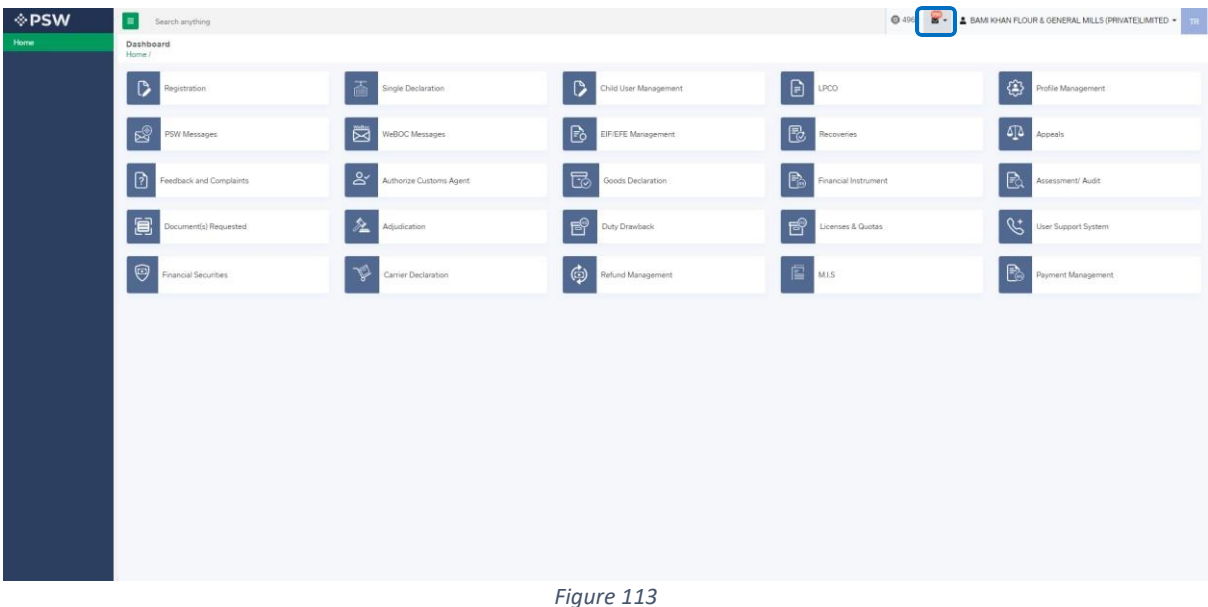

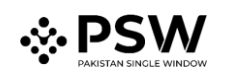

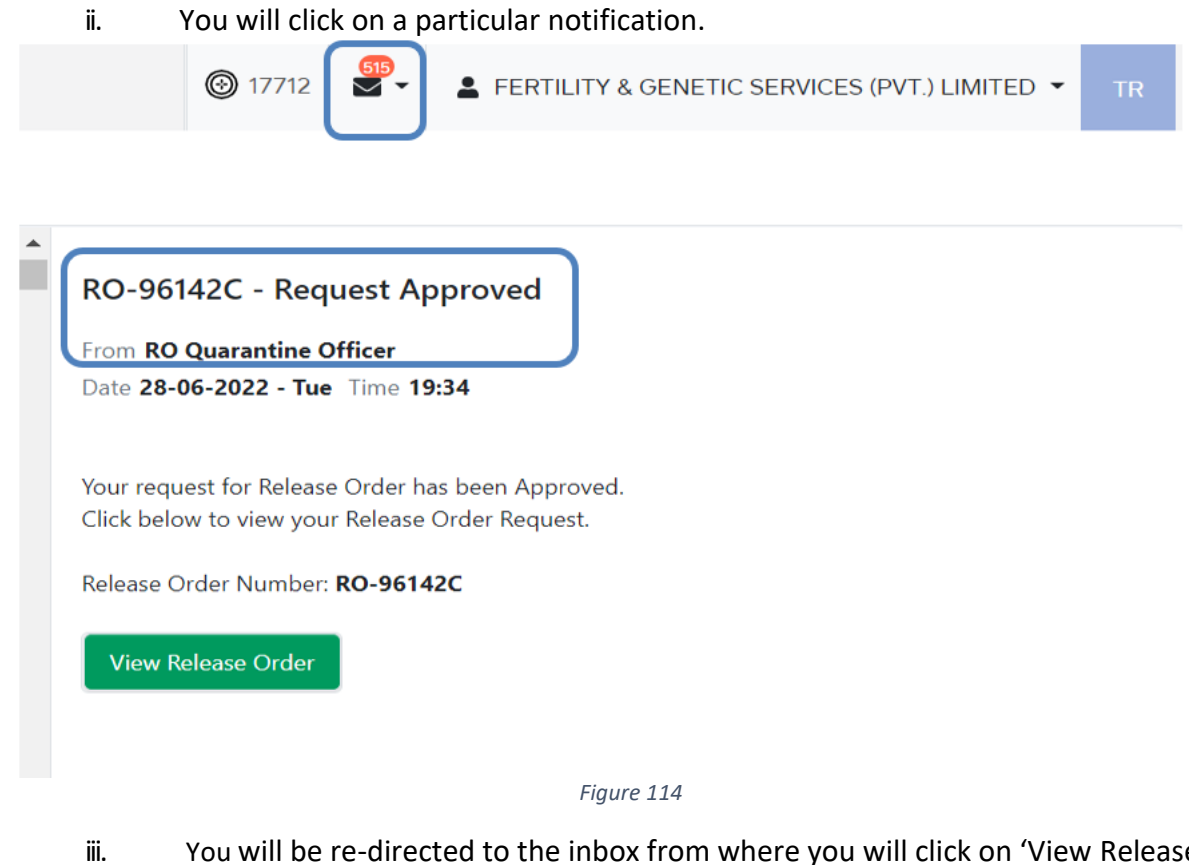

iii. You will be re-directed to the inbox from where you will click on 'View Release Order.'

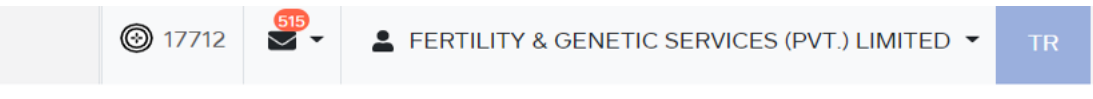

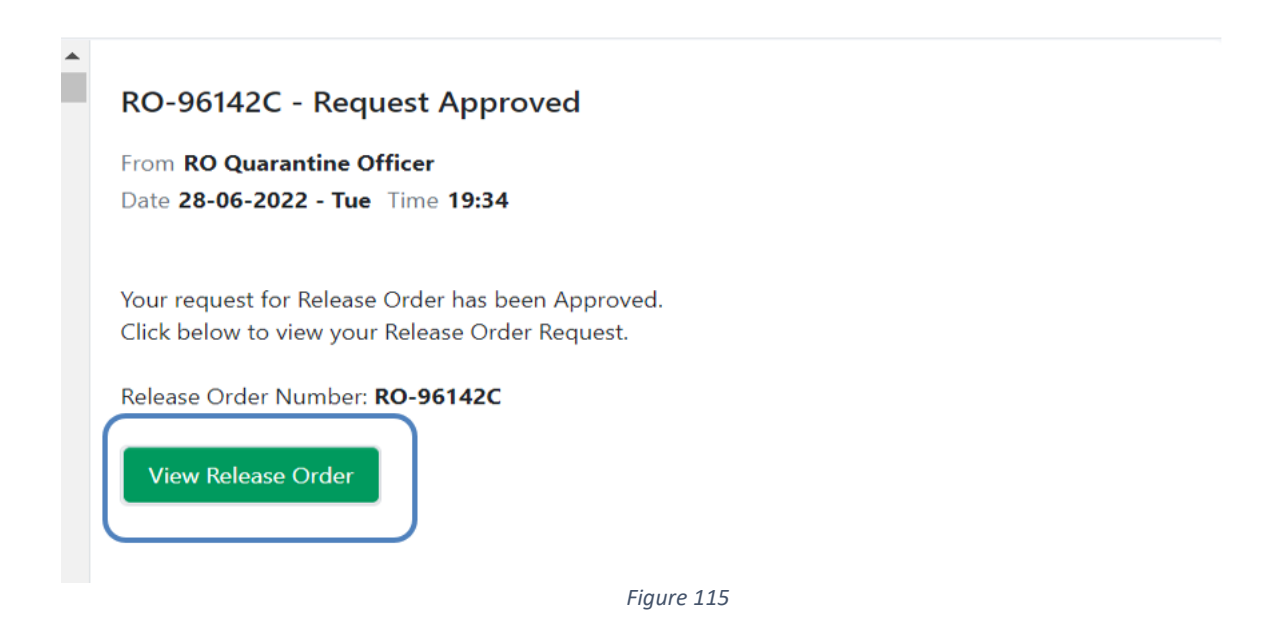

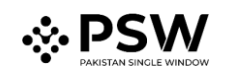

iv. When you will click on 'View Release Order' button then approved Release Order shall appear.

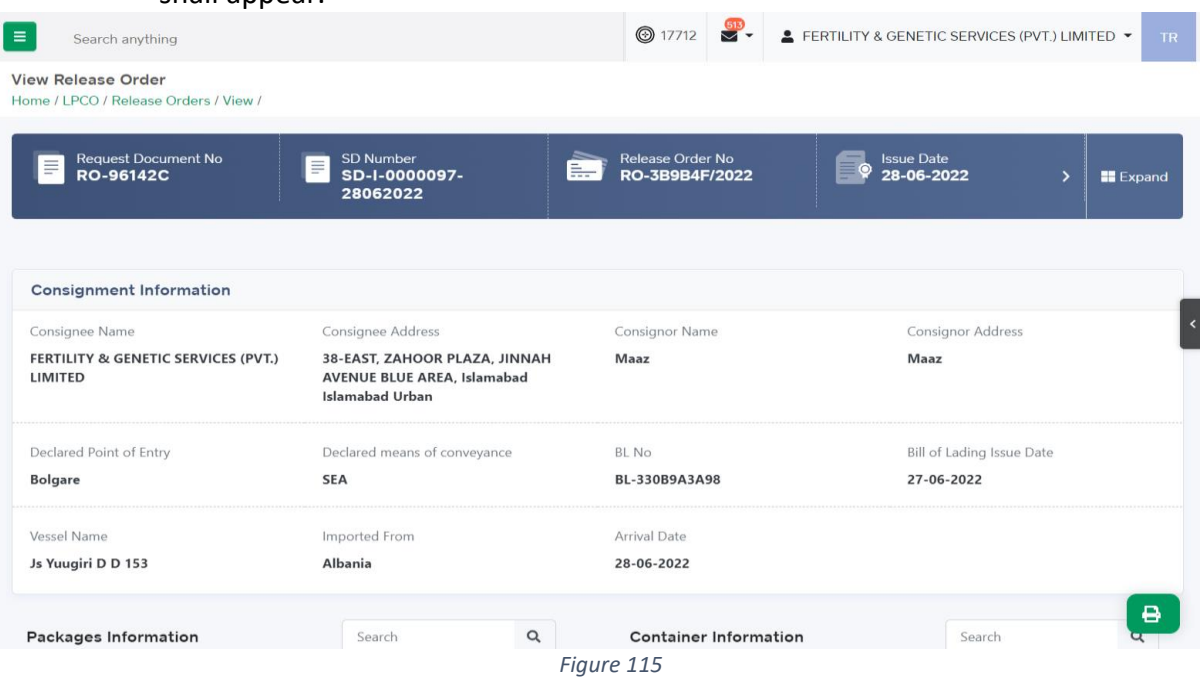

v. You can click on 'Print' button to print Release Order in DPP prescribed format.

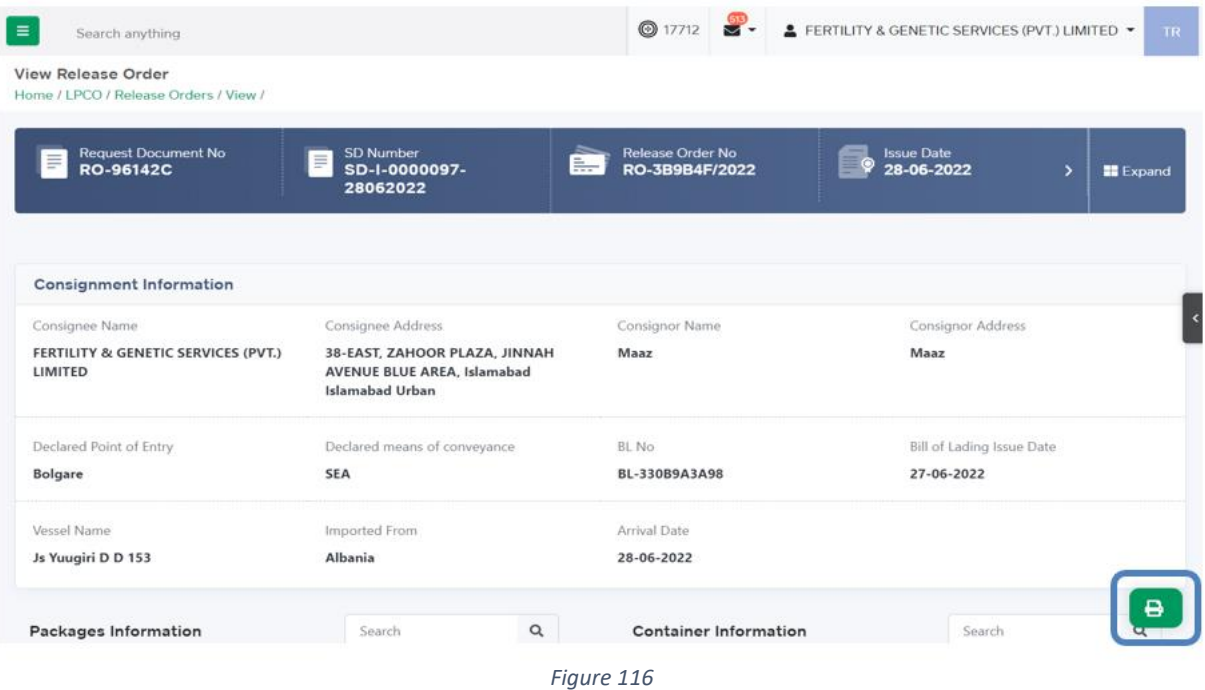

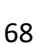

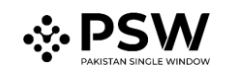

vi. Upon clicking on 'print' button, a PDF file will automatically download.

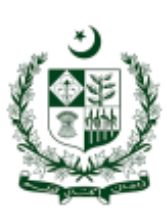

DPPQ-Form-23<br>see rule 49(2), 50(3),54,96(3)(9)(11)101

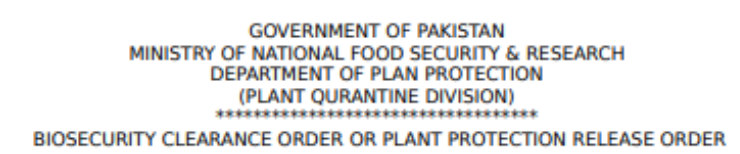

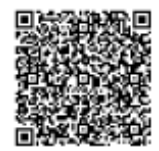

#### BC/RO. NO. RO-3B9B4F/2022

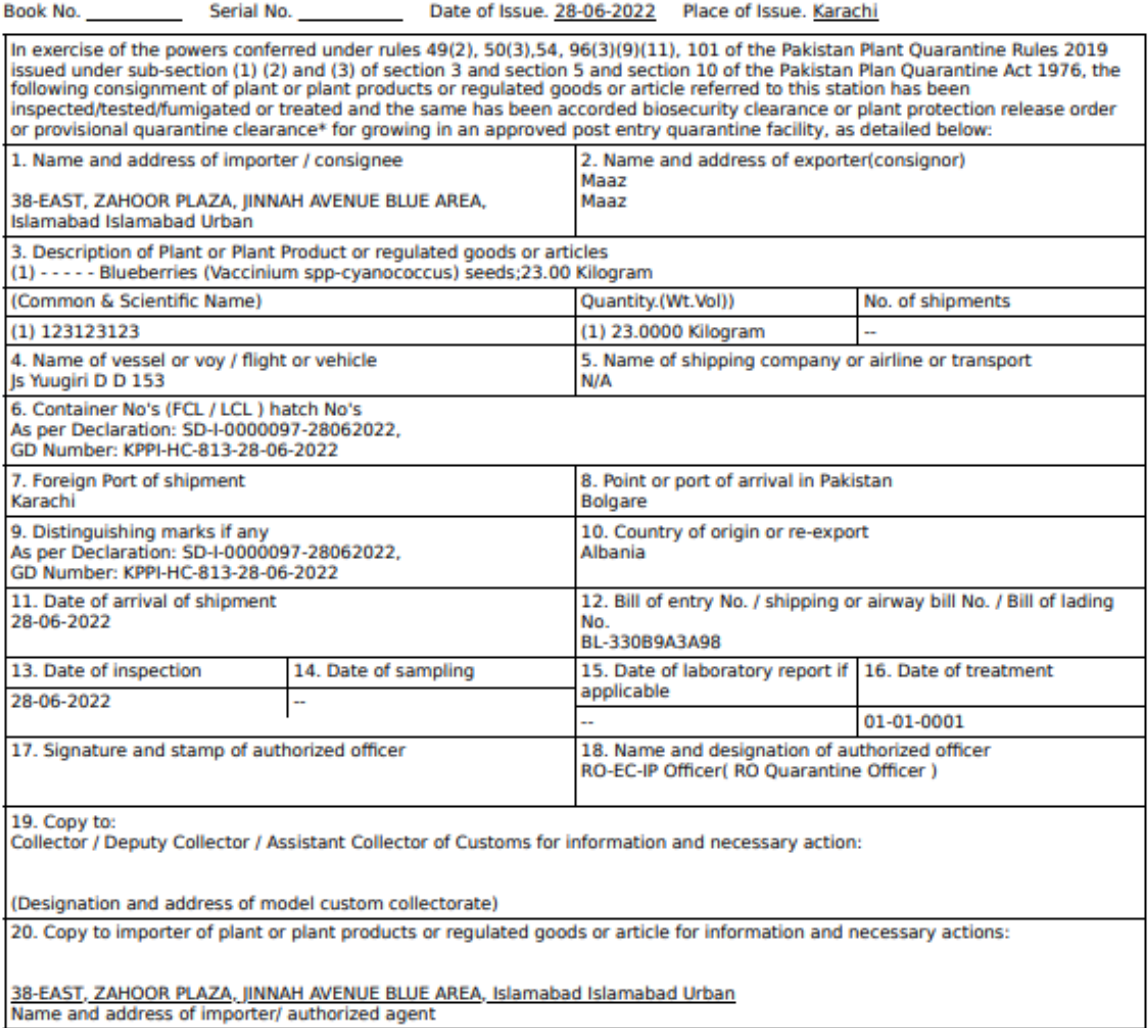

Note: This is the system generated document and does not require any signature. This document can be verified electronically/Online through the QR code available on the document.

*Figure 117*

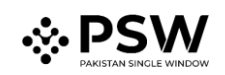

#### *Alternate way to print approved Release Order*

i. You can navigate to release order grid and click on 'print' button to print approved release order in DPP prescribed forms.

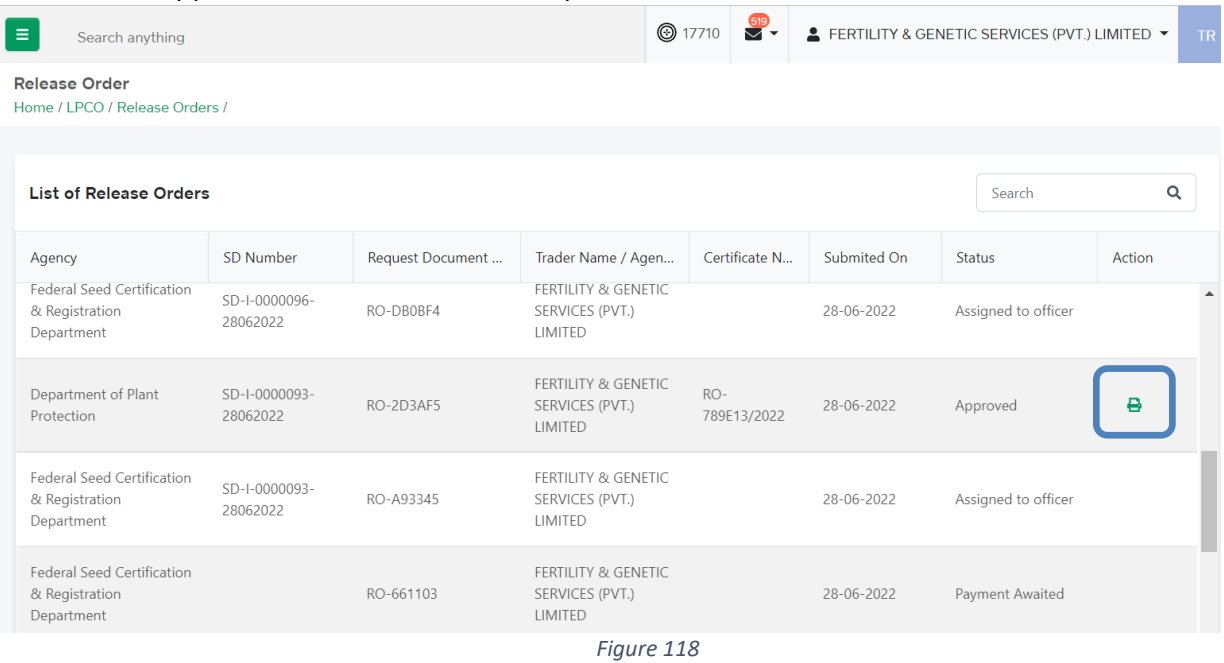

ii. Upon clicking on print button, a PDF file will automatically download.

#### *Rejection notification*

i. A notification will appear in user's inbox notifying user about release order rejection.

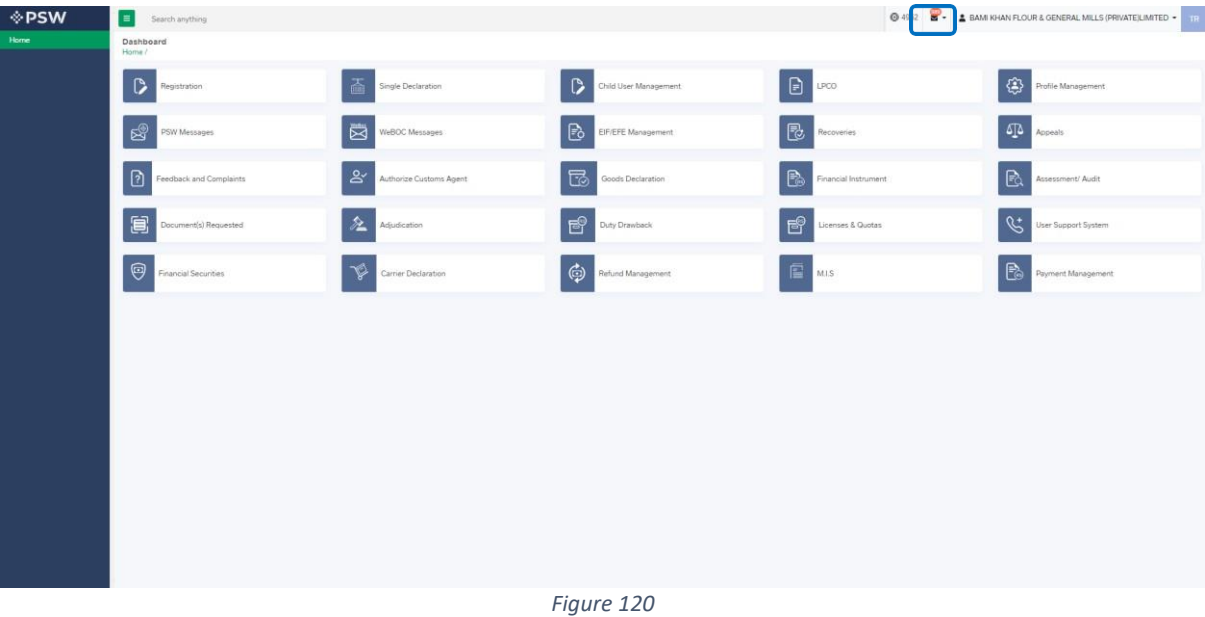

ii. You will click on a particular notification

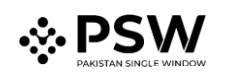

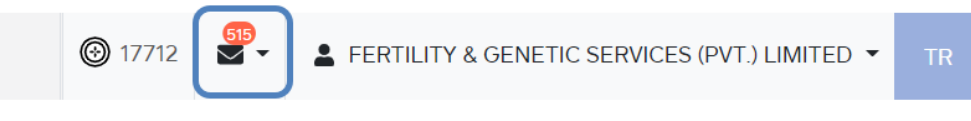

# RO-AD358D - Request Rejected

From RO Quarantine Officer

Date 28-06-2022 - Tue Time 17:51

Your request for Release Order has been Rejected. Click below to view your Release Order Request.

Release Order Number: RO-AD358D

View Release Order

*Figure 121*

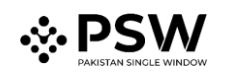

iii. When You will click on 'View Release Order, you will be redirected to the inbox screen from where you can click on 'View Release Order' button to view rejected Release Order.

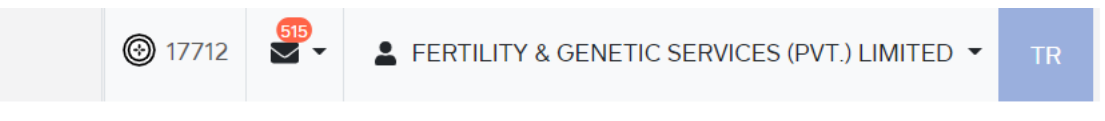

# RO-AD358D - Request Rejected

From RO Quarantine Officer Date 28-06-2022 - Tue Time 17:51

Your request for Release Order has been Rejected. Click below to view your Release Order Request.

Release Order Number: RO-AD358D

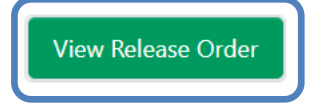

*Figure 122*

iv. When you will click on View release order button then rejected release order will open where you can view officer remarks.

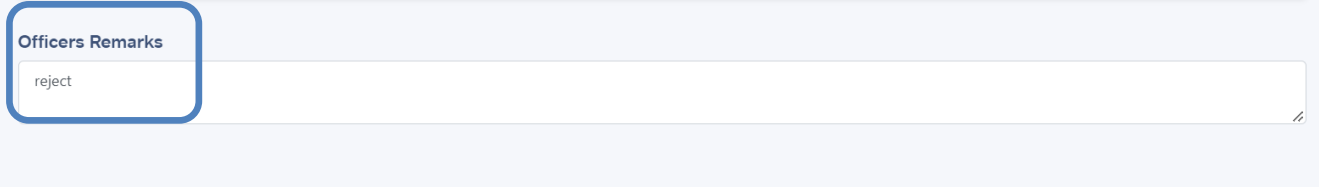

*Figure 123*
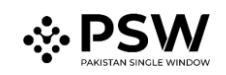

### **6.4. Notification forfumigation**

#### *Fumigation notification*

i. A notification will appear in your inbox notifying user about the fumigation called by department.

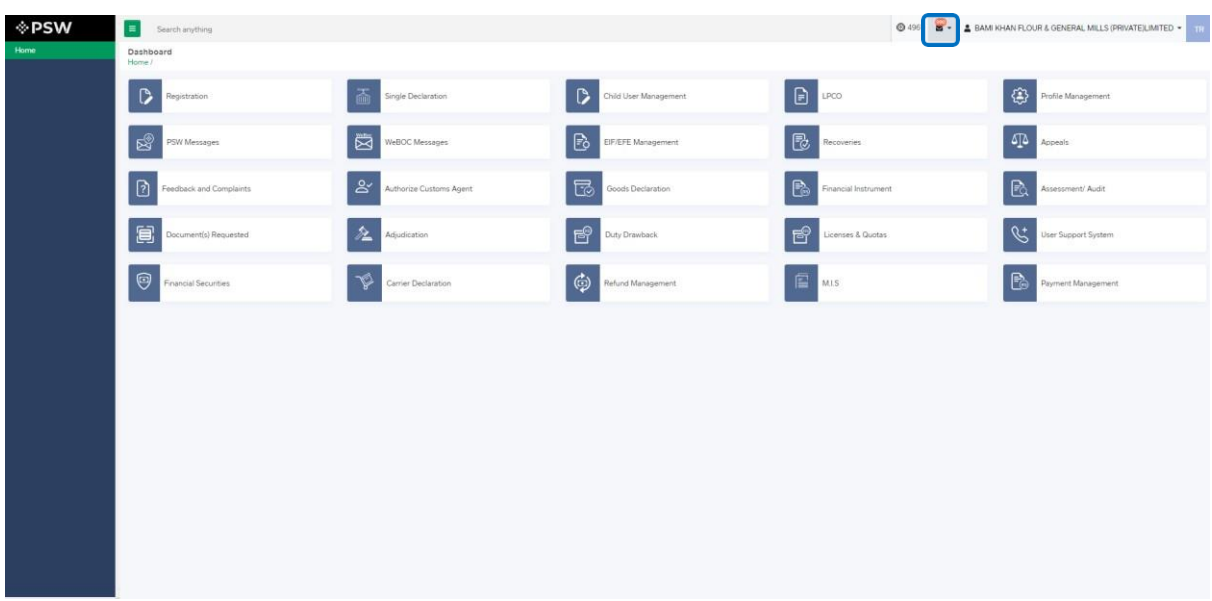

*Figure 124*

ii. You will click a particular notification

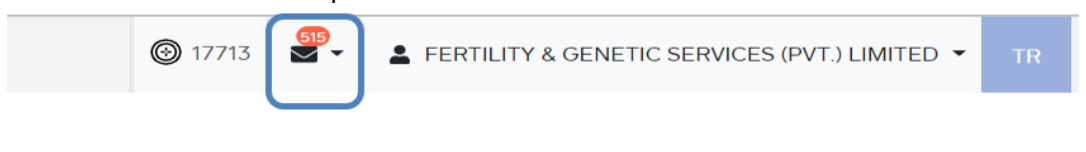

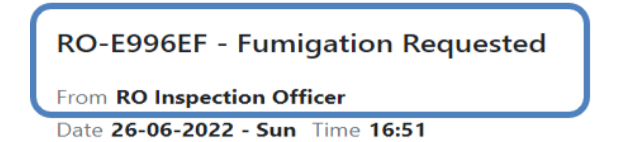

Department of Plant Protection Officer has requested for fumigation. Click below to submit Fumigation Report.

Release Order Number: RO-E996EF

**Upload Fumigation Report** 

*Figure 125*

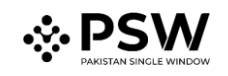

Ӷ

iii. You will be redirected to inbox from where the You will upload fumigation report by clicking on 'Upload fumigation report' button.

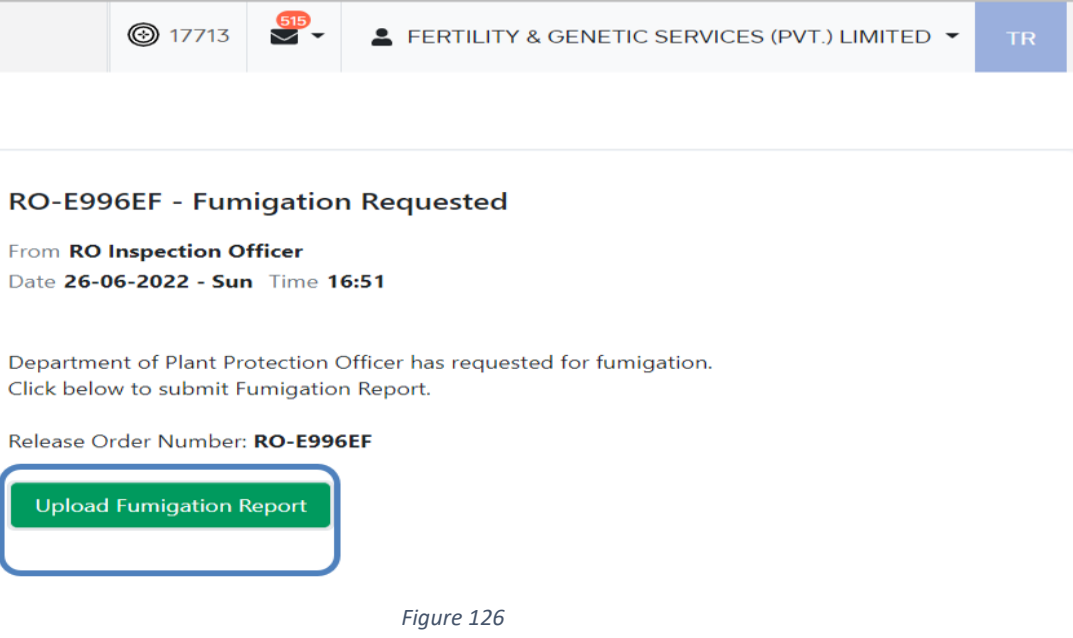

iv. Upon clicking on 'Upload fumigation report' button a screen will appear on which you will select file, add comments, and clicks on 'submit' button to submit the fumigation report.

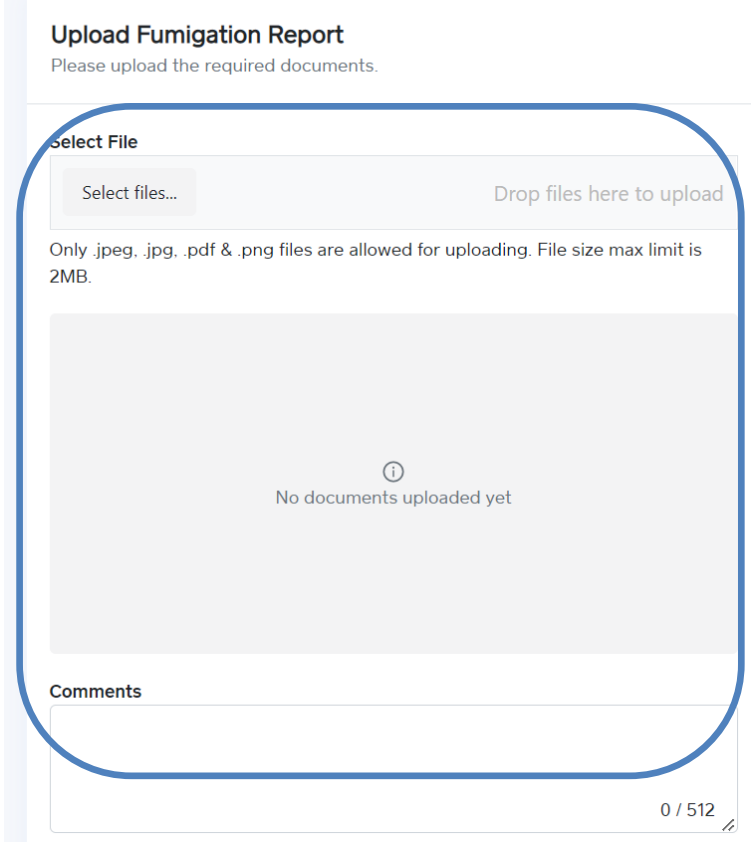

*Figure 127*

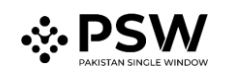

v. Upon clicking on 'submit' button a pop-up will appear which will tell You about the successful submission.

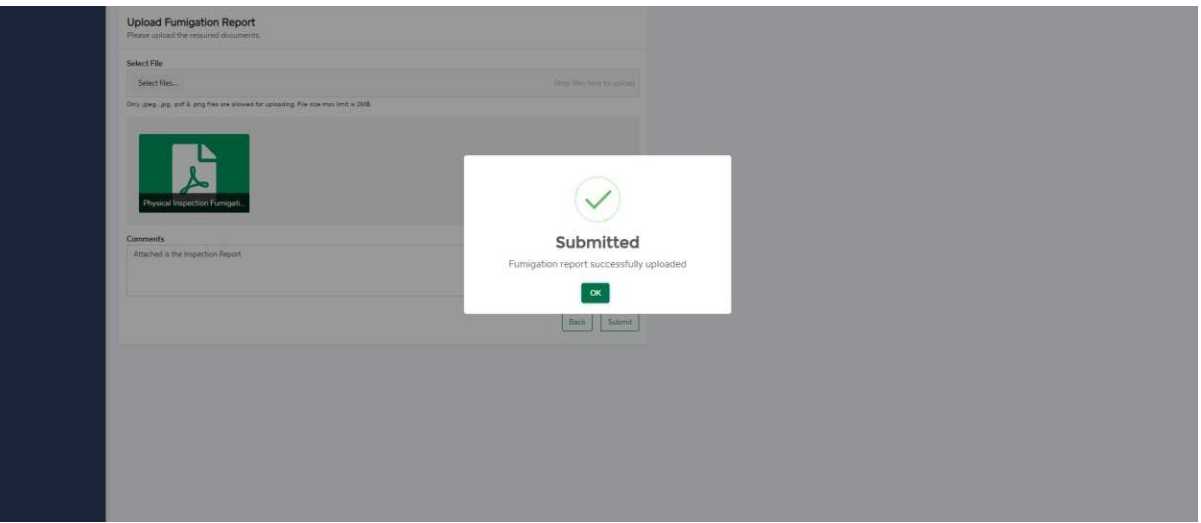

*Figure 128*

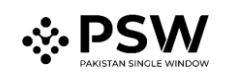

# **7. Export Certificate(s)**

i. Once you click on 'LPCO' a new screen will open in which you can click on 'Export Certificate' button to view existing export certificate request which are under process.

*Note: All the requests of Export Certificate will be automatically generated upon submission of Single Declaration.*

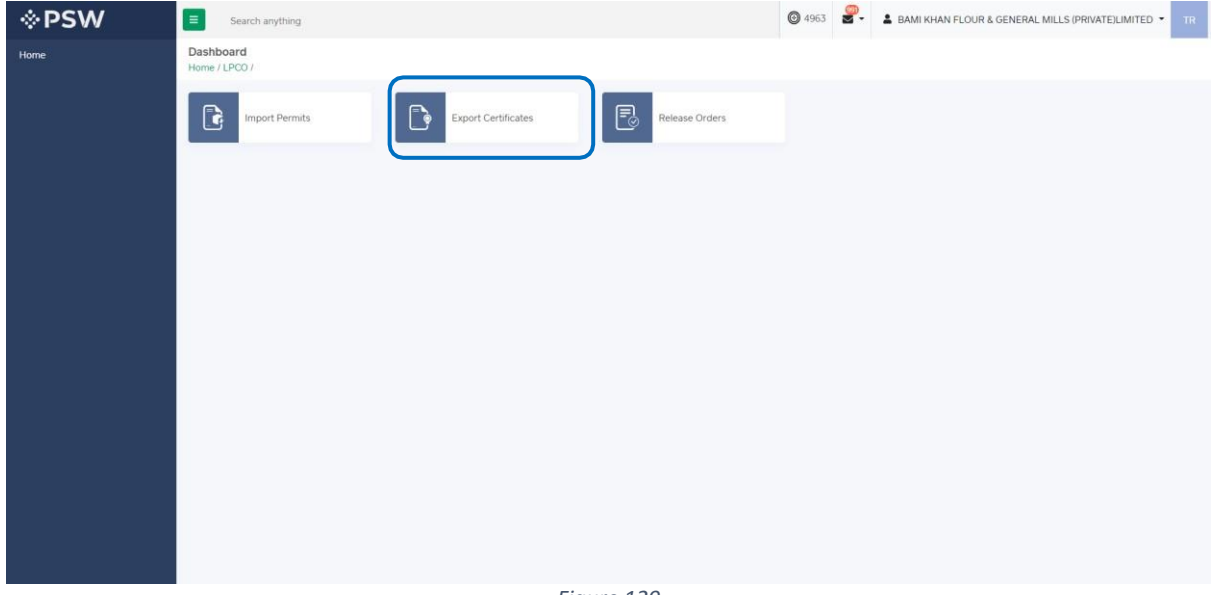

*Figure 129*

### **7.1.ViewExportCertificate**

iii. Upon clicking on 'Export Certificate' button a new screen shall open. You will be able to view all the export certificates which are under process.

| Amendment Request(s)<br>In Queue |                         |                                                                                       |                    |                  |                                         |          |
|----------------------------------|-------------------------|---------------------------------------------------------------------------------------|--------------------|------------------|-----------------------------------------|----------|
| List of Export Certificates      |                         |                                                                                       |                    |                  |                                         | Search   |
| Agency                           | Request Document Number | Trader Name / Agent Name                                                              | Certificate Number | Submited On      | Status                                  | Action   |
| Department of Plant Protection   | EC-S4FB90               | BAMI KHAN FLOUR & GENERAL MILLS (PRIVATELIMITED)                                      |                    | 02-06-2022       | Assigned to Officer                     |          |
| Department of Plant Protection   | EC-111888               | BAMI KHAN FLOUR & GENERAL MILLS (PRIVATELIMITED)                                      |                    | 02-06-2022       | Assigned to Officer                     |          |
| Animal Quarantine Department     | EC-C1C54C               | BAMI KHAN FLOUR & GENERAL MILLS (PRIVATE) LIMITED                                     |                    | 26-05-2022       | Assigned to Officer                     |          |
| Animal Quarantine Department     | EC-2110DF               | BAMI KHAN FLOUR & GENERAL MILLS (PRIVATE)LIMITED                                      | EC-KHI-785A2D/2022 | 27-05-2022       | Assigned to Officer                     |          |
| Animal Quarantine Department     | EC-A2A3B0               | BAMI KHAN FLOUR & GENERAL MILLS (PRIVATE) LIMITED.                                    |                    | 26-05-2022       | Examination In-Progress                 |          |
| Department of Plant Protection   | EC-FAC577               | BAMI KHAN FLOUR & GENERAL MILLS (PRIVATE)LIMITED /<br>KHAWAJA SPINNING MILLS LIMITED  |                    | 03-01-2022       | Approval for Call Document              |          |
| Department of Plant Protection   | EC-FAB067               | BAMI KHAN FLOUR & GENERAL MILLS (PRIVATE)LIMITED /<br>ARUJ INDUSTRIES LIMITED         | EC-KHI-C45BFA/2022 | 30-05-2022       | Approved                                | e        |
| Animal Quarantine Department     | $EC-77F46A$             | BAMI KHAN FLOUR & GENERAL MILLS (PRIVATE) LIMITED.                                    | EC-KHI-071985/2022 | $27 - 05 - 2022$ | Approved                                | ₿        |
| Department of Plant Protection   | $EC - A74F05$           | BAMI KHAN FLOUR & GENERAL MILLS (PRIVATE) LIMITED /<br>KHAWAJA SPINNING MILLS LIMITED |                    | 10-01-2022       | Physical Inspection Request<br>Approved |          |
| Animal Quarantine Department     | EC-DD847E               | BAMI KHAN FLOUR & GENERAL MILLS (PRIVATE)LIMITED                                      | EC-KHI-57A13A/2022 | 26-05-2022       | Approved                                | $\theta$ |
| Department of Plant Protection   | EC-417DA2               | BAMI KHAN FLOUR & GENERAL MILLS (PRIVATE) LIMITED                                     |                    | 25-05-2022       | Assigned to Officer                     |          |

*Figure 130*

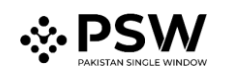

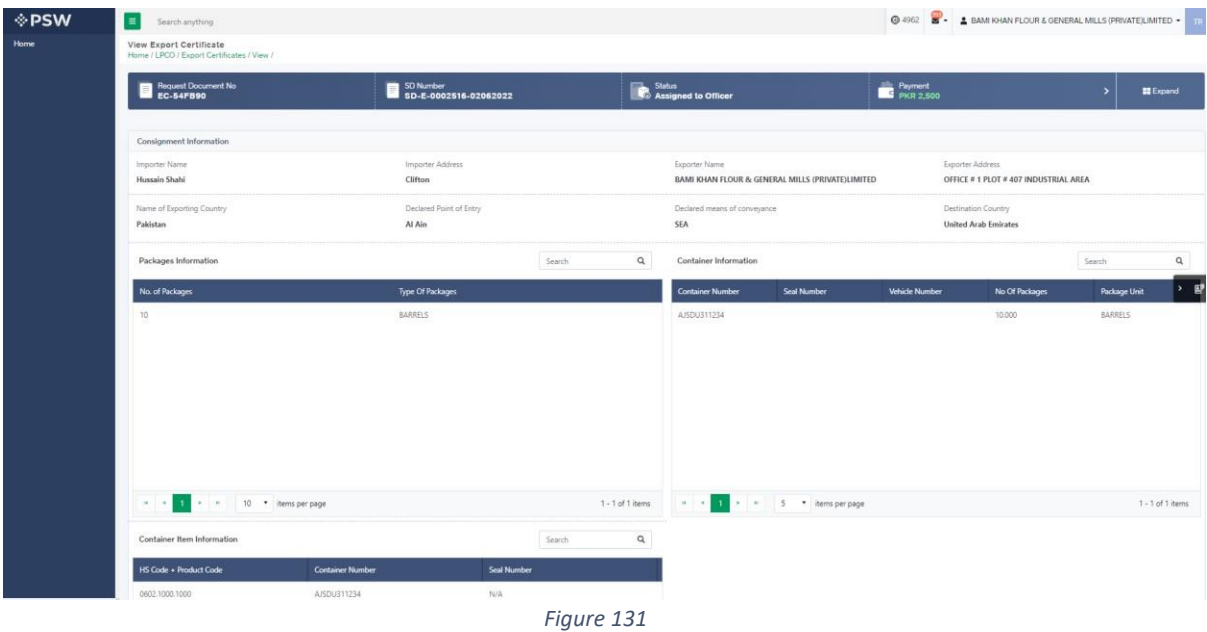

iv. You will click on desired Export Certificate to view the request.

### **7.2.Upload CalledDocument(s)**

ix. A notification will appear in the notification bar when officer requests the trader/custom agent to submit any additional document. You will click on notification button to open all the notifications.

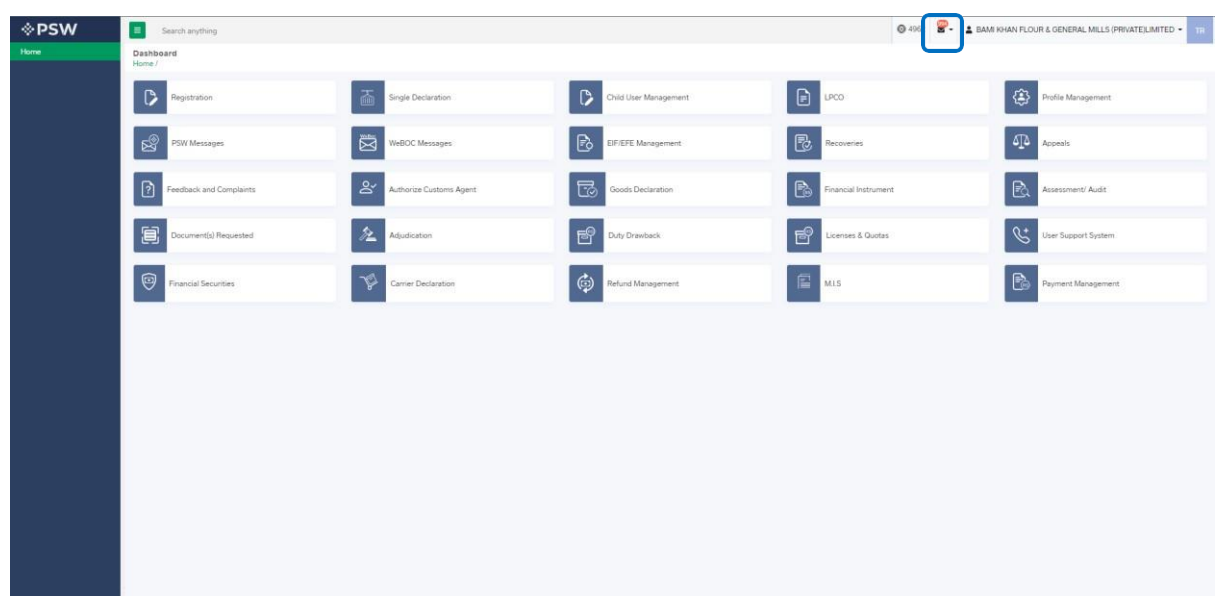

*Figure 132*

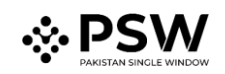

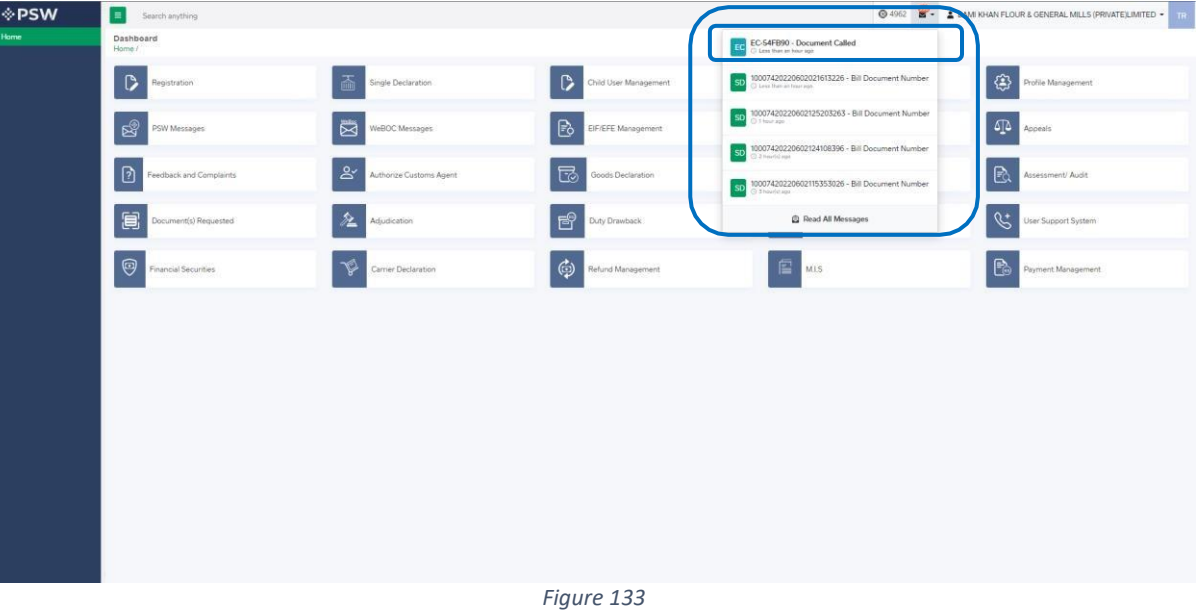

x. You will click on a desired notification.

xi. In case, you click on 'Documents Called' tab, you will be re-directed to the inbox from where you will click on 'Upload Document.'

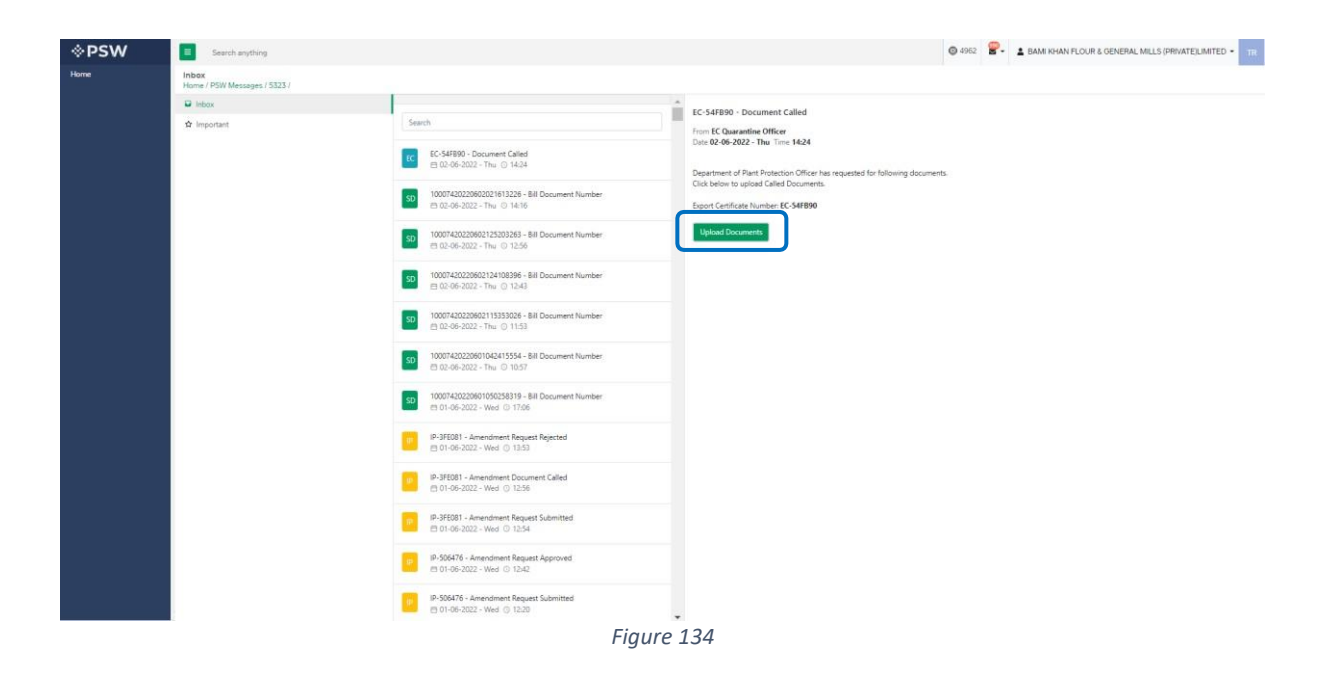

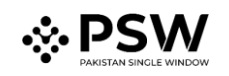

xii. You will be re-directed to the 'Document Called' screen from where you will click on 'Upload Document' button.

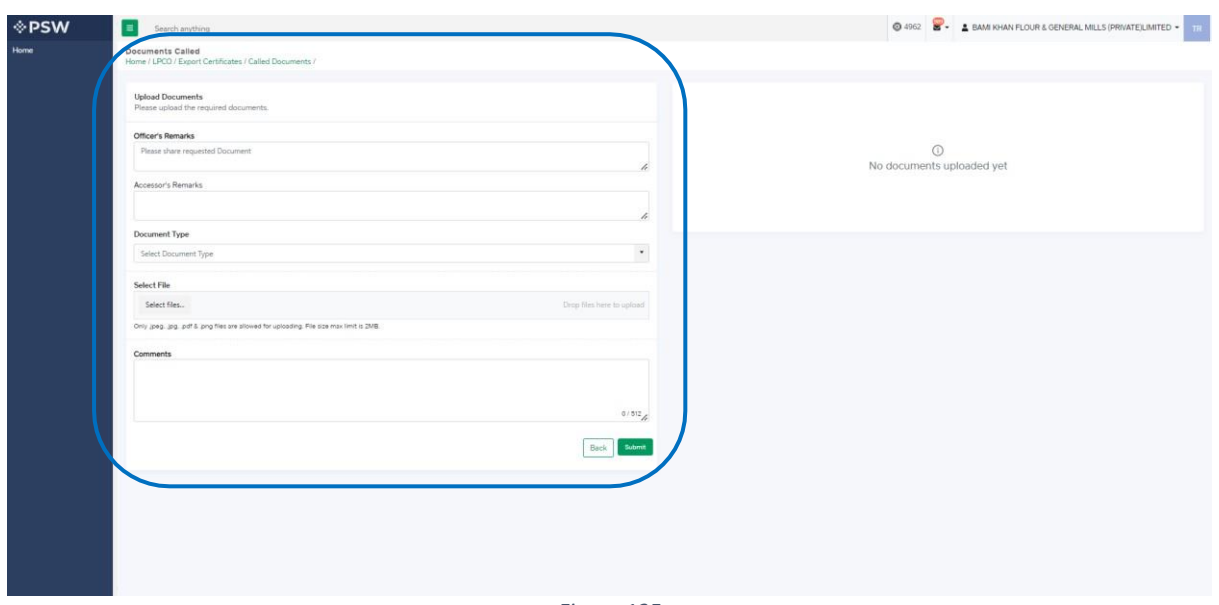

*Figure 135*

xiii. You will select required document by clicking on 'Document Type'

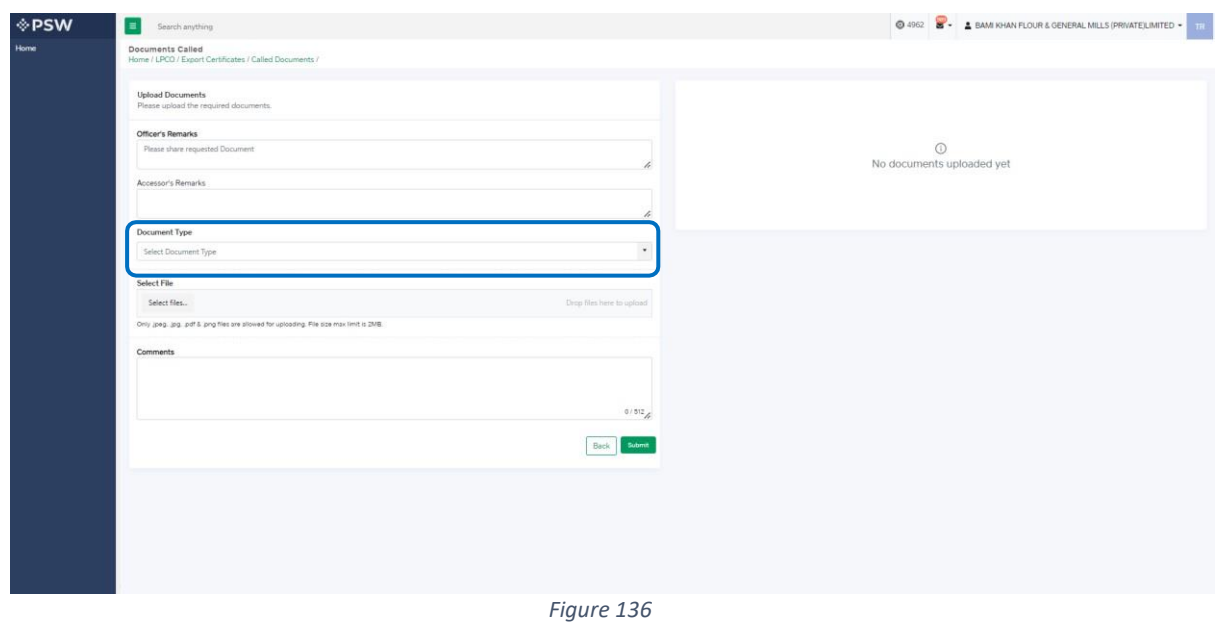

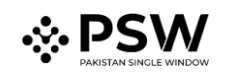

xiv. You will click on selected file and upload file.

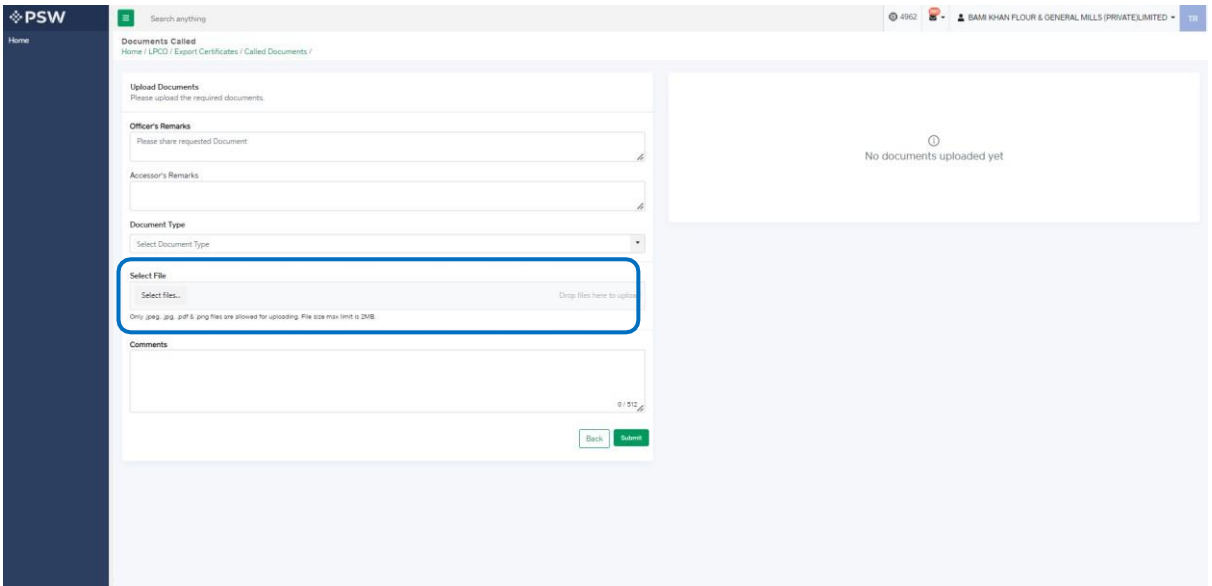

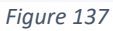

xv. You can review the attached document by clicking on document and click on 'Submit' button to submit document for further processing.

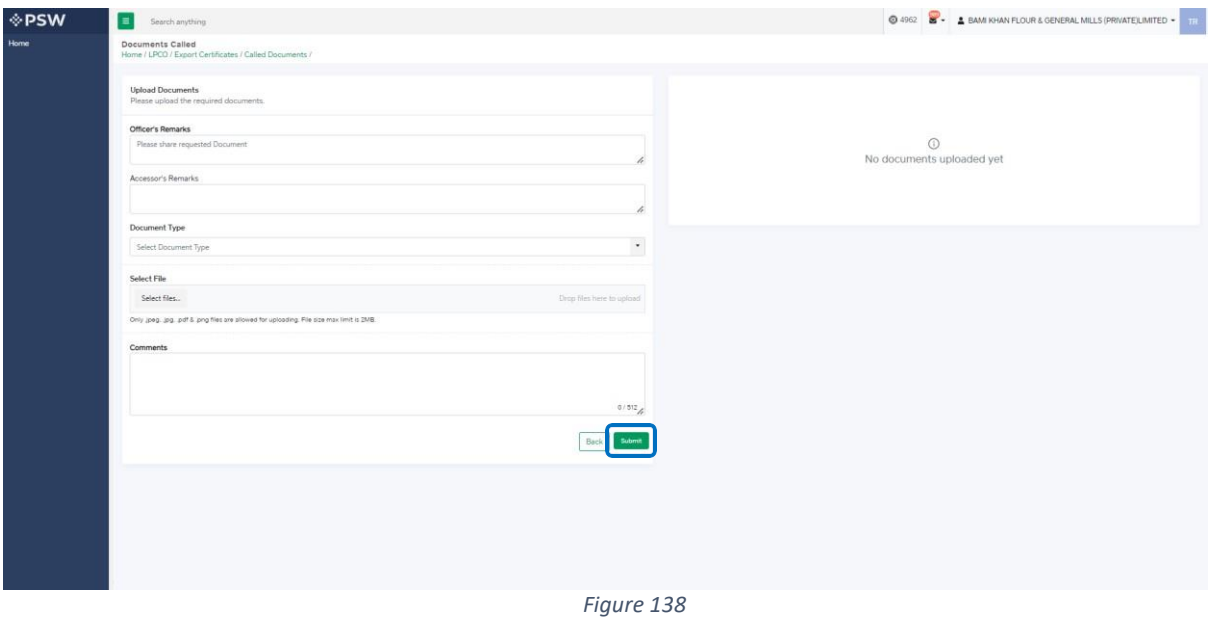

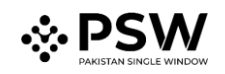

xvi. Upon clicking on submit button a success pop-up will appear.

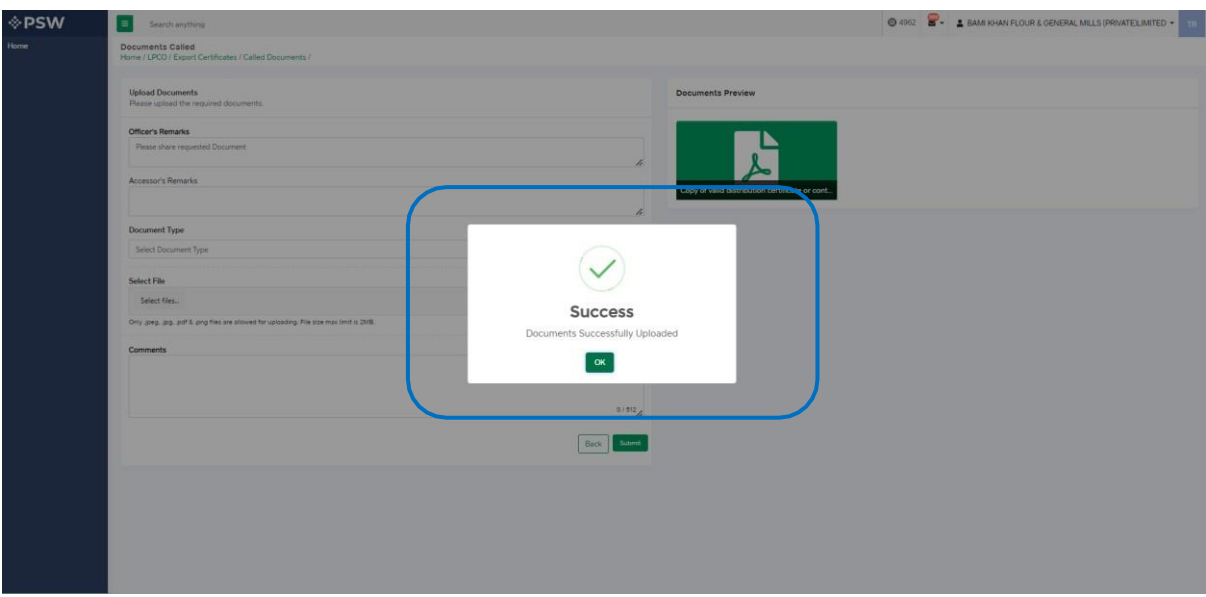

*Figure 139*

# 7.2.1. Alternate way to upload document

iv. You can also upload document by clicking on action icon.

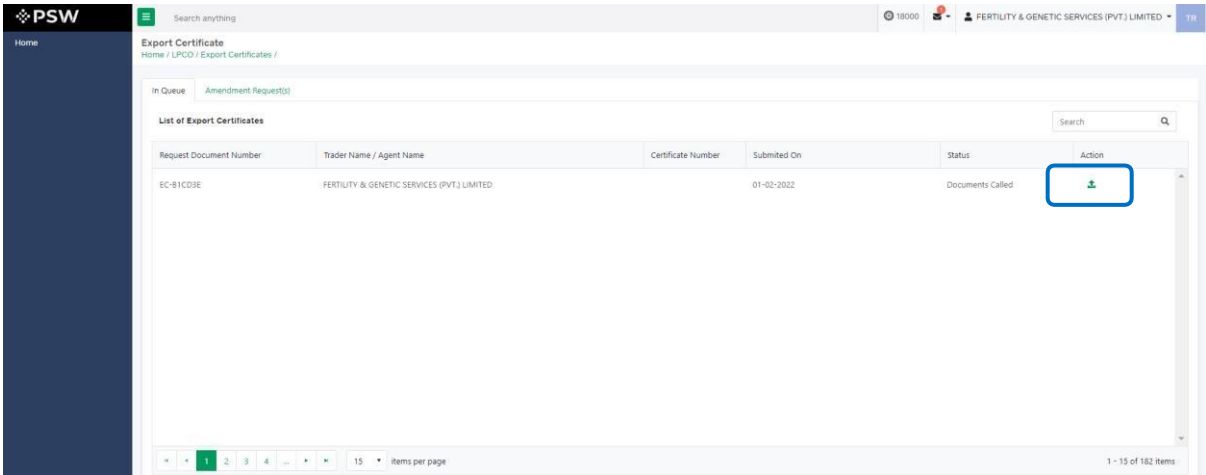

*Figure 140*

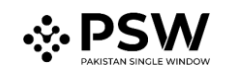

- v. Upon clicking on action button, you will be redirected to the 'Document Called' screen from where you can select document, upload file, add comments and submit document.
- vi. Same process as under 7.2. will follow.

### **7.2.2. Notification for Approval/Rejection of Export Permit**

#### *Approval notification*

vii. A notification will appear in your inbox notifying you about export certificate approval. You will click on the notification.

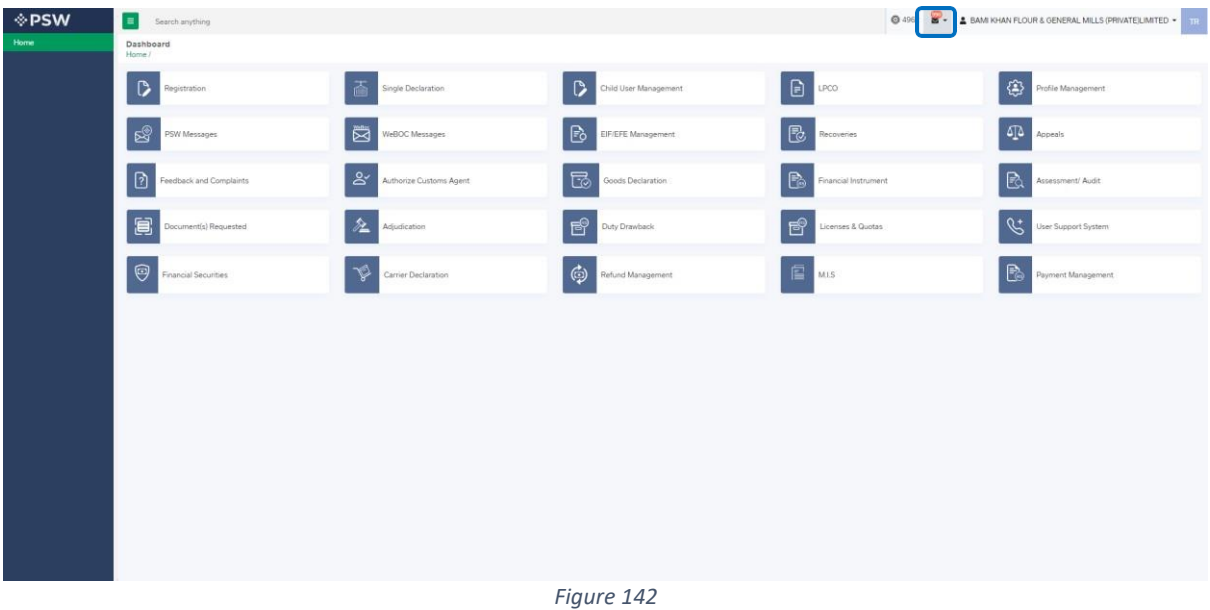

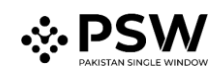

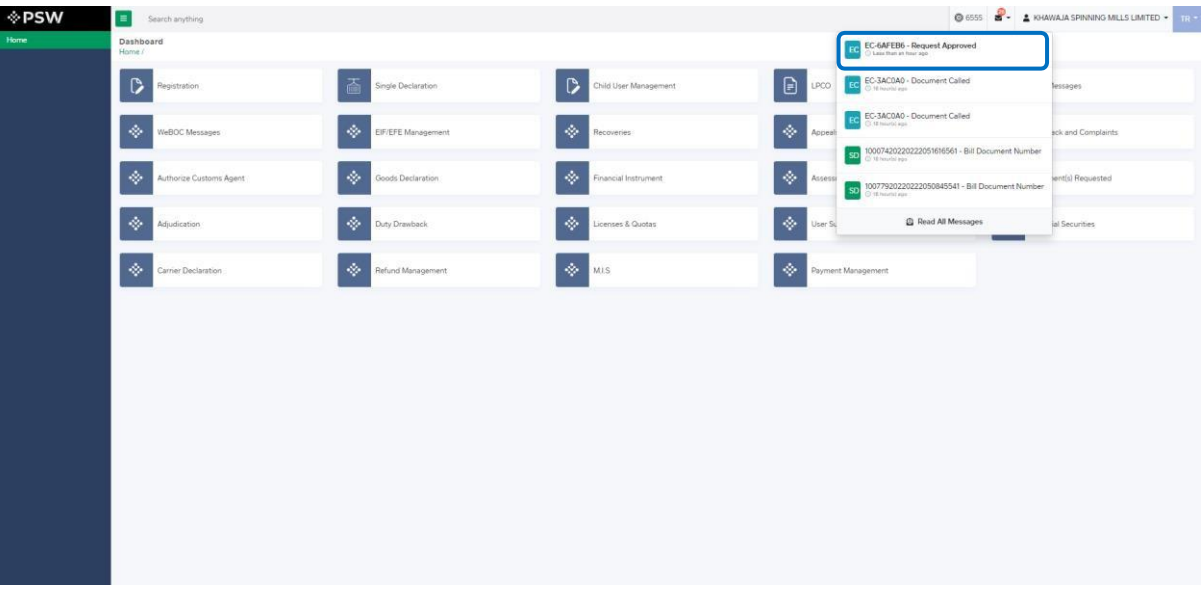

# viii. You will click on a particular notification.

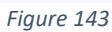

ix. You will be re-directed to the inbox from where you will click on 'View Export Certificate.'

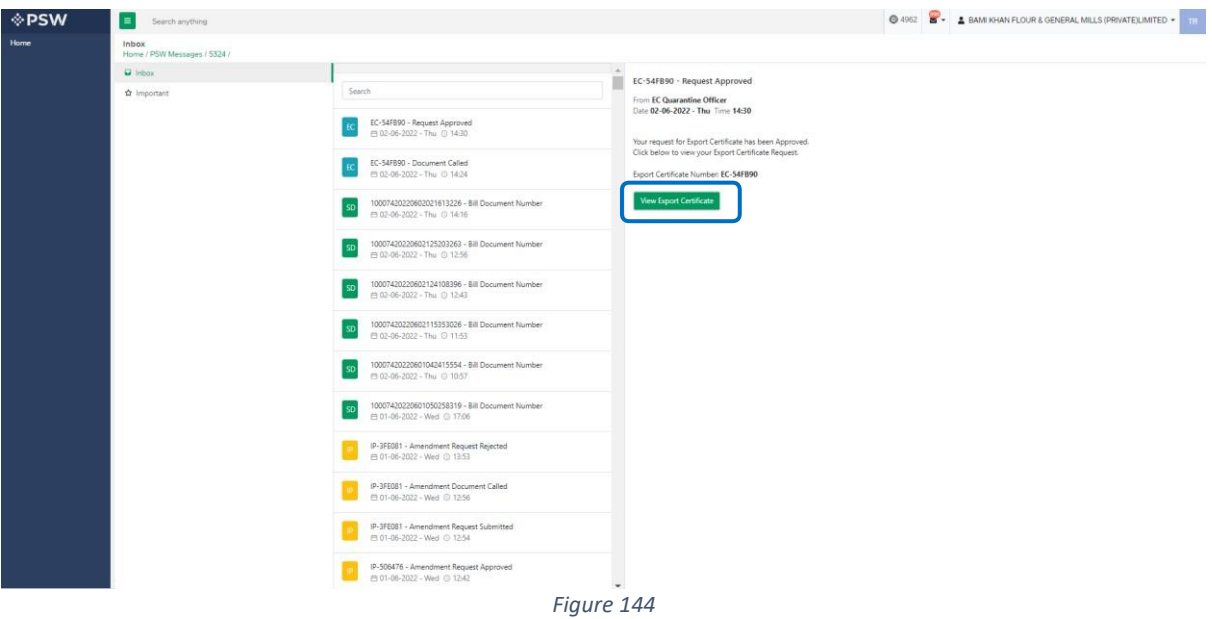

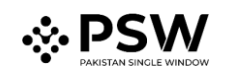

x. When you will click on 'View Export Certificate' button then approved Export Certificate shall appear.

|  | <b>E</b> Request Document No<br><b>EC-54FB90</b> |                                   | SD Number<br>SD-E-0002516-02062022 |                                                                    |                      | Certificate No.<br>EC-KHI-B1B2F9/2022 |                                                           |                     |
|--|--------------------------------------------------|-----------------------------------|------------------------------------|--------------------------------------------------------------------|----------------------|---------------------------------------|-----------------------------------------------------------|---------------------|
|  | <b>Bude Date</b><br>$0$ 02-06-2022               |                                   | Status<br><b>Approved</b>          |                                                                    | Payment<br>PKR 2,500 |                                       |                                                           |                     |
|  |                                                  |                                   |                                    | <b>El</b> Collapse                                                 |                      |                                       |                                                           |                     |
|  | Consignment Information                          |                                   |                                    |                                                                    |                      |                                       |                                                           |                     |
|  | Importer Name<br>Hussain Shahi                   | Importer Address<br>Clifton       |                                    | Exporter Name<br>BAMI KHAN FLOUR & GENERAL MILLS (PRIVATE) LIMITED |                      |                                       | Exporter Address<br>OFFICE # 1 PLOT # 407 INDUSTRIAL AREA |                     |
|  | Name of Exporting Country<br>Pakistan            | Declared Point of Entry<br>Al Ain |                                    | Declared means of conveyance<br>SEA                                |                      |                                       | Destination Country<br><b>United Arab Emirates</b>        |                     |
|  | Packages Information                             |                                   | $\alpha$<br>Search                 | Container Information                                              |                      |                                       |                                                           | Search              |
|  | No. of Packages                                  | Type Of Packages                  |                                    | <b>Container Number</b>                                            | Seal Number          | Vehicle Number                        | No Of Packages                                            | <b>Package Unit</b> |
|  | 10                                               | BARRELS                           |                                    | AJSDU311234                                                        |                      |                                       | 10,000                                                    | BARRELS             |
|  |                                                  |                                   |                                    |                                                                    |                      |                                       |                                                           |                     |
|  |                                                  |                                   |                                    |                                                                    |                      |                                       |                                                           |                     |

*Figure 145*

xi. You can click on 'Print' button to print Export Certificate in DPP prescribed certificate.

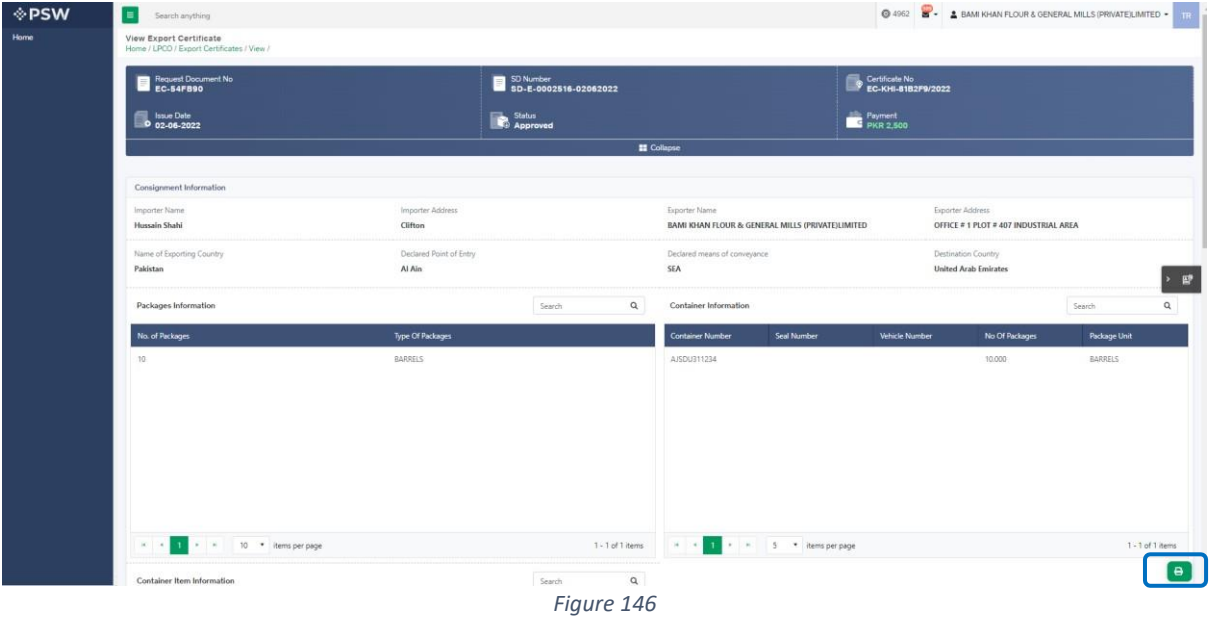

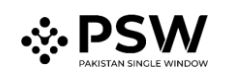

# xii. Upon clicking on 'print' button, a PDF file will automatically download.

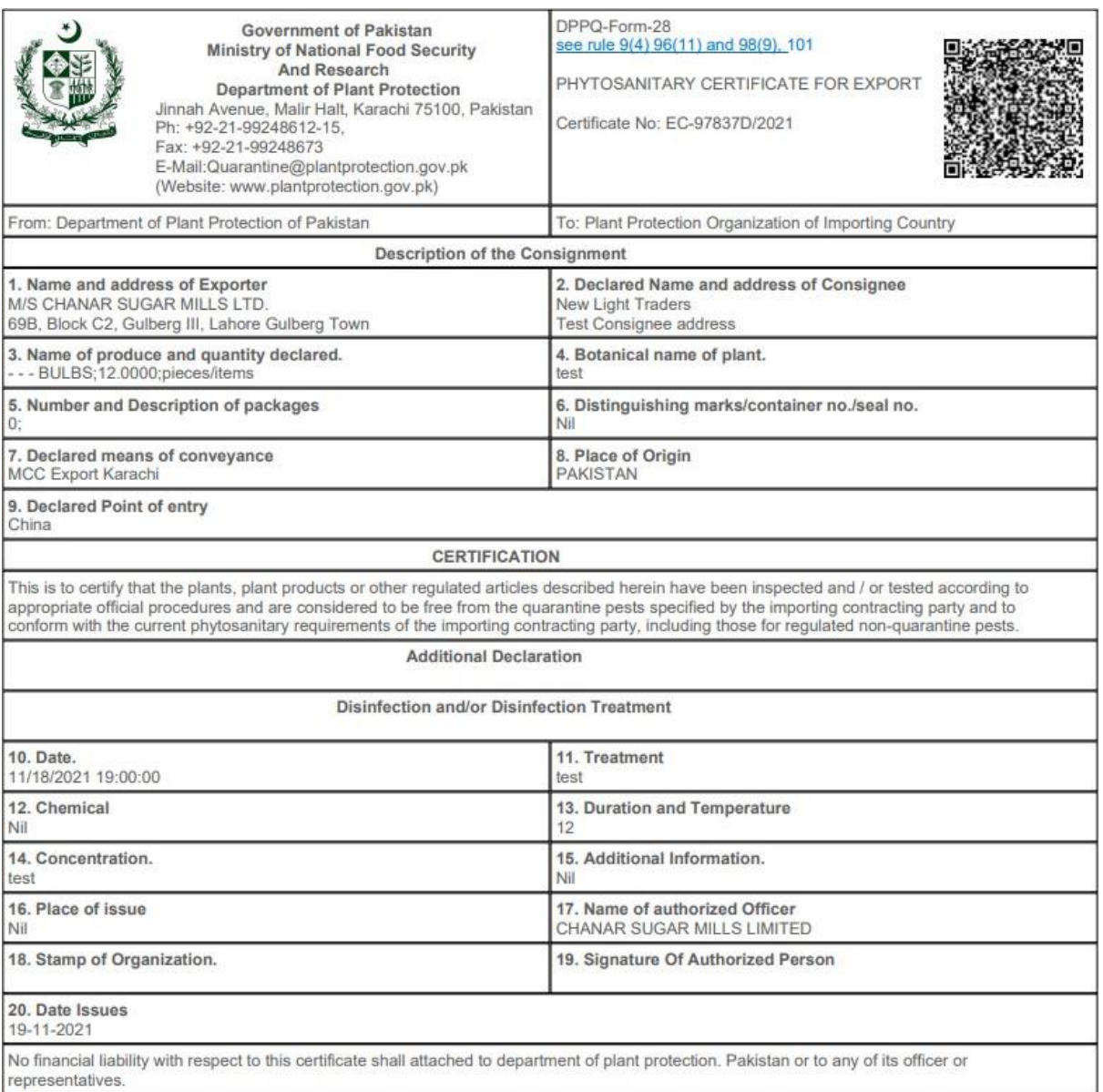

representatives.

*Figure 147*

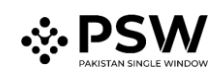

### *Alternate way to print approved Export Certificate*

iii. You can navigate to export Certificate grid and click on 'print' button to print approved export certificate in DPP prescribed forms.

| <b>Export Certificate</b><br>Home / LPCO / Export Certificates / |                                 |                                                                                       |                    |             |                                           |                     |
|------------------------------------------------------------------|---------------------------------|---------------------------------------------------------------------------------------|--------------------|-------------|-------------------------------------------|---------------------|
| In Queue Amendment Request(s)                                    |                                 |                                                                                       |                    |             |                                           |                     |
| List of Export Certificates                                      |                                 |                                                                                       |                    |             |                                           | Search              |
| Agency                                                           | Request Document Number         | Trader Name / Agent Name                                                              | Certificate Number | Submited On | <b>Status</b>                             | Action              |
| Department of Plant Protection                                   | EC-54FB90                       | BAMI KHAN FLOUR & GENERAL MILLS (PRIVATE) UMITED                                      | EC-KHI-81B2F9/2022 | 02-06-2022  | Approved                                  |                     |
| Department of Plant Protection                                   | EC-111888                       | BAMI KHAN FLOUR & GENERAL MILLS (PRIVATE)LIMITED                                      |                    | 02-05-2022  | Assigned to Officer                       |                     |
| Animal Quarantine Department                                     | EC-C1C54C                       | BAMI KHAN FLOUR & GENERAL MILLS (PRIVATE)LIMITED                                      |                    | 26-05-2022  | Assigned to Officer                       |                     |
| Animal Quarantine Department                                     | EC-2110DF                       | BAMI KHAN FLOUR & GENERAL MILLS (PRIVATE) LIMITED                                     | EC-KHI-785A2D/2022 | 27-05-2022  | Assigned to Officer                       |                     |
| Animal Quarantine Department                                     | EC-A2A3B0                       | BAMI KHAN FLOUR & GENERAL MILLS (PRIVATE) LIMITED                                     |                    | 26-05-2022  | Examination In-Progress                   |                     |
| Department of Plant Protection                                   | EC-FAC577                       | BAMI KHAN FLOUR & GENERAL MILLS (PRIVATE) LIMITED /<br>KHAWAJA SPINNING MILLS LIMITED |                    | 03-01-2022  | Approval for Call Document                |                     |
| Department of Plant Protection                                   | EC-FABO67                       | BAMI KHAN FLOUR & GENERAL MILLS (PRIVATE) LIMITED / ARLLI<br>INDUSTRIES LIMITED       | EC-KHI-C45BFA/2022 | 30-05-2022  | Approved                                  | ٠                   |
| Animal Quarantine Department                                     | EC-77F46A                       | BAMI KHAN FLOUR & GENERAL MILLS (PRIVATE) UMITED                                      | EC-KHI-071985/2022 | 27-05-2022  | Approved                                  | $\Theta$            |
| Department of Plant Protection                                   | EC-A74F05                       | BAMI KHAN FLOUR & GENERAL MILLS (PRIVATE) LIMITED /<br>KHAWAJA SPINNING MILLS LIMITED |                    | 10-01-2022  | Physical Inspection Request Approved      |                     |
| Animal Quarantine Department                                     | EC-DDBATE                       | BAMI KHAN FLOUR & GENERAL MILLS (PRIVATE) LIMITED                                     | EC-KHI-57A13A/2022 | 26-05-2022  | Approved                                  | $\triangleq$        |
| Department of Plant Protection                                   | EC-4170A2                       | BAMI KHAN FLOUR & GENERAL MILLS (PRIVATE)LIMITED                                      |                    | 25-05-2022  | Assigned to Officer                       |                     |
| Department of Plant Protection                                   | EC-B4AAET                       | BAMI KHAN FLOUR & GENERAL MILLS (PRIVATE) LIMITED / ARUJ<br>INDUSTRIES LIMITED        |                    | 18-05-2022  | Waiting for Arrangement of<br>Examination |                     |
|                                                                  | 2 3 4 . * * 15 * items per page |                                                                                       |                    |             |                                           | 1 - 15 of 534 items |

*Figure 14*

iv. Upon clicking on print button, a PDF file will automatically download.

#### *Rejection notification*

v. A notification will appear in user's inbox notifying user about export certificate rejection.

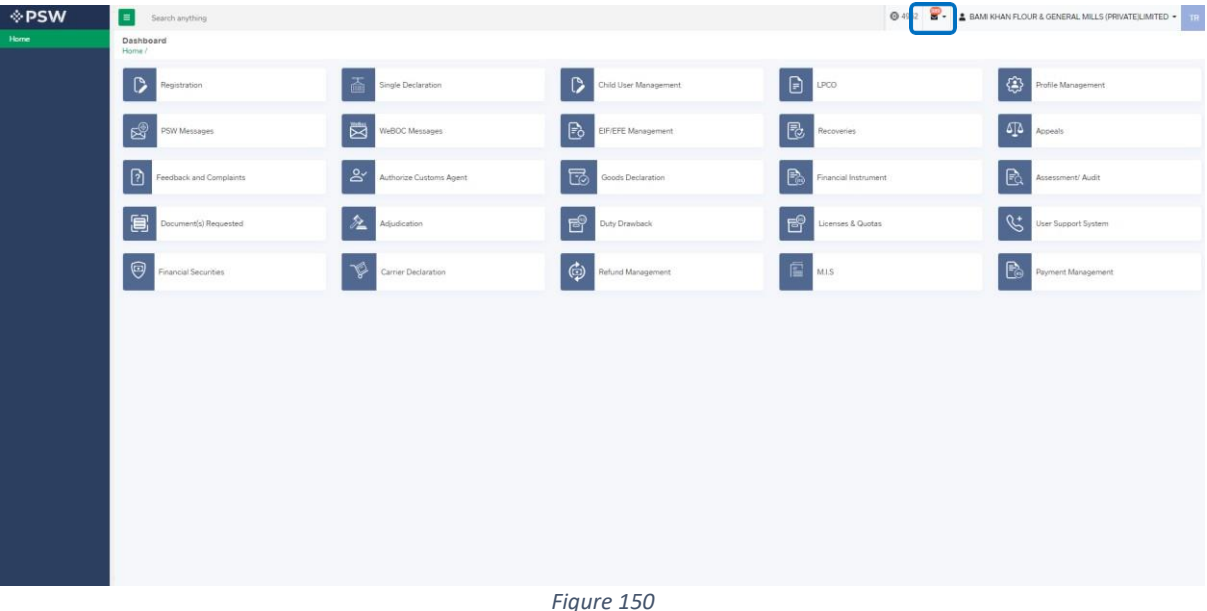

vi. You will click on a particular notification

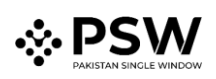

| <b>I</b> ⊳PSW | E.<br>Search anything            |                                |                                  |                                                   | 4962 8 - A BAM KHAN FLOUR & GENERAL MILLS (PRIVATE) LIMITED . THE |
|---------------|----------------------------------|--------------------------------|----------------------------------|---------------------------------------------------|-------------------------------------------------------------------|
| Home          | Dashboard<br>Home /              |                                |                                  | EC-1118BB - Request Rejected                      |                                                                   |
|               | $\circ$<br>Registration          | 품<br>Single Declaration        | $\circ$<br>Child User Management | EC-54FB90 - Request Approved                      | 调<br>Profile Management                                           |
|               | ෂි<br>PSW Messages               | 因<br>WeBOC Messages            | EIF/EFE Management               | EC-54FB90 - Document Called                       | $\Delta$<br>Appeals                                               |
|               |                                  |                                |                                  | SD 10007420220602021613226 - Bill Document Number |                                                                   |
|               | ً้ മ<br>Feedback and Complaints  | ್ರಿ<br>Authorize Customs Agent | 恳<br>Goods Declaration           | 50 10007420220602125203263 - Bill Document Number | R<br>Assessment/ Audit                                            |
|               | 耳<br>Document(s) Requested       | 应<br>Adjudication              | 昏<br>Duty Drawback               | <b>C</b> Read All Messages                        | G<br>User Support System                                          |
|               | $\Theta$<br>Financial Securities | Carrier Declaration            | ⊕<br>Refund Management           | 圁<br>MIS                                          | B<br>Payment Management                                           |
|               |                                  |                                |                                  |                                                   |                                                                   |
|               |                                  |                                |                                  |                                                   |                                                                   |
|               |                                  |                                |                                  |                                                   |                                                                   |
|               |                                  |                                |                                  |                                                   |                                                                   |
|               |                                  |                                |                                  |                                                   |                                                                   |
|               |                                  |                                |                                  |                                                   |                                                                   |
|               |                                  |                                |                                  |                                                   |                                                                   |
|               |                                  |                                |                                  |                                                   |                                                                   |
|               |                                  |                                |                                  |                                                   |                                                                   |
|               |                                  |                                |                                  |                                                   |                                                                   |

*Figure 151*

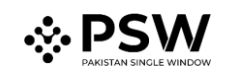

vii. When You will click on 'View Export Certificate, you will be redirected to the inbox screen from where you can click on 'View Export Certificate' button to view rejected Export Certificate.

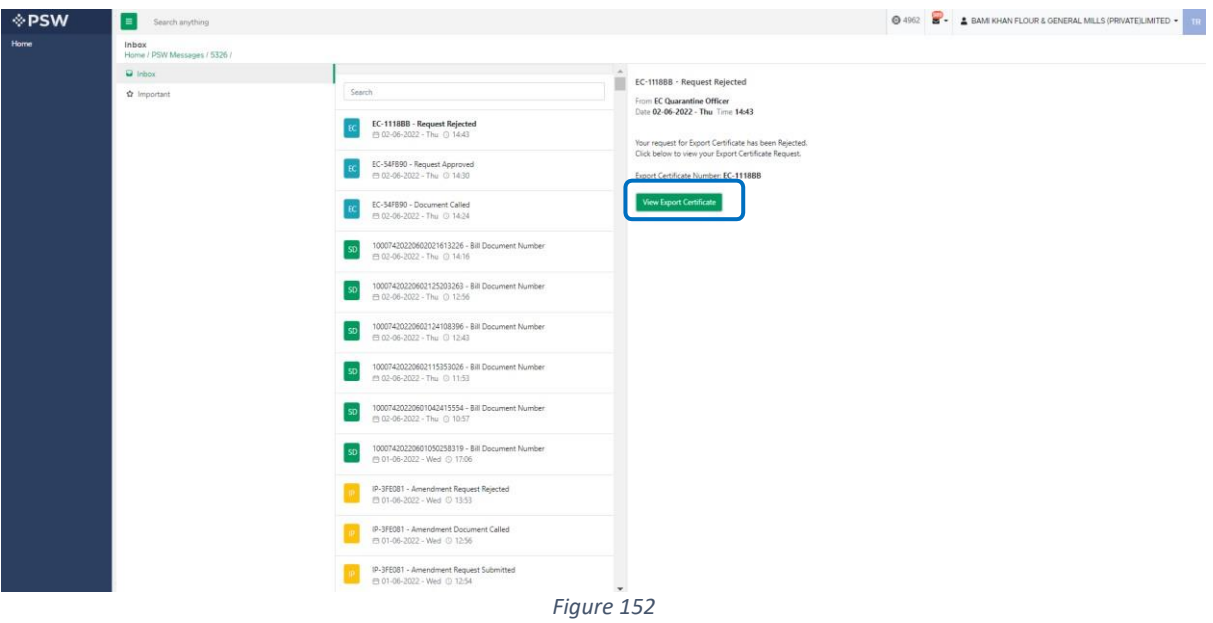

viii. When you will click on View export certificate button then rejected export certificate will open where you can view officer remarks.

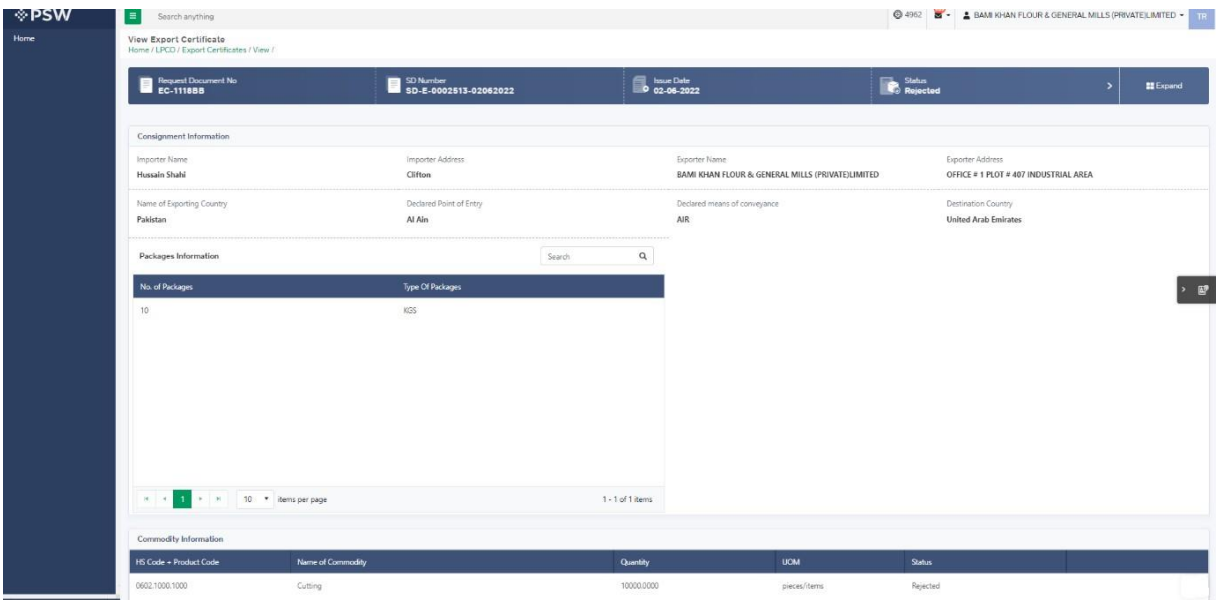

*Figure 153*

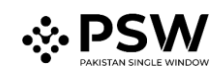

# **7.3.Notification forfumigation**

### *Fumigation notification*

vi. A notification will appear in your inbox notifying user about the fumigation called by department.

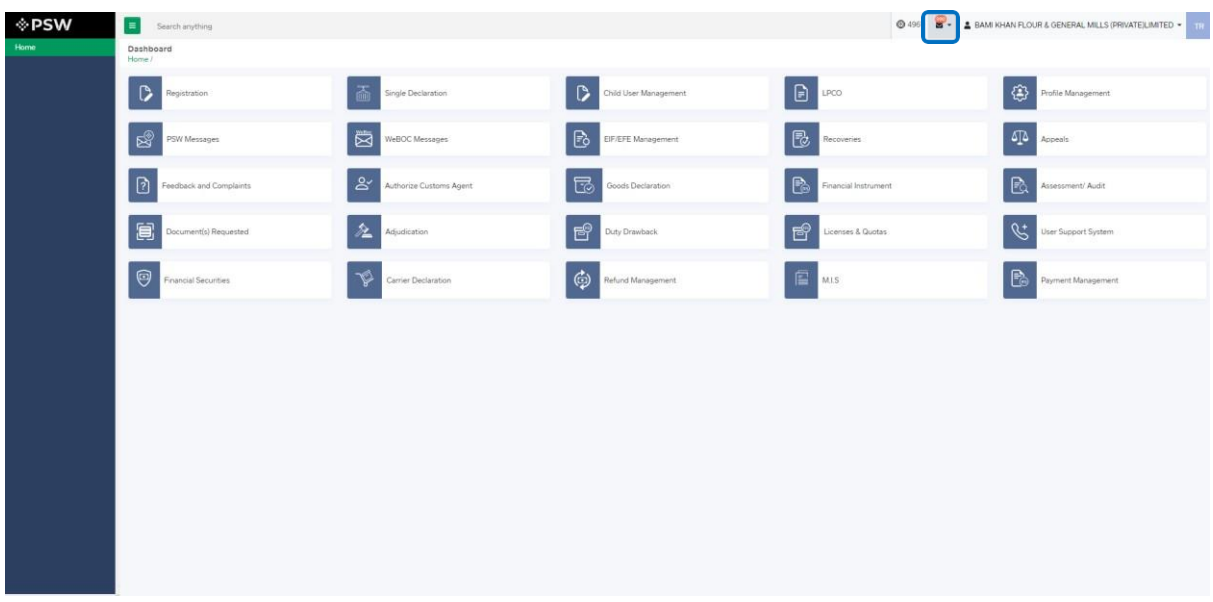

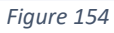

vii. You will click a particular notification

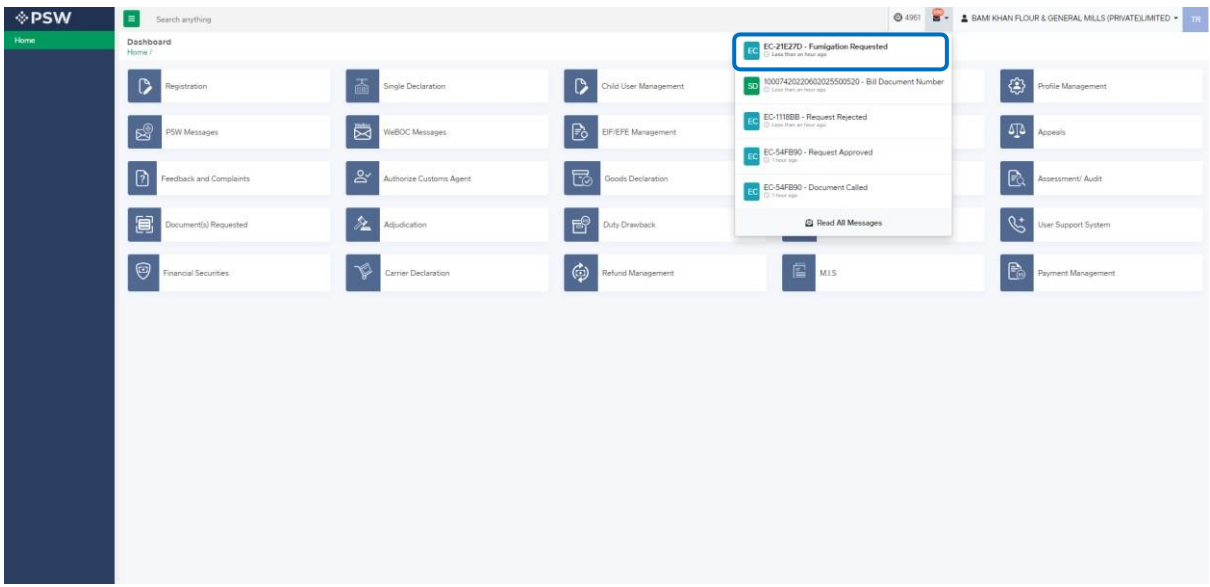

*Figure 155*

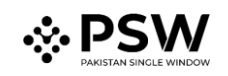

viii. You will be redirected to inbox from where the You will upload fumigation report by clicking on 'Upload fumigation report' button.

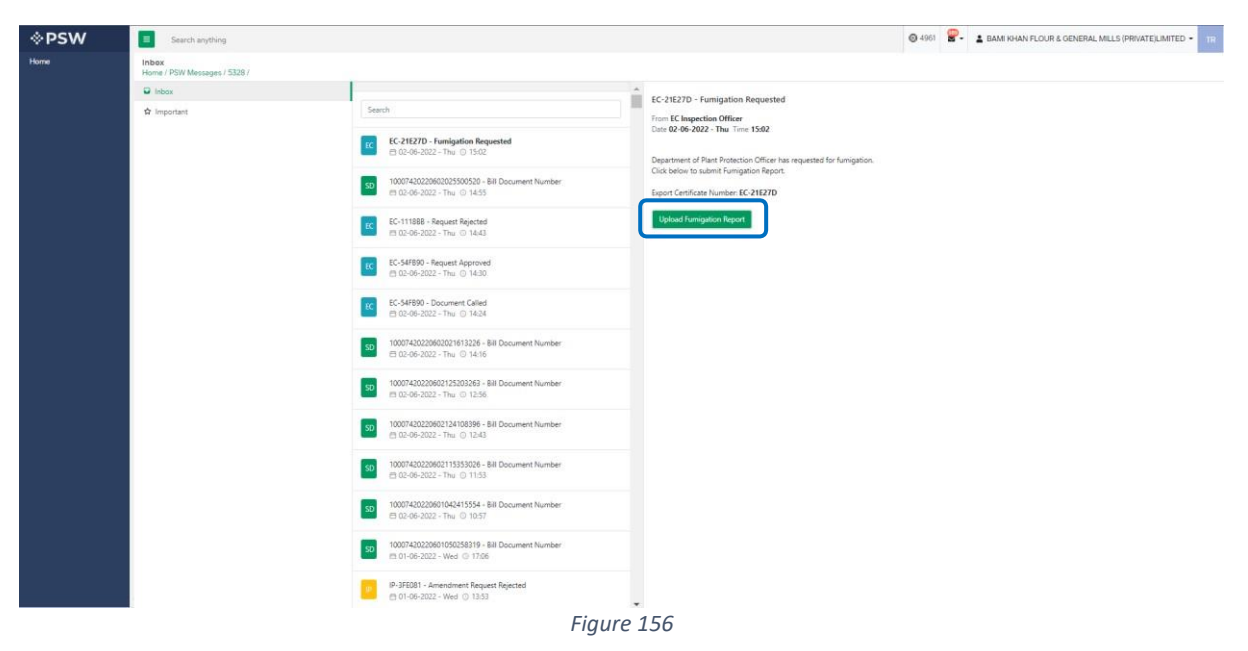

ix. Upon clicking on 'Upload fumigation report' button a screen will appear on which you will select file, add comments, and clicks on 'submit' button to submit the fumigation report.

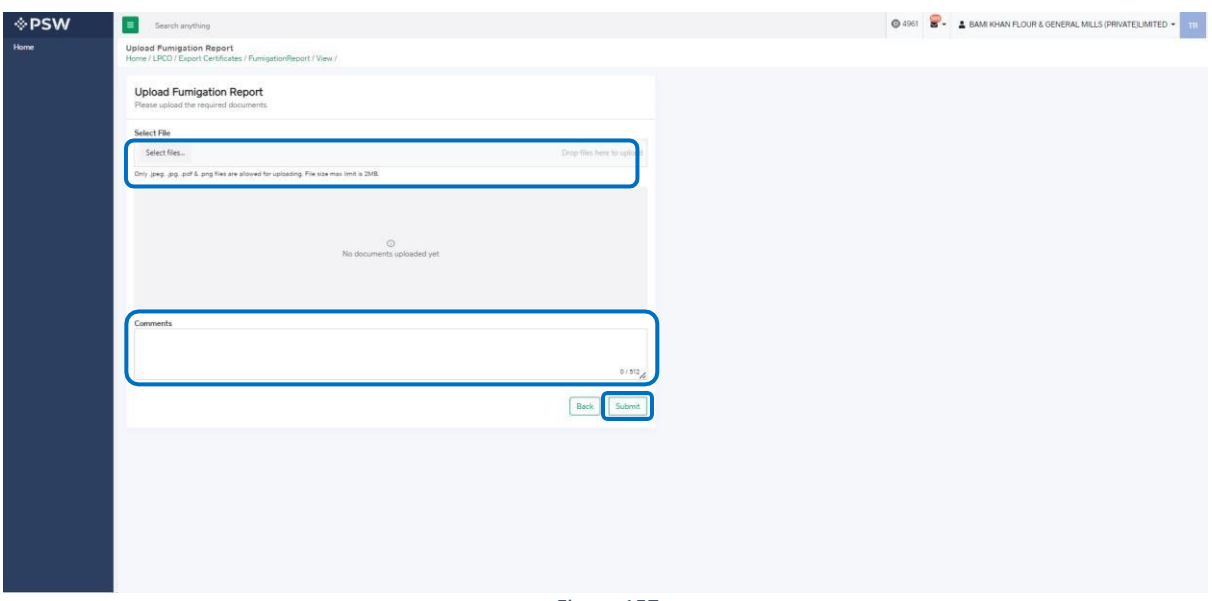

*Figure 157*

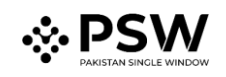

x. Upon clicking on 'submit' button a pop-up will appear which will tell You about the successful submission.

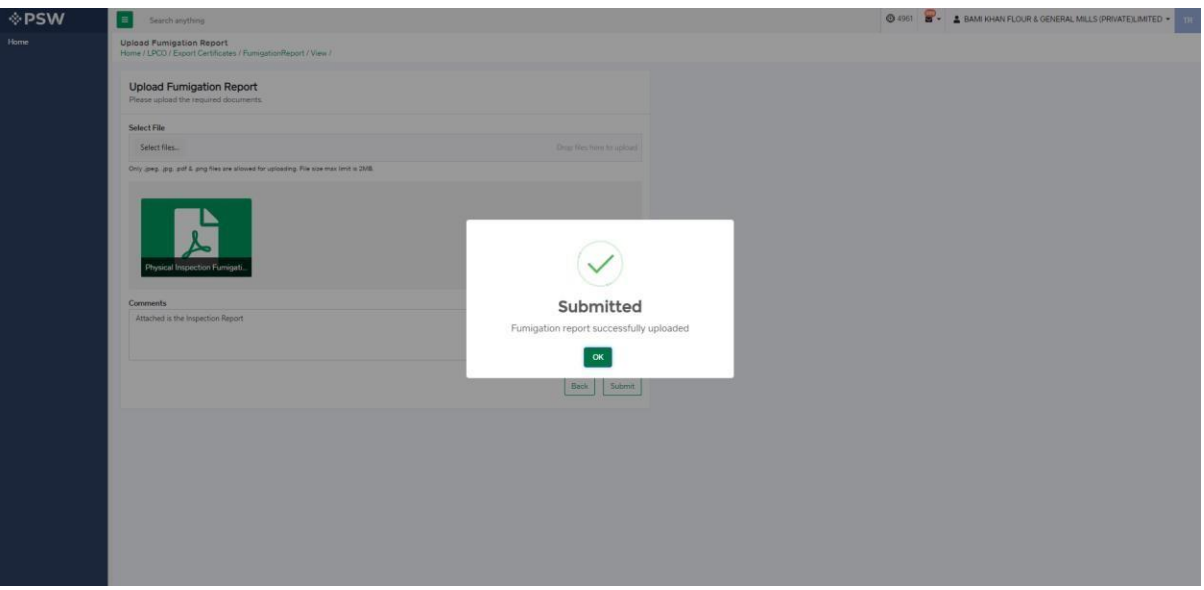

*Figure 158*

### **7.4.ExportCertificateAmendment**

i. If trader/custom agent had filed an SD amendment, a notification will appear in the notification bar. You will click on notification button appearing at top right side on the window

| <b>OPSW</b> | $\equiv$<br>Search anything             |                         |                                  |                                                                                                    | 04961 8 - A BAM KHAN FLOUR & GENERAL MILLS (PRIVATE) LIMITED . TH                                                                                                    |
|-------------|-----------------------------------------|-------------------------|----------------------------------|----------------------------------------------------------------------------------------------------|----------------------------------------------------------------------------------------------------|
| Home        | Dashboard<br>Home /                     |                         |                                  |                                                                                                    |                                                                                                    |
|             | $\circ$<br>Registration                 | 盃<br>Single Declaration | $\circ$<br>Child User Management | $\bigoplus$ $\bigoplus$                                                                                                    | $\begin{tabular}{ c c } \hline \begin{tabular}{ c c } \hline \multicolumn{3}{ c }{\textbf{Case} & \textbf{Protie Management}} \end{tabular} \end{tabular} \end{tabular}$ |
|             | S<br>PSW Messages                       | WeBOC Messages          | l Bo<br>EIF/EFE Management       | $\begin{array}{ c c }\hline \textbf{B} & \textbf{Recoveries}\\ \hline \end{array}$                                                                                                    | $\boxed{4}$ Appeals                                                                                                    |
|             | $\mathbf{r}$<br>Feedback and Complaints | Authorize Customs Agent | 邑<br>Goods Declaration           | Financial Instrument                                                                                                    | $\mathbb{R}$<br>Assessment/ Audit                                                                                                    |
|             | 耳<br>Document(s) Requested              | 丘<br>Adjudication       | $E^{\circ}$<br>Duty Drawback     | $\begin{tabular}{ c c } \hline \quad \quad & \quad \quad & \quad \quad & \quad \quad & \quad \quad & \quad \quad \\ \hline \quad \quad & \quad \quad & \quad \quad & \quad \quad & \quad \quad & \quad \quad & \quad \quad \\ \hline \quad \quad & \quad \quad & \quad \quad & \quad \quad & \quad \quad & \quad \quad & \quad \quad \\ \hline \quad \quad & \quad \quad & \quad \quad & \quad \quad & \quad \quad & \quad \quad & \quad \quad \\ \hline \end{tabular}$ | User Support System                                                                                                    |
|             | Financial Securities                    | Carrier Declaration     | $\oplus$<br>Refund Management    | $\mathbb{E}$ MIS                                                                                                    | Payment Management                                                                                                    |
|             |                                         |                         |                                  |                                                                                                    |                                                                                                    |
|             |                                         |                         |                                  |                                                                                                    |                                                                                                    |
|             |                                         |                         |                                  |                                                                                                    |                                                                                                    |
|             |                                         |                         |                                  |                                                                                                    |                                                                                                    |
|             |                                         |                         |                                  |                                                                                                    |                                                                                                    |
|             |                                         |                         |                                  |                                                                                                    |                                                                                                    |
|             |                                         |                         |                                  |                                                                                                    |                                                                                                    |

*Figure 159*

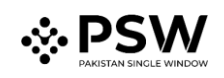

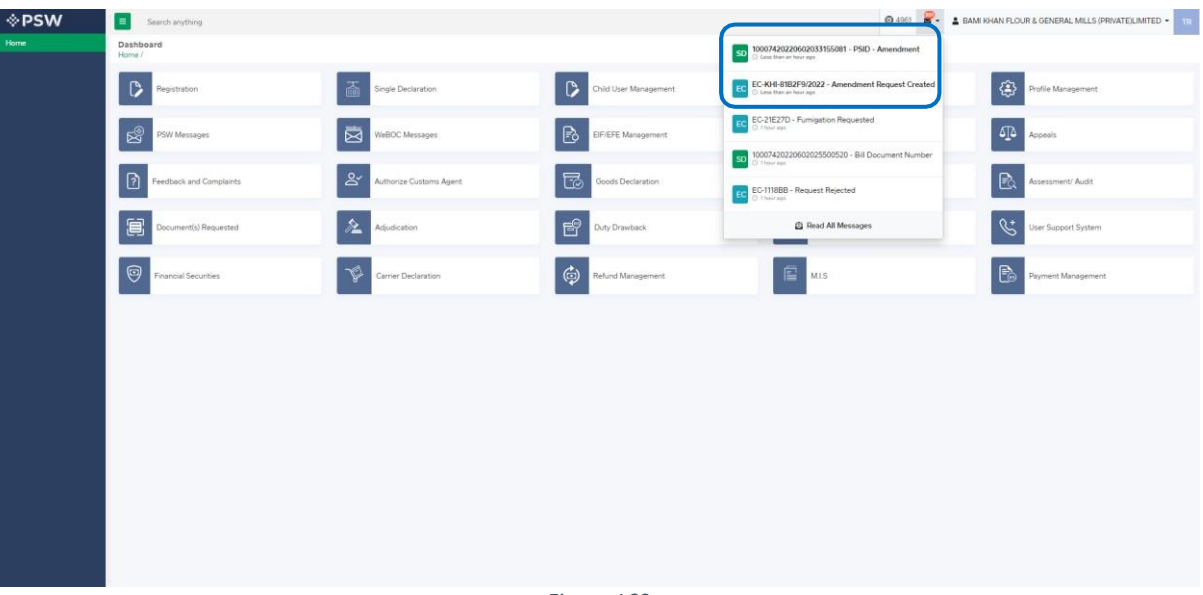

# ii. You will click on a particular notification

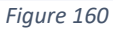

iii. If 'Amendment Request Created' notification is clicked, you will be re-directed to the inbox from where you will click on 'View Export Certificate.'

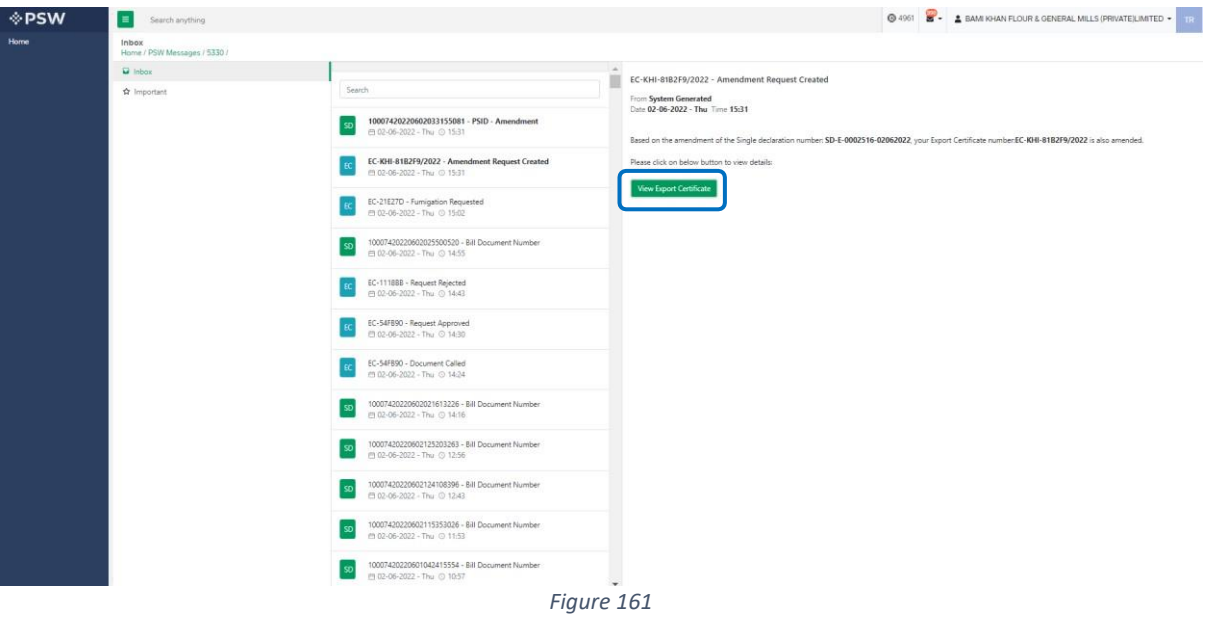

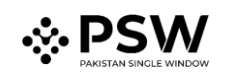

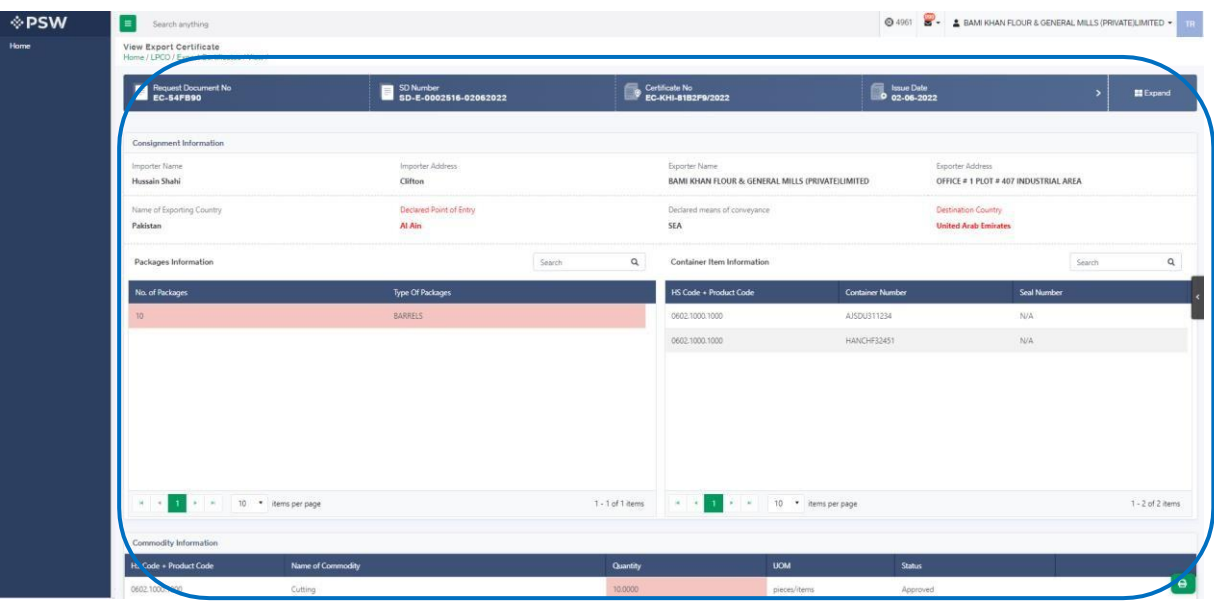

# v. Amendment Export Certificate will appear

*Figure 162*

vi. User can view the amended field with the help of the widget available in the screen below.

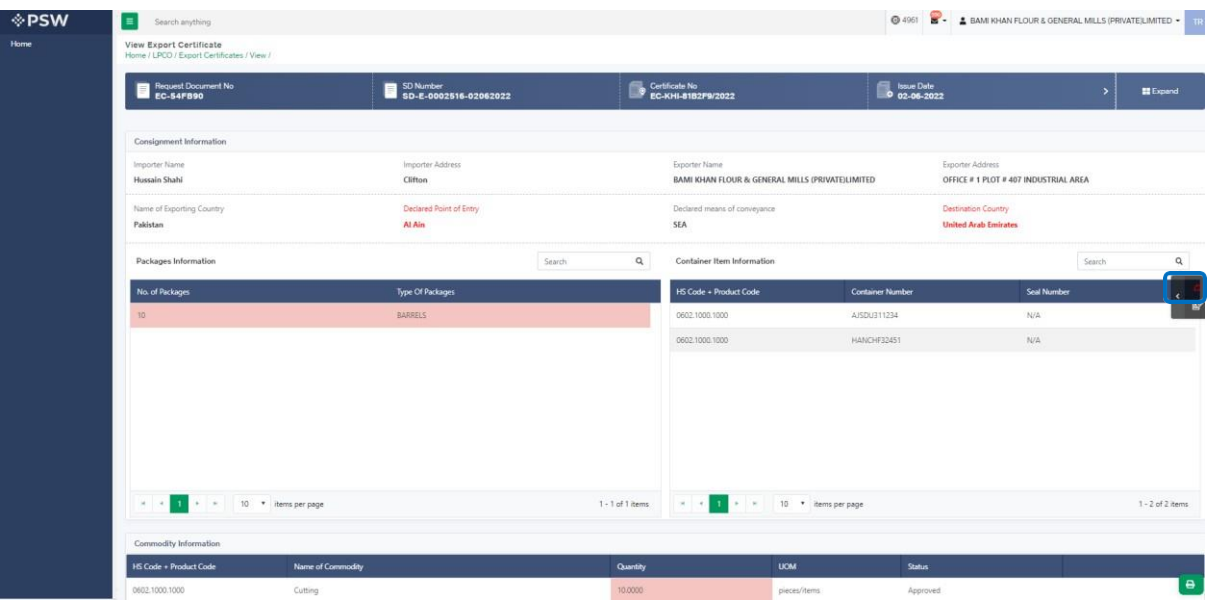

*Figure 163*

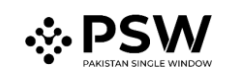

vii. As the user filed an amendment against the quantity of the item and Destination Country, the quantity and the destination country highlighted in 'Red' is the previous value which was entered by the trader/custom agent while submitting the SD and the quantity and the destination country highlighted in 'Green' shows the updated quantity.

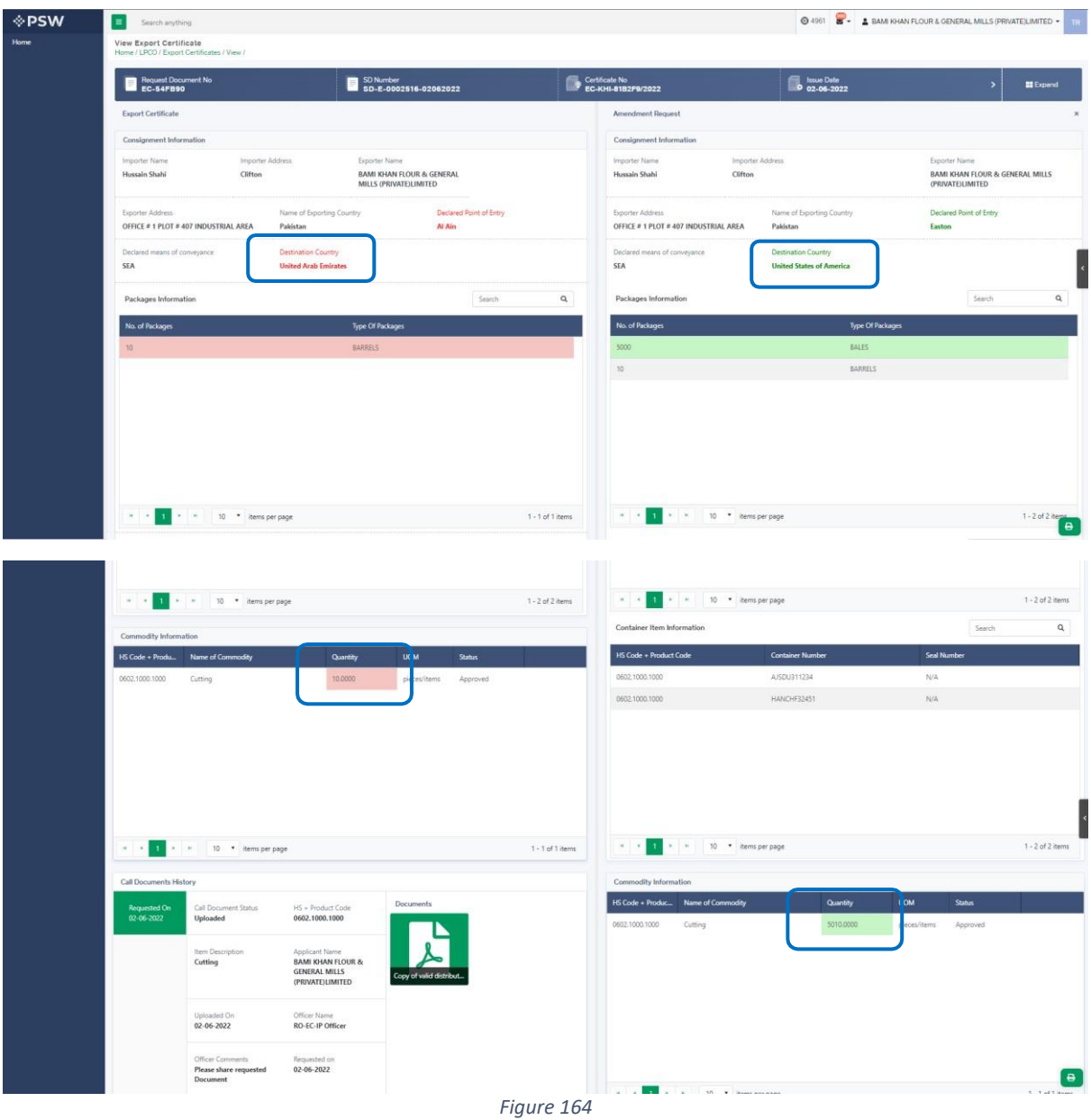

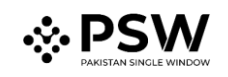

viii. User can also view the 'Consignment additional information' by clicking on the item in the consignment information tab.

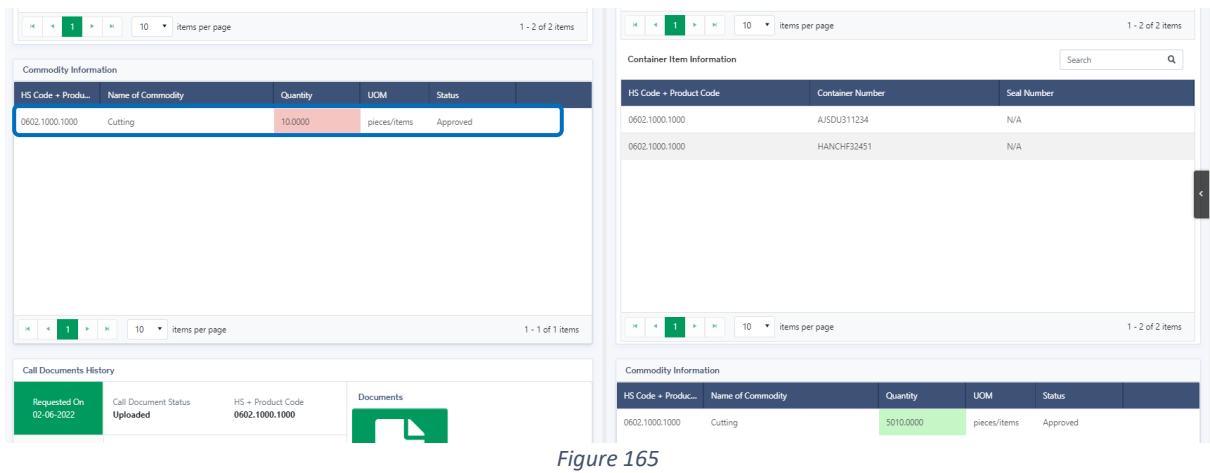

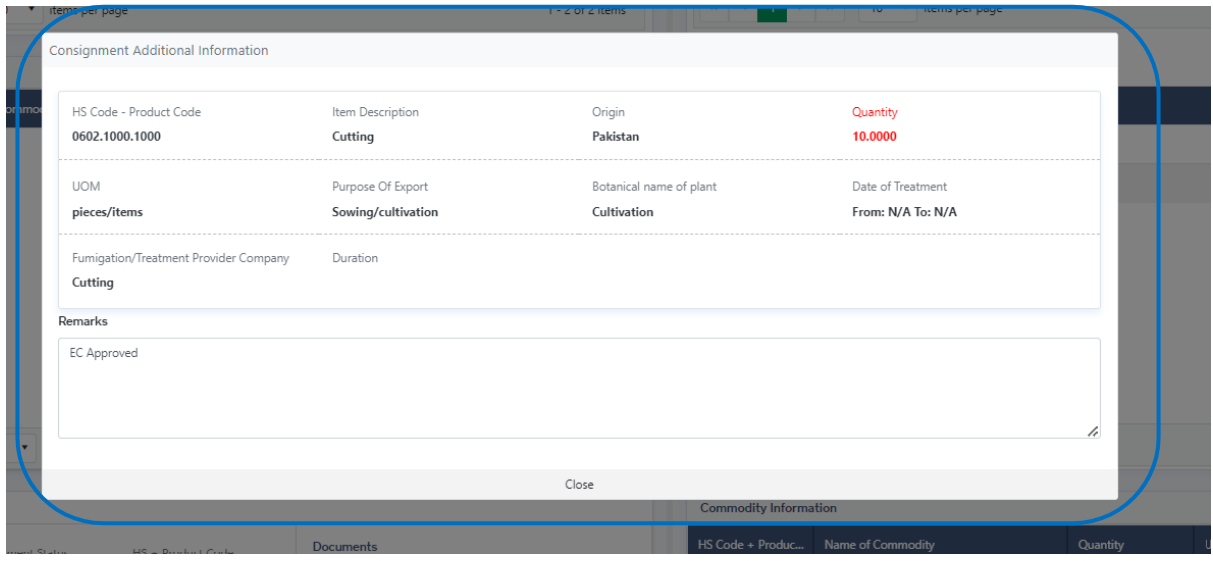

*Figure 166*

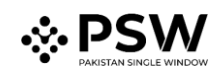

# **7.4.1. Alternate way to view Export Certificate Amendment**

i. To view the Export Certificate Amendment request, trader/custom agent will click on 'LPCO.'

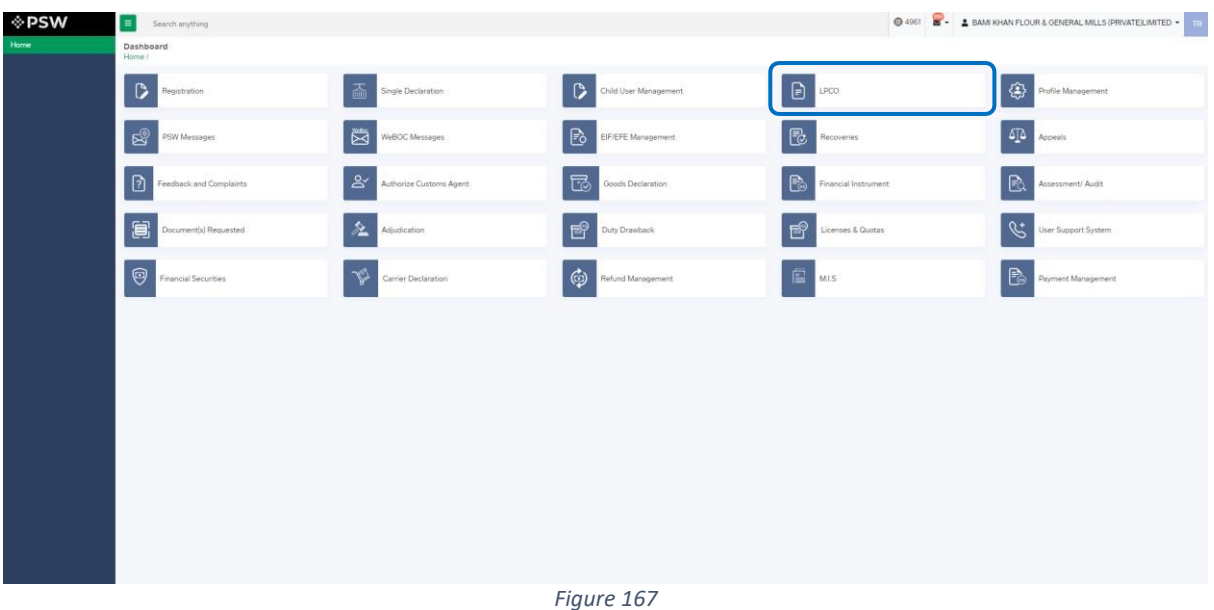

ii. Trader/custom agent will click on 'Export Certificate'

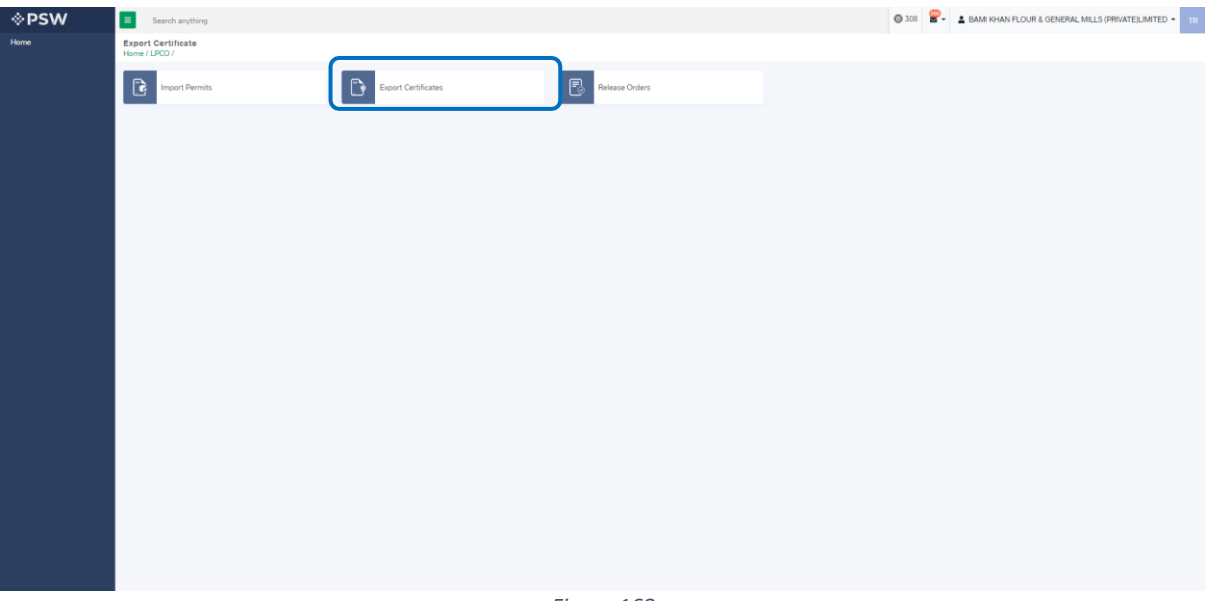

*Figure 168*

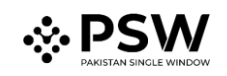

# iii. User will click on 'Amendment Request' tab and view the list of amended Export Certificates

| Home / LPCO / Export Certificates / |                         |                                                                                      |                    |             |                                      |          |
|-------------------------------------|-------------------------|--------------------------------------------------------------------------------------|--------------------|-------------|--------------------------------------|----------|
| Amendment Request(s)<br>In Queur    |                         |                                                                                      |                    |             |                                      |          |
| <b>List of Export Certificates</b>  |                         |                                                                                      |                    |             |                                      | Search   |
| Agency                              | Request Document Number | Trader Name / Agent Name                                                             | Certificate Number | Submited On | Status.                              | Action   |
| Department of Plant Protection      | EC-21E27D               | BAMI KHAN FLOUR & GENERAL MILLS (PRIVATE)LIMITED                                     |                    | 02-06-2022  | Furnigation Report Submitted         |          |
| Department of Plant Protection      | EC-111888               | BAMI KHAN FLOUR & GENERAL MILLS (PRIVATEILIMITED                                     |                    | 02-06-2022  | Rejected                             |          |
| Department of Plant Protection      | EC-54FB90               | BAMI KHAN FLOUR & GENERAL MILLS (PRIVATE) LIMITED                                    | EC-KHI-8182F9/2022 | 02-06-2022  | Approved                             | ۵        |
| Animal Quarantine Department        | EC-C1C54C               | BAMI KHAN FLOUR & GENERAL MILLS (PRIVATE)LIMITED                                     |                    | 26-05-2022  | Assigned to Officer                  |          |
| Animal Quarantine Department        | EC-2110DF               | BAMI KHAN FLOUR & GENERAL MILLS (PRIVATE)LIMITED                                     | EC-KHI-7B5A2D/2022 | 27-05-2022  | Assigned to Officer                  |          |
| Animal Quarantine Department        | EC-A2A380               | BAMI KHAN FLOUR & GENERAL MILLS (PRIVATE)LIMITED                                     |                    | 26-05-2022  | Examination In-Progress              |          |
| Department of Plant Protection      | EC-FACS77               | BAMI KHAN FLOUR & GENERAL MILLS (PRIVATE)LIMITED /<br>KHAWAJA SPINNING MILLS LIMITED |                    | 03-01-2022  | Approval for Call Document           |          |
| Department of Plant Protection      | EC-FABD67               | BAMI KHAN FLOUR & GENERAL MILLS (PRIVATE)LIMITED / ARUJ<br>INDUSTRIES LIMITED        | EC-KHI-C45BFA/2022 | 30-05-2022  | Approved                             | $\Theta$ |
| Animal Quarantine Department        | EC-77F46A               | BAMI KHAN FLOUR & GENERAL MILLS (PRIVATEILIMITED)                                    | EC-KHI-071985/2022 | 27-05-2022  | Approved                             | e        |
| Department of Plant Protection      | EC-A74F05               | BAMI KHAN FLOUR & GENERAL MILLS (PRIVATELIMITED /<br>KHAWAJA SPINNING MILLS LIMITED  |                    | 10-01-2022  | Physical Inspection Request Approved |          |
| Animal Quarantine Department        | EC-DD847E               | BAMI KHAN FLOUR & GENERAL MILLS (PRIVATE)LIMITED                                     | EC-KHI-57A13A/2022 | 26-05-2022  | Approved                             | ۵        |
| Department of Plant Protection      | EC-417DA2               | BAMI KHAN FLOUR & GENERAL MILLS (PRIVATEILIMITED                                     |                    | 25-05-2022  | Assigned to Officer.                 |          |
|                                     |                         | THE R. P. LEWIS CO., LANSING, MICH. 49-14039-1-120-2                                 |                    |             | 193 to 1 . 1 . 1                     |          |

*Figure 169*

### iv. Following screens shows the list of amendment request along with the 'status' column. Trader/custom agent will click on the desired Export Certificate.

|  | Home / LPCO / Export Certificates / |                         |                                                                     |                    |                  |                  |
|--|-------------------------------------|-------------------------|---------------------------------------------------------------------|--------------------|------------------|------------------|
|  | Amendment Request(s)<br>In Queue    |                         |                                                                     |                    |                  |                  |
|  | <b>List of Amendment Requests</b>   |                         |                                                                     |                    |                  | Search           |
|  | Agency                              | Request Document Number | Trader Name / Agent Name                                            | Certificate Number | Submited On      | Status.          |
|  | Department of Plant Protection      | EC-54FB90               | BAMI KHAN FLOUR & GENERAL MILLS IPRIVATEILIMITED.                   | EC-KHI-81B2F9/2022 | 02-06-2022       | Approved         |
|  | Animal Quarantine Department        | EC-77F46A               | BAMI KHAN FLOUR & GENERAL MILLS (PRIVATE)LIMITED                    | EC-KHI-071985/2022 | 27-05-2022       | Pending          |
|  | Department of Plant Protection      | EC-0306DE               | BAMI KHAN FLOUR & GENERAL MILLS (PRIVATE) LIMITED                   | EC-KHI-816571/2022 | 09-05-2022       | Payment Axiaited |
|  | Department of Plant Protection      | EC-046FBF               | BAMI KHAN FLOUR & GENERAL MILLS (PRIVATE)LIMITED                    | EC-KHI-C14450/2022 | 10-05-2022       | Payment Axaited  |
|  | Department of Plant Protection      | EC-C73468               | BAMI KHAN FLOUR & GENERAL MILLS (PRIVATE)LIMITED                    | EC-KHI-DCCA1B/2022 | 04-04-2022       | Payment Awaited  |
|  | Department of Plant Protection      | EC-403EAA               | BAMI KHAN FLOUR & GENERAL MILLS (PRIVATE)LIMITED                    | EC-LHR-7DF405/2022 | 01-04-2022       | Rejected         |
|  | Department of Plant Protection      | EC-4A8D17               | BAMI KHAN FLOUR & GENERAL MILLS IPRIVATELIMITED                     | EC-LHR-5480C3/2022 | 01-04-2022       | Rejected         |
|  | Department of Plant Protection      | EC-7BD4FB               | BAMI KHAN FLOUR & GENERAL MILLS (PRIVATE) LIMITED                   | EC-KHI-16CD98/2022 | 25-03-2022       | Payment Received |
|  | Department of Plant Protection      | EC-DBCCDO               | BAMI KHAN FLOUR & GENERAL MILLS (PRIVATE) LIMITED                   | EC-5FB1C5/2022     | 17-03-2022       | Payment Awaited  |
|  | Department of Plant Protection      | EC-CC6197               | BAMI KHAN FLOUR & GENERAL MILLS (PRIVATEILIMITED / MUHAMMAD ISMAIL) | EC-2D3FC9/2022     | 29-03-2022       | Payment Awaited  |
|  | Department of Plant Protection      | EC-32F7F2               | BAMI KHAN FLOUR & GENERAL MILLS (PRIVATE) LIMITED                   | EC-DB9229/2022     | 03-03-2022       | Payment Received |
|  | Department of Plant Protection      | EC-49F280               | BAMI KHAN FLOUR & GENERAL MILLS (PRIVATE) LIMITED                   | EC-1C20EC/2022     | 02-03-2022       | Payment Received |
|  | Department of Plant Protection      | EC-90BFC2               | BAMI KHAN FLOUR & GENERAL MILLS IPRIVATEILIMITED                    | EC-45FE0C/2022     | $01 - 03 - 2022$ | Pending          |
|  | Department of Plant Protection      | EC-147328               | BAMI KHAN FLOUR & GENERAL MILLS IPRIVATEILIMITED                    | EC-7DBC78/2022     | 24-02-2022       | Payment Awaited  |
|  |                                     |                         |                                                                     |                    |                  |                  |

*Figure 170*

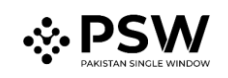

v. 'View Export Certificate' screen will open where the trader/custom agent will view the details of the Export Certificate.

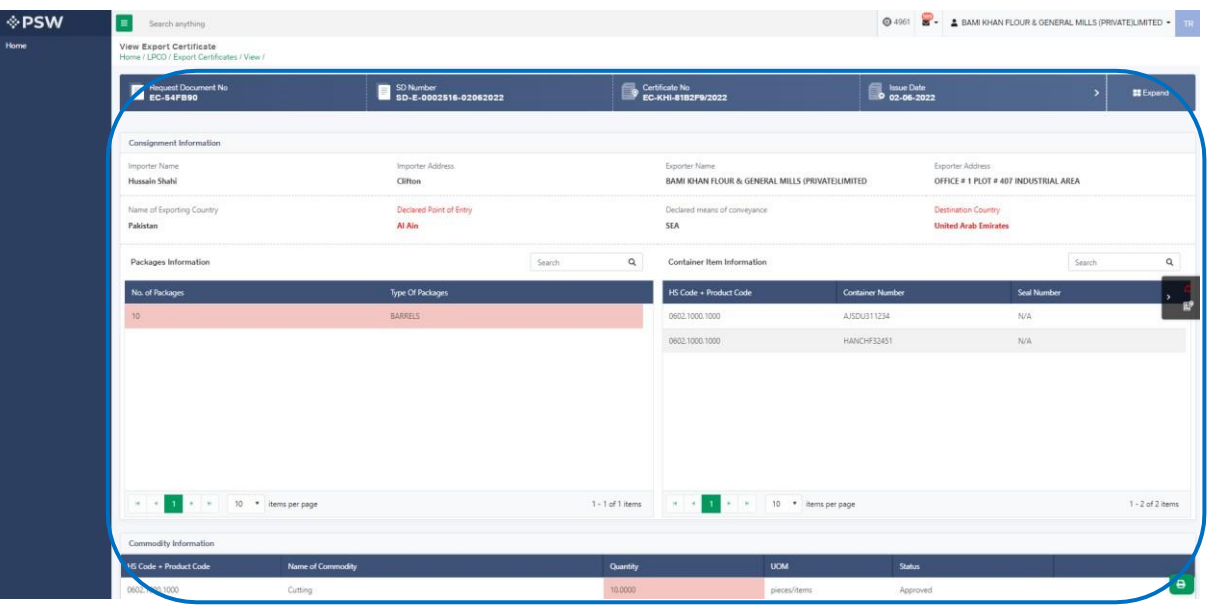

*Figure 171*

vi. User can view the amended field with the help of the widget available in the screen below.

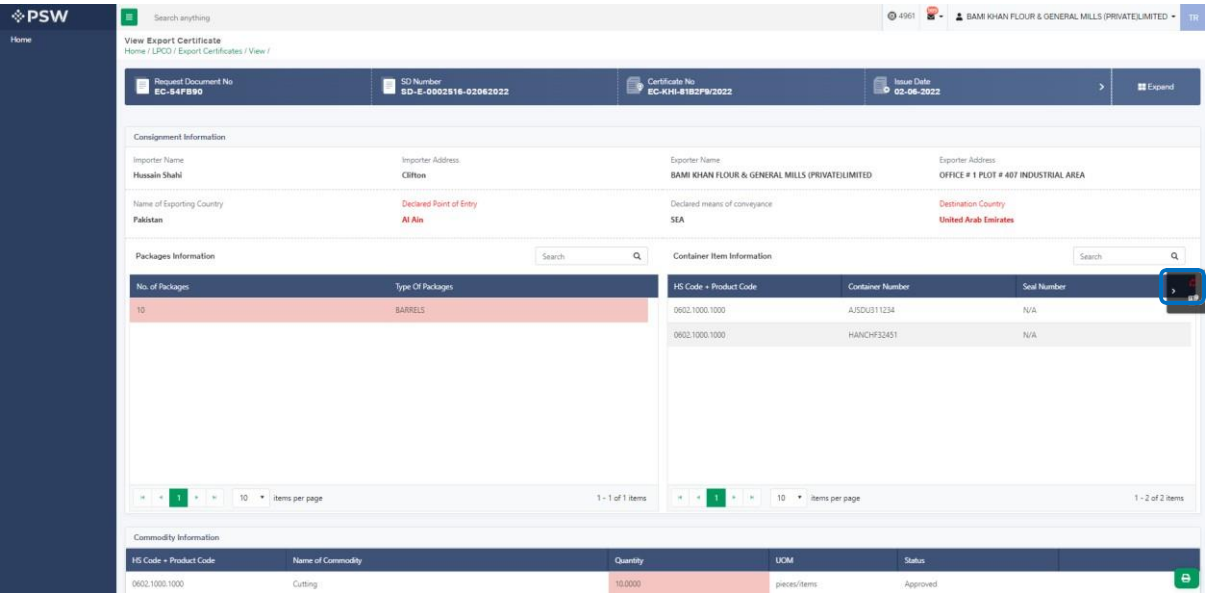

*Figure 172*

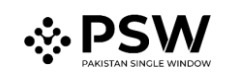

vii. As the user filed an amendment against the quantity of the item, the quantity highlighted in 'Red' is the previous value which was entered by the trader/custom agent while submitting the SD and the quantity highlighted in 'Green' shows the updated quantity.

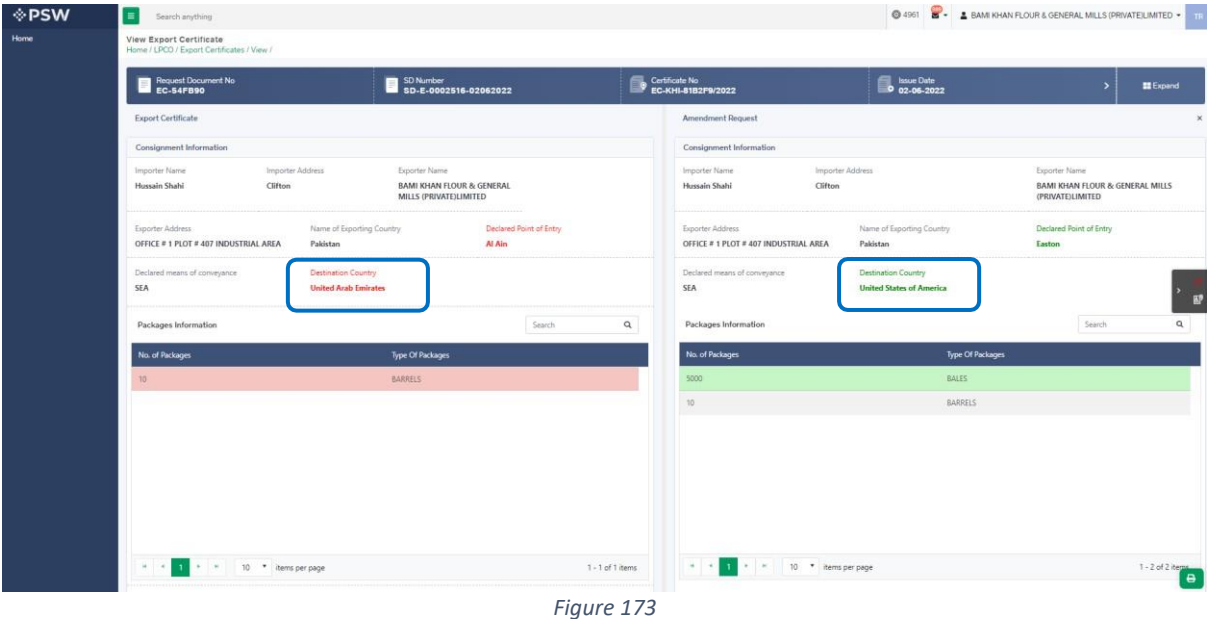

viii. User can also view the 'Consignment additional information' by clicking on the item in the consignment information tab.

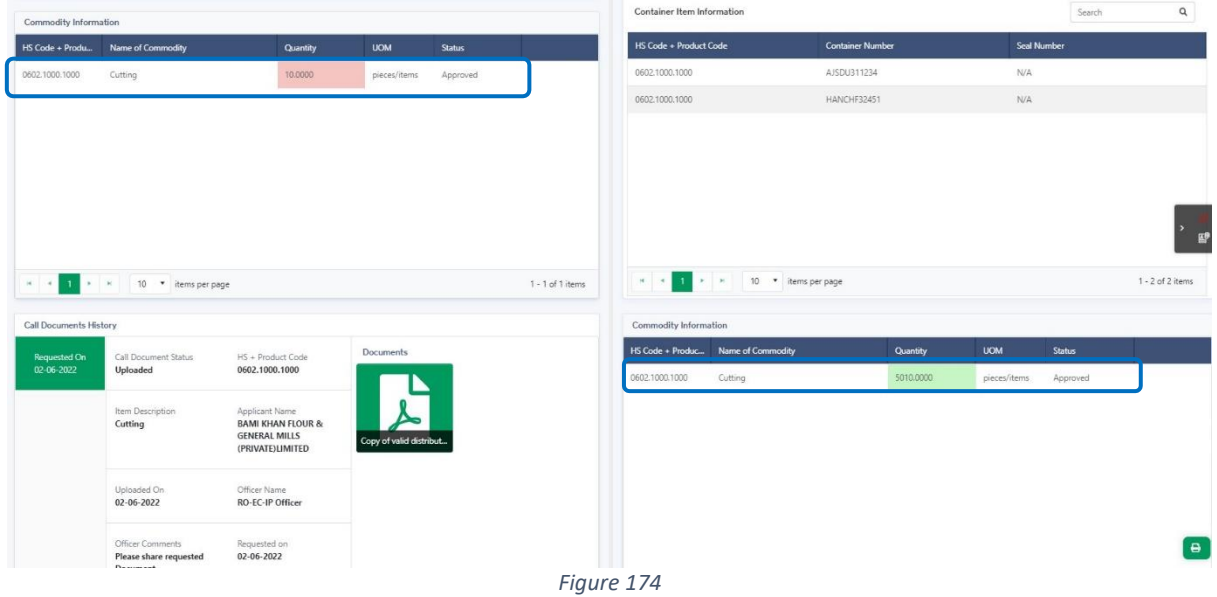

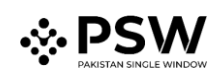

| <b>I</b> >PSW | Search anything                                                                                                    |                                                      |                                             |                                        |                                                                | @ 17941 <b>B</b> - 2 FERTILITY & GENETIC SERVICES (PVT.) LIMITED -                          |                                                                                                    |                                                         |
|---------------|----------------------------------------------------------------------------------------------------|------------------------------------------------------|---------------------------------------------|----------------------------------------|----------------------------------------------------------------|---------------------------------------------------------------------------------------------|----------------------------------------------------------------------------------------------------|---------------------------------------------------------|
| Home          | <b>View Export Certificate</b><br>Home / LPCO / Export Certificates / View /                                                                                                    |                                                      |                                             |                                        |                                                                |                                                                                             |                                                                                                    |                                                         |
|               | <b>Enquest Document No.</b><br>EC-F885FS                                                                                                    |                                                      | SD Number<br>BD-E-0001679-02032022          | Certificate No.<br>EC-B7053A/2022      |                                                                | <b>Data</b> Data<br>02-03-2022                                                              | ×                                                                                                    | <b>II</b> Expend                                        |
|               | <b>Export Certificate</b>                                                                                                    | Consignee Information<br>nent Additional Information |                                             | <b>Amendment Request</b>               |                                                                |                                                                                             |                                                                                                    |                                                         |
|               | Consignor Information<br><b>Juane</b><br>Address                                                                                                    | HS Code - Product Code<br>0601.1010.0000             | Item Description<br>$\cdots$ - - - Bulbs    | Origin<br>Pakistan                     | Quantity<br>12,0000                                            | Consignor Information<br>Name:<br>FERTILITY &<br><b>GENETIC</b><br><b>SERVICES</b><br>(PVL) | Address<br>38-EAST, ZAHOOR<br><b>PLAZA, JINNAH AVENUE</b><br><b>BLUE AREA, Islamabad</b><br>Islamabad Urban |                                                         |
|               | 38-EAST, ZAHOOR<br><b>FERTILITY &amp;</b><br>PLAZA, JINNAH AV<br><b>GENETIC</b><br><b>BLUE AREA, Islama</b><br><b>SERVICES</b><br><b>GVLI</b><br>Islamabad Urban<br><b>LIMITED</b> | <b>UOM</b><br>pieces/items                           | Purpose Of Export<br>Sowing and cultivation | Botanical name of plant<br><b>BNOP</b> | Date<br>28-02-2022                                             | <b>LIMITED</b><br>Demographic Information                                                   |                                                                                                    |                                                         |
|               |                                                                                                    | Fumigation Company<br>FC                             | Fumigator Name<br>FN                        | Temperature.<br>12.00                  | Duration:<br>12                                                | Declared Point of Entry<br>Buji                                                             |                                                                                                    | Declared means of convey<br>$E^p$<br>MCC Export Karachi |
|               |                                                                                                    | Treatment / Chemical (active ingredients)<br>TC.     | Additional Information<br>qwertyy           | Concentration<br>cc                    | Additional Declaration<br>ADEC                                 | <b>Destination Country</b><br>China                                                         |                                                                                                    |                                                         |
|               | Demographic Information<br>Declared Point of Entry<br>Buji<br>Destination Country                                                                                                  | Remarks<br>Approved                                  |                                             |                                        |                                                                |                                                                                             |                                                                                                    |                                                         |
|               | China                                                                                                    |                                                      |                                             | Close                                  |                                                                |                                                                                             | <b>UCM</b><br>pieces/Aems                                                                                   | <b>Status</b><br>Approved                               |
|               | Consignment Information<br>HS Code + Product Code                                                                                                    | Name of Commodity<br><b>Quantity</b>                 | <b>UOM</b>                                  | Status:                                |                                                                |                                                                                             |                                                                                                    |                                                         |
|               | 0601.1010.0000                                                                                                    | convertible.<br>12,0000                              | peces/nems                                  | Approved                               | <b>Contract of the Contract of Contract Contract Only 1999</b> |                                                                                             |                                                                                                    | <b>STATISTICS</b>                                       |

*Figure 175*

### **7.5.Notification forAmendment Approval/Rejection of Export Permit**

#### *Single Declaration Amendment*

i. After submitting the single declaration, you will have the provision to amend the declaration before consignment is in 'gate-in' state. As you have requested for the declaration amendment, a PSID will be generated against which amendment fees will be required. Before paying the amendment fees you can view the amendment request.

| <b>◈PSW</b> | $\equiv$<br>Search anything                                      |                                                             |                    |                  | <b>@301 2 - A BAMI KHAN FLOUR &amp; GENERAL MILLS (PRIVATE) LIMITED - TR</b> |
|-------------|------------------------------------------------------------------|-------------------------------------------------------------|--------------------|------------------|------------------------------------------------------------------------------|
|             | <b>Export Certificate</b><br>Home / LPCO / Export Certificates / |                                                             |                    |                  |                                                                              |
|             | Amendment Request(s)<br>In Queue                                 |                                                             |                    |                  |                                                                              |
|             | List of Amendment Requests                                       |                                                             |                    |                  | $\hbox{\tt Q}$<br>Search                                                     |
|             | Request Document Number                                          | Trader Name / Agent Name                                    | Certificate Number | Submited On      | Status                                                                       |
|             | EC-32F7F2                                                        | BAMI KHAN FLOUR & GENERAL MILLS (PRIVATE)LIMITED            | EC-DB9229/2022     | 03-03-2022       | Payment Awaited                                                              |
|             | EC-49F280                                                        | BAMI KHAN FLOUR & GENERAL MILLS (PRIVATE)LIMITED            | EC-1C20EC/2022     | 02-03-2022       | Payment Received                                                             |
|             | EC-90BFC2                                                        | BAMI KHAN FLOUR & GENERAL MILLS (PRIVATELIMITED)            | EC-45FE0C/2022     | $01 - 03 - 2022$ | Pending                                                                      |
|             | EC-147328                                                        | BAMI KHAN FLOUR & GENERAL MILLS (PRIVATE) LIMITED           | EC-7DBC78/2022     | 24-02-2022       | Payment Awaited                                                              |
|             | EC-F69482                                                        | BAMI KHAN FLOUR & GENERAL MILLS (PRIVATELIMITED)            | EC-DCAD11/2022     | 24-02-2022       | Payment Awaited                                                              |
|             | EC-AE4913                                                        | BAMI KHAN FLOUR & GENERAL MILLS (PRIVATE)LIMITED            | EC-027C4F/2022     | 24-02-2022       | Payment Awaited                                                              |
|             | EC-9DB5C5                                                        | BAMI KHAN FLOUR & GENERAL MILLS (PRIVATE)LIMITED            | EC-DD2122/2022     | 24-02-2022       | Payment Awaited                                                              |
|             | EC-48CBCC                                                        | BAMI KHAN FLOUR & GENERAL MILLS (PRIVATE)LIMITED            | EC-E835E2/2022     | $24 - 02 - 2022$ | Payment Awaited                                                              |
|             | EC-FCDDD4                                                        | BAMI KHAN FLOUR & GENERAL MILLS (PRIVATE) LIMITED           | EC-6F6AB5/2022     | $24 - 02 - 2022$ | Payment Awaited                                                              |
|             | EC-80B11E                                                        | BAMI KHAN FLOUR & GENERAL MILLS (PRIVATE)LIMITED            | EC-11CA94/2022     | 24-02-2022       | Payment Awaited                                                              |
|             | EC-0338C7                                                        | BAMI KHAN FLOUR & GENERAL MILLS (PRIVATE)LIMITED            | EC-187369/2022     | 24-02-2022       | Payment Awaited                                                              |
|             | EC-1B9F12                                                        | BAMI KHAN FLOUR & GENERAL MILLS (PRIVATE)LIMITED            | EC-850830/2022     | 11-02-2022       | Payment Awaited                                                              |
|             | SC-003338                                                        | <b>GALE VUAN ELOUR &amp; GENERAL MILLS (DRIVATE) IMATED</b> | EC-A0002020022     | 11-03-2022       | <b>Daimant Awsited</b>                                                       |
|             | $\mathbf{r}=\mathbf{R}$                                          | 15 * items per page                                         |                    |                  | 1 - 15 of 20 items                                                           |

*Figure 176*

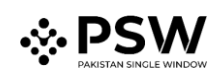

| <b>OPSW</b><br>Home | $\blacksquare$<br>Search anything<br>View Export Certificate<br>Home / LPCO / Export Certificates / View / |                                    |                    |                                                                      |                                 | <b>@4961 8 - &amp; BAM KHAN FLOUR &amp; GENERAL MILLS (PRIVATE)LIMITED . 112</b> |                   |
|---------------------|----------------------------------------------------------------------------------------------------|------------------------------------|--------------------|----------------------------------------------------------------------|---------------------------------|----------------------------------------------------------------------------------|-------------------|
|                     | Request Document No                                                                                        | SD Number<br>BD-E-0002516-02062022 |                    | Certificate No.<br>EC-KHI-81B2F9/2022                                | <b>12000 Date</b><br>02-06-2022 | s                                                                                | <b>El</b> Expand  |
|                     | Consignment Information                                                                                    |                                    |                    |                                                                      |                                 |                                                                                  |                   |
|                     | <b>Importer Name</b><br><b>Hussain Shahi</b>                                                               | Importer Address.<br>Clifton       |                    | Exporter Name<br>BAMI KHAN FLOUR & GENERAL MILLS (PRIVATE)LIMITED    | Exporter Address                | OFFICE # 1 PLOT # 407 INDUSTRIAL AREA                                            |                   |
|                     | Name of Exporting Country<br>Pakistan                                                                      | Declared Point of Entry<br>Al Ain  |                    | Declared means of conveyance<br><b>SEA</b>                           |                                 | <b>Destination Country</b><br><b>United Arab Emirates</b>                        |                   |
|                     | Packages Information                                                                                       |                                    | $\alpha$<br>Search | Container Item Information                                           |                                 | Search                                                                           | $\mathsf Q$       |
|                     | No. of Packages                                                                                            | Type Of Packages                   |                    | <b>HS Code + Product Code</b>                                        | <b>Container Number</b>         | Seal Number                                                                      |                   |
|                     | 10                                                                                                    | BARRELS                            |                    | 0602.1000.1000                                                       | AJSDU311234                     | N/A                                                                              |                   |
|                     |                                                                                                    |                                    |                    | 0602.1000.1000                                                       | HANCHE32451                     | N/A                                                                              |                   |
|                     |                                                                                                    |                                    |                    |                                                                      |                                 |                                                                                  |                   |
|                     |                                                                                                    |                                    |                    |                                                                      |                                 |                                                                                  |                   |
|                     |                                                                                                    |                                    |                    |                                                                      |                                 |                                                                                  |                   |
|                     | $\mathbf{1}$ $\mathbf{1}$ $\mathbf{1}$<br>10 . items per page<br>$\mathcal{A}$<br>$\sim$                   |                                    | 1-1 of 1 items     | $\mathbf{v} = \mathbf{v} - \mathbf{1} \quad \mathbf{v} = \mathbf{v}$ | 10 . hems per page              |                                                                                  | $1 - 2$ of 2 ites |
|                     | Commodity Information                                                                                      |                                    |                    |                                                                      |                                 |                                                                                  |                   |
|                     | <b>HS Code + Product Code</b>                                                                              | <b>Name of Commodity</b>           | Quantity           | <b>UOM</b>                                                           | Status                          |                                                                                  |                   |
|                     | 0602.1000.1000<br>Cutting                                                                                  |                                    | 10.0000            | pieces/items                                                         | Approved:                       |                                                                                  | $\Theta$          |

*Figure 177*

ii. As soon as you will pay the fees the fees the 'status' column will be changed to 'Payment received.' After payment of fees the amendment request will be assigned to the Entomologist Officer. Officer shall approve/reject the amendment request after conducting analysis.

| <b>I</b> ∲ PSW | $\equiv$<br>Search anything                                      |                                                   |                    | <b>@ 301 8 - 1 BAMI KHAN FLOUR &amp; GENERAL MILLS (PRIVATE)LIMITED .</b> |                    |  |
|----------------|------------------------------------------------------------------|---------------------------------------------------|--------------------|---------------------------------------------------------------------------|--------------------|--|
| Home           | <b>Export Certificate</b><br>Home / LPCO / Export Certificates / |                                                   |                    |                                                                           |                    |  |
|                |                                                                  |                                                   |                    |                                                                           |                    |  |
|                | Amendment Request(s)<br>In Queue                                 |                                                   |                    |                                                                           |                    |  |
|                | <b>List of Amendment Requests</b>                                |                                                   |                    |                                                                           | $\alpha$<br>Search |  |
|                | Request Document Number                                          | Trader Name / Agent Name                          | Certificate Number | Submited On                                                               | Status             |  |
|                | EC-32F7F2                                                        | BAMI KHAN FLOUR & GENERAL MILLS (PRIVATE) LIMITED | EC-DB9229/2022     | 03-03-2022                                                                | Payment Received   |  |
|                | EC-49F280                                                        | BAMI KHAN FLOUR & GENERAL MILLS (PRIVATE) LIMITED | EC-1C20EC/2022     | 02-03-2022                                                                | Payment Received   |  |
|                | EC-90BFC2                                                        | BAMI KHAN FLOUR & GENERAL MILLS (PRIVATE) LIMITED | EC-45FE0C/2022     | $01 - 03 - 2022$                                                          | Pending            |  |
|                | EC-147328                                                        | BAMI KHAN FLOUR & GENERAL MILLS (PRIVATE) LIMITED | EC-7DBC78/2022     | $24 - 02 - 2022$                                                          | Payment Awaited    |  |
|                | EC-F694B2                                                        | BAMI KHAN FLOUR & GENERAL MILLS (PRIVATE) LIMITED | EC-0CAD11/2022     | $24 - 02 - 2022$                                                          | Payment Awaited    |  |
|                | EC-AE4913                                                        | BAMI KHAN FLOUR & GENERAL MILLS (PRIVATE)LIMITED  | EC-027C4F/2022     | $24 - 02 - 2022$                                                          | Payment Awaited    |  |
|                | EC-9DBSC5                                                        | BAMI KHAN FLOUR & GENERAL MILLS (PRIVATE) LIMITED | EC-DD2122/2022     | 24-02-2022                                                                | Payment Awaited    |  |
|                | EC-4BCBCC                                                        | BAMI KHAN FLOUR & GENERAL MILLS (PRIVATE) LIMITED | EC-EB35E2/2022     | $24 - 02 - 2022$                                                          | Payment Awaited    |  |
|                | EC-FCDDD4                                                        | BAMI KHAN FLOUR & GENERAL MILLS (PRIVATE) LIMITED | EC-6F6AB5/2022     | $24 - 02 - 2022$                                                          | Payment Awaited    |  |
|                | EC-80B11E                                                        | BAMI KHAN FLOUR & GENERAL MILLS (PRIVATE) LIMITED | EC-11CA94/2022     | 24-02-2022                                                                | Payment Awaited    |  |
|                | EC-0338C7                                                        | BAMI KHAN FLOUR & GENERAL MILLS (PRIVATE)LIMITED  | EC-187369/2022     | $24 - 02 - 2022$                                                          | Payment Awaited    |  |
|                | EC-189F12                                                        | BAMI KHAN FLOUR & GENERAL MILLS (PRIVATE) LIMITED | EC-850830/2022     | 11-02-2022                                                                | Payment Awaited    |  |
|                | FC-DR222R<br>$\sim$                                              | RAME VHAN RICHIR & GRUPPAL MILLE JORNATES IMITED. | EC-A30C3C/3022     | 11-02-2022                                                                | Dormant Avraitant  |  |
|                | 2 > * 15 * items per page                                        |                                                   |                    |                                                                           | 1 - 15 of 20 items |  |
|                |                                                                  |                                                   |                    |                                                                           |                    |  |

*Figure 178*

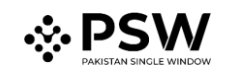

iii. You will not have the provision to print the Export Certificate until the amendment request has been approved or rejected by the Entomologist Officer. If the Entomologist approves the amendment request, you can print the updated Export Certificate by clicking the 'Print' icon.

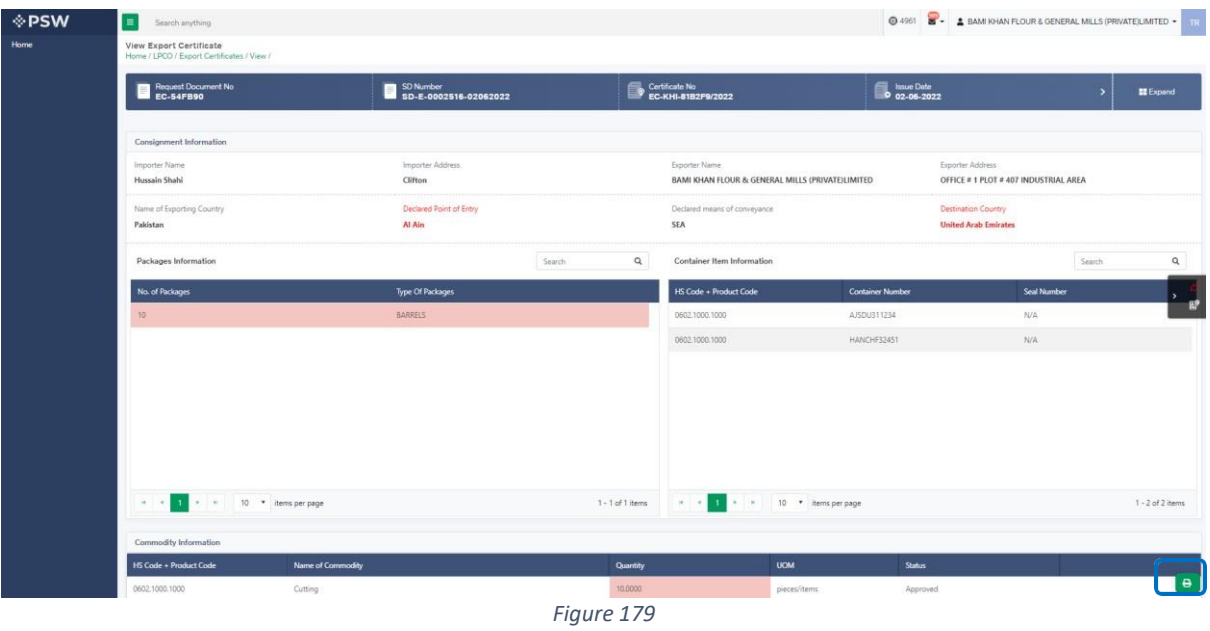

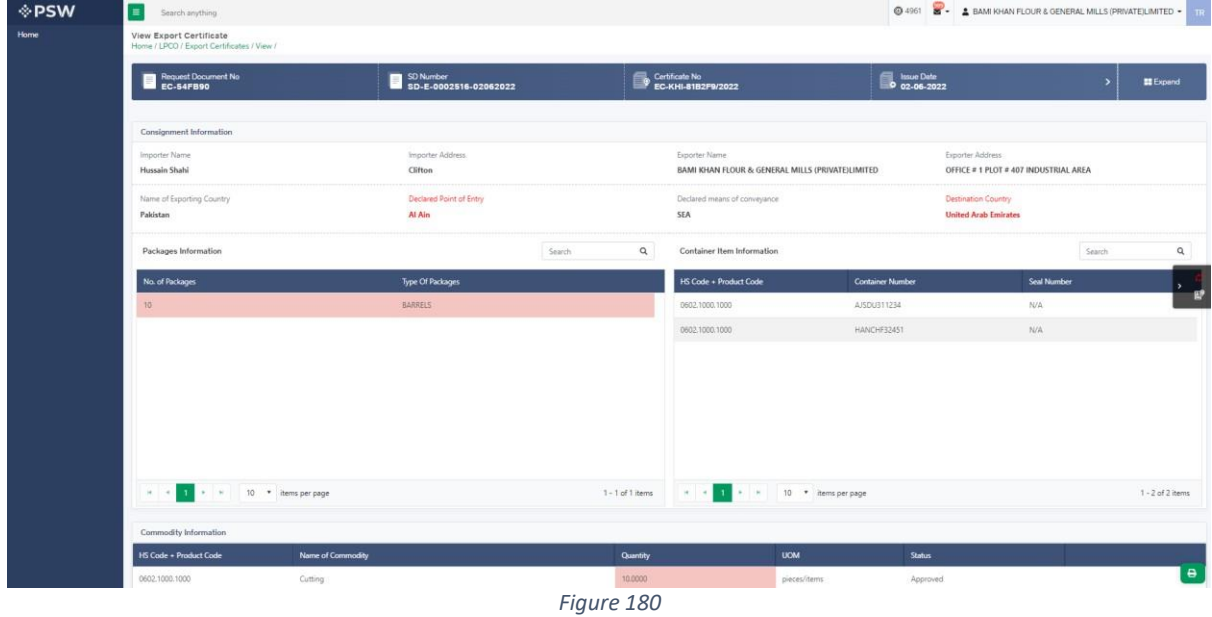

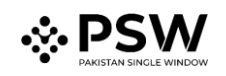

iv. If the Entomologist Officer have rejected the amendment request, you print the old export certificate by clicking on the 'print' icon.

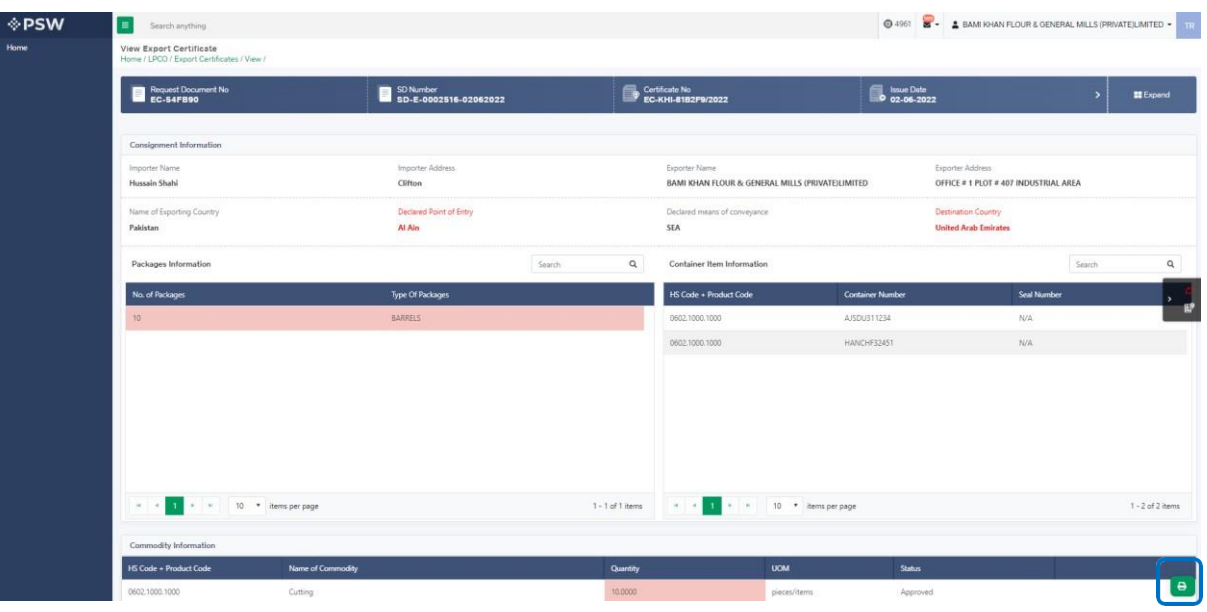

*Figure 181*

# *View of Amendment Export Certificate*

i. A notification will appear in your inbox notifying you about amendment export certificate approval. You will click on the notification.

| <b>◈PSW</b> | <b>E</b><br>Search anything             |                               |                                       |                                                                                 | 4961 8 - BAM KHAN FLOUR & GENERAL MILLS (PRIVATE) LIMITED . TR |
|-------------|-----------------------------------------|-------------------------------|---------------------------------------|---------------------------------------------------------------------------------|----------------------------------------------------------------|
| Home        | Dashboard<br>Home /                     |                               |                                       | EC-KHI-81B2F9/2022 - Amendment Request Approved<br>C Less than as hour age.     |                                                                |
|             | B<br>Registration                       | Single Declaration            | $\mathsf{B}$<br>Child User Management | 10007420220602033155081 - PSID - Amendment<br>3 2 hourlet ago                   | ♦<br>Profile Management                                        |
|             | ෂි<br>PSW Messages                      | ⊠<br>WeBOC Messages           | Po<br>EIF/EFE Management              | EC_EC-KHI-81B2F9/2022 - Amendment Request Created                               | $\sqrt{2}$<br>Appeals                                          |
|             |                                         |                               |                                       | EC-21E27D - Furnigation Requested                                               |                                                                |
|             | <sup>2</sup><br>Feedback and Complaints | కి<br>Authorize Customs Agent | 显<br>Goods Declaration                | 10007420220602025500520 - Bill Document Number<br>© 11matel apr<br>$\mathbf{s}$ | R<br>Assessment/ Audit                                         |
|             | 耳<br>Document(s) Requested              | 应<br>Adjudication             | E<br>Duty Drawback                    | <b>Q</b> Read All Messages                                                      | $\mathscr{C}^{\ast}$<br>User Support System                    |
|             | $\odot$<br>Financial Securities         | Carrier Declaration           | ⊜<br>Refund Management                | 倡<br>MIS                                                                        | B<br>Payment Management                                        |
|             |                                         |                               |                                       |                                                                                 |                                                                |
|             |                                         |                               |                                       |                                                                                 |                                                                |
|             |                                         |                               |                                       |                                                                                 |                                                                |
|             |                                         |                               |                                       |                                                                                 |                                                                |
|             |                                         |                               |                                       |                                                                                 |                                                                |
|             |                                         |                               |                                       |                                                                                 |                                                                |
|             |                                         |                               |                                       |                                                                                 |                                                                |
|             |                                         |                               |                                       |                                                                                 |                                                                |

*Figure 182*

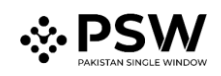

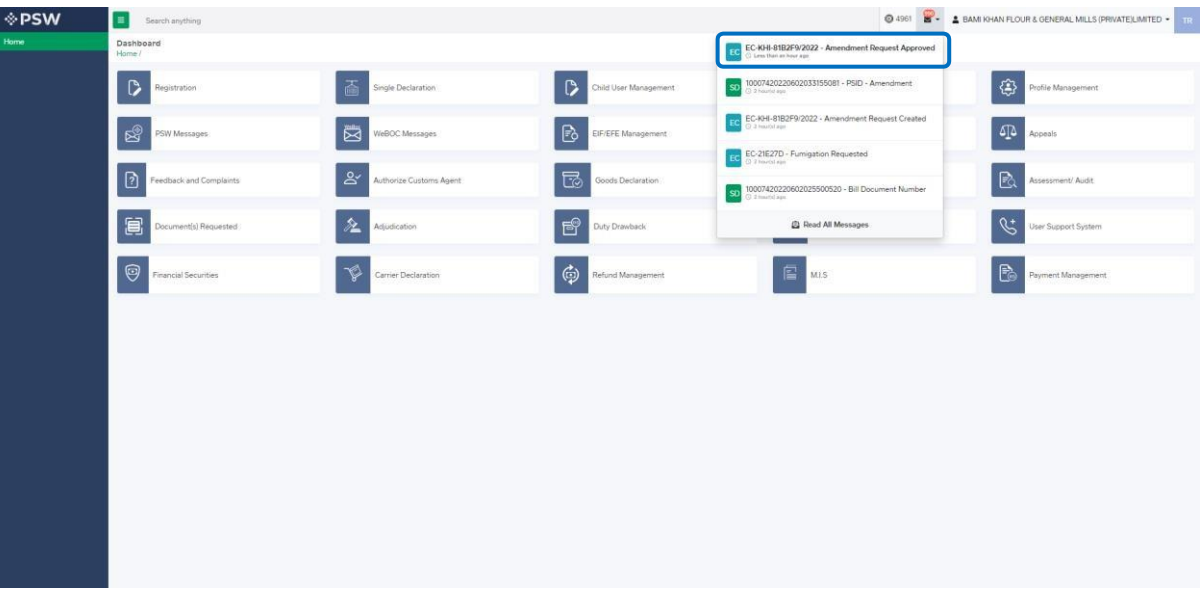

# ii. You will click on a particular notification.

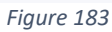

iii. You will be re-directed to the inbox from where you will click on 'View Export Certificate.'

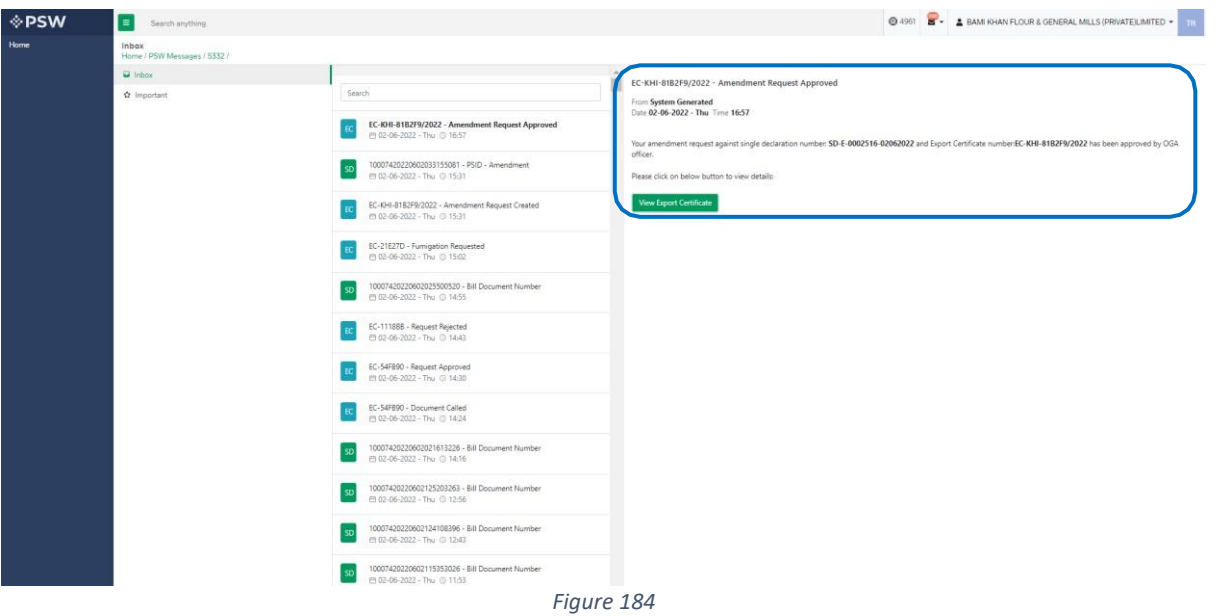

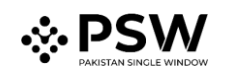

iv. When you will click on 'View Export Certificate' button then approved amended Export Certificate shall appear.

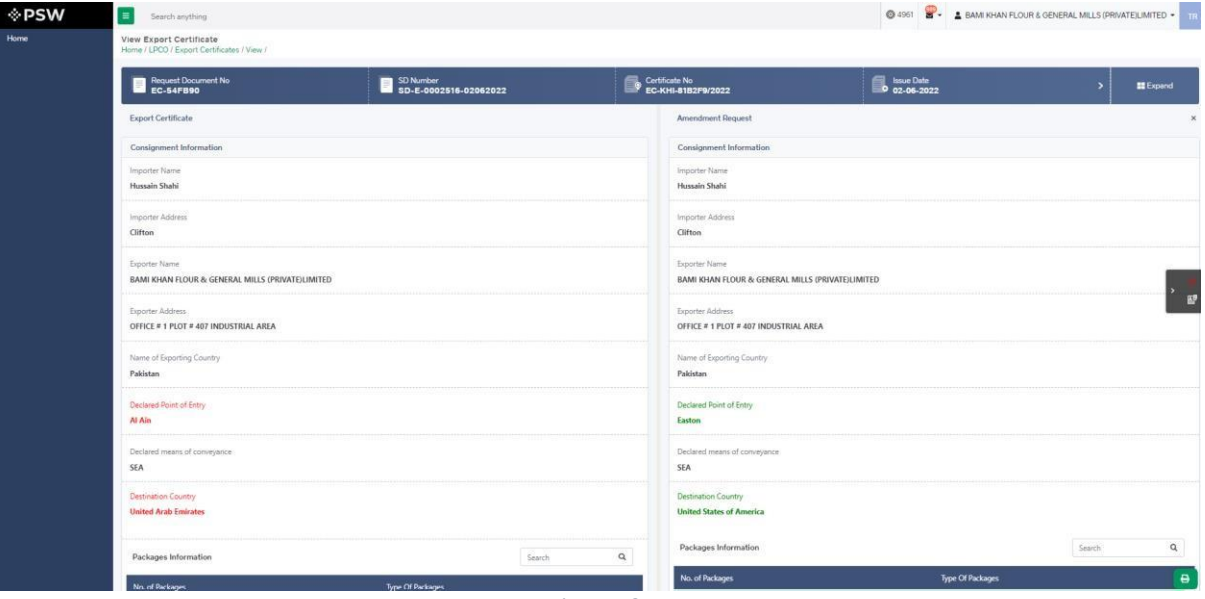

*Figure 185*

v. You can click on 'Print' button to print Export Certificate in DPP prescribed certificate.

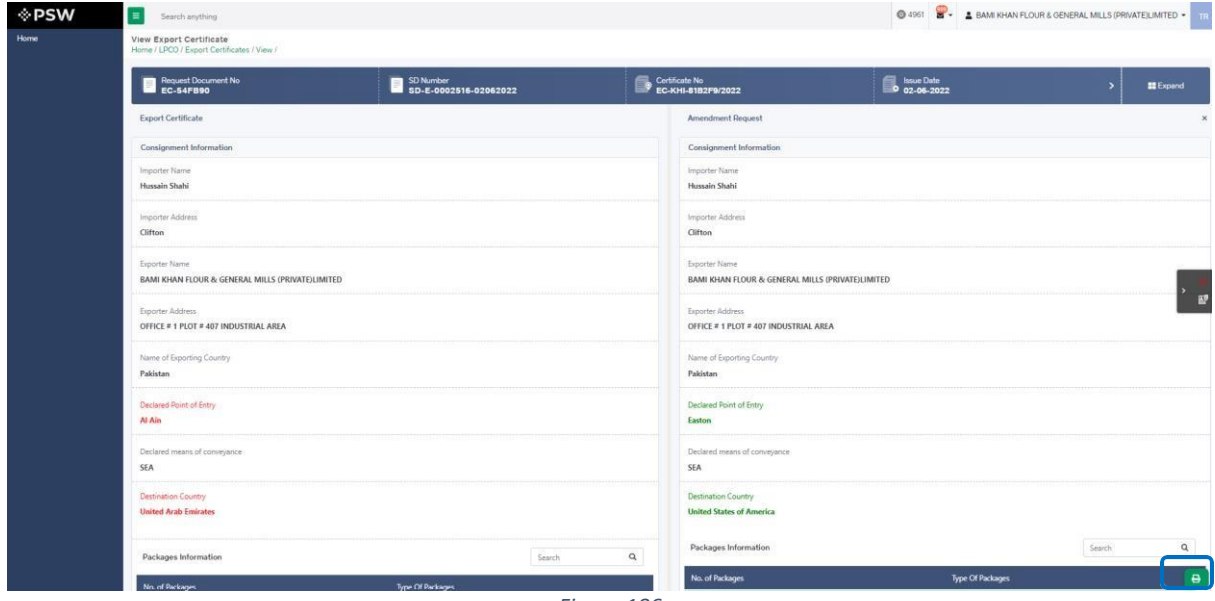

*Figure 186*

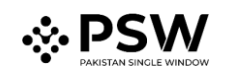

vi. Upon clicking on 'print' button, a PDF file will automatically download. Here the trader/custom agent will see the updated quantity.

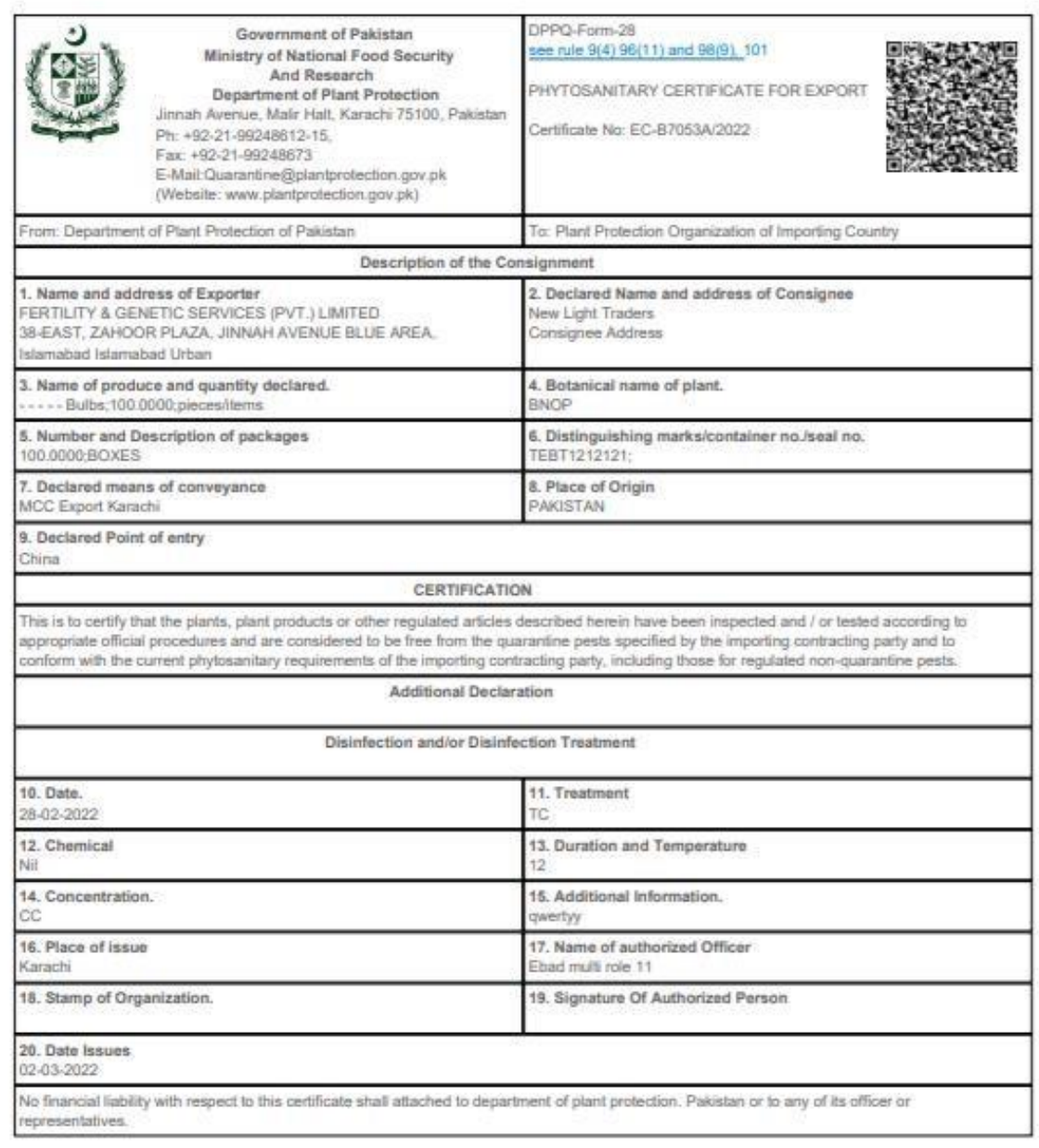

Note: This is the system generated document and does not require any signature. This document can be verified electronically/Online through the QR<br>code available on the document.

*Figure 187*

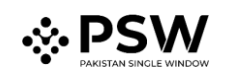

### *Alternate way to print approved Export Certificate*

i. You can navigate to export Certificate grid and click on 'print' button to print approved amended export certificate in DPP prescribed forms.

| <b>Export Certificate</b><br>Home / LPCO / Export Certificates / |                                             |                    |             |                               |
|------------------------------------------------------------------|---------------------------------------------|--------------------|-------------|-------------------------------|
| In Queue Amendment Request(s)                                    |                                             |                    |             |                               |
| List of Export Certificates                                      |                                             |                    |             | Search                        |
| Request Document Number                                          | Trader Name / Agent Name                    | Certificate Number | Submited On | Status<br>Action              |
| EC-FBBSFS                                                        | FERTILITY & GENETIC SERVICES (PVT.) LIMITED | EC-B7053A/2022     | 02-03-2022  | ٠<br>Approved                 |
| EC-E797A6                                                        | FERTILITY & GENETIC SERVICES (PVT.) LIMITED |                    | 02-03-2022  | Inspection Document Submitted |
| EC-A9FF6D                                                        | FERTIUTY & GENETIC SERVICES (PVT.) LIMITED  |                    | 02-03-2022  | Inspection Document Submitted |
| EC-DC2C51                                                        | FERTILITY & GENETIC SERVICES (PVT.) LIMITED |                    | 02-03-2022  | Assigned to Officer           |
| EC-DOBB4B                                                        | FERTILITY & GENETIC SERVICES (PVT.) LIMITED |                    | 02-03-2022  | Assigned to Officer           |
| EC-CBC7DA                                                        | FERTILITY & GENETIC SERVICES (PVT.) LIMITED |                    | 02-03-2022  | Assigned to Officer           |
| EC-2868D3                                                        | FERTILITY & GENETIC SERVICES (PVT.) LIMITED |                    | 02-03-2022  | Assigned to Officer           |
| EC-5B38E3                                                        | FERTILITY & GENETIC SERVICES (PVT.) LIMITED | EC-0336EC/2022     | 02-03-2022  | ٠<br>Approved                 |
| EC-DOBBEE                                                        | FERTILITY & GENETIC SERVICES (PVT.) LIMITED | EC-EBD610/2022     | 02-03-2022  | ۵<br>Approved                 |
| EC-4D45B5                                                        | FERTILITY & GENETIC SERVICES (PVT.) LIMITED |                    | 02-03-2022  | Payment Awaited               |
| EC-64ABCS                                                        | FERTILITY & GENETIC SERVICES (PVT.) LIMITED | EC-6E13A0/2022     | 02-03-2022  | ₿<br>Approved                 |
| EC-66DED0                                                        | FERTILITY & GENETIC SERVICES (PVT.) LIMITED |                    | 01-03-2022  | Assigned to Officer           |
|                                                                  |                                             |                    |             |                               |

*Figure 188*

### *Rejection notification*

i. A notification will appear in user's inbox notifying user about export certificate rejection

| <b>OPSW</b> | $\blacksquare$<br>Search anything     |                                                                                                    |                                     |                                                                                                    | 04961 8 - A BAM KHAN FLOUR & GENERAL MILLS (PRIVATE) LIMITED - TH |  |  |  |
|-------------|---------------------------------------|----------------------------------------------------------------------------------------------------|-------------------------------------|----------------------------------------------------------------------------------------------------|-------------------------------------------------------------------|--|--|--|
| Home        | Dashboard<br>Home /                   |                                                                                                    |                                     |                                                                                                    |                                                                   |  |  |  |
|             | <b>Registration</b>                   | 孟<br>Single Declaration                                                                                                    | $\sqrt{2}$<br>Child User Management | $\begin{array}{ c c } \hline \rule{0.2cm}{0.2cm} & \multicolumn{2}{ c }{\hspace{-0.2cm}c} \multicolumn{2}{ c }{\hspace{-0.2cm}c} \multicolumn{2}{ c }{\hspace{-0.2cm}c} \multicolumn{2}{ c }{\hspace{-0.2cm}c} \multicolumn{2}{ c }{\hspace{-0.2cm}c} \multicolumn{2}{ c }{\hspace{-0.2cm}c} \multicolumn{2}{ c }{\hspace{-0.2cm}c} \multicolumn{2}{ c }{\hspace{-0.2cm}c} \multicolumn{2}{ c }{\hspace{-0$ | Profile Management                                                |  |  |  |
|             | <b>PSW Messages</b>                   | $\begin{tabular}{ c c } \hline \hline \multicolumn{3}{ c }{\textbf{Web}} & \multicolumn{3}{ c }{\textbf{WebOC Message}}\\ \hline \multicolumn{3}{ c }{\textbf{WebOC Message}}\\ \hline \multicolumn{3}{ c }{\textbf{WebOC Message}}\\ \hline \multicolumn{3}{ c }{\textbf{WebOC Message}}\\ \hline \multicolumn{3}{ c }{\textbf{WebOC Message}}\\ \hline \multicolumn{3}{ c }{\textbf{WebOC Message}}\\ \hline \multicolumn{3}{ c }{\textbf{WebOC Message}}\\ \hline \multicolumn{3}{ c }{\textbf{WebOC Message}}\\ \hline$ | B<br>EIF/EFE Management             | $\begin{array}{ c c }\hline \textbf{B} & \textbf{Reconeries} \\\hline \end{array}$                                                                                                    | $\delta \mathbb{D}$<br>Appeals                                    |  |  |  |
|             | Feedback and Complaints               | Authorize Customs Agent                                                                                                    | 邑<br>Goods Declaration              | Financial Instrument                                                                                                    | $\mathbb{R}$<br>Assessment/ Audit                                 |  |  |  |
|             | Document(s) Requested                 | $\approx$<br>Adjudication                                                                                                    | B<br>Duty Drawback                  | Licenses & Quotas                                                                                                    | User Support System                                               |  |  |  |
|             | <b>Community</b> Financial Securities | ☜<br>Carrier Declaration                                                                                                    | $\oplus$<br>Refund Management       | $\mathbb{E}$ and                                                                                                    | B<br>Payment Management                                           |  |  |  |
|             |                                       |                                                                                                    |                                     |                                                                                                    |                                                                   |  |  |  |
|             |                                       |                                                                                                    |                                     |                                                                                                    |                                                                   |  |  |  |
|             |                                       |                                                                                                    |                                     |                                                                                                    |                                                                   |  |  |  |
|             |                                       |                                                                                                    |                                     |                                                                                                    |                                                                   |  |  |  |
|             |                                       |                                                                                                    |                                     |                                                                                                    |                                                                   |  |  |  |
|             |                                       |                                                                                                    |                                     |                                                                                                    |                                                                   |  |  |  |

*Figure 189*

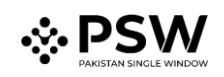

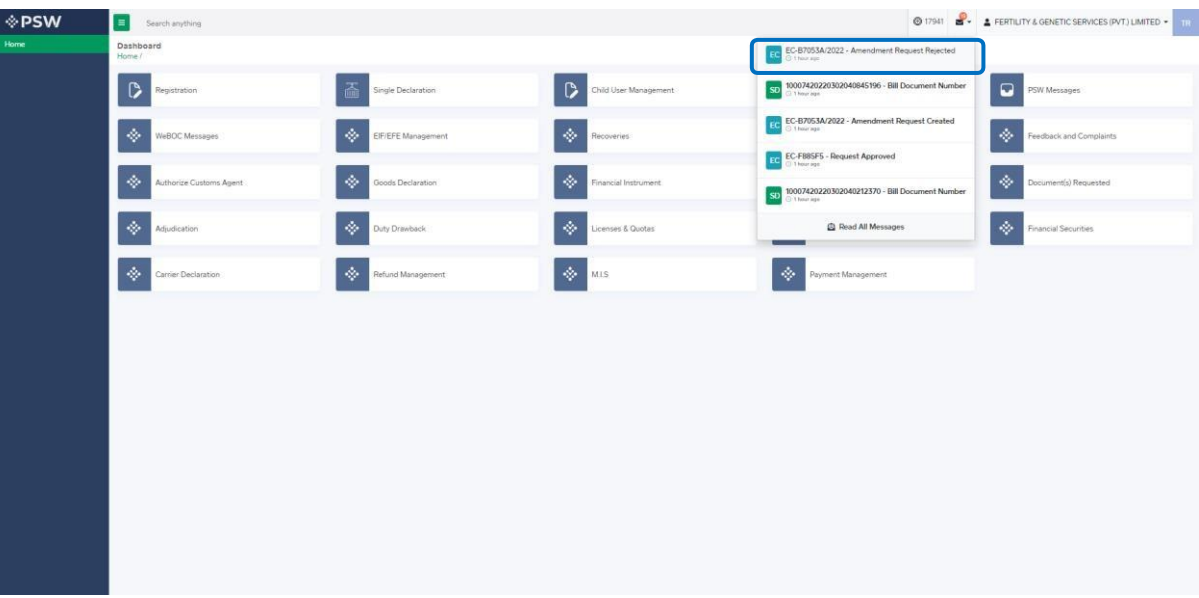

### ii. You will click on a particular notification

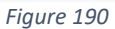

iii. When You will click on 'View Export Certificate, you will be redirected to the inbox screen from where you can click on 'View Export Certificate' button to view rejected Amendment Export Certificate.

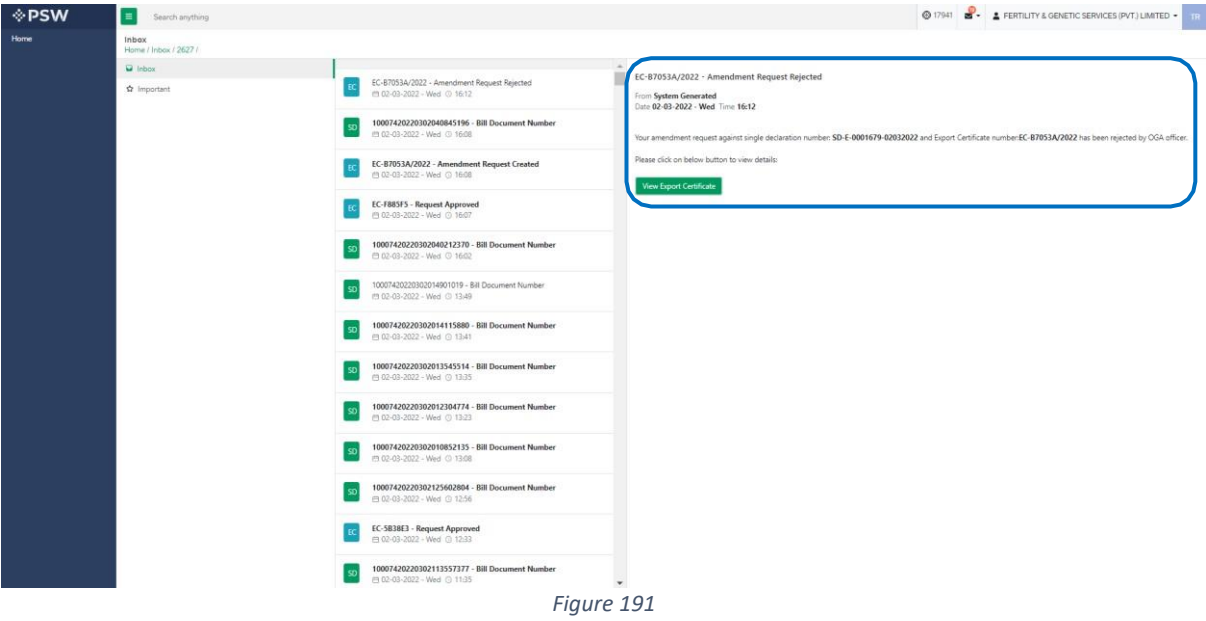
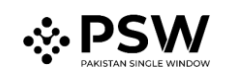

iv. When you will click on View export certificate button then rejected export certificate will open where you can view officer remarks.

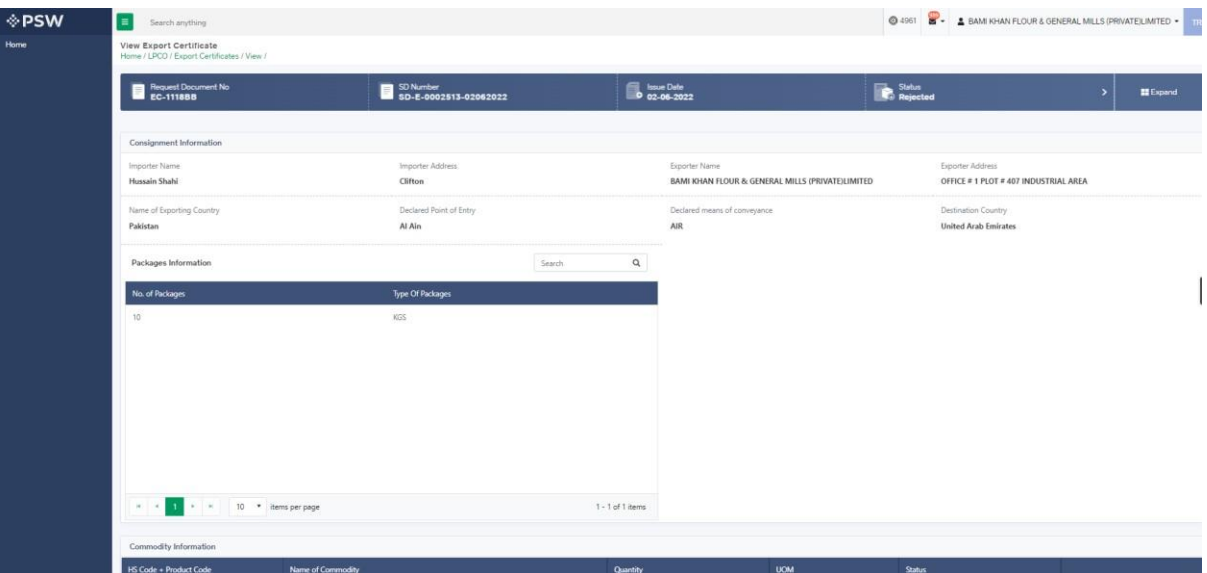

*Figure 192*

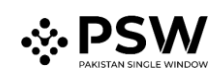

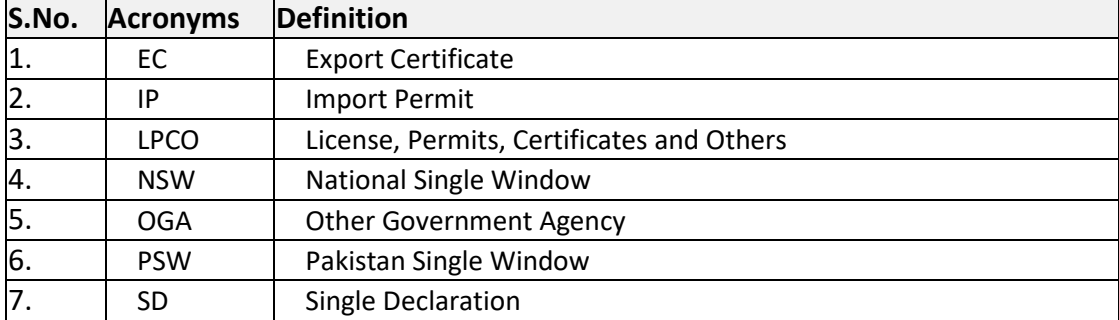

## **8. Acronyms &Abbreviations**

9. Contact Information Need any assistance?

Please feel free to contact us as:

Email: support@psw.gov.pk Phone: 021-111-111-779